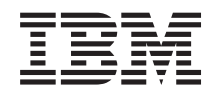

System x3200 Types 4362 and 4363 Problem Determination and Service Guide

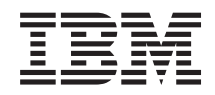

System x3200 Types 4362 and 4363 Problem Determination and Service Guide **Note:** Before using this information and the product it supports, read the general information in Appendix B, ["Notices,"](#page-158-0) on page 141, and the *Warranty and Support Information* document on the IBM *System x Documentation* CD.

# **Contents**

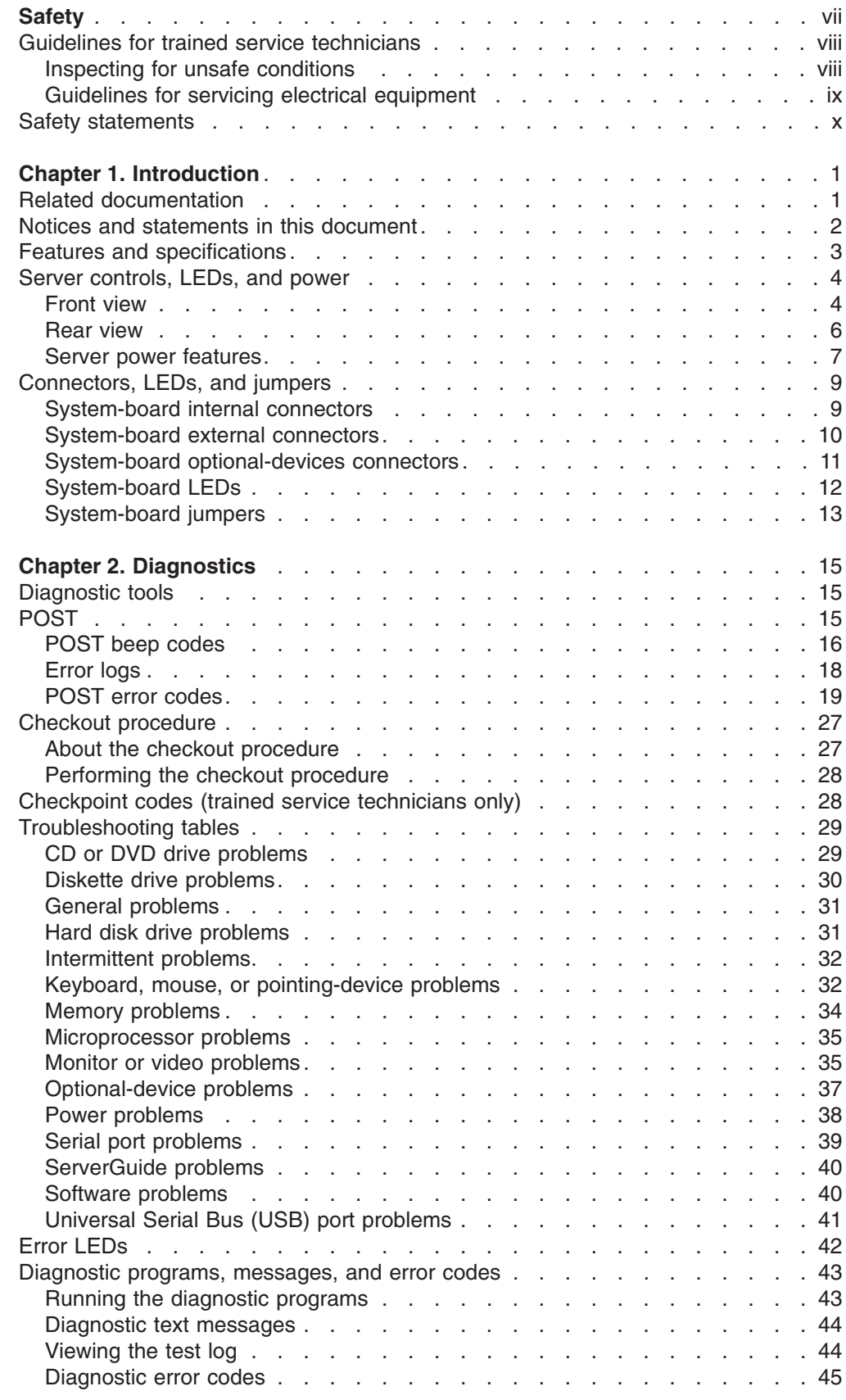

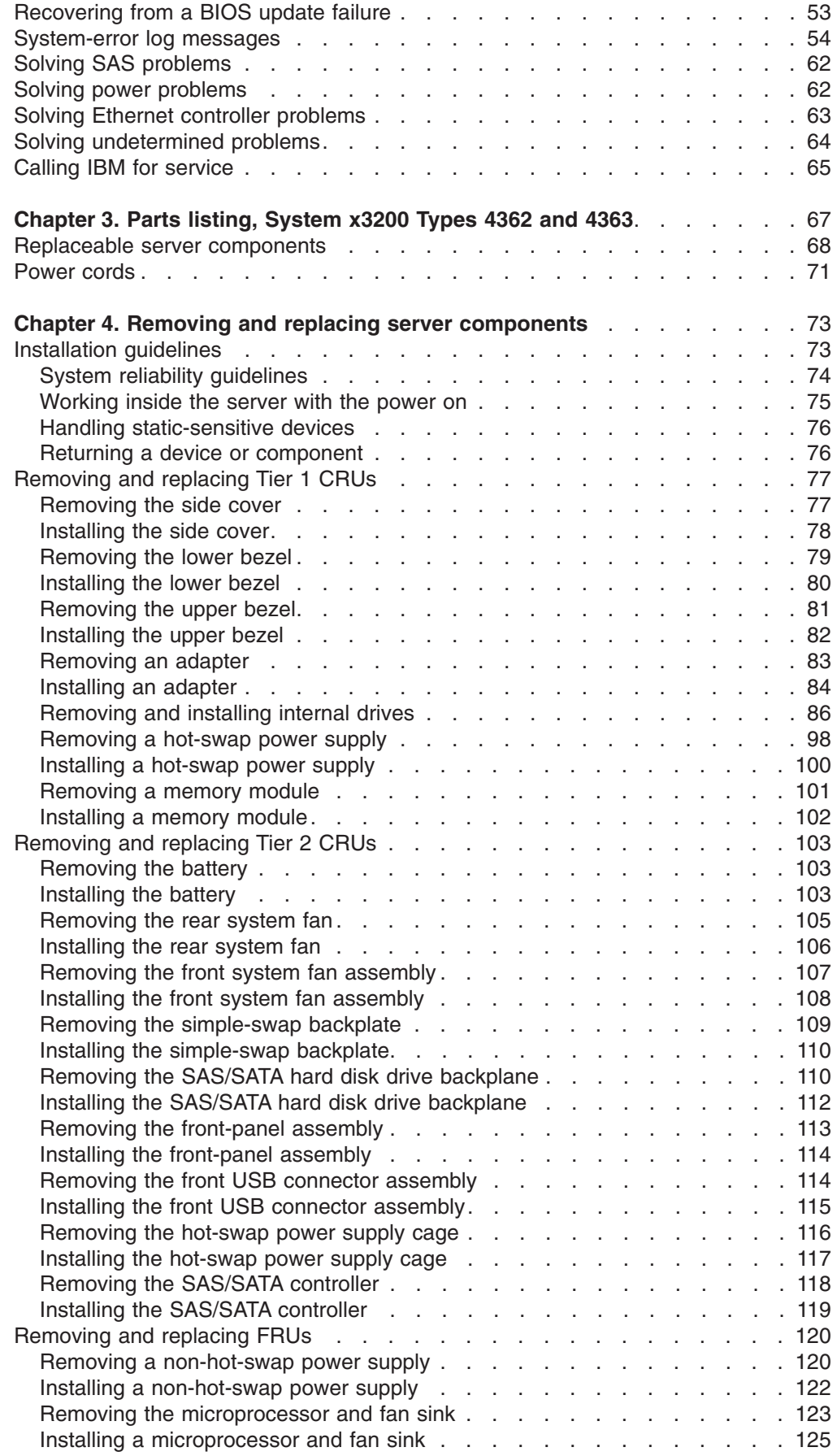

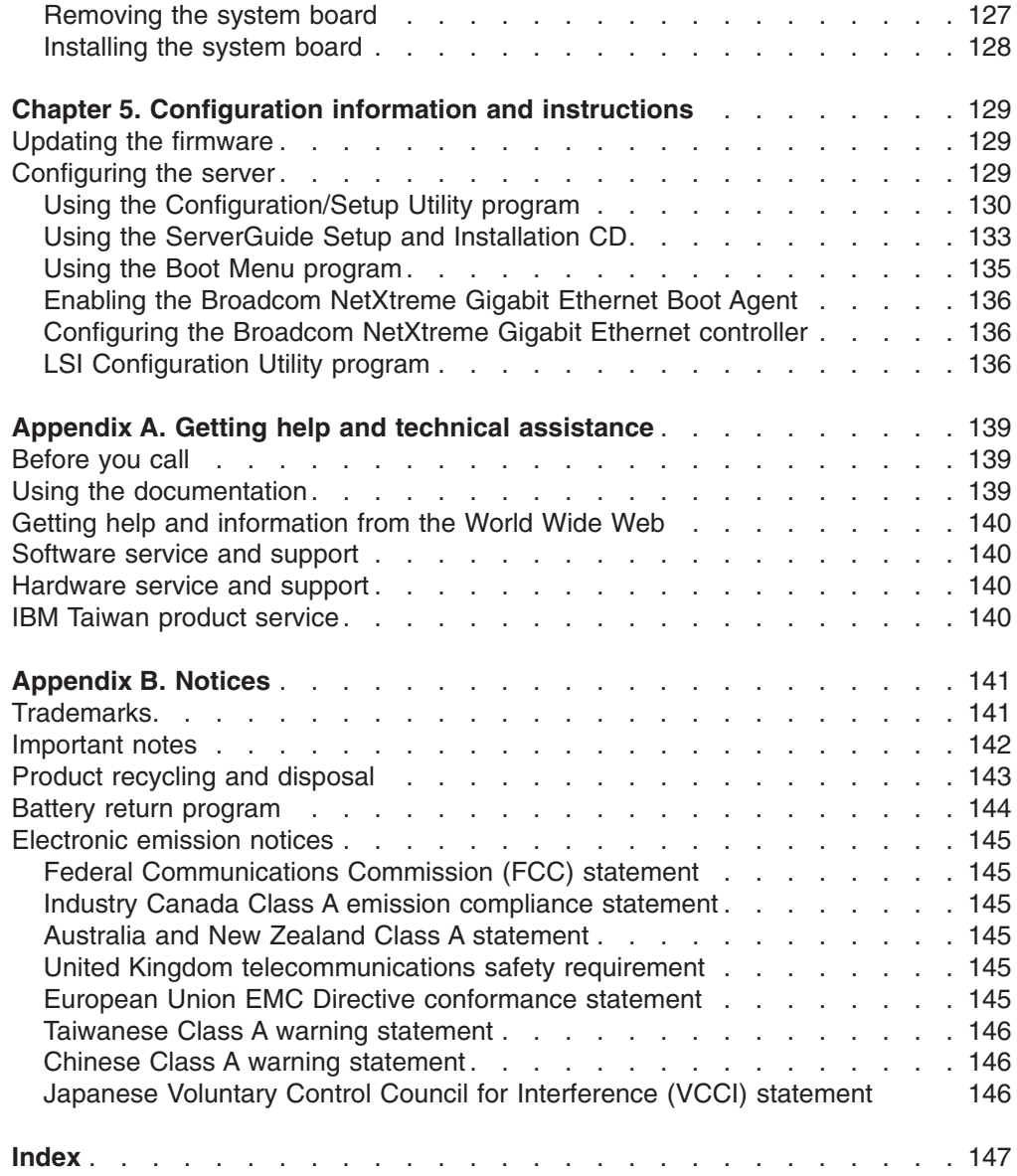

# <span id="page-8-0"></span>**Safety**

Before installing this product, read the Safety Information.

قبل تركيب هذا المنتج، يجب قراءة الملاحظات الأمنية

Antes de instalar este produto, leia as Informações de Segurança.

在安装本产品之前, 请仔细阅读 Safety Information (安全信息)。

安裝本產品之前,請先閱讀「安全資訊」。

Prije instalacije ovog produkta obavezno pročitajte Sigurnosne Upute.

Před instalací tohoto produktu si přečtěte příručku bezpečnostních instrukcí. Læs sikkerhedsforskrifterne, før du installerer dette produkt.

Lees voordat u dit product installeert eerst de veiligheidsvoorschriften.

Ennen kuin asennat tämän tuotteen, lue turvaohjeet kohdasta Safety Information.

Avant d'installer ce produit, lisez les consignes de sécurité.

Vor der Installation dieses Produkts die Sicherheitshinweise lesen.

Πριν εγκαταστήσετε το προϊόν αυτό, διαβάστε τις πληροφορίες ασφάλειας (safety information).

לפני שתתקינו מוצר זה, קראו את הוראות הבטיחות.

A termék telepítése előtt olvassa el a Biztonsági előírásokat!

Prima di installare questo prodotto, leggere le Informazioni sulla Sicurezza.

製品の設置の前に、安全情報をお読みください。

본 제품을 설치하기 전에 안전 정보를 읽으십시오.

Пред да се инсталира овој продукт, прочитајте информацијата за безбедност.

Les sikkerhetsinformasjonen (Safety Information) før du installerer dette produktet.

Przed zainstalowaniem tego produktu, należy zapoznać się z książką "Informacje dotyczące bezpieczeństwa" (Safety Information).

Antes de instalar este produto, leia as Informações sobre Segurança.

Перед установкой продукта прочтите инструкции по технике безопасности.

Pred inštaláciou tohto zariadenia si pečítaje Bezpečnostné predpisy.

Pred namestitvijo tega proizvoda preberite Varnostne informacije.

Antes de instalar este producto, lea la información de seguridad.

Läs säkerhetsinformationen innan du installerar den här produkten.

## <span id="page-9-0"></span>**Guidelines for trained service technicians**

This section contains information for trained service technicians.

### **Inspecting for unsafe conditions**

Use the information in this section to help you identify potential unsafe conditions in an IBM<sup>®</sup> product that you are working on. Each IBM product, as it was designed and manufactured, has required safety items to protect users and service technicians from injury. The information in this section addresses only those items. Use good judgment to identify potential unsafe conditions that might be caused by non-IBM alterations or attachment of non-IBM features or options that are not addressed in this section. If you identify an unsafe condition, you must determine how serious the hazard is and whether you must correct the problem before you work on the product.

Consider the following conditions and the safety hazards that they present:

- Electrical hazards, especially primary power. Primary voltage on the frame can cause serious or fatal electrical shock.
- Explosive hazards, such as a damaged CRT face or a bulging or leaking capacitor.
- Mechanical hazards, such as loose or missing hardware.

To inspect the product for potential unsafe conditions, complete the following steps:

- 1. Make sure that the power is off and the power cord is disconnected.
- 2. Make sure that the exterior cover is not damaged, loose, or broken, and observe any sharp edges.
- 3. Check the power cord:
	- Make sure that the third-wire ground connector is in good condition. Use a meter to measure third-wire ground continuity for 0.1 ohm or less between the external ground pin and the frame ground.
	- Make sure that the power cord is the correct type, as specified in ["Power](#page-88-0)" [cords"](#page-88-0) on page 71.
	- Make sure that the insulation is not frayed or worn.
- 4. Remove the cover.
- 5. Check for any obvious non-IBM alterations. Use good judgment as to the safety of any non-IBM alterations.
- 6. Check inside the server for any obvious unsafe conditions, such as metal filings, contamination, water or other liquid, or signs of fire or smoke damage.
- 7. Check for worn, frayed, or pinched cables.
- 8. Make sure that the power-supply cover fasteners (screws or rivets) have not been removed or tampered with.

## <span id="page-10-0"></span>**Guidelines for servicing electrical equipment**

Observe the following guidelines when you service electrical equipment:

- Check the area for electrical hazards such as moist floors, nongrounded power extension cords, power surges, and missing safety grounds.
- Use only approved tools and test equipment. Some hand tools have handles that are covered with a soft material that does not provide insulation from live electrical currents.
- Regularly inspect and maintain your electrical hand tools for safe operational condition. Do not use worn or broken tools or testers.
- v Do not touch the reflective surface of a dental mirror to a live electrical circuit. The surface is conductive and can cause personal injury or equipment damage if it touches a live electrical circuit.
- Some rubber floor mats contain small conductive fibers to decrease electrostatic discharge. Do not use this type of mat to protect yourself from electrical shock.
- Do not work alone under hazardous conditions or near equipment that has hazardous voltages.
- Locate the emergency power-off (EPO) switch, disconnecting switch, or electrical outlet so that you can turn off the power quickly in the event of an electrical accident.
- Disconnect all power before you perform a mechanical inspection, work near power supplies, or remove or install main units.
- Before you work on the equipment, disconnect the power cord, If you cannot disconnect the power cord, have the customer power-off the wall box that supplies power to the equipment and lock the wall box in the off position.
- Never assume that power has been disconnected from a circuit. Check it to make sure that it has been disconnected.
- If you have to work on equipment that has exposed electrical circuits, observe the following precautions:
	- Make sure that another person who is familiar with the power-off controls is near you and is available to turn off the power if necessary.
	- When you are working with powered-on electrical equipment, use only one hand. Keep the other hand in your pocket or behind your back to avoid creating a complete circuit that could cause an electrical shock.
	- When using a tester, set the controls correctly and use the approved probe leads and accessories for that tester.
	- Stand on a suitable rubber mat to insulate you from grounds such as metal floor strips and equipment frames.
- Use extreme care when measuring high voltages.
- To ensure proper grounding of components such as power supplies, pumps, blowers, fans, and motor generators, do not service these components outside of their normal operating locations.
- If an electrical accident occurs, use caution, turn off the power, and send another person to get medical aid.

## <span id="page-11-0"></span>**Safety statements**

#### **Important:**

Each caution and danger statement in this documentation begins with a number. This number is used to cross reference an English-language caution or danger statement with translated versions of the caution or danger statement in the *Safety Information* document.

For example, if a caution statement begins with a number 1, translations for that caution statement appear in the *Safety Information* document under statement 1.

Be sure to read all caution and danger statements in this documentation before you perform the procedures. Read any additional safety information that comes with your server or optional device before you install the device.

**Statement 1:**

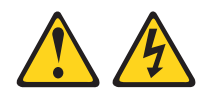

#### **DANGER**

**Electrical current from power, telephone, and communication cables is hazardous.**

**To avoid a shock hazard:**

- v **Do not connect or disconnect any cables or perform installation, maintenance, or reconfiguration of this product during an electrical storm.**
- v **Connect all power cords to a properly wired and grounded electrical outlet.**
- v **Connect to properly wired outlets any equipment that will be attached to this product.**
- v **When possible, use one hand only to connect or disconnect signal cables.**
- v **Never turn on any equipment when there is evidence of fire, water, or structural damage.**
- v **Disconnect the attached power cords, telecommunications systems, networks, and modems before you open the device covers, unless instructed otherwise in the installation and configuration procedures.**
- v **Connect and disconnect cables as described in the following table when installing, moving, or opening covers on this product or attached devices.**

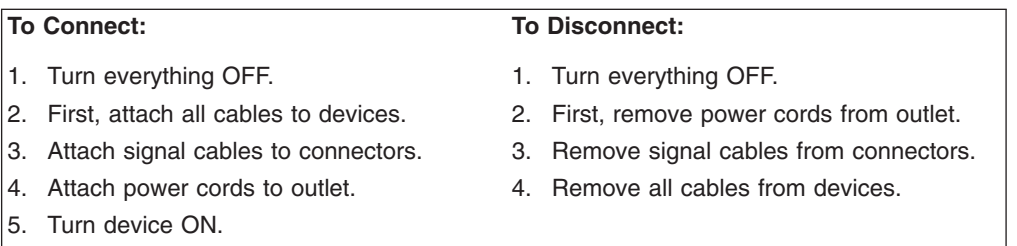

**Statement 2:**

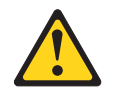

#### **CAUTION:**

**When replacing the lithium battery, use only IBM Part Number 33F8354 or an equivalent type battery recommended by the manufacturer. If your system has a module containing a lithium battery, replace it only with the same module type made by the same manufacturer. The battery contains lithium and can explode if not properly used, handled, or disposed of.**

*Do not:*

- v **Throw or immerse into water**
- v **Heat to more than 100°C (212°F)**
- v **Repair or disassemble**

**Dispose of the battery as required by local ordinances or regulations.**

**Statement 3:**

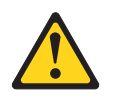

#### **CAUTION:**

**When laser products (such as CD-ROMs, DVD drives, fiber optic devices, or transmitters) are installed, note the following:**

- v **Do not remove the covers. Removing the covers of the laser product could result in exposure to hazardous laser radiation. There are no serviceable parts inside the device.**
- v **Use of controls or adjustments or performance of procedures other than those specified herein might result in hazardous radiation exposure.**

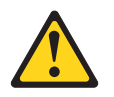

#### **DANGER**

**Some laser products contain an embedded Class 3A or Class 3B laser diode. Note the following.**

**Laser radiation when open. Do not stare into the beam, do not view directly with optical instruments, and avoid direct exposure to the beam.**

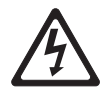

Class 1 Laser Product Laser Klasse 1 Laser Klass 1 Luokan 1 Laserlaite Appareil A Laser de Classe 1 ` **Statement 4:**

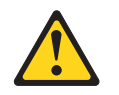

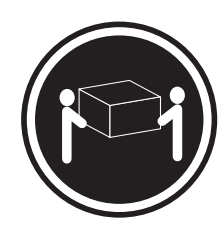

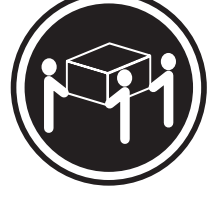

 $≥ 18 kg (39.7 lb)$   $≥ 32 kg (70.5 lb)$   $≥ 55 kg (121.2 lb)$ 

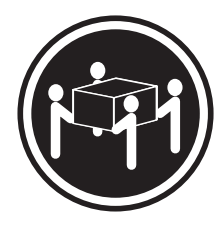

### **CAUTION:**

**Use safe practices when lifting.**

**Statement 5:**

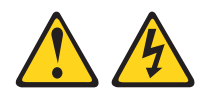

### **CAUTION:**

**The power control button on the device and the power switch on the power supply do not turn off the electrical current supplied to the device. The device also might have more than one power cord. To remove all electrical current from the device, ensure that all power cords are disconnected from the power source.**

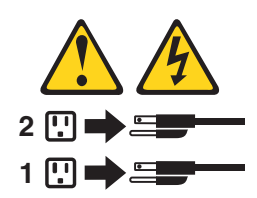

**Statement 8:**

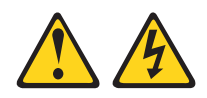

#### **CAUTION:**

**Never remove the cover on a power supply or any part that has the following label attached.**

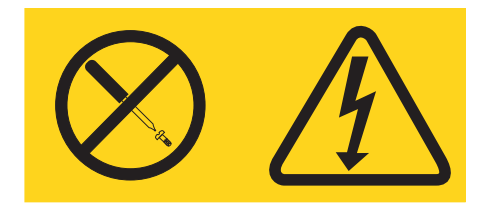

**Hazardous voltage, current, and energy levels are present inside any component that has this label attached. There are no serviceable parts inside these components. If you suspect a problem with one of these parts, contact a service technician.**

**Statement 12:**

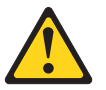

**CAUTION: The following label indicates a hot surface nearby.**

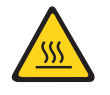

**Statement 13:**

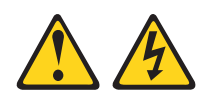

**DANGER**

**Overloading a branch circuit is potentially a fire hazard and a shock hazard under certain conditions. To avoid these hazards, ensure that your system electrical requirements do not exceed branch circuit protection requirements. Refer to the information that is provided with your device for electrical specifications.**

**Statement 15:**

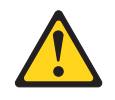

**CAUTION:**

**Make sure that the rack is secured properly to avoid tipping when the server unit is extended.**

# <span id="page-18-0"></span>**Chapter 1. Introduction**

This *Problem Determination and Service Guide* contains information to help you solve problems that might occur in the IBM System x3200 Types 4362 and 4363. It describes the diagnostic tools that come with the server, error codes and suggested actions, and instructions for replacing failing components.

Replaceable components are of three types:

- v **Tier 1 customer replaceable unit (CRU):** Replacement of Tier 1 CRUs is your responsibility. If IBM installs a Tier 1 CRU at your request, you will be charged for the installation.
- v **Tier 2 customer replaceable unit:** You may install a Tier 2 CRU yourself or request IBM to install it, at no additional charge, under the type of warranty service that is designated for the server.
- v **Field replaceable unit (FRU):** FRUs must be installed only by trained service technicians.

For information about the terms of the warranty and getting service and assistance, see the *Warranty and Support Information* document.

### **Related documentation**

In addition to this document, the following documentation also comes with the server:

v *Installation Guide*

This printed document contains instructions for setting up the server and basic instructions for installing some options.

v *User's Guide*

This document is in Portable Document Format (PDF) on the IBM *System x® Documentation* CD. It provides general information about the server, including information about features, and how to configure the server. It also contains detailed instructions for installing, removing, and connecting optional devices that the server supports.

v *Rack Installation Instructions*

This printed document contains instructions for installing the server in a rack.

v *Safety Information*

This document is in PDF on the IBM *System x Documentation* CD. It contains translated caution and danger statements. Each caution and danger statement that appears in the documentation has a number that you can use to locate the corresponding statement in your language in the *Safety Information* document.

v *Warranty and Support Information*

This document is in PDF on the *System x Documentation* CD. It contains information about the terms of the warranty and getting service and assistance.

Depending on the server model, additional documentation might be included on the IBM *System x Documentation* CD.

The xSeries and System x Tools Center is an online information center that contains information about tools for updating, managing, and deploying firmware, device drivers, and operating systems. The xSeries and System x Tools Center is at <http://publib.boulder.ibm.com/infocenter/toolsctr/v1r0/index.jsp>

<span id="page-19-0"></span>The server might have features that are not described in the documentation that comes with the server. The documentation might be updated occasionally to include information about those features, or technical updates might be available to provide additional information that is not included in the server documentation. These updates are available from the IBM Web site. Complete the following steps to check for updated documentation and technical updates.

**Note:** Changes are made periodically to the IBM Web site. The actual procedure might vary slightly from what is described in this document.

- 1. Go to [http://www.ibm.com/servers/eserver/support/xseries/index.html/](http://www.ibm.com/servers/eserver/support/xseries/index.html)
- 2. From the **Hardware** list, select **System x3200** and click **Go**.
- 3. Click the **Install and use** tab.
- 4. Click **Product documentation**.

### **Notices and statements in this document**

The caution and danger statements that appear in this document are also in the multilingual *Safety Information* document, which is on the IBM *System x Documentation* CD. Each statement is numbered for reference to the corresponding statement in the *Safety Information* document.

The following notices and statements are used in this document:

- Note: These notices provide important tips, quidance, or advice.
- **Important:** These notices provide information or advice that might help you avoid inconvenient or problem situations.
- **Attention:** These notices indicate potential damage to programs, devices, or data. An attention notice is placed just before the instruction or situation in which damage could occur.
- Caution: These statements indicate situations that can be potentially hazardous to you. A caution statement is placed just before the description of a potentially hazardous procedure step or situation.
- v **Danger:** These statements indicate situations that can be potentially lethal or extremely hazardous to you. A danger statement is placed just before the description of a potentially lethal or extremely hazardous procedure step or situation.

# <span id="page-20-0"></span>**Features and specifications**

The following information is a summary of the features and specifications of the server. Depending on the server model, some features might not be available, or some specifications might not apply.

*Table 1. Features and specifications*

| Microprocessor:<br>• One Intel <sup>®</sup> Xeon <sup>™</sup> 3000 sequence, or<br>Pentium D Processor<br>2 MB or 4 MB Level-2 cache<br>800 or 1066 MHz front-side bus<br>(FSB)<br>Memory:<br>Minimum: 512 MB                                                                                                    | Fans:<br>Three speed-controlled fans.<br>Power supply:<br>One of the following:<br>• Two redundant 430 watt (90-240 V ac)<br>One nonredundant 400 watt (90-240 V<br>$\bullet$<br>ac)                                                                                                    | <b>Environment:</b><br>• Air temperature:<br>- Server on: $10^{\circ}$ to $35^{\circ}$ C (50° to $95^{\circ}$ F)<br>Altitude: 0 to 914 m (2998.0 ft)<br>- Server off: -40 $\degree$ to 60 $\degree$ C (-40 $\degree$ to 140 $\degree$ F)<br>Altitude: 0 to 2133 m (7000.0 ft)<br>Humidity (operating and storage): 8% to<br>80%                                                                                                    |
|----------------------------------------------------------------------------------------------------|----------------------------------------------------------------------------------------------------|----------------------------------------------------------------------------------------------------|
| Maximum: 8 GB<br>• Types: PC2-5300 double-data-rate 2<br>(DDR2)<br>• Connectors: four dual inline memory<br>module (DIMM) connectors, two-way<br>interleaved                                                                                                    | Size:<br>• Height: 438 mm (17.25 in.)<br>• Depth: 540 mm (21.25 in.)<br>Width: 216 mm (8.5 in.)<br>• Weight: 16.3 kg (36 lb) to 25.2 kg (56<br>Ib) depending upon configuration                                                                                                    | Heat output:<br>Approximate heat output in British thermal<br>units (Btu) per hour:<br>• Minimum configuration: 630 Btu per hour<br>$(185 \text{ watts})$<br>Maximum configuration: 1784 Btu per hour<br>$(523 \text{ watts})$                                                                                                    |
| Drives (depending on the model):<br>• Diskette (optional internal or external<br>USB): 1.44 MB<br>• Hard disk drive: SAS or SATA<br>One of the following optical IDE<br>drives:<br>- CD-ROM<br>- DVD-ROM (optional)<br>- DVD-ROM/CD-RW (optional)<br>Multiburner (optional)<br>Drive bays (depending on the<br>model):<br>• Two 5.25 in. bays (one optical drive<br>installed)<br>• One 3.5 in. removable-media drive<br>bay<br>Four 3.5 in. or 2.5 in. hard disk drive<br>$\bullet$<br>bays<br>PCI expansion slots (depending on<br>the model):<br>• One PCI Express x8 slot<br>• One PCI Express x1 slot<br>• Three PCI 32-bit/33 MHz slots | Integrated functions:<br>• Mini baseboard management controller<br>(mini-BMC)<br>• Broadcom BCM5721 10/100/1000<br>Ethernet controller on the system board<br>with RJ-45 Ethernet port<br>Two serial ports<br>One parallel port<br>۰<br>Four-port Serial ATA controller<br>• One internal SAS port (mini-PCI slot)<br>Six Universal Serial Bus (USB) v2.0<br>ports (two on front and four on rear)<br>Keyboard port<br>$\bullet$<br>Mouse port<br>• ATA-100 single-channel IDE controller<br>(bus mastering)<br>• ATI ES1000 video controller<br>- Compatible with SVGA and VGA<br>- 16 MB SDRAM video memory<br><b>Diagnostic LEDs:</b><br>$\cdot$ Fans<br>Memory<br>• Power supply<br><b>Acoustical noise emissions:</b><br>$\bullet$<br>Sound power, idling: 5.0 bel<br>• Sound power, operating: 5.3 bel | <b>Electrical input:</b><br>Sine-wave input (50 or 60 Hz) required<br>Input voltage and frequency ranges<br>automatically selected<br>Input voltage low range:<br>- Minimum: 100 V ac<br>- Maximum: 127 V ac<br>$\bullet$<br>Input voltage high range:<br>- Minimum: 200 V ac<br>- Maximum: 240 V ac<br>Input kilovolt-amperes (kVA) approximately:<br>- Minimum: 0.20 kVA (all models)<br>- Maximum: 0.55 kVA<br>Notes:<br>1. Power consumption and heat output vary<br>depending on the number and type of<br>optional features installed and the<br>power-management optional features in<br>use.<br>2. These levels were measured in controlled<br>acoustical environments according to the<br>procedures specified by the American<br>National Standards Institute (ANSI) S12.10<br>and ISO 7779 and are reported in<br>accordance with ISO 9296. Actual<br>sound-pressure levels in a given location<br>might exceed the average values stated<br>because of room reflections and other<br>nearby noise sources. The declared<br>sound-power levels indicate an upper limit,<br>below which a large number of computers |

## <span id="page-21-0"></span>**Server controls, LEDs, and power**

This section describes the controls and light-emitting diodes (LEDs) and how to turn the server on and off.

### **Front view**

The following illustration shows the controls, LEDs, and connectors on the front of the server.

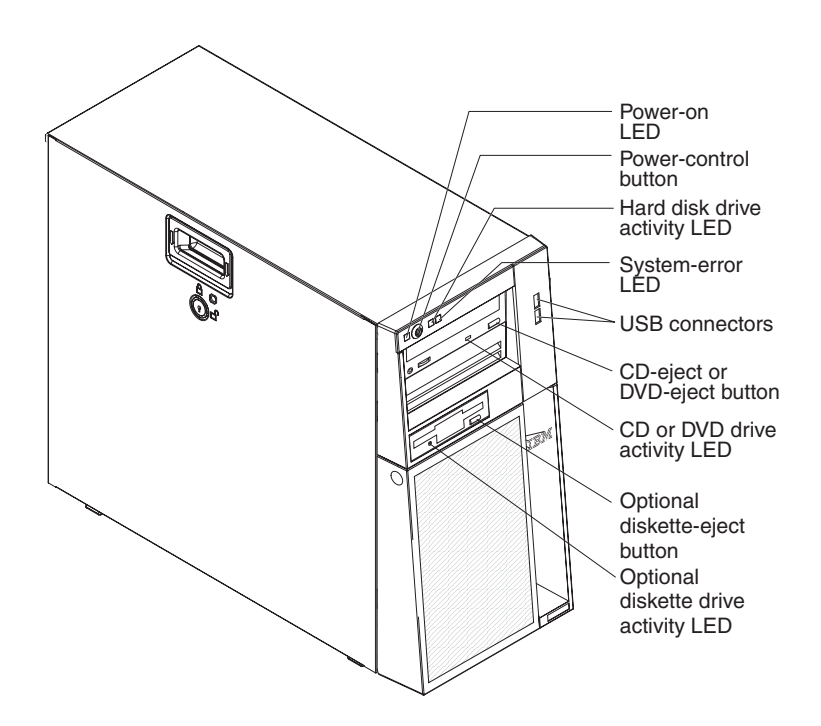

#### **Power-on LED**

When this LED is lit, it indicates that the server is turned on. When this LED is off, it indicates that ac power is not present, or the power supply or the LED itself has failed. The LED will flash if the system is turned off and the power cord is still attached to the server.

**Note:** If this LED is off, it does not mean that there is no electrical power in the server. The LED might be burned out. To remove all electrical power from the server, you must disconnect the power cords from the electrical outlets.

#### **Power-control button**

Press this button to turn the server on and off manually.

#### **Hard disk drive activity LED**

When this LED is flashing, it indicates that a hard disk drive is in use.

#### **System-error LED**

When this amber LED is lit, it indicates that a system error has occurred. An LED on the system board might also be lit to help isolate the error. See Chapter 2, ["Diagnostics,"](#page-32-0) on page 15 for additional information.

#### **USB connectors**

Connect USB devices to these connectors.

#### **CD-eject or DVD-eject button**

Press this button to release a CD from the CD drive or a DVD from the DVD drive.

#### **CD or DVD drive activity LED**

When this LED is lit, it indicates that the CD drive or DVD drive is in use.

#### **(Optional) External diskette-eject button**

Press this button to release a diskette from the diskette drive.

#### **(Optional) External diskette drive activity LED**

When this LED is lit, it indicates that the diskette drive is in use.

#### **Hot-swap hard disk drive activity LED (some models)**

On some server models, each hot-swap drive has a hard disk drive activity LED. When this green LED is flashing, it indicates that the associated hard disk drive is in use.

When the drive is removed, this LED also is visible on the hard disk drive backplane, next to the drive connector. The backplane is the printed circuit board behind drive bays 4 through 7.

#### **Hot-swap hard disk drive status LED (some models)**

On some server models, each hot-swap hard disk drive has an amber status LED. If this amber status LED for a drive is lit, it indicates that the associated hard disk drive has failed.

If an optional ServeRAID adapter is installed in the server and the LED flashes slowly (one flash per second), the drive is being rebuilt. If the LED flashes rapidly (three flashes per second), the adapter is identifying the drive.

When the drive is removed, this LED also is visible on the hard disk drive backplane, below the hot-swap hard disk drive activity LED.

### <span id="page-23-0"></span>**Rear view**

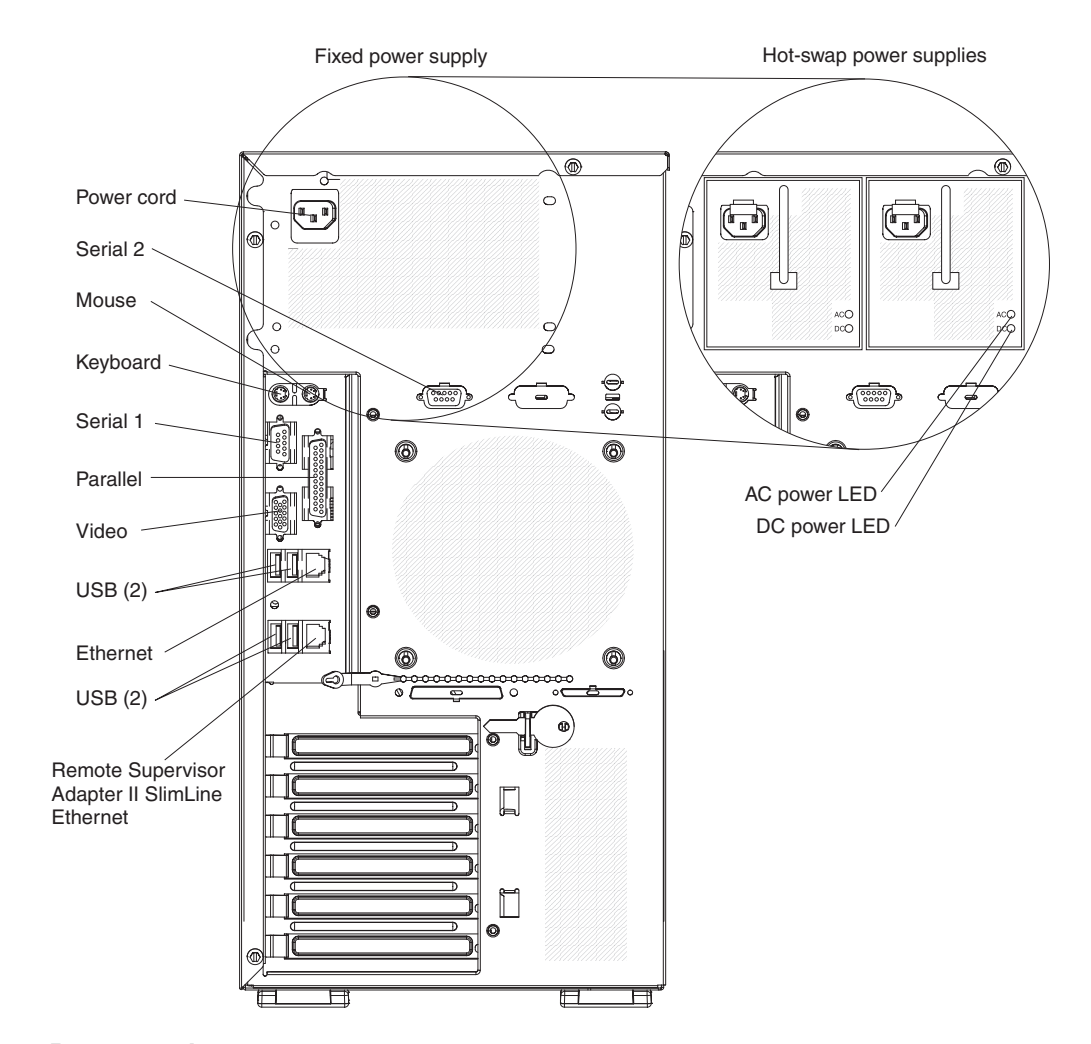

The following illustration shows the connectors and indicators on the rear of the server.

#### **Power-cord connector**

Connect the power cord to this connector.

#### **Serial 2 connector**

Connect a 9-pin serial device to this connector.

#### **Mouse connector**

Connect a mouse device to this connector.

#### **Keyboard connector**

Connect a keyboard to this connector.

#### **Serial 1 connector**

Connect a 9-pin serial device to this connector.

### **Parallel connector**

Connect a parallel device to this connector.

#### **Video connector**

Connect a monitor to this connector.

#### **USB connectors**

Connect USB devices to these connectors.

#### <span id="page-24-0"></span>**Ethernet connector**

Use this connector to connect the server to a network.

#### **Ethernet transmit/receive activity LED**

This LED is on the Ethernet connector on the rear of the server. When this LED is lit, it indicates that there is activity between the server and the network.

#### **Ethernet link status LED**

This LED is on the Ethernet connector on the rear of the server. When this LED is lit, it indicates that there is an active connection on the Ethernet port.

#### **Remote Supervisor Adapter II SlimLine Ethernet connector**

Use this connector to connect the Remote Supervisor Adapter II SlimLine to a network.

#### **AC power LED**

On some server models, each hot-swap power supply has an ac power LED and a dc power LED. During typical operation, both the ac and dc power LEDs are lit.

#### **DC power LED**

On some server models, each hot-swap power supply has a dc power LED and an ac power LED. During typical operation, both the ac and dc power LEDs are lit.

### **Server power features**

When the server is connected to an ac power source but is not turned on, the operating system does not run, and all core logic is shut down; however, the server can respond to remote requests to turn on the server.

#### **Turning on the server**

Approximately 20 seconds after the server is connected to ac power, the power-control button becomes active, and you can turn on the server and start the operating system by pressing the power-control button.

The server can also be turned on in any of the following ways:

- If a power failure occurs while the server is turned on, the server will restart automatically when power is restored.
- If your operating system supports the systems-management software for an optional Remote Supervisor Adapter II SlimLine, the systems-management software can turn on the server.
- If your operating system supports the Wake on LAN feature, the Wake on LAN feature can turn on the server.
- v If an optional Remote Supervisor Adapter II SlimLine is installed in the server, the server can be turned on from the Remote Supervisor Adapter II SlimLine user interface.

**Note:** When 4 GB or more of memory (physical or logical) is installed, some memory is reserved for various system resources and is unavailable to the operating system. The amount of memory that is reserved for system resources depends on the operating system, the configuration of the server, and the configured PCI optional devices.

### **Turning off the server**

When you turn off the server and leave it connected to ac power, the server can respond to remote requests to turn on the server. To remove all power from the server, you must disconnect it from the power source.

Some operating systems require an orderly shutdown before you turn off the server. See your operating-system documentation for information about shutting down the operating system.

**Statement 5:**

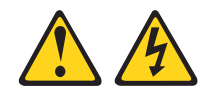

#### **CAUTION:**

**The power control button on the device and the power switch on the power supply do not turn off the electrical current supplied to the device. The device also might have more than one power cord. To remove all electrical current from the device, ensure that all power cords are disconnected from the power source.**

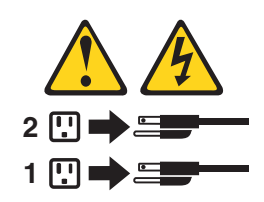

The server can be turned off in any of the following ways:

- You can turn off the server from the operating system, if your operating system supports this feature. After an orderly shutdown of the operating system, the server will be turned off automatically.
- You can press the power-control button to start an orderly shutdown of the operating system and turn off the server, if your operating system supports this feature.
- If the operating system stops functioning, you can press and hold the power-control button for more than 4 seconds to turn off the server.
- v If an optional Remote Supervisor Adapter II SlimLine is installed in the server, the server can be turned off from the Remote Supervisor Adapter II SlimLine user interface.
- If the Wake on LAN feature turned on the server, the Wake on LAN feature can turn off the server.
- The server can turn itself off as an automatic response to a critical system failure.

## <span id="page-26-0"></span>**Connectors, LEDs, and jumpers**

The following illustrations show the connectors, light-emitting diodes (LEDs), and jumpers on the system board. The illustrations might differ slightly from your hardware.

## **System-board internal connectors**

The following illustration shows the internal connectors on the system board.

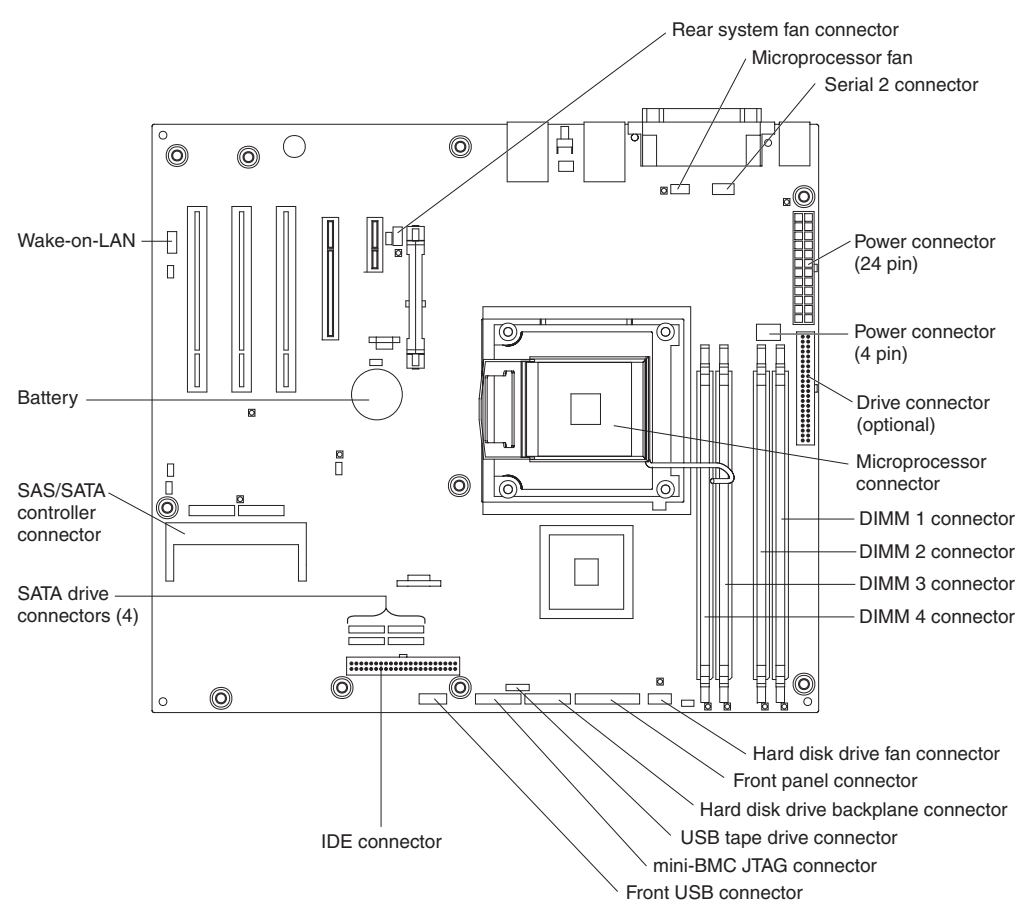

## <span id="page-27-0"></span>**System-board external connectors**

The following illustration shows the external input/output (I/O) connectors on the system board.

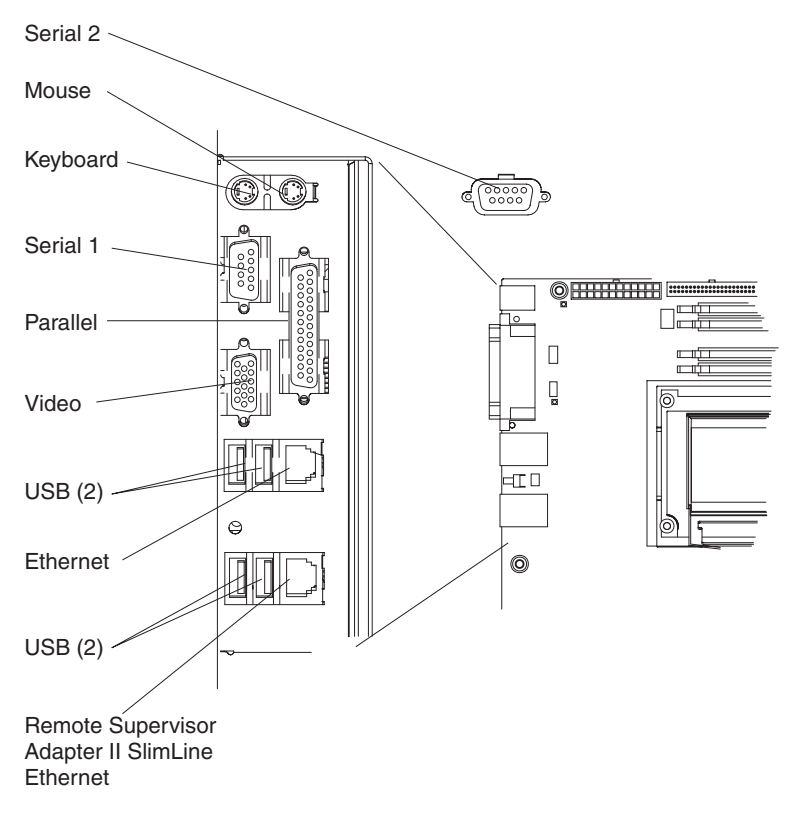

# <span id="page-28-0"></span>**System-board optional-devices connectors**

The following illustration shows the system-board connectors for user-installable optional devices.

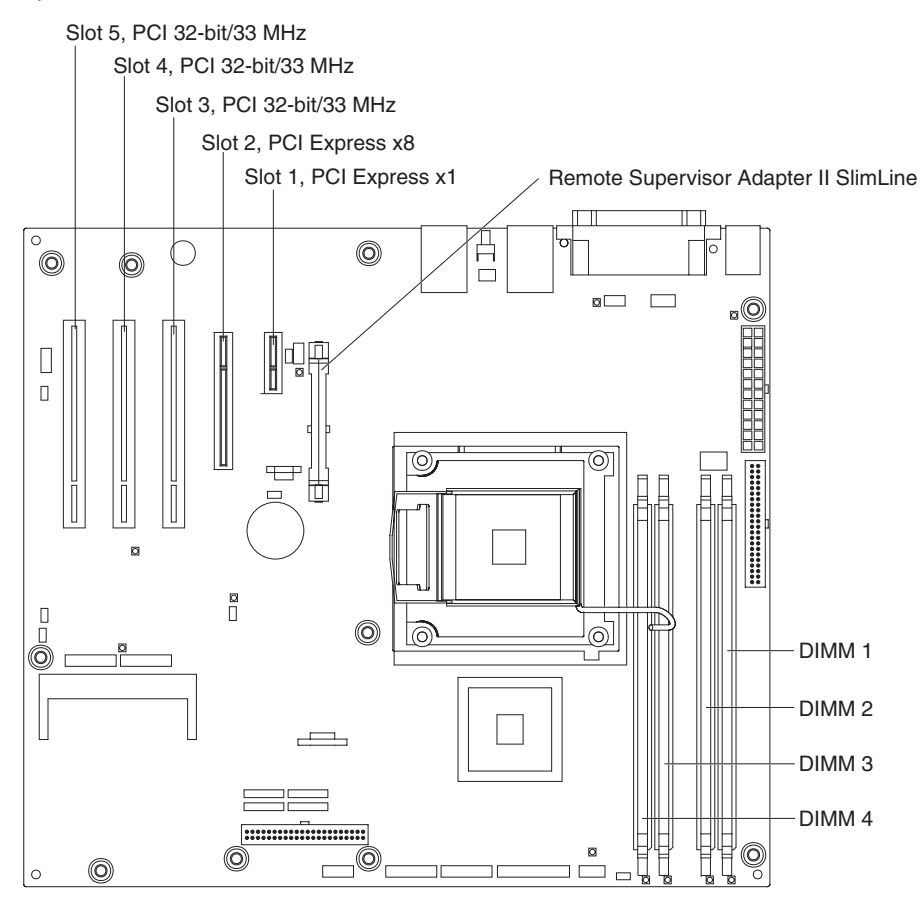

# <span id="page-29-0"></span>**System-board LEDs**

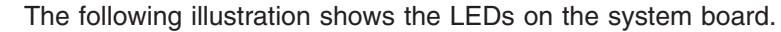

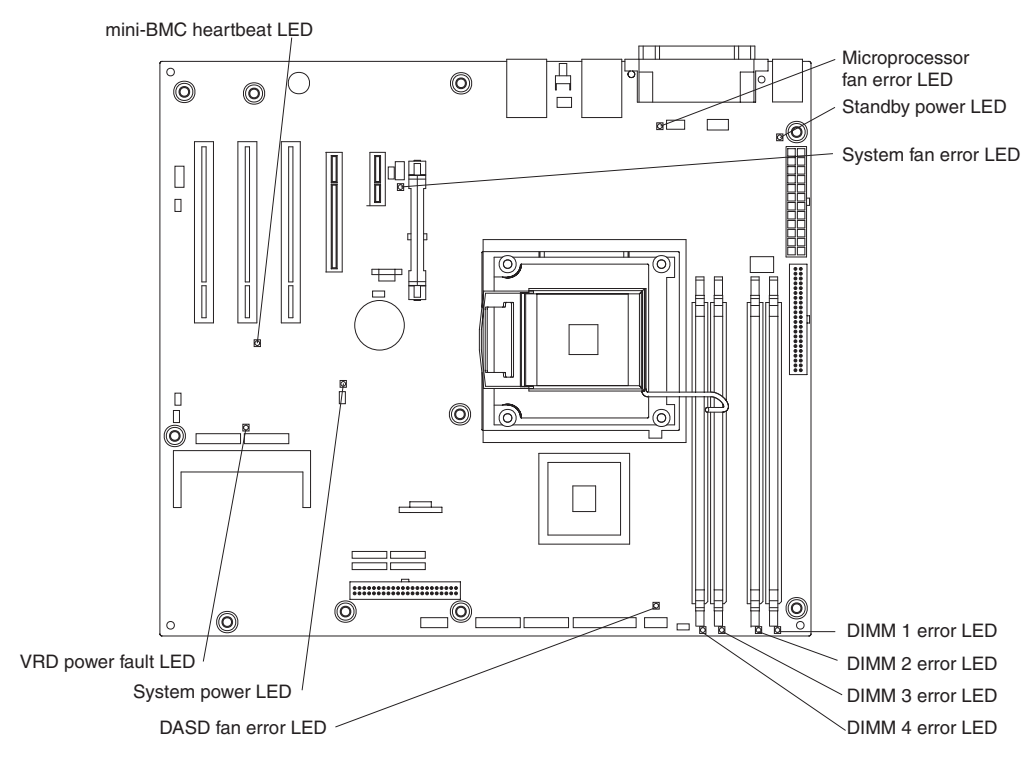

# <span id="page-30-0"></span>**System-board jumpers**

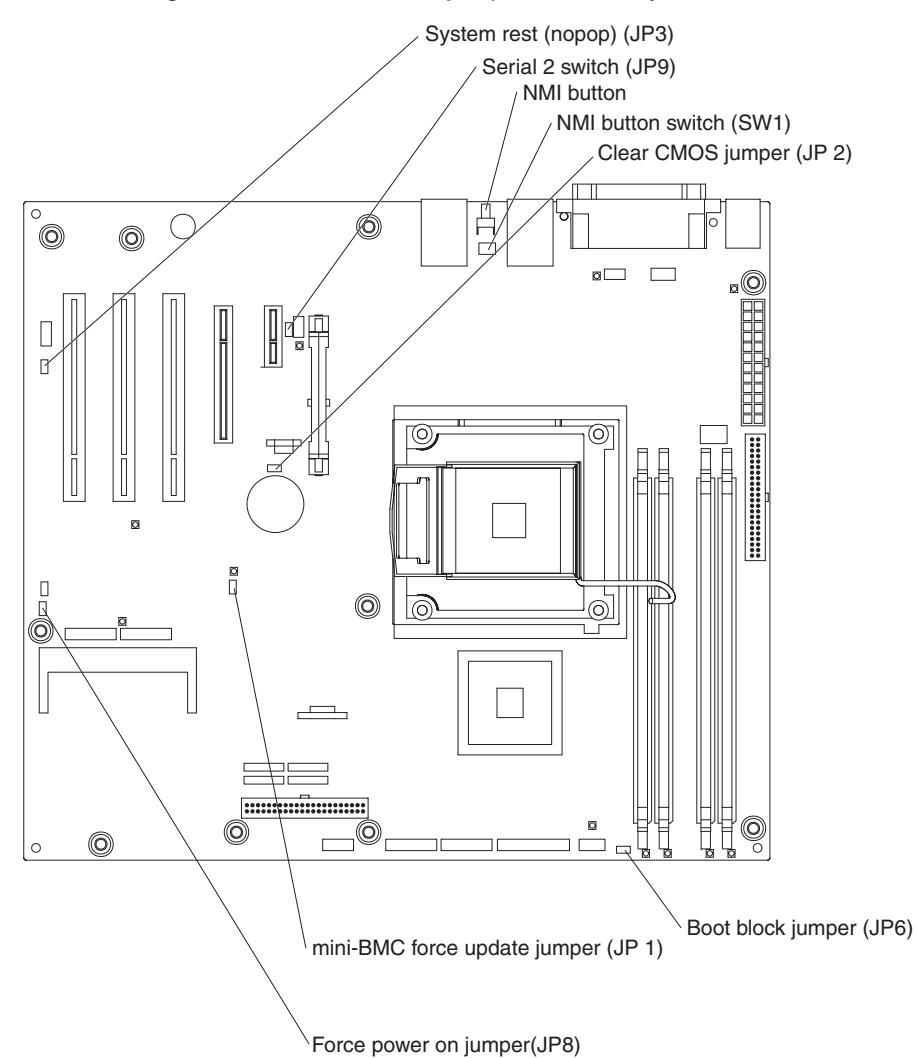

The following illustration shows the jumpers on the system board.

The following table describes the function of each jumper block.

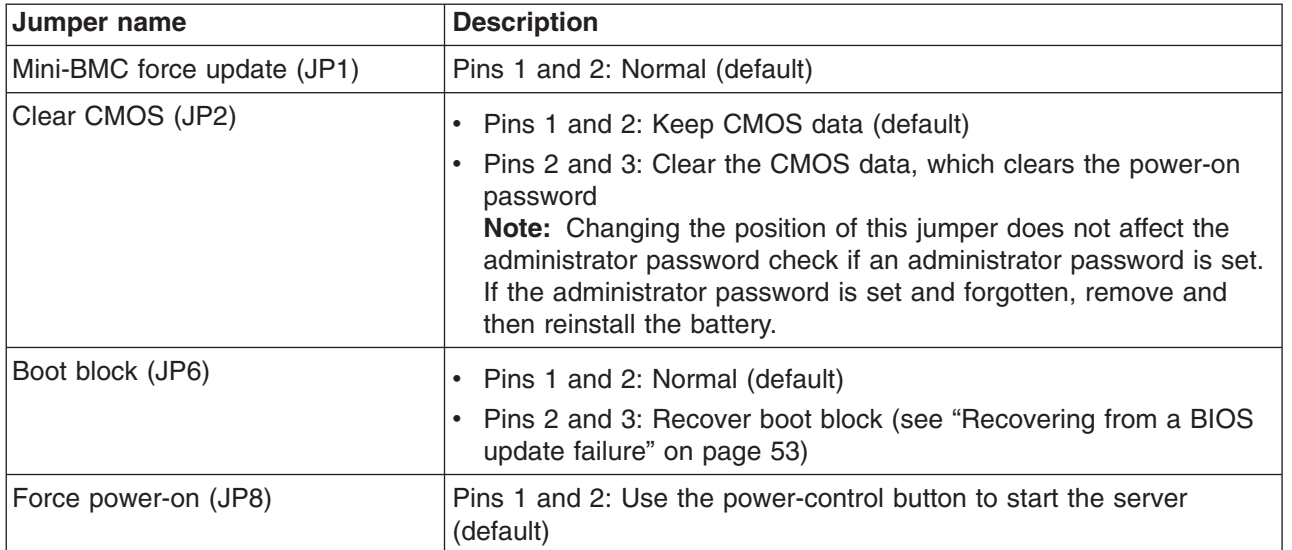

# <span id="page-32-0"></span>**Chapter 2. Diagnostics**

This chapter describes the diagnostic tools that are available to help you solve problems that might occur in the server.

If you cannot locate and correct a problem using the information in this chapter, see Appendix A, "Getting help and technical [assistance,"](#page-156-0) on page 139 for more information.

### **Diagnostic tools**

The following tools are available to help you diagnose and solve hardware-related problems:

v **POST beep codes, error messages, and error logs**

The power-on self-test (POST) generates beep codes and messages to indicate successful test completion or the detection of a problem. See "POST" for more information.

v **Troubleshooting tables**

These tables list problem symptoms and actions to correct the problems. See ["Troubleshooting](#page-46-0) tables" on page 29.

v **Server LEDs**

Use the LEDs on the server to diagnose system errors quickly. See "Error [LEDs"](#page-59-0) on [page](#page-59-0) 42 for more information.

v **Diagnostic programs, messages, and error messages**

The diagnostic programs are the primary method of testing the major components of the server. The diagnostic programs are on the IBM *Enhanced Diagnostics* CD that comes with the server. See ["Diagnostic](#page-60-0) programs, [messages,](#page-60-0) and error codes" on page 43 for more information.

## **POST**

When you turn on the server, it performs a series of tests to check the operation of the server components and some optional devices in the server. This series of tests is called the power-on self-test, or POST.

If a power-on password is set, you must type the password and press Enter, when prompted, for POST to run.

If POST is completed without detecting any problems, one short beep occurs, and the server startup is completed.

If POST detects a problem, several beeps might sound, or an error message is displayed. See ["POST](#page-33-0) beep codes" on page 16 and ["POST](#page-36-0) error codes" on page [19](#page-36-0) for more information.

## <span id="page-33-0"></span>**POST beep codes**

A beep code is a combination of short or long beeps or series of short beeps that are separated by pauses. For example, a "1-2-3" beep code is one short beep, a pause, two short beeps, and pause, and three short beeps. A beep code indicates that POST has detected a problem.

The following table describes the beep codes and suggested actions to correct the detected problems.

A single problem might cause more than one error message. When this occurs, correct the cause of the first error message. The other error messages usually will not occur the next time POST runs.

**Exception:** If there are multiple error codes that indicate a microprocessor error, the error might be in a microprocessor or in a microprocessor socket. See ["Microprocessor](#page-52-0) problems" on page 35 for information about diagnosing microprocessor problems.

Follow the suggested actions in the order in which they are listed in the Action column until the problem **is solved.**

- v **See [Chapter](#page-84-0) 3, "Parts listing, System x3200 Types 4362 and 4363," on page 67 to determine which components are customer replaceable units (CRU) and which components are field replaceable units (FRU).**
- If an action step is preceded by "(Trained service technician only)," that step must be performed only by a **trained service technician.**

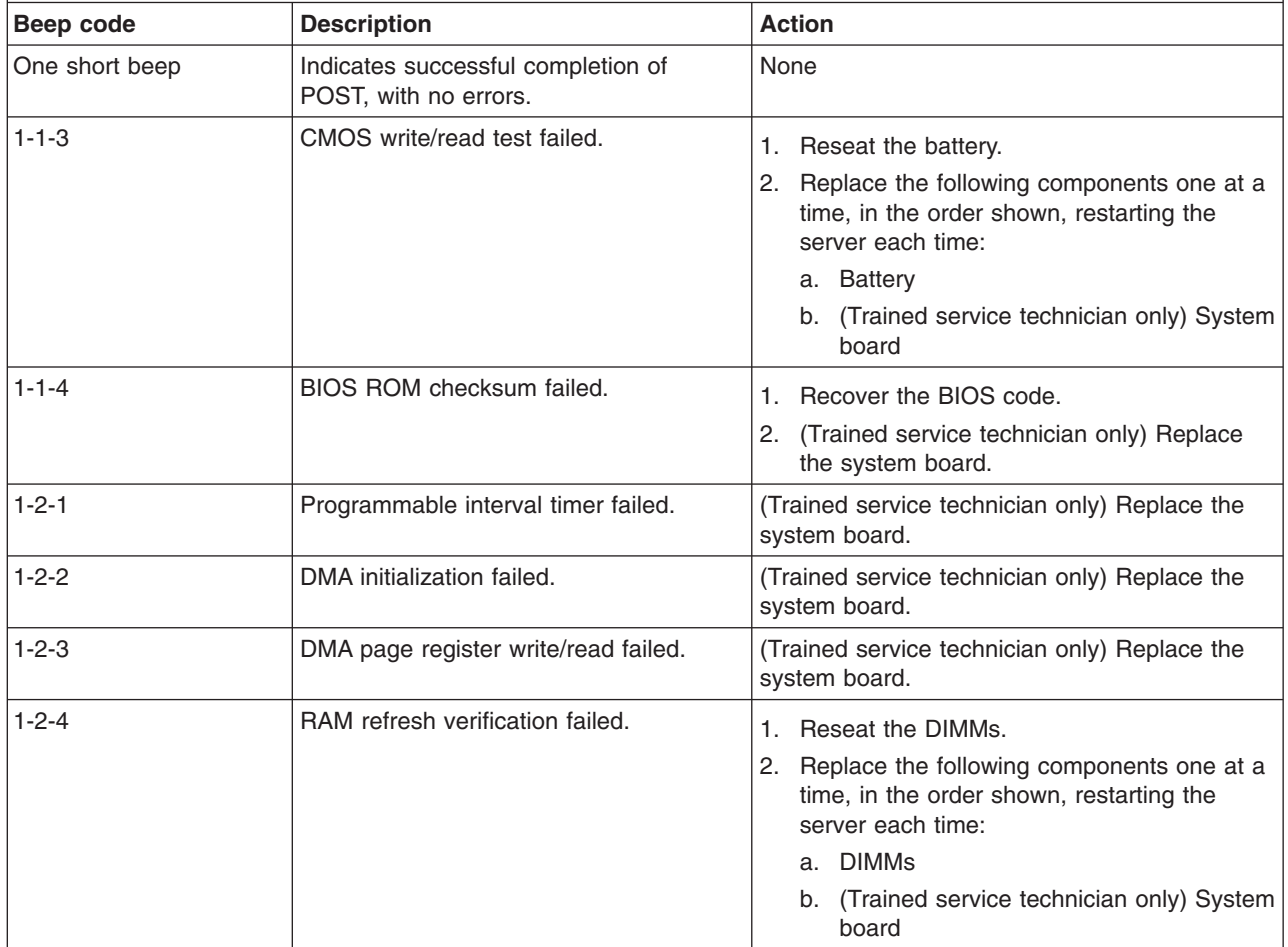

- Follow the suggested actions in the order in which they are listed in the Action column until the problem **is solved.**
- v **See [Chapter](#page-84-0) 3, "Parts listing, System x3200 Types 4362 and 4363," on page 67 to determine which components are customer replaceable units (CRU) and which components are field replaceable units (FRU).**
- If an action step is preceded by "(Trained service technician only)," that step must be performed only by a **trained service technician.**

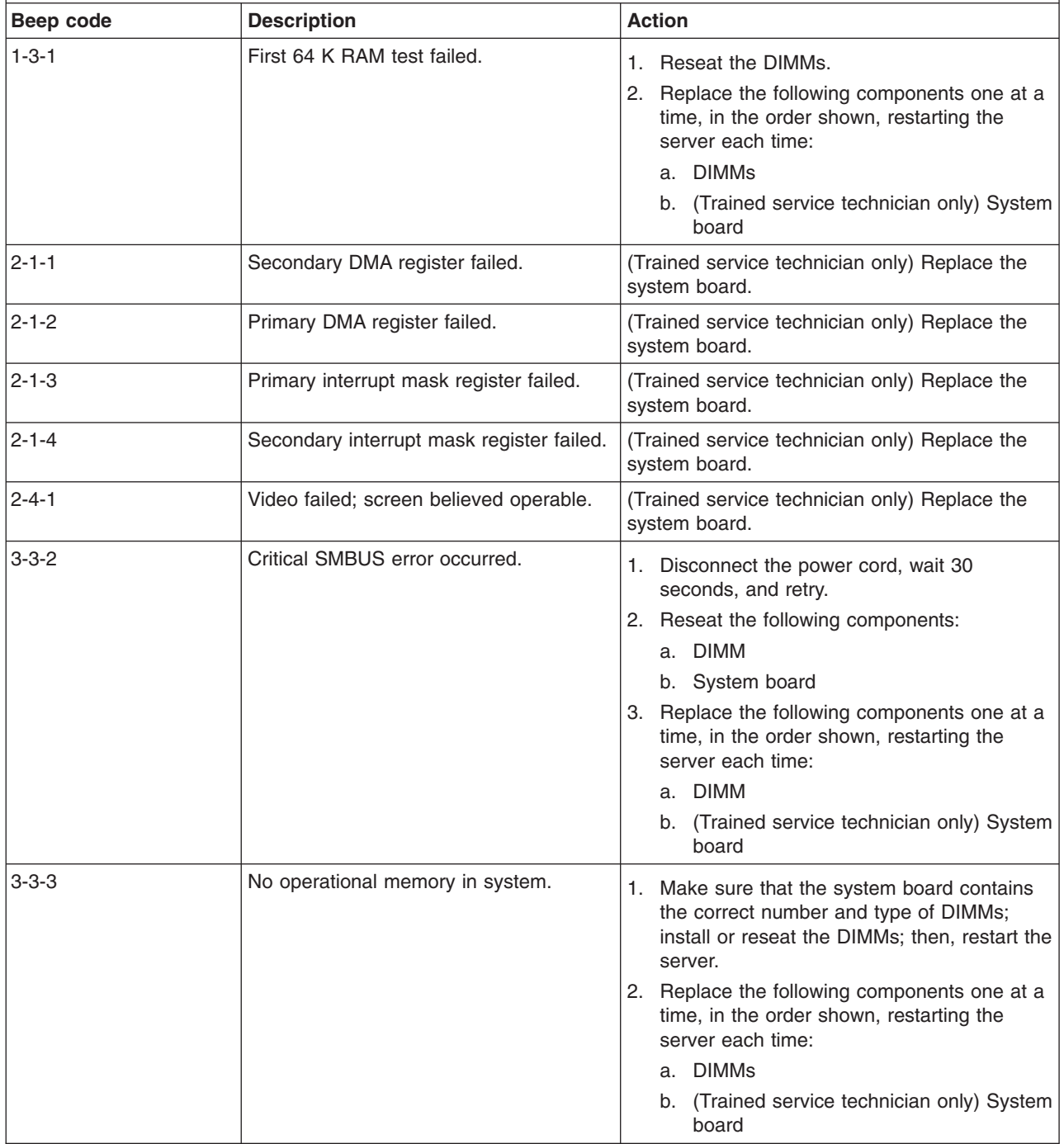

## <span id="page-35-0"></span>**Error logs**

The POST error log contains the three most recent error codes and messages that were generated during POST. The BMC system-event log contains messages that were generated by the mini-BMC. The system-event/error log contains messages that were generated during POST and all system status messages from the service processor.

The system-event/error log and BMC system-event log are limited in size. When these logs are full, new entries will not overwrite existing entries; therefore, you must periodically clear them through the Configuration/Setup Utility program (the menu choices are described in the *User's Guide*). When you are troubleshooting an error, be sure to clear both logs so that you can find current errors more easily.

**Important:** After you complete a repair or correct an error, clear the BMC system-event log to turn off the system-error LED on the front of the server.

Entries that are written to the system-event/error log during the early phase of POST show an incorrect date and time as the default time stamp; however, the date and time are corrected as POST continues.

Each system-event/error log entry is displayed on its own page. To move from one entry to the next, use the Up Arrow (↑) and Down Arrow (↓) keys.

You can view the contents of the POST error log and the system-event/error log from the Configuration/Setup Utility program. For complete information about using the Configuration/Setup Utility program, see the *User's Guide*.

To view the error logs, complete the following steps:

- 1. Turn on the computer.
- 2. When the prompt Press F1 for Configuration/Setup is displayed, press F1.
- 3. Use one of the following procedures:
	- v To view the POST error log, select **Error Logs** → **POST Error Log**
	- v To view the system-event/error log, select **Error Logs** → **System Event/Error Log**
	- v To view the BMC system-event log, select **Advanced Setup** → **Baseboard Management Controller (BMC) Setting** → **System Event Log**
## <span id="page-36-0"></span>**POST error codes**

The following table describes the POST error codes and suggested actions to correct the detected problems.

• Follow the suggested actions in the order in which they are listed in the Action column until the problem **is solved.**

- v **See [Chapter](#page-84-0) 3, "Parts listing, System x3200 Types 4362 and 4363," on page 67 to determine which components are customer replaceable units (CRU) and which components are field replaceable units (FRU).**
- If an action step is preceded by "(Trained service technician only)," that step must be performed only by a **trained service technician.**

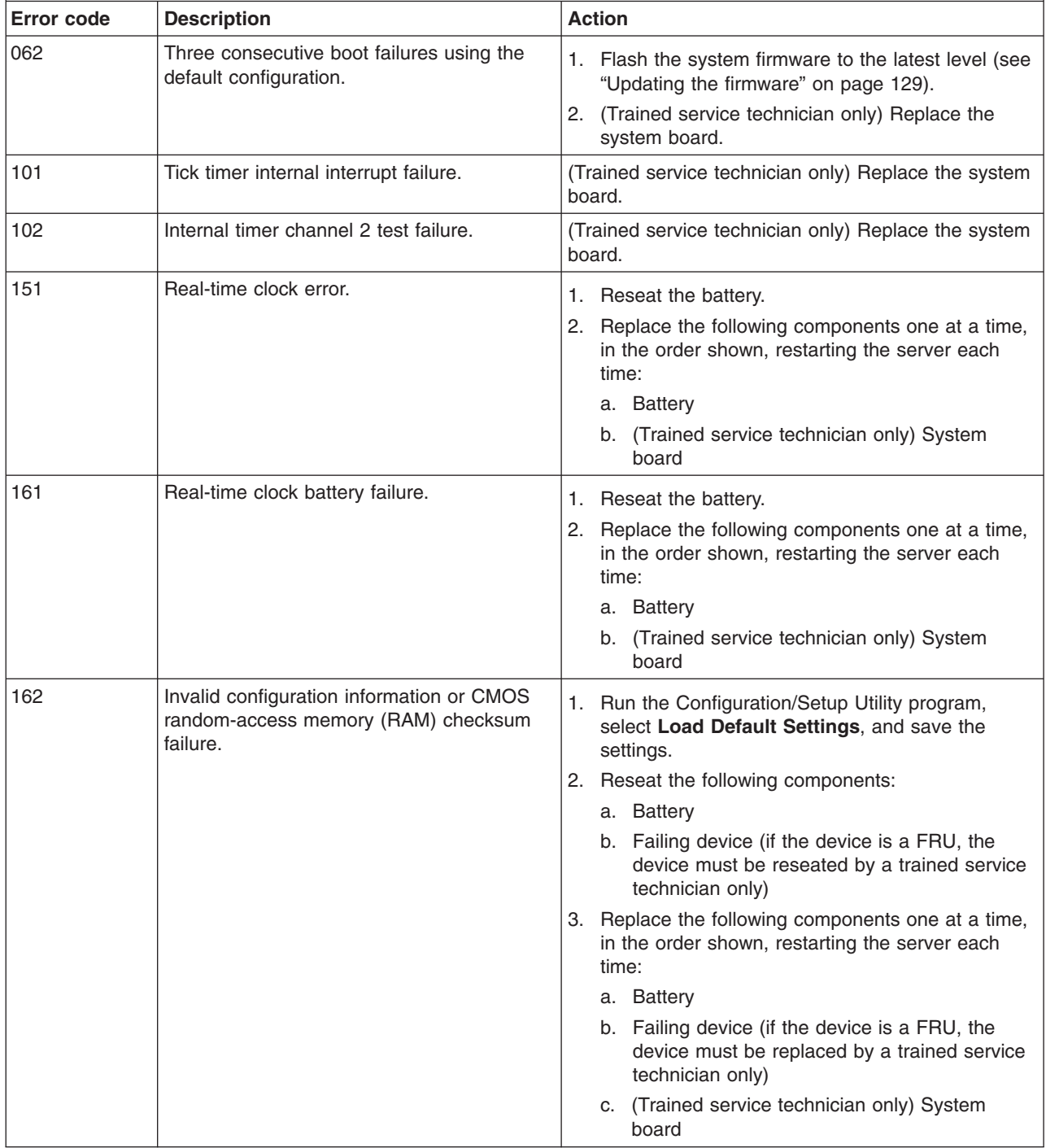

- Follow the suggested actions in the order in which they are listed in the Action column until the problem **is solved.**
- v **See [Chapter](#page-84-0) 3, "Parts listing, System x3200 Types 4362 and 4363," on page 67 to determine which components are customer replaceable units (CRU) and which components are field replaceable units (FRU).**
- · If an action step is preceded by "(Trained service technician only)," that step must be performed only by a **trained service technician.**

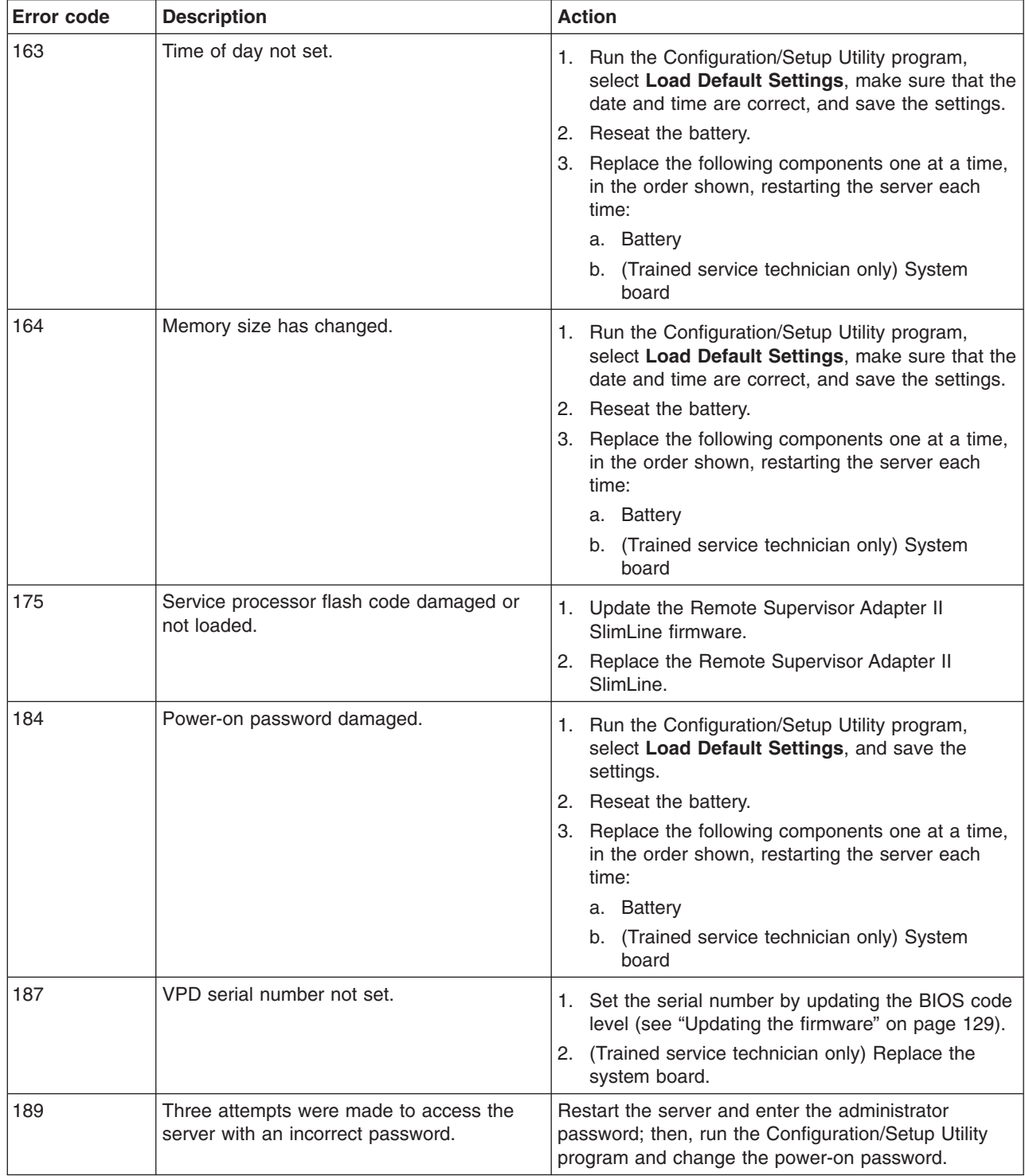

- Follow the suggested actions in the order in which they are listed in the Action column until the problem **is solved.**
- v **See [Chapter](#page-84-0) 3, "Parts listing, System x3200 Types 4362 and 4363," on page 67 to determine which components are customer replaceable units (CRU) and which components are field replaceable units (FRU).**
- If an action step is preceded by "(Trained service technician only)," that step must be performed only by a **trained service technician.**

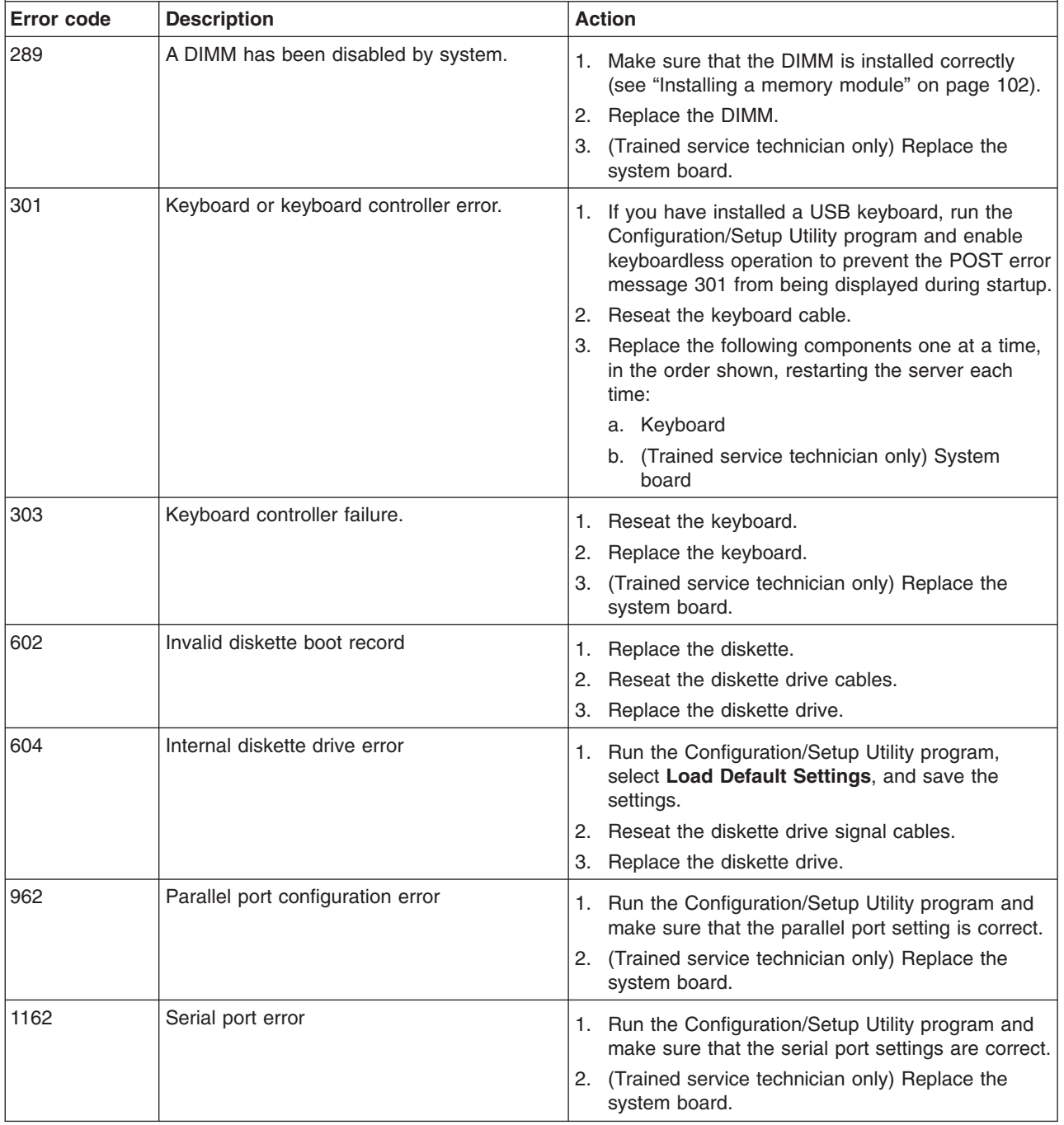

- Follow the suggested actions in the order in which they are listed in the Action column until the problem **is solved.**
- v **See [Chapter](#page-84-0) 3, "Parts listing, System x3200 Types 4362 and 4363," on page 67 to determine which components are customer replaceable units (CRU) and which components are field replaceable units (FRU).**
- · If an action step is preceded by "(Trained service technician only)," that step must be performed only by a **trained service technician.**

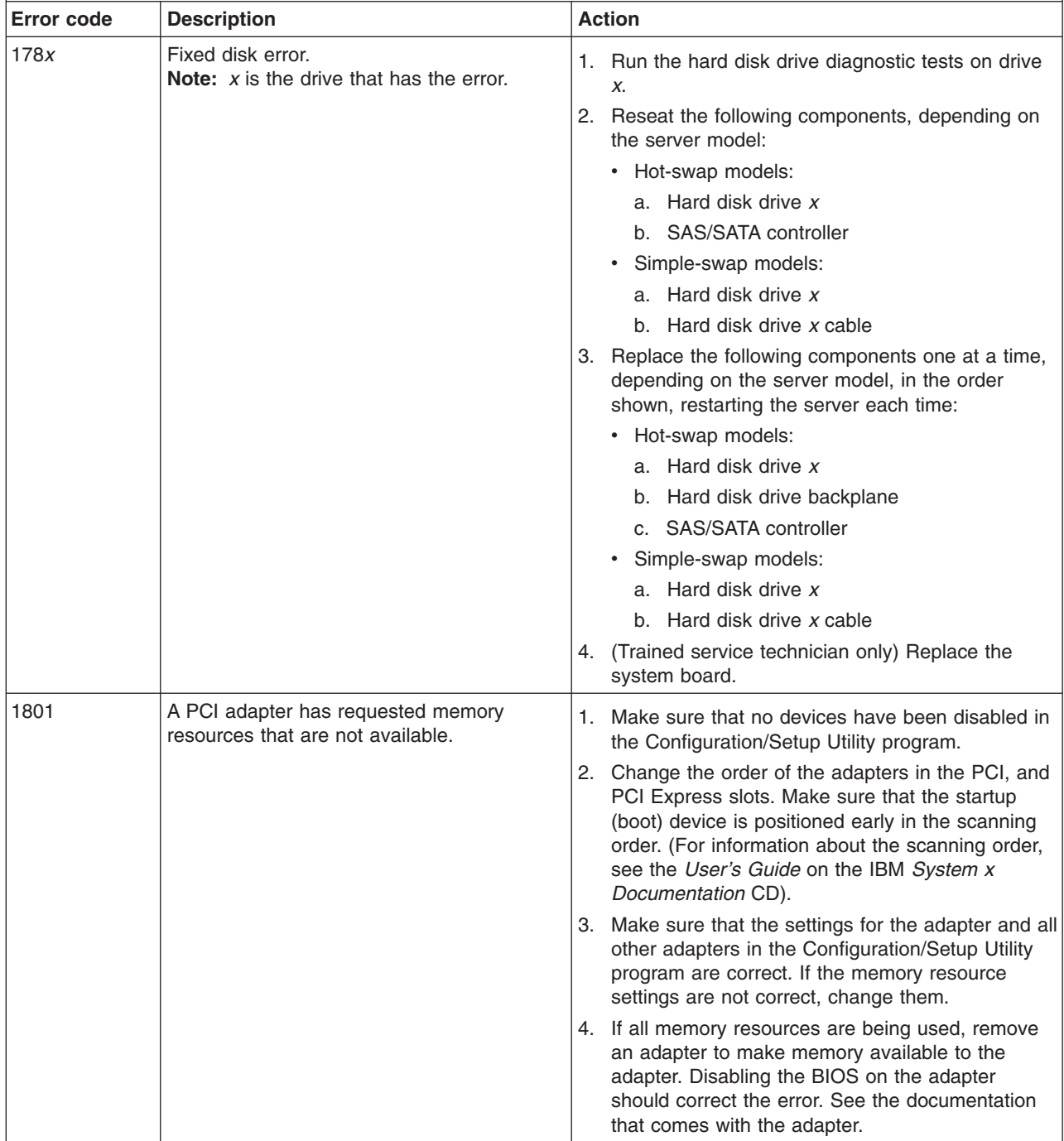

- Follow the suggested actions in the order in which they are listed in the Action column until the problem **is solved.**
- v **See [Chapter](#page-84-0) 3, "Parts listing, System x3200 Types 4362 and 4363," on page 67 to determine which components are customer replaceable units (CRU) and which components are field replaceable units (FRU).**
- If an action step is preceded by "(Trained service technician only)," that step must be performed only by a **trained service technician.**

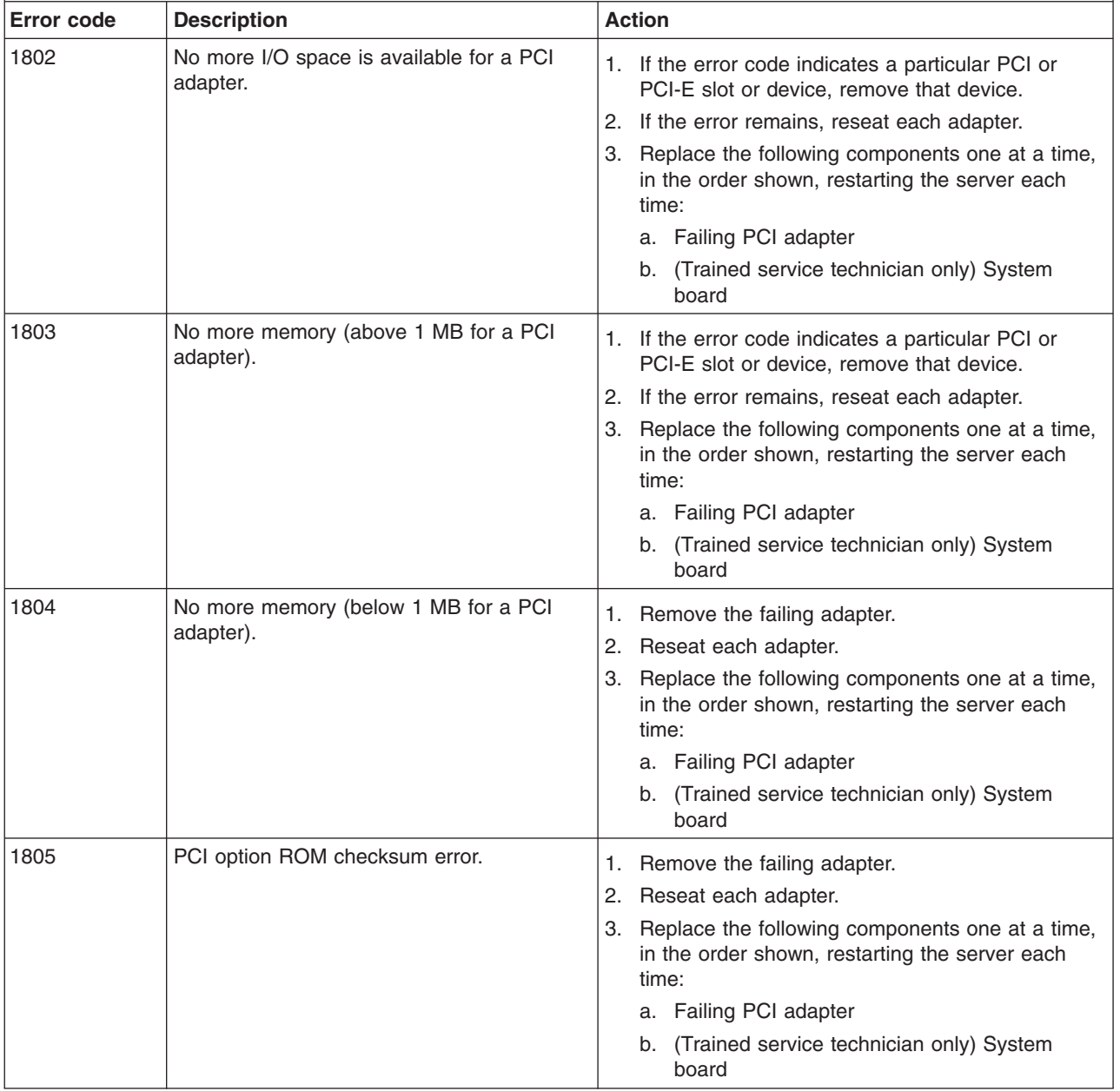

- Follow the suggested actions in the order in which they are listed in the Action column until the problem **is solved.**
- v **See [Chapter](#page-84-0) 3, "Parts listing, System x3200 Types 4362 and 4363," on page 67 to determine which components are customer replaceable units (CRU) and which components are field replaceable units (FRU).**
- · If an action step is preceded by "(Trained service technician only)," that step must be performed only by a **trained service technician.**

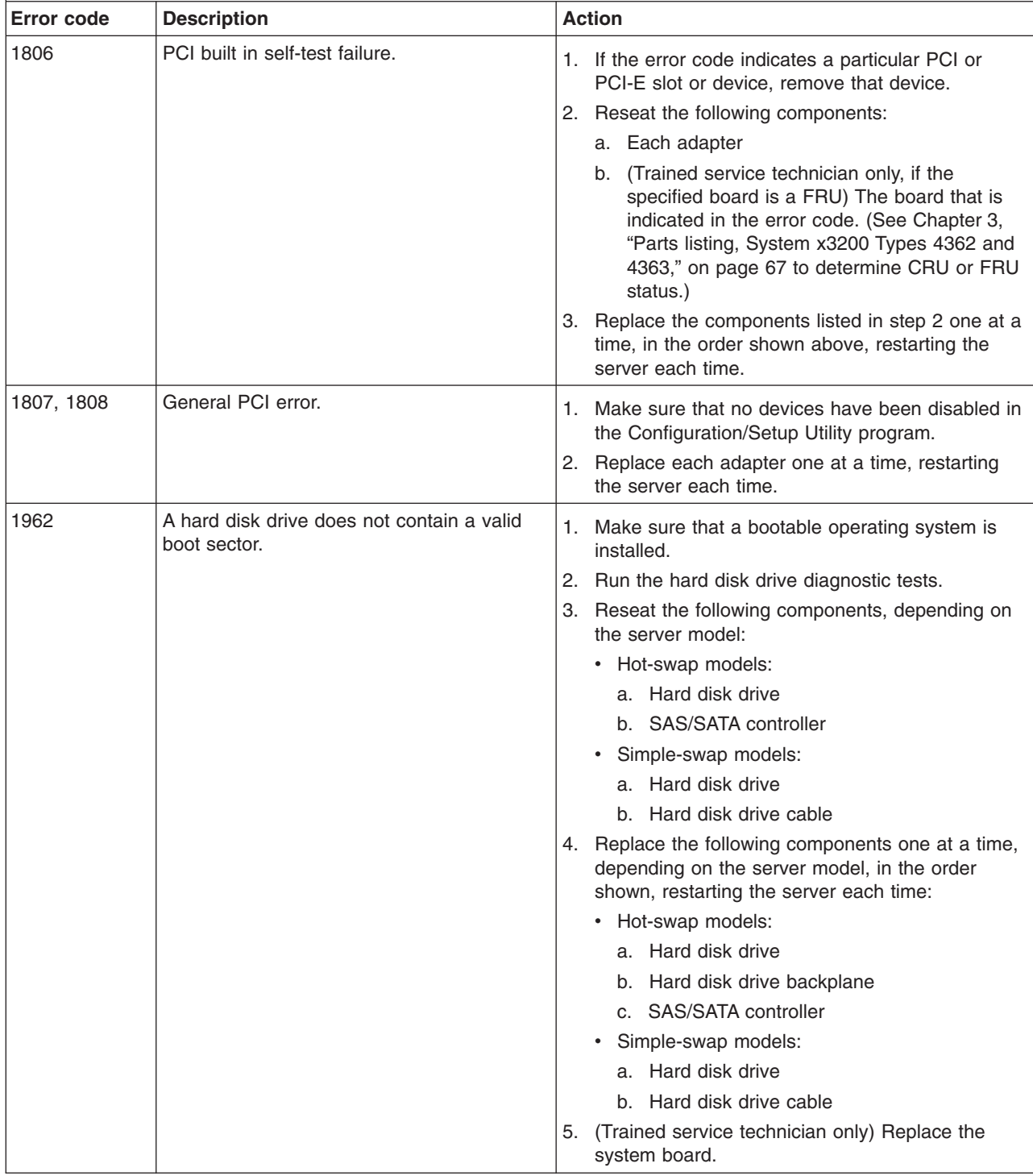

- Follow the suggested actions in the order in which they are listed in the Action column until the problem **is solved.**
- v **See [Chapter](#page-84-0) 3, "Parts listing, System x3200 Types 4362 and 4363," on page 67 to determine which components are customer replaceable units (CRU) and which components are field replaceable units (FRU).**
- If an action step is preceded by "(Trained service technician only)," that step must be performed only by a **trained service technician.**

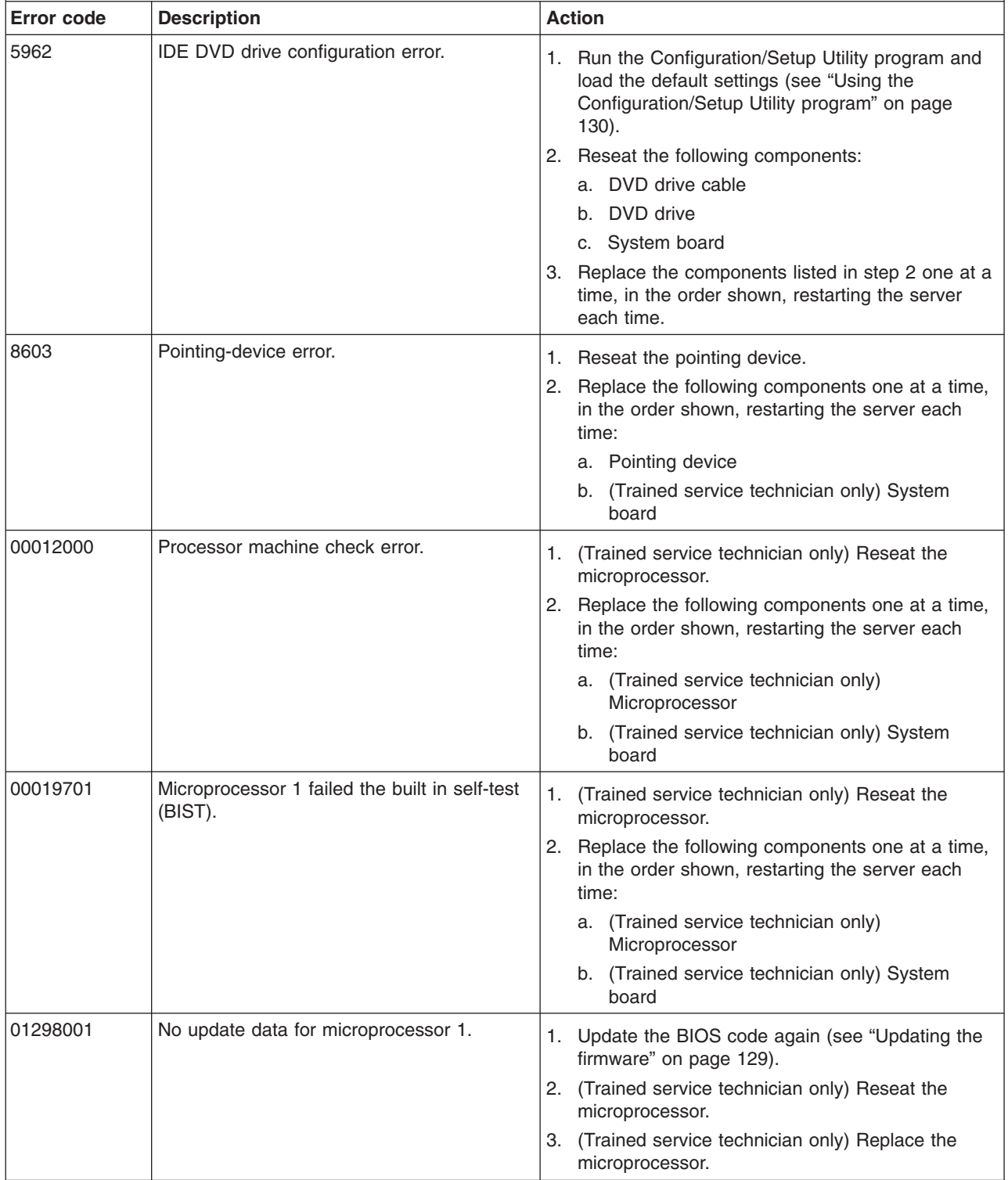

- Follow the suggested actions in the order in which they are listed in the Action column until the problem **is solved.**
- v **See [Chapter](#page-84-0) 3, "Parts listing, System x3200 Types 4362 and 4363," on page 67 to determine which components are customer replaceable units (CRU) and which components are field replaceable units (FRU).**
- · If an action step is preceded by "(Trained service technician only)," that step must be performed only by a **trained service technician.**

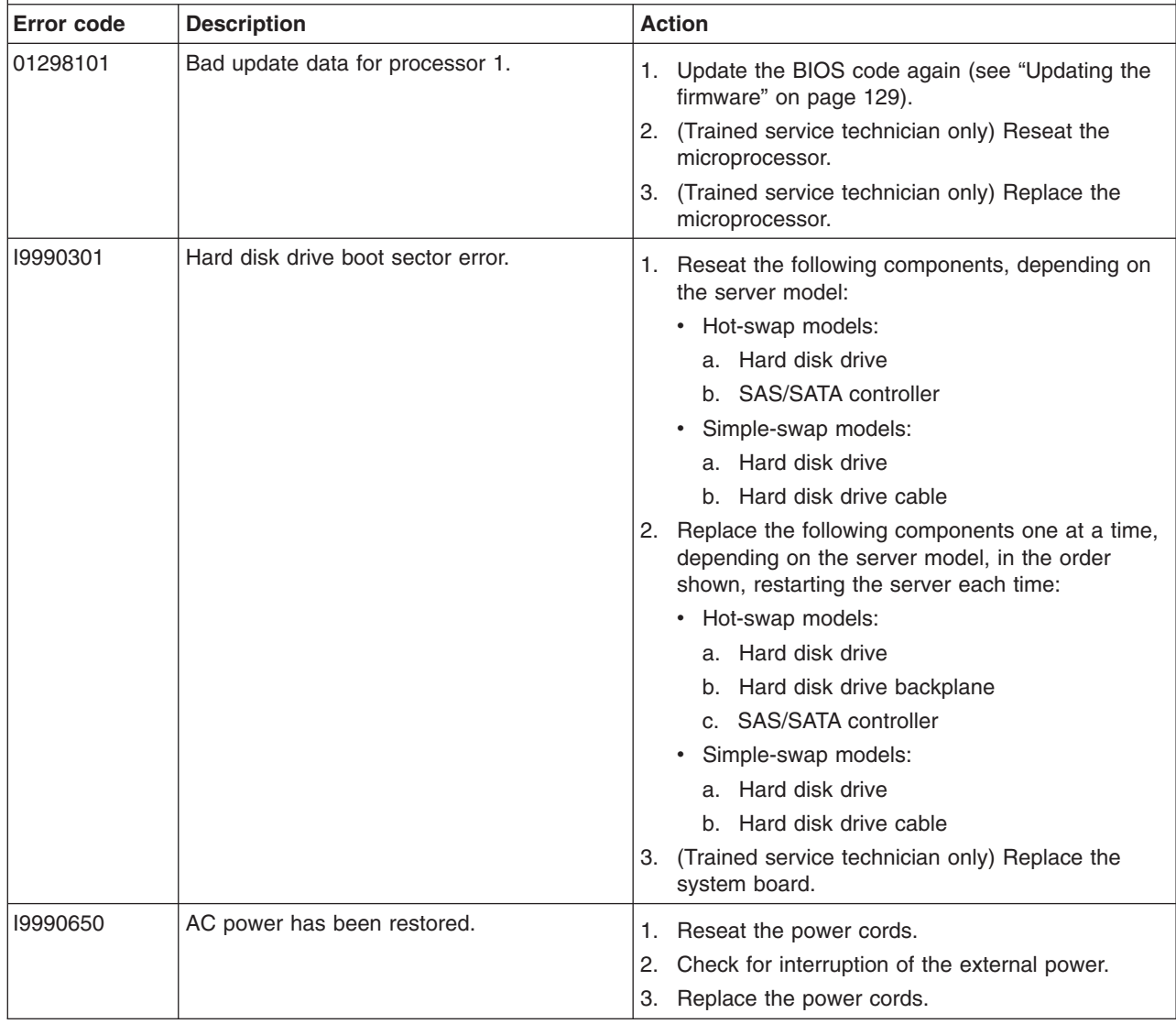

#### **Checkout procedure**

The checkout procedure is the sequence of tasks that you should follow to diagnose a problem in the server.

#### **About the checkout procedure**

Before you perform the checkout procedure for diagnosing hardware problems, review the following information:

- Read the safety information beginning on page [vii.](#page-8-0)
- The diagnostic programs provide the primary methods of testing the major components of the server, such as the system board, Ethernet controller, keyboard, mouse (pointing device), serial ports, and hard disk drives. You can also use them to test some external devices. If you are not sure whether a problem is caused by the hardware or by the software, you can use the diagnostic programs to confirm that the hardware is working correctly.
- When you run the diagnostic programs, a single problem might cause more than one error message. When this happens, correct the cause of the first error message. The other error messages usually will not occur the next time you run the diagnostic programs.

**Exception:** If there are multiple error codes or LEDs that indicate a microprocessor error, the error might be in a microprocessor or in a microprocessor socket. See ["Microprocessor](#page-52-0) problems" on page 35 for information about diagnosing microprocessor problems.

- Before you run the diagnostic programs, you must determine whether the failing server is part of a shared hard disk drive cluster (two or more servers sharing external storage devices). If it is part of a cluster, you can run all diagnostic programs except the ones that test the storage unit (that is, a hard disk drive in the storage unit) or the storage adapter that is attached to the storage unit. The failing server might be part of a cluster if any of the following conditions is true:
	- You have identified the failing server as part of a cluster (two or more servers sharing external storage devices).
	- One or more external storage units are attached to the failing server and at least one of the attached storage units is also attached to another server or unidentifiable device.
	- One or more servers are located near the failing server.

**Important:** If the server is part of a shared hard disk drive cluster, run one test at a time. Do not run any suite of tests, such as "quick" or "normal" tests, because this might enable the hard disk drive diagnostic tests.

- If the server is halted and a POST error code is displayed, see ["Error](#page-35-0) logs" on [page](#page-35-0) 18. If the server is halted and no error message is displayed, see ["Troubleshooting](#page-46-0) tables" on page 29 and "Solving [undetermined](#page-81-0) problems" on [page](#page-81-0) 64.
- For information about power-supply problems, see "Solving power [problems"](#page-79-0) on [page](#page-79-0) 62.
- For intermittent problems, check the error log; see ["Error](#page-35-0) logs" on page 18 and ["Diagnostic](#page-60-0) programs, messages, and error codes" on page 43.

### **Performing the checkout procedure**

To perform the checkout procedure, complete the following steps:

- 1. Is the server part of a cluster?
	- v **No:** Go to step 2.
	- Yes: Shut down all failing servers that are related to the cluster. Go to step 2.
- 2. Complete the following steps:
	- a. Turn off the server and all external devices.
	- b. Check all cables and power cords.
	- c. Set all display controls to the middle positions.
	- d. Turn on all external devices.
	- e. Turn on the server. If the server does not start, see ["Troubleshooting](#page-46-0) tables" on [page](#page-46-0) 29.
	- f. Check the system-error LED on the front panel. If it is lit, check the LEDs on the system board (see "Error [LEDs"](#page-59-0) on page 42).

**Important:** If the system-error LED on the front of the server is lit but there are no other error indications, clear the BMC system-event log. This log does not clear itself, and if it begins to fill up, the system-error LED will be lit. Also, after you complete a repair or correct an error, clear the BMC system-event log to turn off the system-error LED on the front of the server.

- g. Check for the following results:
	- Successful completion of POST, indicated by one beep
	- Successful completion of startup
- 3. Did more than one beep sound, or was a POST error code displayed?
	- Yes: Find the beep code or error code in ["POST](#page-33-0) beep codes" on page 16 or ["POST](#page-36-0) error codes" on page 19; if necessary, see "Solving [undetermined](#page-81-0) [problems"](#page-81-0) on page 64.
	- No: Find the failure symptom in ["Troubleshooting](#page-46-0) tables" on page 29; if necessary, run the diagnostic programs (see "Running the [diagnostic](#page-60-0) [programs"](#page-60-0) on page 43).
		- If you receive an error, see ["Diagnostic](#page-62-0) error codes" on page 45.
		- If the diagnostic programs were completed successfully and you still suspect a problem, see "Solving [undetermined](#page-81-0) problems" on page 64.

#### **Checkpoint codes (trained service technicians only)**

A checkpoint code identifies the check that was occurring when the server stopped; it does not provide error codes or suggest replacement components. Checkpoint codes are shown on the checkpoint display, which is on the system board. By using the checkpoint display, you do not have to wait for the video to initialize each time that you restart the server.

There are two types of checkpoint codes: complex programmable logic device (CPLD) hardware checkpoint codes and BIOS checkpoint codes. The BIOS checkpoint codes might change when the BIOS code is updated.

For a list of checkpoint codes for the System x3200 server, see [http://w3.pc.ibm.com/helpcenter/infotips/techinfo/MIGR-58350.html.](http://w3.pc.ibm.com/helpcenter/infotips/techinfo/MIGR-58350.html)

#### <span id="page-46-0"></span>**Troubleshooting tables**

Use the troubleshooting tables to find solutions to problems that have identifiable symptoms.

If you cannot find the problem in these tables, see "Running the [diagnostic](#page-60-0) [programs"](#page-60-0) on page 43 for information about testing the server.

If you have just added new software or a new optional device and the server is not working, complete the following steps before using the troubleshooting tables:

- 1. Check the LEDs on the front panel or the system board (see "Error [LEDs"](#page-59-0) on [page](#page-59-0) 42).
- 2. Remove the software or device that you just added.
- 3. Run the diagnostic tests to determine whether the server is running correctly.
- 4. Reinstall the new software or new device.

### **CD or DVD drive problems**

- Follow the suggested actions in the order in which they are listed in the Action column until the problem **is solved.**
- v **See [Chapter](#page-84-0) 3, "Parts listing, System x3200 Types 4362 and 4363," on page 67 to determine which components are customer replaceable units (CRU) and which components are field replaceable units (FRU).**
- If an action step is preceded by "(Trained service technician only)," that step must be performed only by a **trained service technician.**

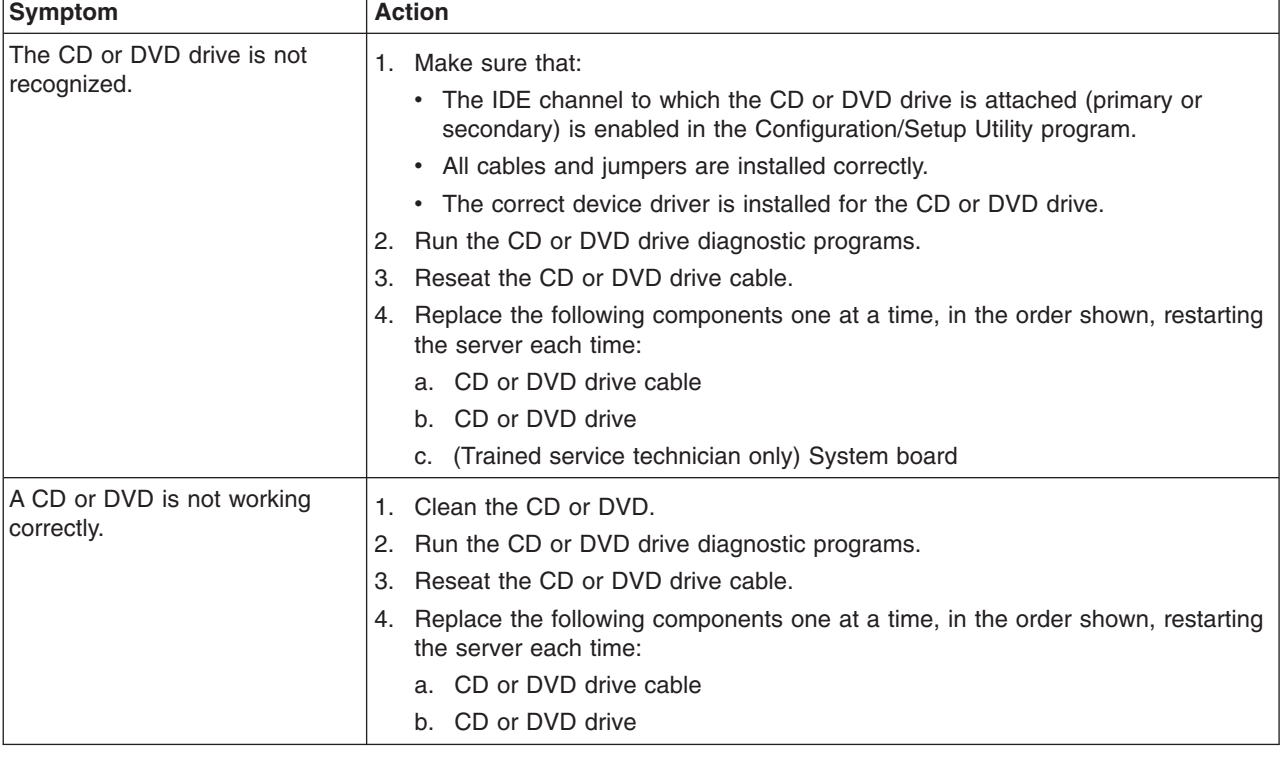

- Follow the suggested actions in the order in which they are listed in the Action column until the problem **is solved.**
- v **See [Chapter](#page-84-0) 3, "Parts listing, System x3200 Types 4362 and 4363," on page 67 to determine which components are customer replaceable units (CRU) and which components are field replaceable units (FRU).**
- If an action step is preceded by "(Trained service technician only)," that step must be performed only by a **trained service technician.**

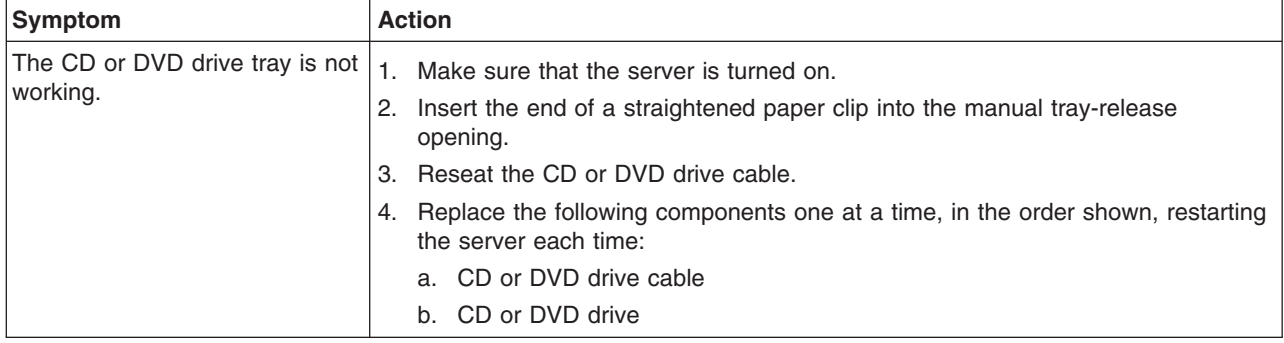

### **Diskette drive problems**

- Follow the suggested actions in the order in which they are listed in the Action column until the problem **is solved.**
- v **See [Chapter](#page-84-0) 3, "Parts listing, System x3200 Types 4362 and 4363," on page 67 to determine which components are customer replaceable units (CRU) and which components are field replaceable units (FRU).**
- If an action step is preceded by "(Trained service technician only)," that step must be performed only by a **trained service technician.**

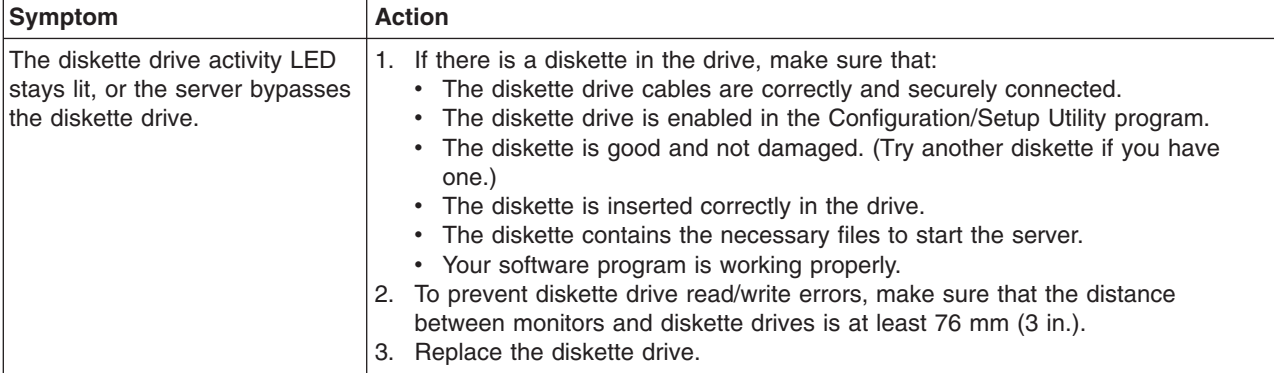

## **General problems**

- Follow the suggested actions in the order in which they are listed in the Action column until the problem **is solved.**
- v **See [Chapter](#page-84-0) 3, "Parts listing, System x3200 Types 4362 and 4363," on page 67 to determine which components are customer replaceable units (CRU) and which components are field replaceable units (FRU).**
- If an action step is preceded by "(Trained service technician only)," that step must be performed only by a **trained service technician.**

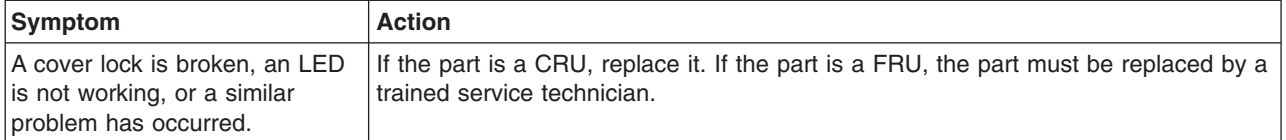

## **Hard disk drive problems**

- Follow the suggested actions in the order in which they are listed in the Action column until the problem **is solved.**
- v **See [Chapter](#page-84-0) 3, "Parts listing, System x3200 Types 4362 and 4363," on page 67 to determine which components are customer replaceable units (CRU) and which components are field replaceable units (FRU).**
- If an action step is preceded by "(Trained service technician only)," that step must be performed only by a **trained service technician.**

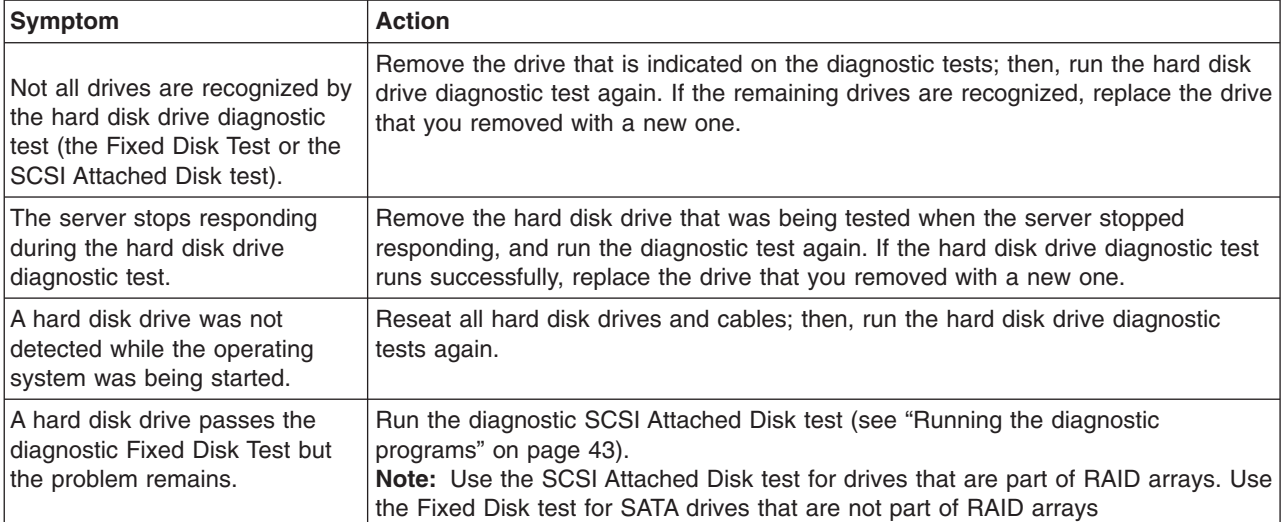

## **Intermittent problems**

- Follow the suggested actions in the order in which they are listed in the Action column until the problem **is solved.**
- v **See [Chapter](#page-84-0) 3, "Parts listing, System x3200 Types 4362 and 4363," on page 67 to determine which components are customer replaceable units (CRU) and which components are field replaceable units (FRU).**
- If an action step is preceded by "(Trained service technician only)," that step must be performed only by a **trained service technician.**

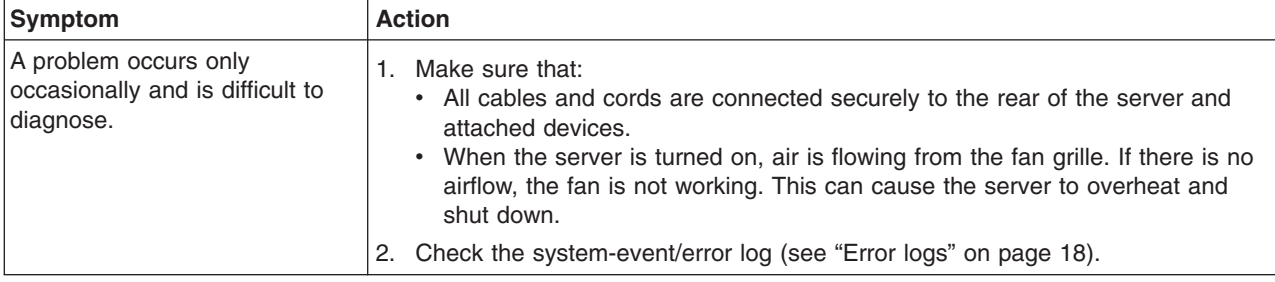

## **Keyboard, mouse, or pointing-device problems**

- Follow the suggested actions in the order in which they are listed in the Action column until the problem **is solved.**
- v **See [Chapter](#page-84-0) 3, "Parts listing, System x3200 Types 4362 and 4363," on page 67 to determine which components are customer replaceable units (CRU) and which components are field replaceable units (FRU).**
- If an action step is preceded by "(Trained service technician only)," that step must be performed only by a **trained service technician.**

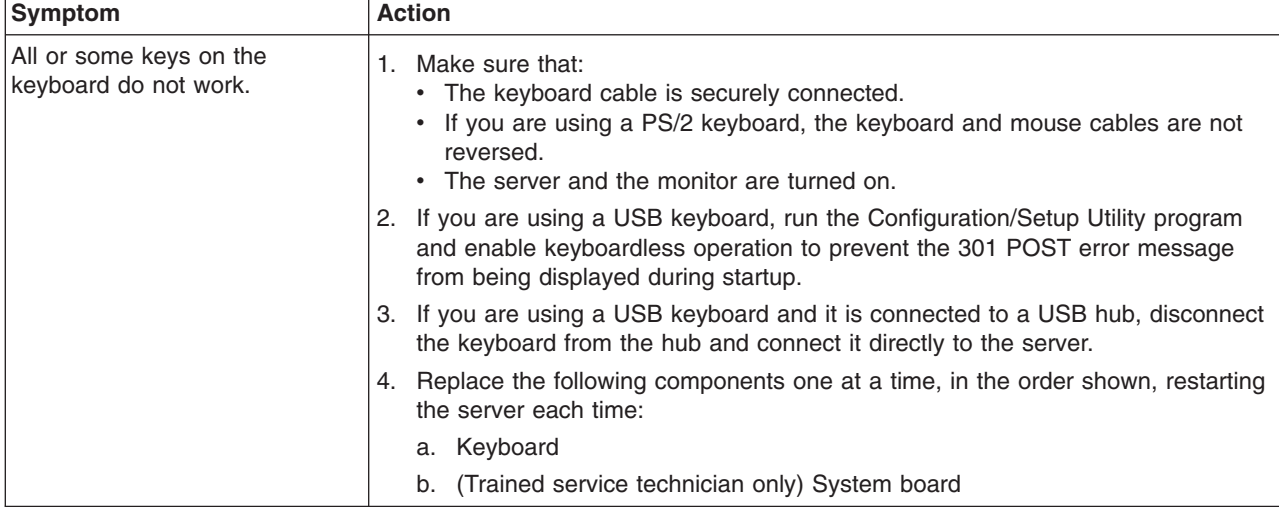

- Follow the suggested actions in the order in which they are listed in the Action column until the problem **is solved.**
- v **See [Chapter](#page-84-0) 3, "Parts listing, System x3200 Types 4362 and 4363," on page 67 to determine which components are customer replaceable units (CRU) and which components are field replaceable units (FRU).**
- If an action step is preceded by "(Trained service technician only)," that step must be performed only by a **trained service technician.**

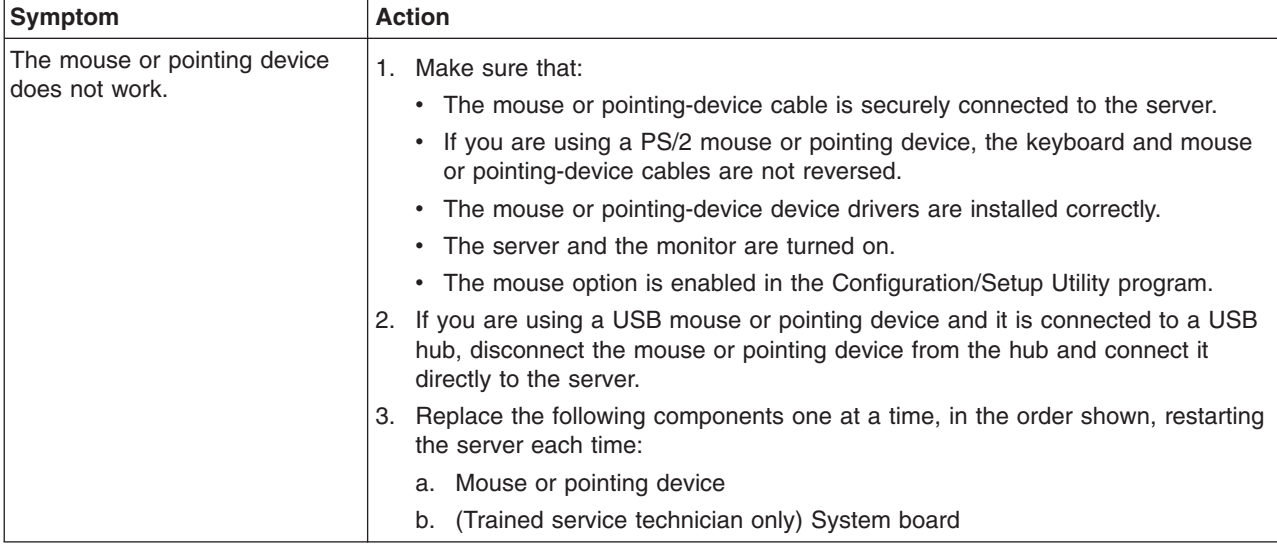

## **Memory problems**

- Follow the suggested actions in the order in which they are listed in the Action column until the problem **is solved.**
- v **See [Chapter](#page-84-0) 3, "Parts listing, System x3200 Types 4362 and 4363," on page 67 to determine which components are customer replaceable units (CRU) and which components are field replaceable units (FRU).**
- · If an action step is preceded by "(Trained service technician only)," that step must be performed only by a **trained service technician.**

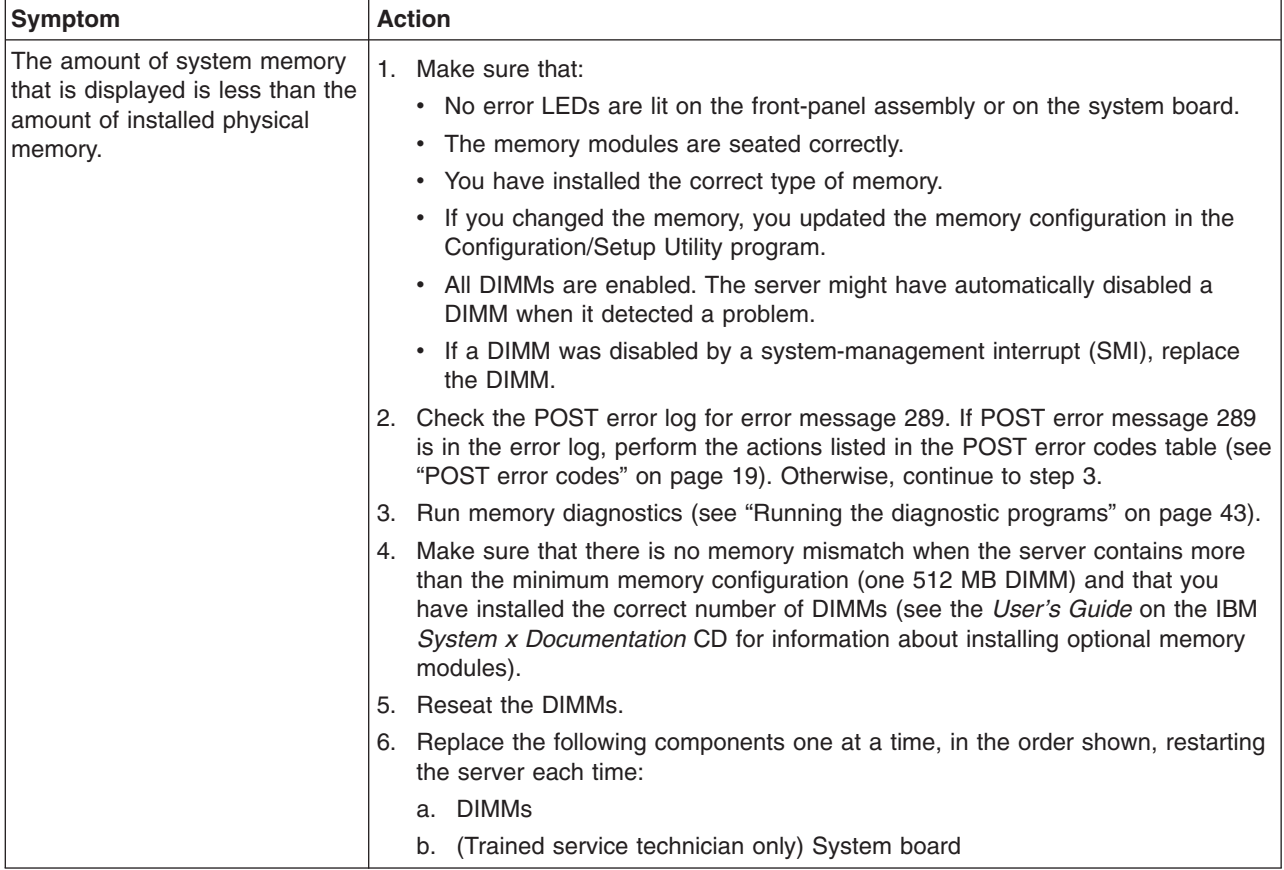

## <span id="page-52-0"></span>**Microprocessor problems**

- Follow the suggested actions in the order in which they are listed in the Action column until the problem **is solved.**
- v **See [Chapter](#page-84-0) 3, "Parts listing, System x3200 Types 4362 and 4363," on page 67 to determine which components are customer replaceable units (CRU) and which components are field replaceable units (FRU).**
- If an action step is preceded by "(Trained service technician only)," that step must be performed only by a **trained service technician.**

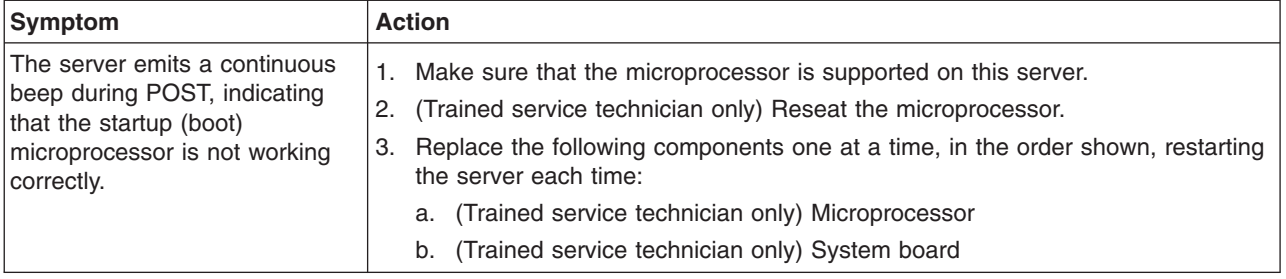

#### **Monitor or video problems**

Some IBM monitors have their own self-tests. If you suspect a problem with your monitor, see the documentation that comes with the monitor for instructions for testing and adjusting the monitor.

- Follow the suggested actions in the order in which they are listed in the Action column until the problem **is solved.**
- v **See [Chapter](#page-84-0) 3, "Parts listing, System x3200 Types 4362 and 4363," on page 67 to determine which components are customer replaceable units (CRU) and which components are field replaceable units (FRU).**
- If an action step is preceded by "(Trained service technician only)," that step must be performed only by a **trained service technician.**

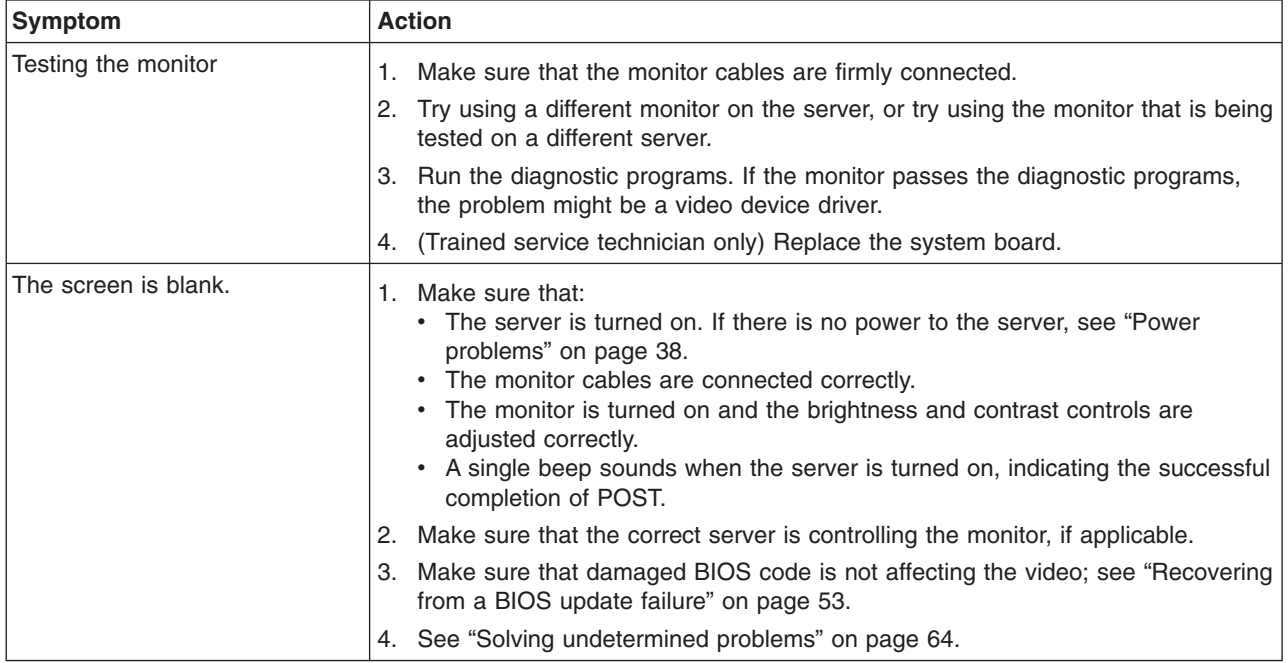

- Follow the suggested actions in the order in which they are listed in the Action column until the problem **is solved.**
- v **See [Chapter](#page-84-0) 3, "Parts listing, System x3200 Types 4362 and 4363," on page 67 to determine which components are customer replaceable units (CRU) and which components are field replaceable units (FRU).**
- · If an action step is preceded by "(Trained service technician only)," that step must be performed only by a **trained service technician.**

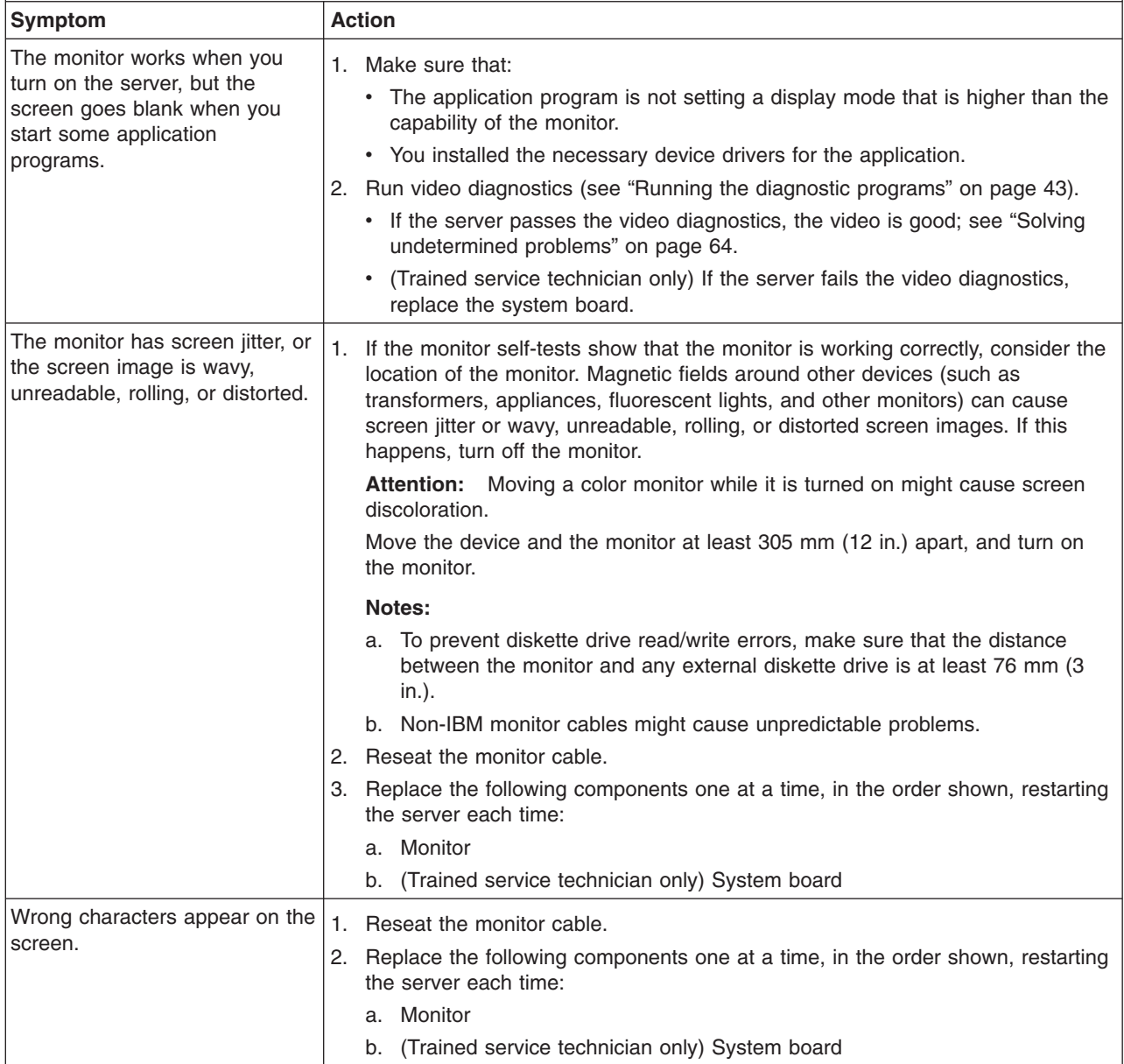

# **Optional-device problems**

- Follow the suggested actions in the order in which they are listed in the Action column until the problem **is solved.**
- v **SeeParts listing, [System](#page-84-0) x 3200 Types 4362 and 4363 to determine which components are customer replaceable units (CRU) and which components are field replaceable units (FRU).**
- If an action step is preceded by "(Trained service technician only)," that step must be performed only by a **trained service technician.**

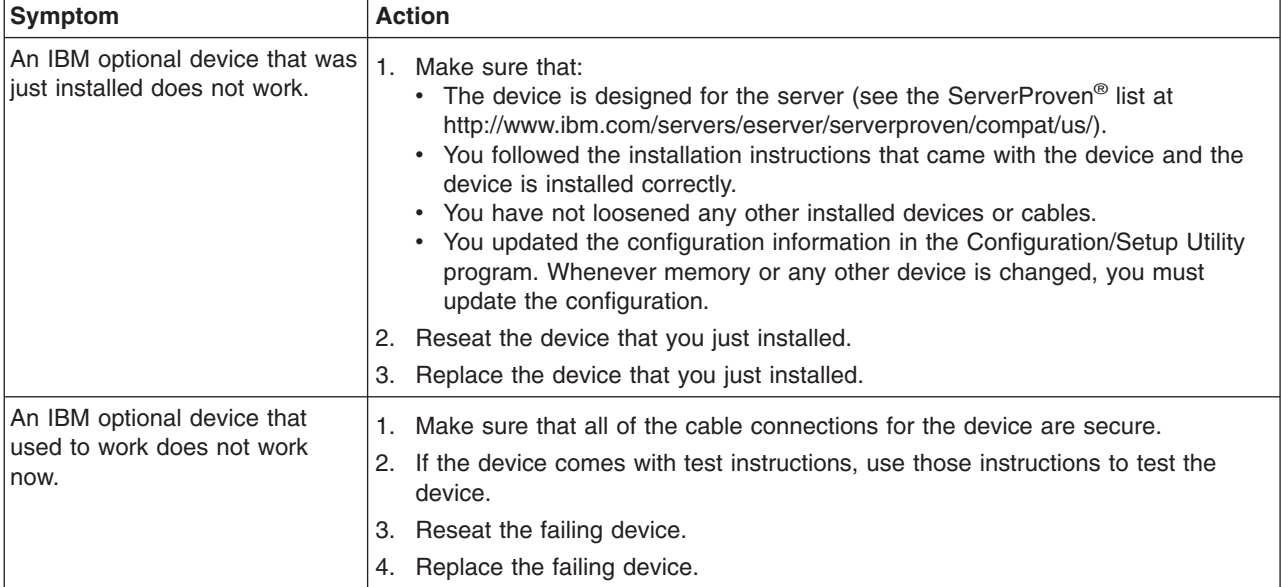

## <span id="page-55-0"></span>**Power problems**

- Follow the suggested actions in the order in which they are listed in the Action column until the problem **is solved.**
- v **See [Chapter](#page-84-0) 3, "Parts listing, System x3200 Types 4362 and 4363," on page 67 to determine which components are customer replaceable units (CRU) and which components are field replaceable units (FRU).**
- · If an action step is preceded by "(Trained service technician only)," that step must be performed only by a **trained service technician.**

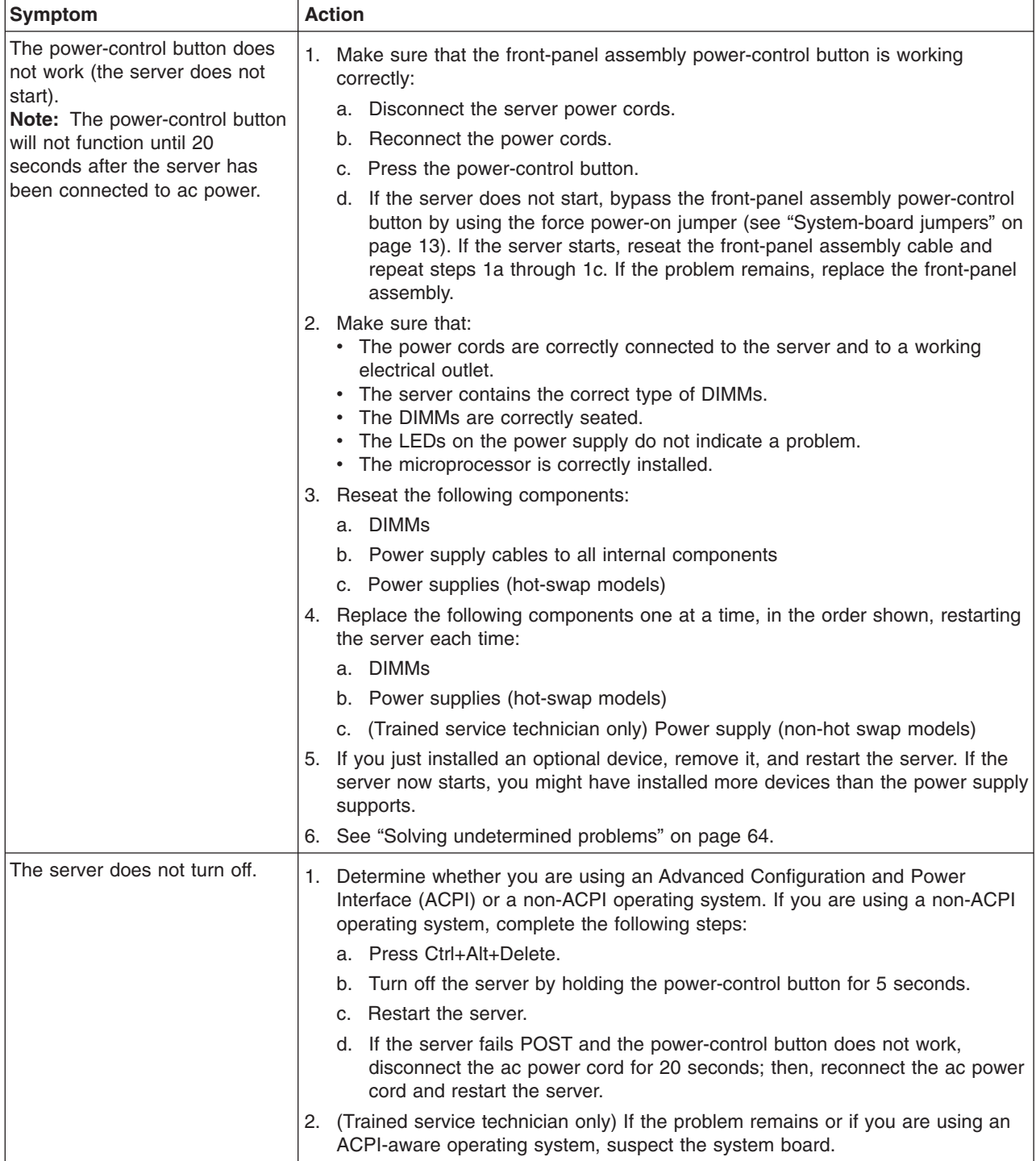

- Follow the suggested actions in the order in which they are listed in the Action column until the problem **is solved.**
- v **See [Chapter](#page-84-0) 3, "Parts listing, System x3200 Types 4362 and 4363," on page 67 to determine which components are customer replaceable units (CRU) and which components are field replaceable units (FRU).**
- If an action step is preceded by "(Trained service technician only)," that step must be performed only by a **trained service technician.**

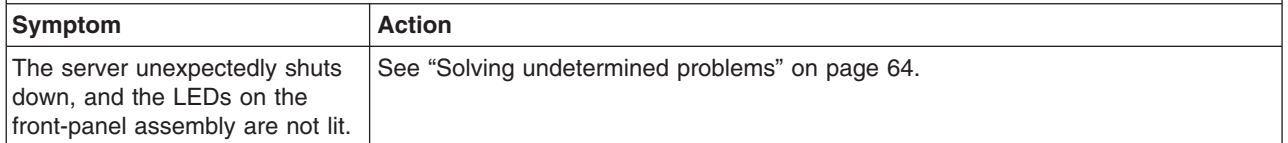

### **Serial port problems**

- Follow the suggested actions in the order in which they are listed in the Action column until the problem **is solved.**
- v **See [Chapter](#page-84-0) 3, "Parts listing, System x3200 Types 4362 and 4363," on page 67 to determine which components are customer replaceable units (CRU) and which components are field replaceable units (FRU).**
- If an action step is preceded by "(Trained service technician only)," that step must be performed only by a **trained service technician.**

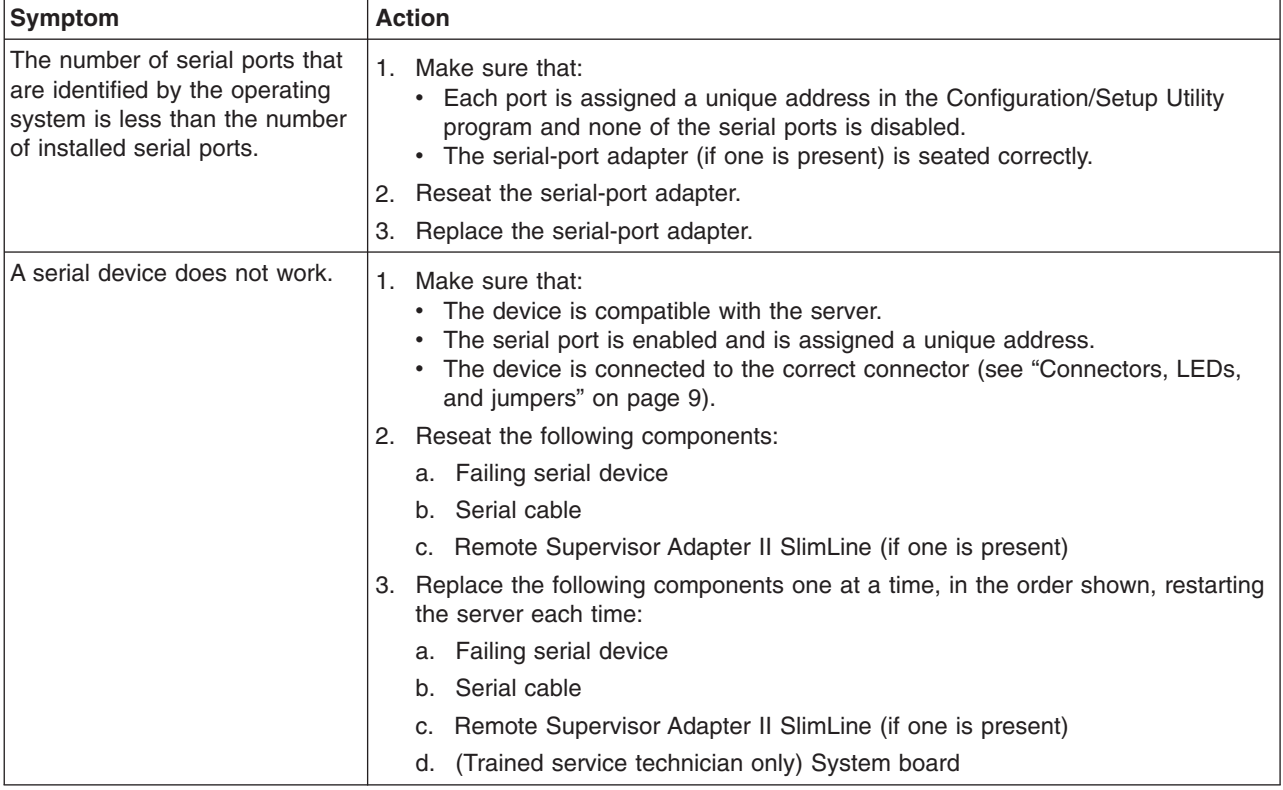

## **ServerGuide problems**

- Follow the suggested actions in the order in which they are listed in the Action column until the problem **is solved.**
- v **See [Chapter](#page-84-0) 3, "Parts listing, System x3200 Types 4362 and 4363," on page 67 to determine which components are customer replaceable units (CRU) and which components are field replaceable units (FRU).**
- If an action step is preceded by "(Trained service technician only)," that step must be performed only by a **trained service technician.**

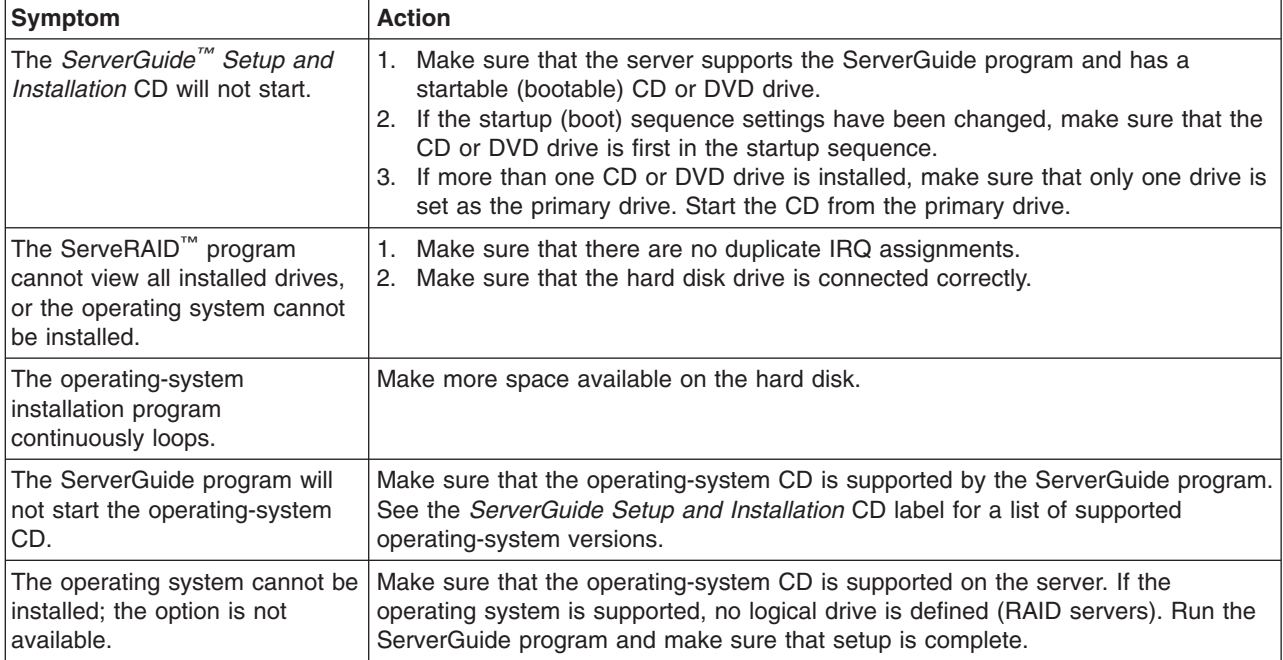

## **Software problems**

- Follow the suggested actions in the order in which they are listed in the Action column until the problem **is solved.**
- v **See [Chapter](#page-84-0) 3, "Parts listing, System x3200 Types 4362 and 4363," on page 67 to determine which components are customer replaceable units (CRU) and which components are field replaceable units (FRU).**
- If an action step is preceded by "(Trained service technician only)," that step must be performed only by a **trained service technician.**

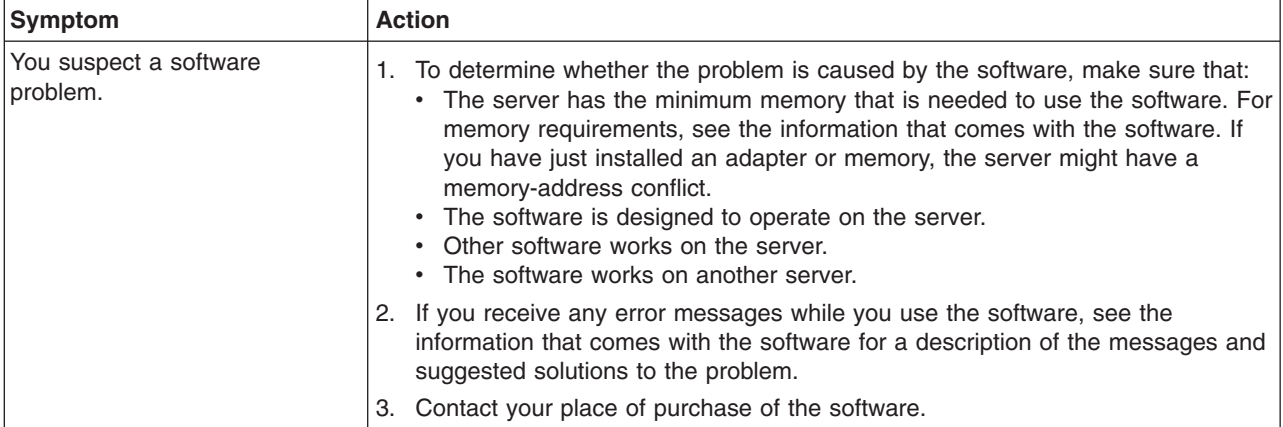

## **Universal Serial Bus (USB) port problems**

- Follow the suggested actions in the order in which they are listed in the Action column until the problem **is solved.**
- v **See [Chapter](#page-84-0) 3, "Parts listing, System x3200 Types 4362 and 4363," on page 67 to determine which components are customer replaceable units (CRU) and which components are field replaceable units (FRU).**
- If an action step is preceded by "(Trained service technician only)," that step must be performed only by a **trained service technician.**

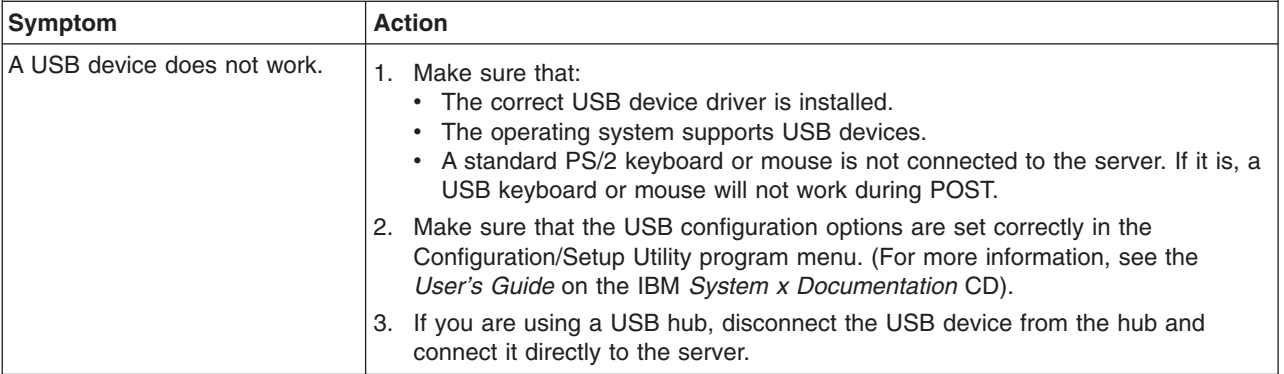

#### <span id="page-59-0"></span>**Error LEDs**

The system board has error LEDs that will help to locate the source of the error (see ["System-board](#page-29-0) LEDs" on page 12). Run the diagnostic programs to find out the cause of the error (see "Running the diagnostic [programs"](#page-60-0) on page 43).

The server is designed so that LEDs remain lit when the server is connected to an ac power source but is not turned on, provided that the power supply is operating correctly. This feature helps you to isolate the problem when the operating system is shut down.

Many errors are first indicated by a lit system-error LED on the front-panel assembly of the server. If this LED is lit, one or more LEDs elsewhere in the server might also be lit and can direct you to the source of the error.

**Important:** If the system-error LED on the front of the server is lit but there are no other error indications, clear the BMC system-event log. This log does not clear itself, and if it begins to fill up, the system-error LED will be lit. Also, after you complete a repair or correct an error, clear the BMC system-event log to turn off the system-error LED on the front of the server.

Before you work inside the server to view the LEDs, read the safety information that begins on page [vii](#page-8-0) and "Handling [static-sensitive](#page-93-0) devices" on page 76.

If an error occurs, view the server LEDs in the following order:

- 1. Check the front-panel assembly on the front of the server. If the system-error LED is lit, it indicates that an error has occurred.
- 2. Check the front and rear of the server to determine whether any component LEDs are lit.
- 3. Remove the server cover and look inside the server for lit LEDs. Certain components inside the server have LEDs that will be lit to indicate the location of a problem. For example, a DIMM error will light the LED next to the failing DIMM on the system board.

Look at the system service label on the top of the server, which gives an overview of internal components. This information can often provide enough information to correct the error.

#### <span id="page-60-0"></span>**Diagnostic programs, messages, and error codes**

The server diagnostic programs are the primary method of testing the major components of the server. As you run the diagnostic programs, text messages and error codes are displayed on the screen and are saved in the test log. A diagnostic text message or error code indicates that a problem has been detected; to determine what action you should take as a result of a message or error code, see the table in ["Diagnostic](#page-62-0) error codes" on page 45.

### **Running the diagnostic programs**

To run the diagnostic programs, complete the following steps:

- 1. If the server is running, turn off the server and all attached devices.
- 2. Turn on all attached devices; then, turn on the server.
- 3. When the prompt Press F1 For Configuration/Setup, appears press the F1 key.
- 4. From the Configuration/Setup Utility menu, select **Startup Options**.
- 5. From the **Startup Options** menu, select **Startup Sequence Options**.
- 6. Note the device that is selected as the first startup device. Later, you must restore this setting.
- 7. Select **CD/DVD-ROM** as the first startup device.
- 8. Press Esc two times to return to the Configuration/Setup Utility menu.
- 9. Insert the *IBM Enhanced Diagnostics* CD in the CD drive.
- 10. Select **Save & Exit Setup** and follow the prompts. The diagnostics will load.
- 11. From the diagnostic programs screen, select the test that you want to run, and follow the instructions on the screen.

When you are diagnosing hard disk drives, select **SCSI Attached Disk test** for the most thorough test or if the drives are part of a RAID array. Select **Fixed Disk Test** for any of the following situations:

- You want to run a faster test.
- The server contains simple-swap SATA hard disk drives that are not part of a RAID array.

To determine what action you should take as a result of a diagnostic text message or error code, see the table in ["Diagnostic](#page-62-0) error codes" on page 45.

If the diagnostic programs do not detect any hardware errors but the problem remains during normal server operations, a software error might be the cause. If you suspect a software problem, see the information that comes with your software.

A single problem might cause more than one error message. When this happens, correct the cause of the first error message. The other error messages usually will not occur the next time you run the diagnostic programs.

**Exception:** If there are multiple error codes or LEDs that indicate a microprocessor error, the error might be in a microprocessor or in a microprocessor socket. See ["Microprocessor](#page-52-0) problems" on page 35 for information about diagnosing microprocessor problems.

If the server stops during testing and you cannot continue, restart the server and try running the diagnostic programs again. If the problem remains, replace the component that was being tested when the server stopped.

<span id="page-61-0"></span>The keyboard and mouse (pointing device) tests assume that a keyboard and mouse are attached to the server. If no mouse is attached to the server, you cannot use the **Next Cat** and **Prev Cat** buttons to select categories. All other mouse-selectable functions are available through function keys. You can use the regular keyboard test to test a USB keyboard, and you can use the regular mouse test to test a USB mouse. You can run the USB interface test only if no USB devices are attached. The USB test will not run if a Remote Supervisor Adapter II SlimLine is installed.

To view server configuration information (such as system configuration, memory contents, interrupt request (IRQ) use, direct memory access (DMA) use, device drivers, and so on), select **Hardware Info** from the top of the screen.

#### **Diagnostic text messages**

Diagnostic text messages are displayed while the tests are running. A diagnostic text message contains one of the following results:

**Passed:** The test was completed without any errors.

**Failed:** The test detected an error.

**User Aborted:** You stopped the test before it was completed.

**Not Applicable:** You attempted to test a device that is not present in the server.

**Aborted:** The test could not proceed because of the server configuration.

**Warning:** The test could not be run. There was no failure of the hardware that was being tested, but there might be a hardware failure elsewhere, or another problem prevented the test from running; for example, there might be a configuration problem, or the hardware might be missing or is not being recognized.

The result is followed by an error code or other additional information about the error.

#### **Viewing the test log**

To view the test log when the tests are completed, select **Utility** from the top of the screen and then select **View Test Log**. You can also press F3 from the diagnostic menus to view the summary test log. To view the detailed test log, press Tab while you are viewing the summary test log. The test-log data is maintained only while you are running the diagnostic programs. When you exit from the diagnostic programs, the test log is cleared.

To save the test log to a file on a diskette or to the hard disk, click **Save Log** on the diagnostic programs screen and specify a location and name for the saved log file.

#### **Notes:**

- 1. To create and use a diskette, you must add an optional external diskette drive to the server.
- 2. To save the test log to a diskette, you must use a diskette that you have formatted yourself; this function does not work with preformatted diskettes. If the diskette has sufficient space for the test log, the diskette can contain other data.

#### <span id="page-62-0"></span>**Diagnostic error codes**

The following table describes the error codes that the diagnostic programs might generate and suggested actions to correct the detected problems.

If the diagnostic programs generate error codes that are not listed in the table, make sure that the latest levels of BIOS, Remote Supervisor Adapter II SlimLine, and ServeRAID code are installed.

In the error codes, x can be any numeral or letter. However, if the three-digit number in the central position of the code is 000, 195, or 197, *do not* replace a CRU or FRU. These numbers appearing in the central position of the code have the following meanings:

- **000** The server passed the test. Do not replace a CRU or FRU.
- **195** The Esc key was pressed to end the test. Do not replace a CRU or FRU.
- **197** This is a warning error, but it does not indicate a hardware failure; do not replace a CRU or FRU. Take the action that is indicated in the Action column but *do not replace a CRU or a FRU*. See the description of **Warning** in ["Diagnostic](#page-61-0) text messages" on page 44 for more information.

Follow the suggested actions in the order in which they are listed in the Action column until the problem **is solved.**

v **See [Chapter](#page-84-0) 3, "Parts listing, System x3200 Types 4362 and 4363," on page 67 to determine which components are customer replaceable units (CRU) and which components are field replaceable units (FRU).**

• If an action step is preceded by "(Trained service technician only)," that step must be performed only by a **trained service technician.**

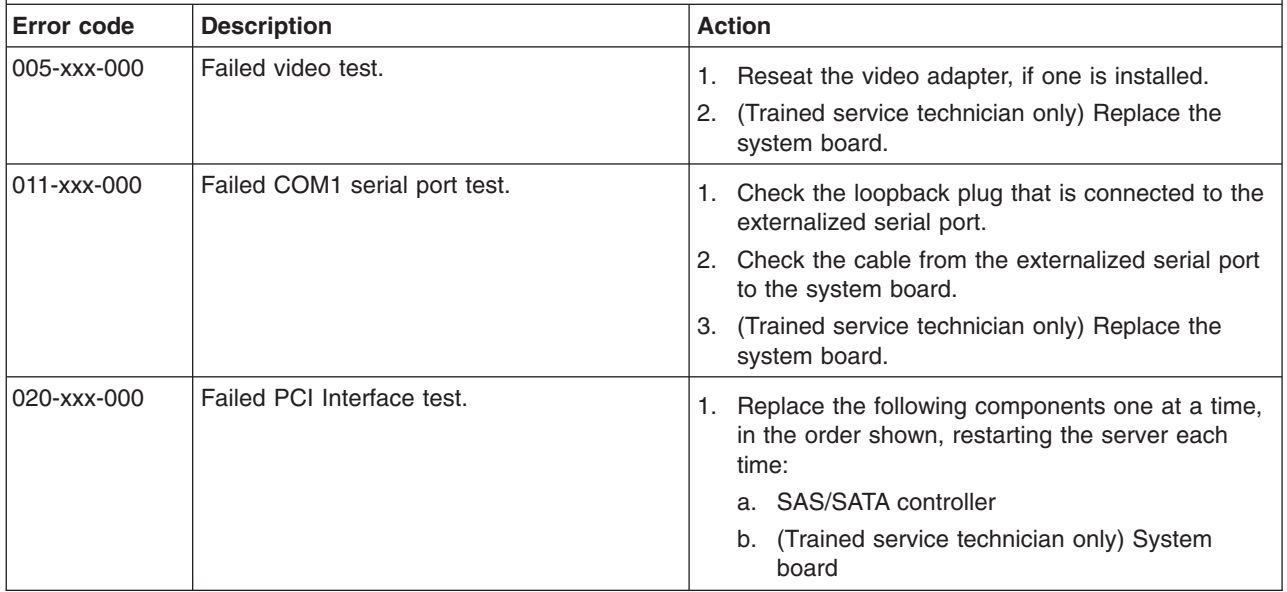

- Follow the suggested actions in the order in which they are listed in the Action column until the problem **is solved.**
- v **See [Chapter](#page-84-0) 3, "Parts listing, System x3200 Types 4362 and 4363," on page 67 to determine which components are customer replaceable units (CRU) and which components are field replaceable units (FRU).**
- · If an action step is preceded by "(Trained service technician only)," that step must be performed only by a **trained service technician.**

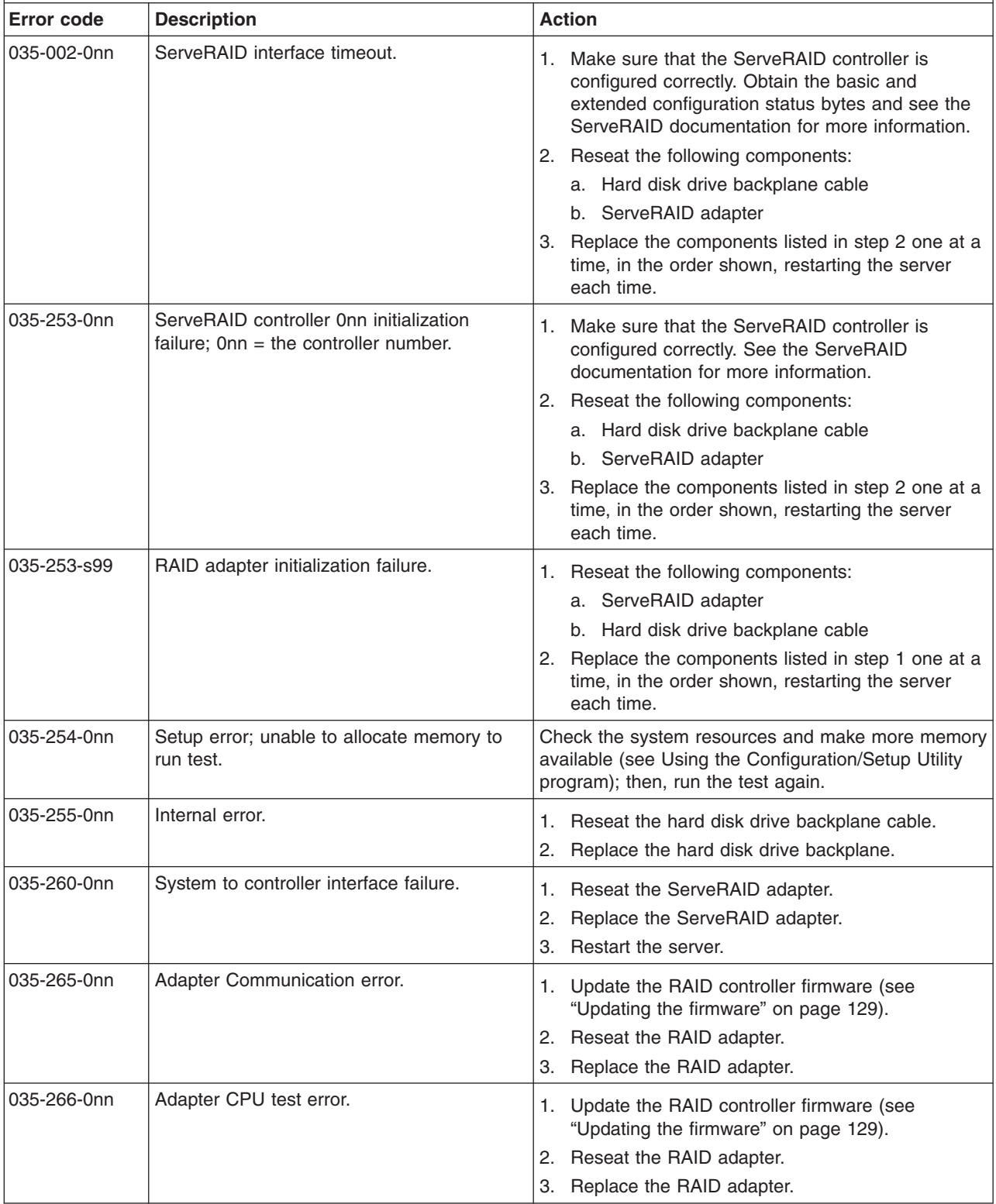

- Follow the suggested actions in the order in which they are listed in the Action column until the problem **is solved.**
- v **See [Chapter](#page-84-0) 3, "Parts listing, System x3200 Types 4362 and 4363," on page 67 to determine which components are customer replaceable units (CRU) and which components are field replaceable units (FRU).**
- If an action step is preceded by "(Trained service technician only)," that step must be performed only by a **trained service technician.**

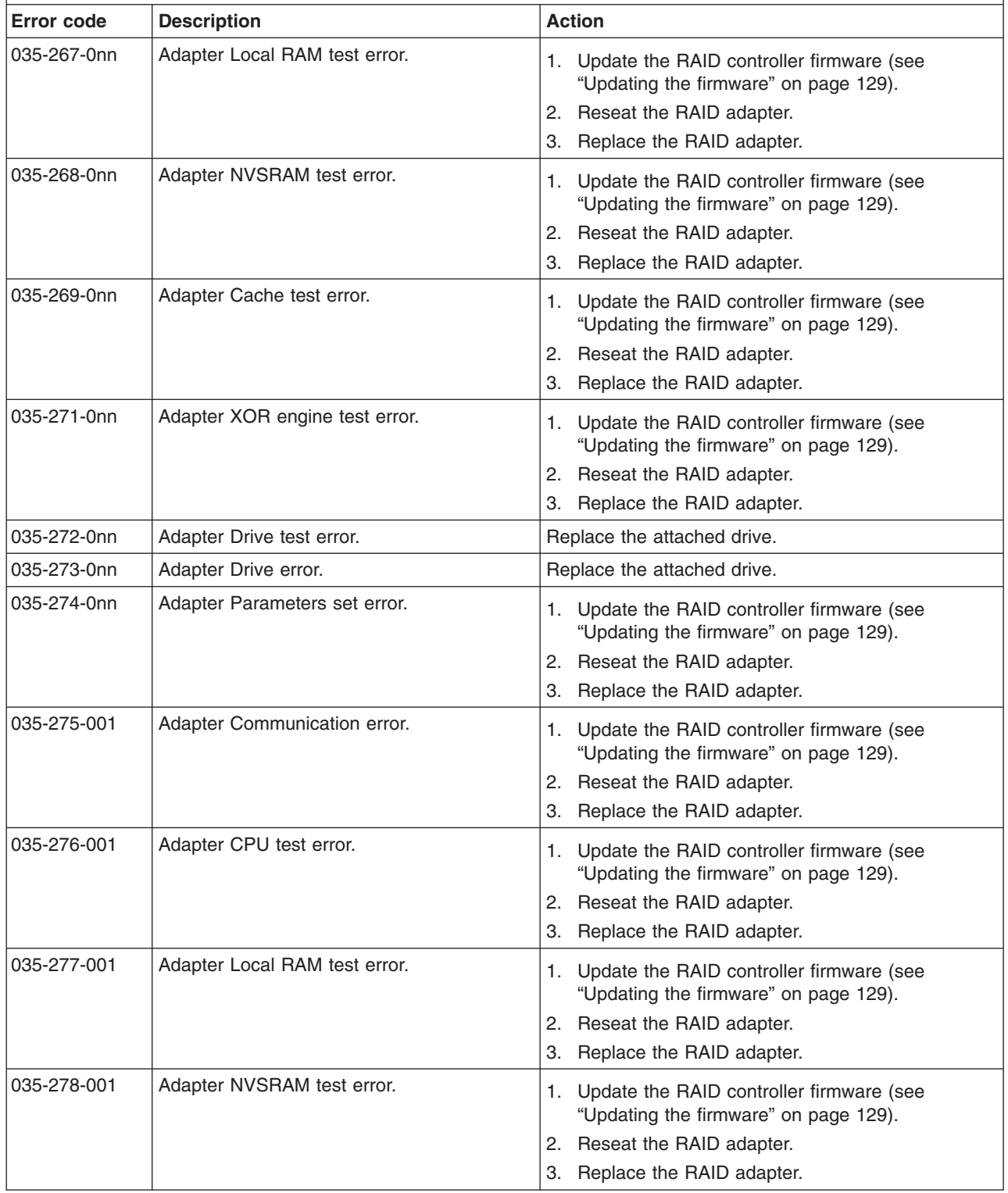

- Follow the suggested actions in the order in which they are listed in the Action column until the problem **is solved.**
- v **See [Chapter](#page-84-0) 3, "Parts listing, System x3200 Types 4362 and 4363," on page 67 to determine which components are customer replaceable units (CRU) and which components are field replaceable units (FRU).**
- · If an action step is preceded by "(Trained service technician only)," that step must be performed only by a **trained service technician.**

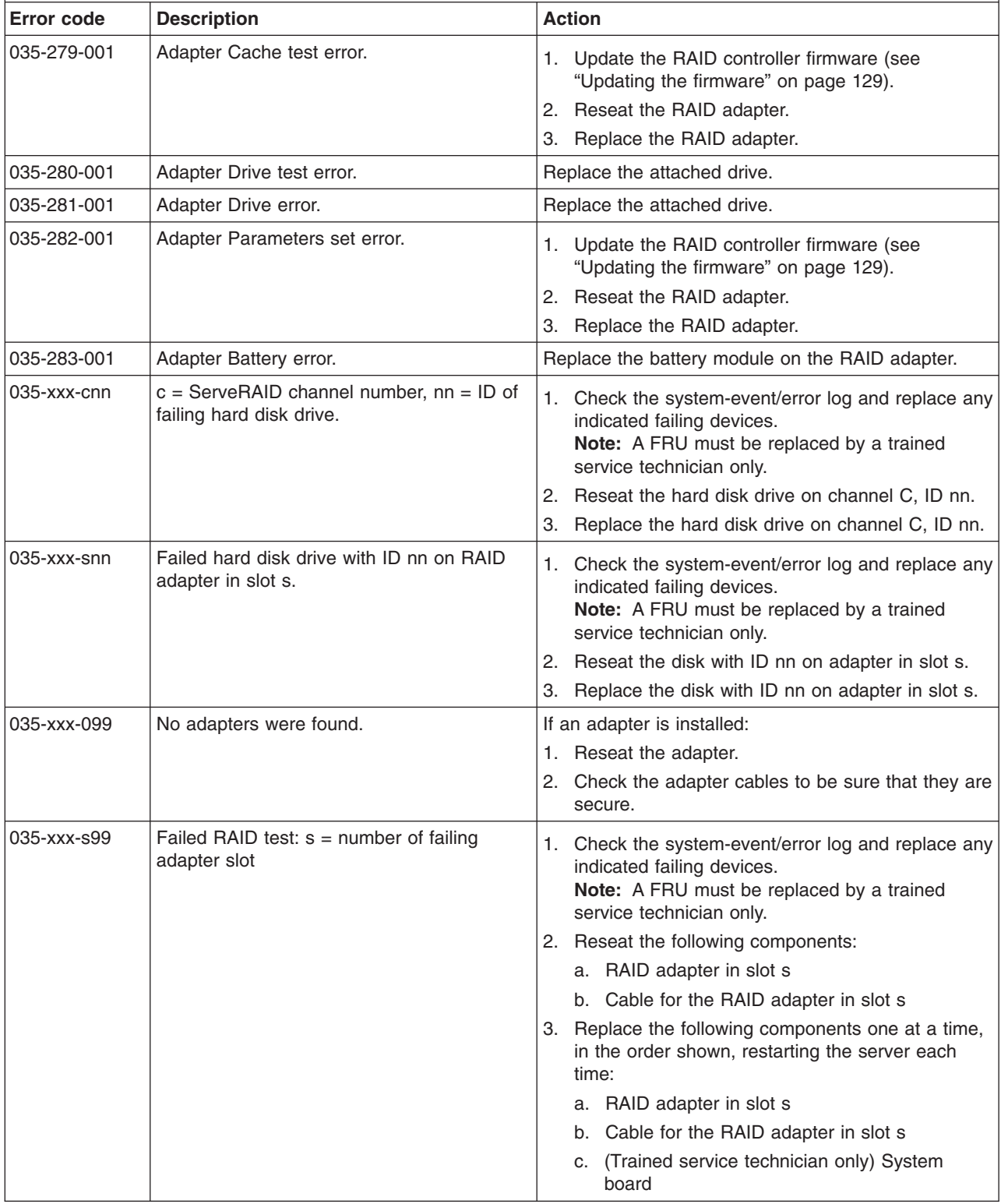

- Follow the suggested actions in the order in which they are listed in the Action column until the problem **is solved.**
- v **See [Chapter](#page-84-0) 3, "Parts listing, System x3200 Types 4362 and 4363," on page 67 to determine which components are customer replaceable units (CRU) and which components are field replaceable units (FRU).**
- If an action step is preceded by "(Trained service technician only)," that step must be performed only by a **trained service technician.**

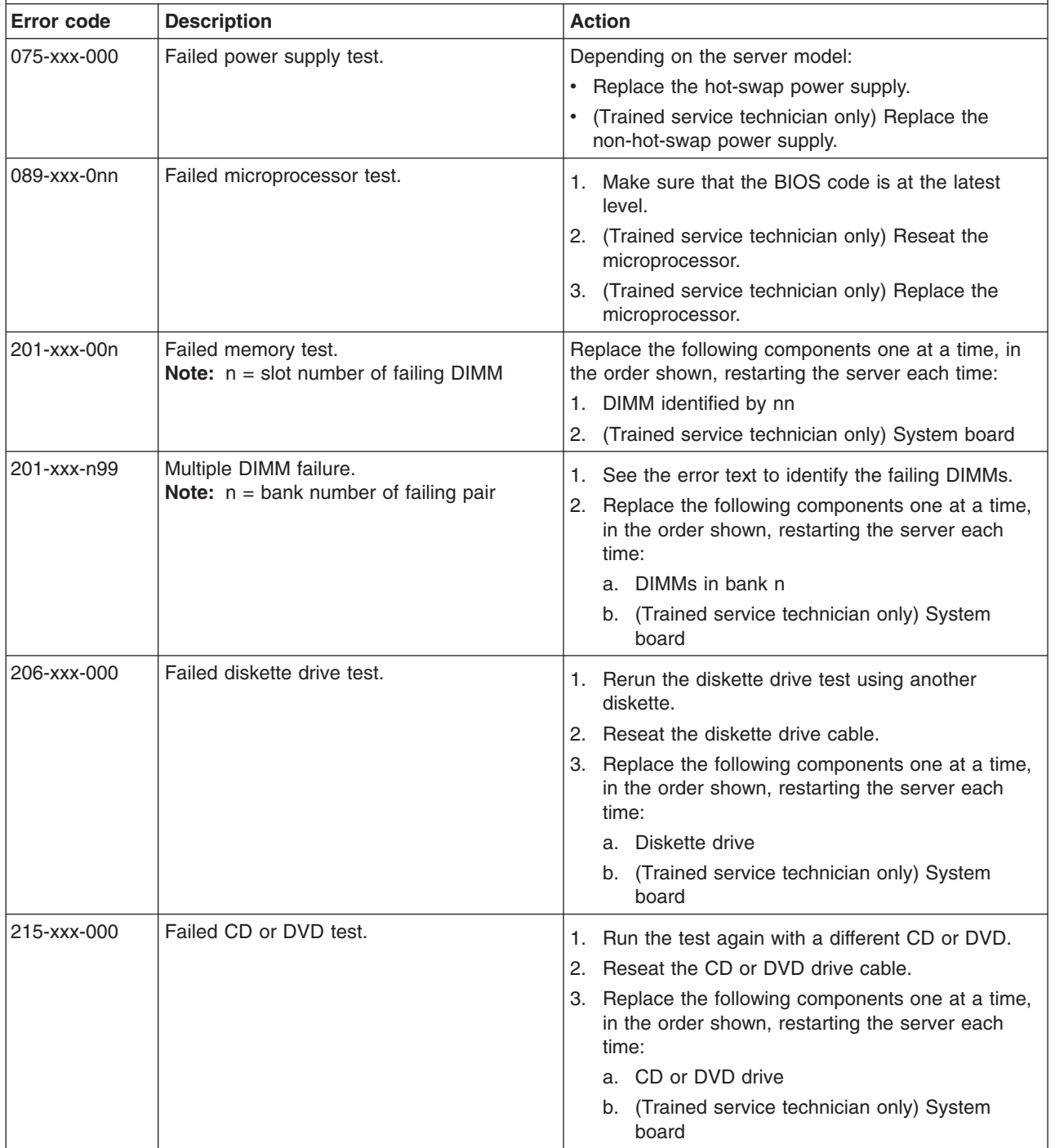

• Follow the suggested actions in the order in which they are listed in the Action column until the problem **is solved.**

v **See [Chapter](#page-84-0) 3, "Parts listing, System x3200 Types 4362 and 4363," on page 67 to determine which components are customer replaceable units (CRU) and which components are field replaceable units (FRU).**

· If an action step is preceded by "(Trained service technician only)," that step must be performed only by a **trained service technician.**

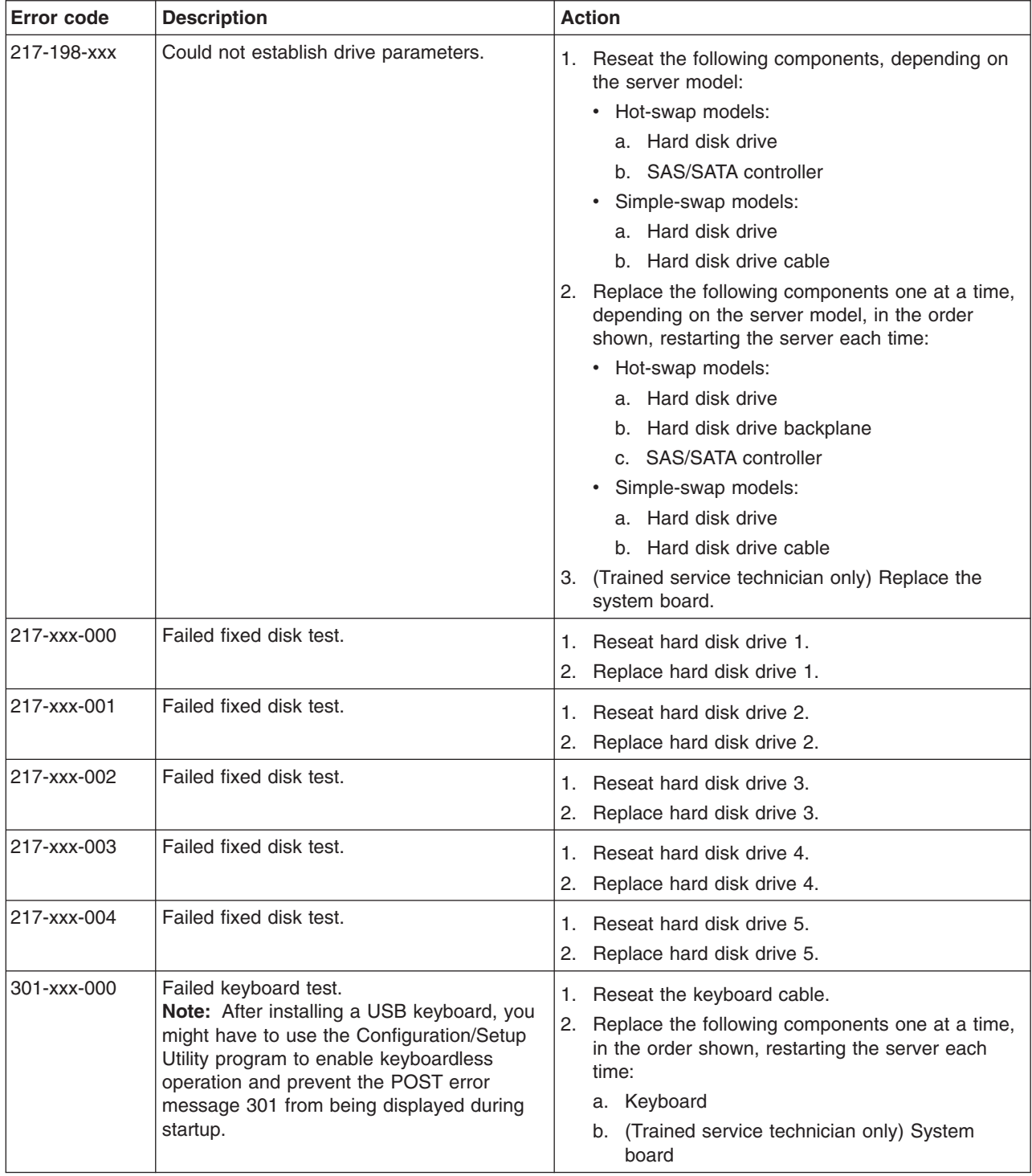

- Follow the suggested actions in the order in which they are listed in the Action column until the problem **is solved.**
- v **See [Chapter](#page-84-0) 3, "Parts listing, System x3200 Types 4362 and 4363," on page 67 to determine which components are customer replaceable units (CRU) and which components are field replaceable units (FRU).**
- If an action step is preceded by "(Trained service technician only)," that step must be performed only by a **trained service technician.**

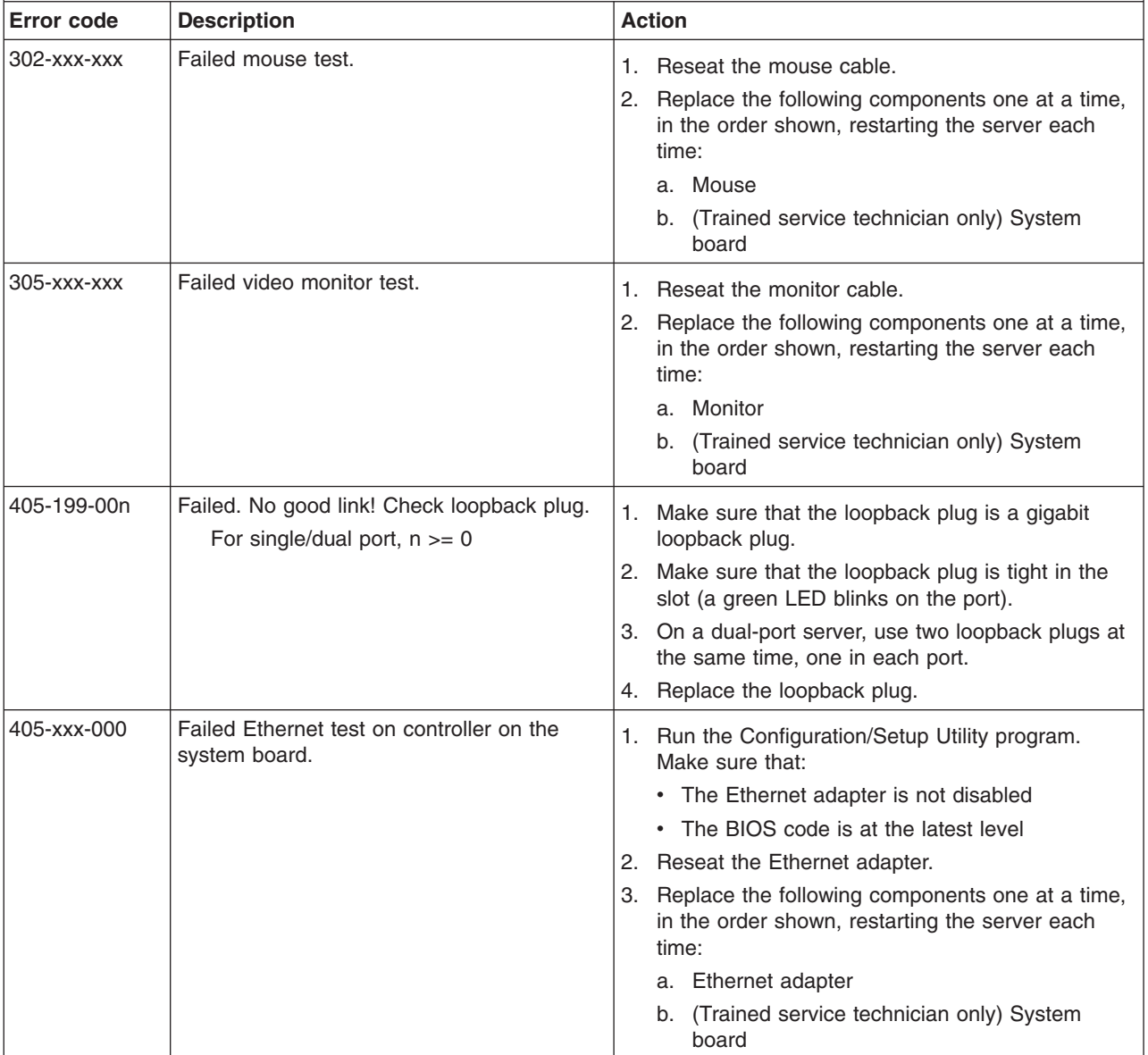

- Follow the suggested actions in the order in which they are listed in the Action column until the problem **is solved.**
- v **See [Chapter](#page-84-0) 3, "Parts listing, System x3200 Types 4362 and 4363," on page 67 to determine which components are customer replaceable units (CRU) and which components are field replaceable units (FRU).**
- · If an action step is preceded by "(Trained service technician only)," that step must be performed only by a **trained service technician.**

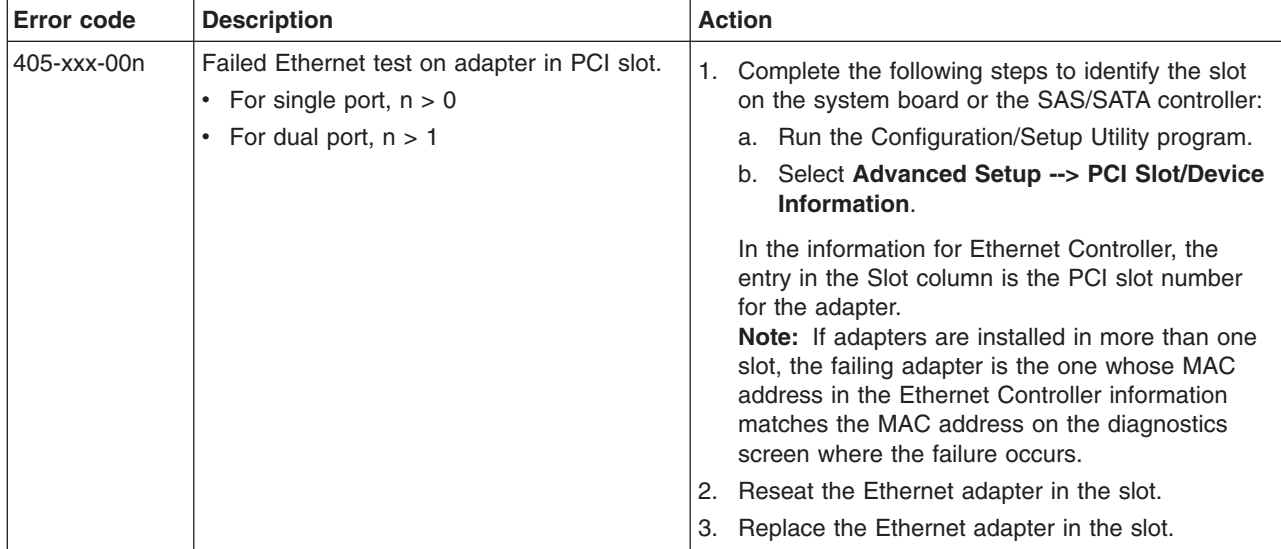

#### <span id="page-70-0"></span>**Recovering from a BIOS update failure**

If power to the server is interrupted while BIOS code is being updated, the server might not restart correctly or might not display video. If this happens, complete the following steps to recover:

- 1. Read the safety information that begins on page [vii](#page-8-0) and ["Installation](#page-90-0) guidelines" on [page](#page-90-0) 73.
- 2. Turn off the server and all attached devices; then, disconnect all power cords and external cables.
- 3. Unlock and remove the side cover (see ["Removing](#page-94-0) the side cover" on page [77\)](#page-94-0).
- 4. Locate the boot block recovery jumper (JP6) on the system board (see ["System-board](#page-30-0) jumpers" on page 13), removing any adapters that impede access to the jumper (see ["Removing](#page-100-0) an adapter" on page 83).
- 5. Move the boot block recovery jumper block to pins 2 and 3.
- 6. Replace any adapters that you removed (see ["Installing](#page-101-0) an adapter" on page [84\)](#page-101-0); then, install the side cover (see ["Installing](#page-95-0) the side cover" on page 78).
- 7. Reconnect all external cables and power cords.
- 8. Insert the update CD into the CD or DVD drive.
- 9. Turn on the server and the monitor.

After the update session is completed, remove the CD from the drive and turn off the server.

- 10. Disconnect all power cords and external cables.
- 11. Remove the side cover (see ["Removing](#page-94-0) the side cover" on page 77).
- 12. Remove any adapters that impede access to the boot block recovery jumper (see ["Removing](#page-100-0) an adapter" on page 83).
- 13. Move the boot block recovery jumper block to pins 1 and 2.
- 14. Replace any adapters that you removed (see ["Installing](#page-101-0) an adapter" on page [84\)](#page-101-0); then, install the side cover (see ["Installing](#page-95-0) the side cover" on page 78).
- 15. Lock the side cover.
- 16. Reconnect the external cables and power cords; then, turn on the attached devices and turn on the server.

#### **System-error log messages**

A system-error log is generated by both the Remote Supervisor Adapter II SlimLine and the mini-BMC. The system-error log can contain messages of three types:

- **Information** Information messages do not require action; they record significant system-level events, such as when the server is started.
- **Warning** Warning messages do not require immediate action; they indicate possible problems, such as when the recommended maximum ambient temperature is exceeded.
- **Error** Error messages might require action; they indicate system errors, such as when a fan is not detected.

Each message contains date and time information, and it indicates the source of the message (POST/BIOS or the service processor).

In the following example, the system-error log message indicates that the server was turned on at the recorded time.

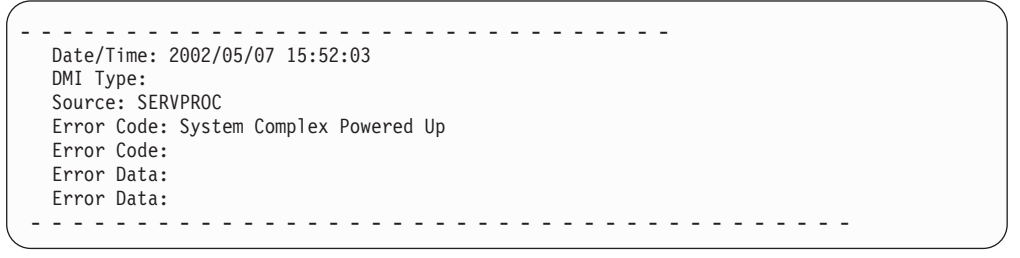

The following table describes the possible system-error log messages and suggested actions to correct the detected problems.

- Follow the suggested actions in the order in which they are listed in the Action column until the problem **is solved.**
- v **See [Chapter](#page-84-0) 3, "Parts listing, System x3200 Types 4362 and 4363," on page 67 to determine which components are customer replaceable units (CRU) and which components are field replaceable units (FRU).**
- If an action step is preceded by "(Trained service technician only)," that step must be performed only by a **trained service technician.**

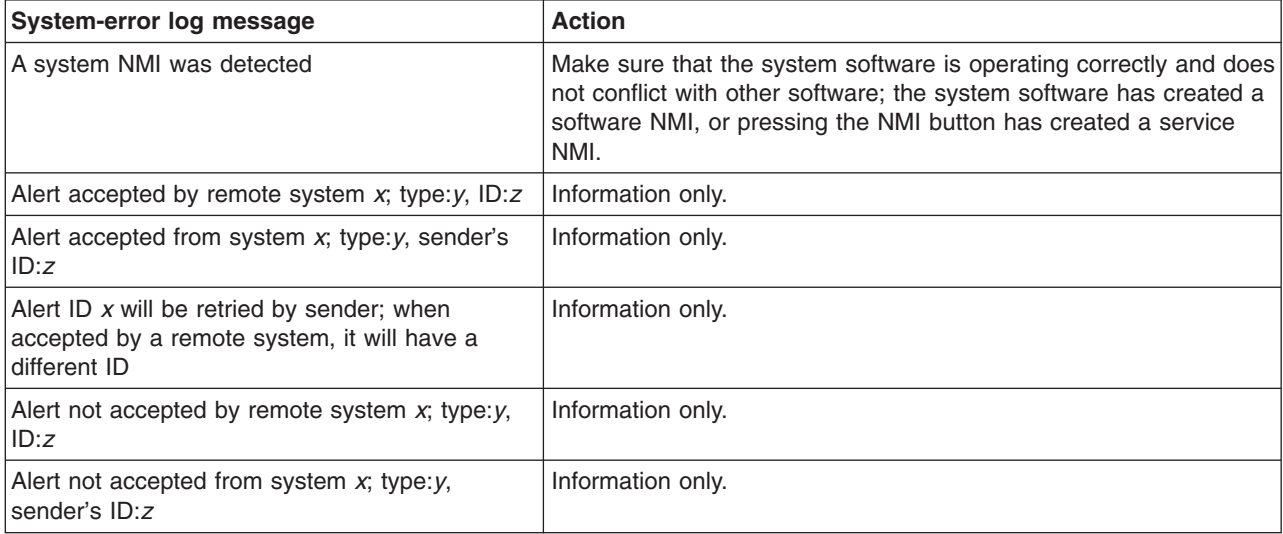
- Follow the suggested actions in the order in which they are listed in the Action column until the problem **is solved.**
- v **See [Chapter](#page-84-0) 3, "Parts listing, System x3200 Types 4362 and 4363," on page 67 to determine which components are customer replaceable units (CRU) and which components are field replaceable units (FRU).**
- If an action step is preceded by "(Trained service technician only)," that step must be performed only by a **trained service technician.**

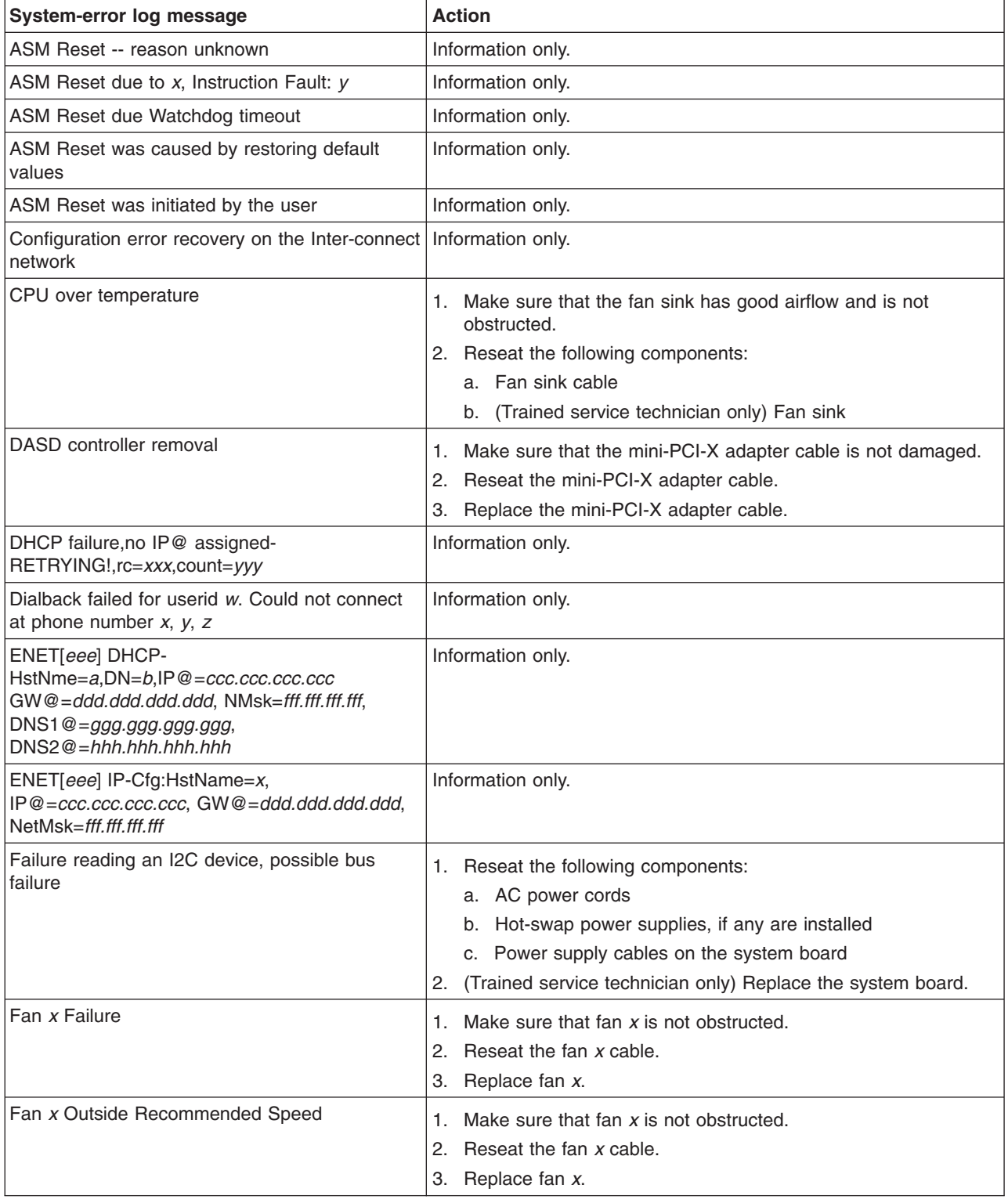

- Follow the suggested actions in the order in which they are listed in the Action column until the problem **is solved.**
- v **See [Chapter](#page-84-0) 3, "Parts listing, System x3200 Types 4362 and 4363," on page 67 to determine which components are customer replaceable units (CRU) and which components are field replaceable units (FRU).**
- · If an action step is preceded by "(Trained service technician only)," that step must be performed only by a **trained service technician.**

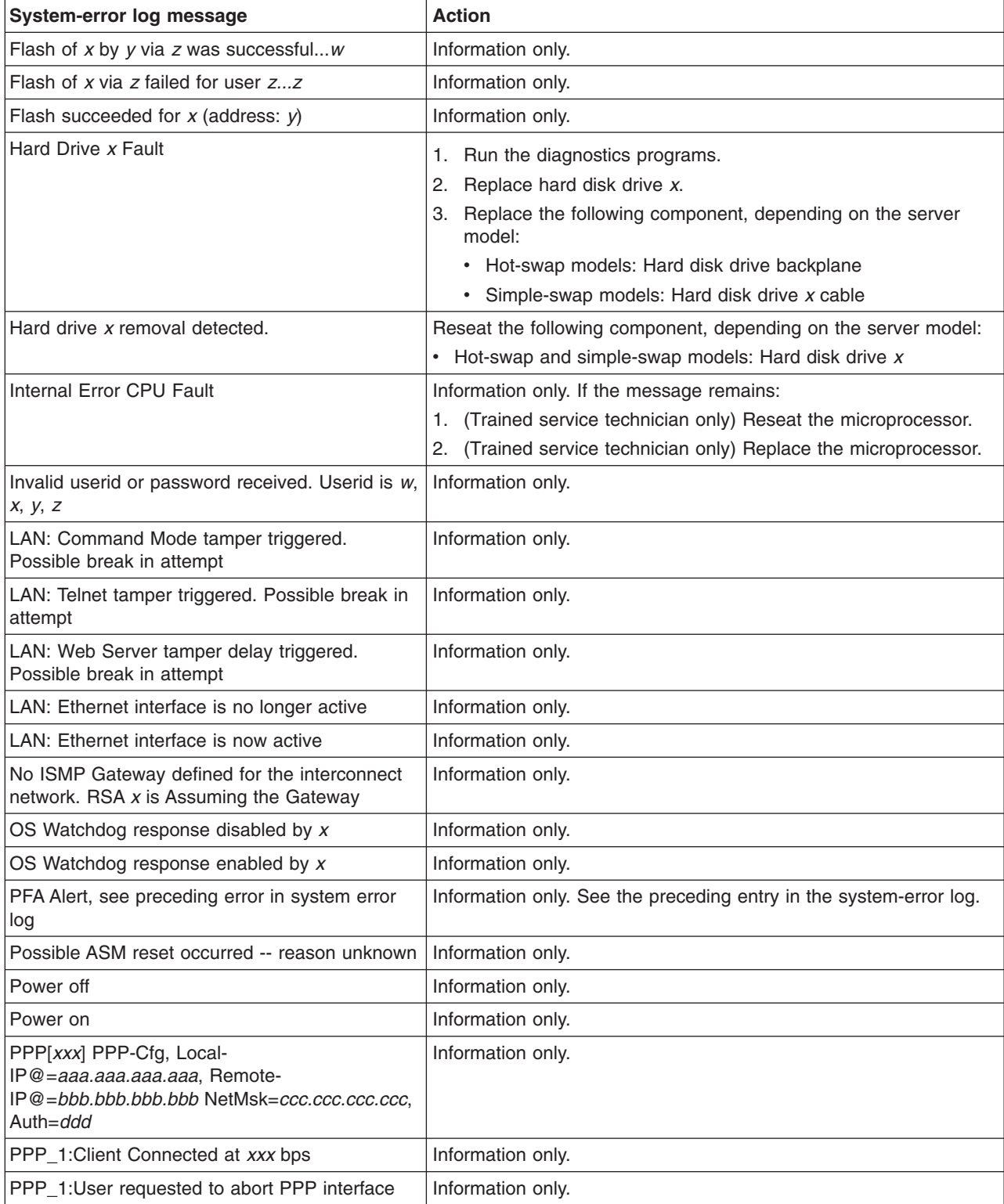

- Follow the suggested actions in the order in which they are listed in the Action column until the problem **is solved.**
- v **See [Chapter](#page-84-0) 3, "Parts listing, System x3200 Types 4362 and 4363," on page 67 to determine which components are customer replaceable units (CRU) and which components are field replaceable units (FRU).**
- If an action step is preceded by "(Trained service technician only)," that step must be performed only by a **trained service technician.**

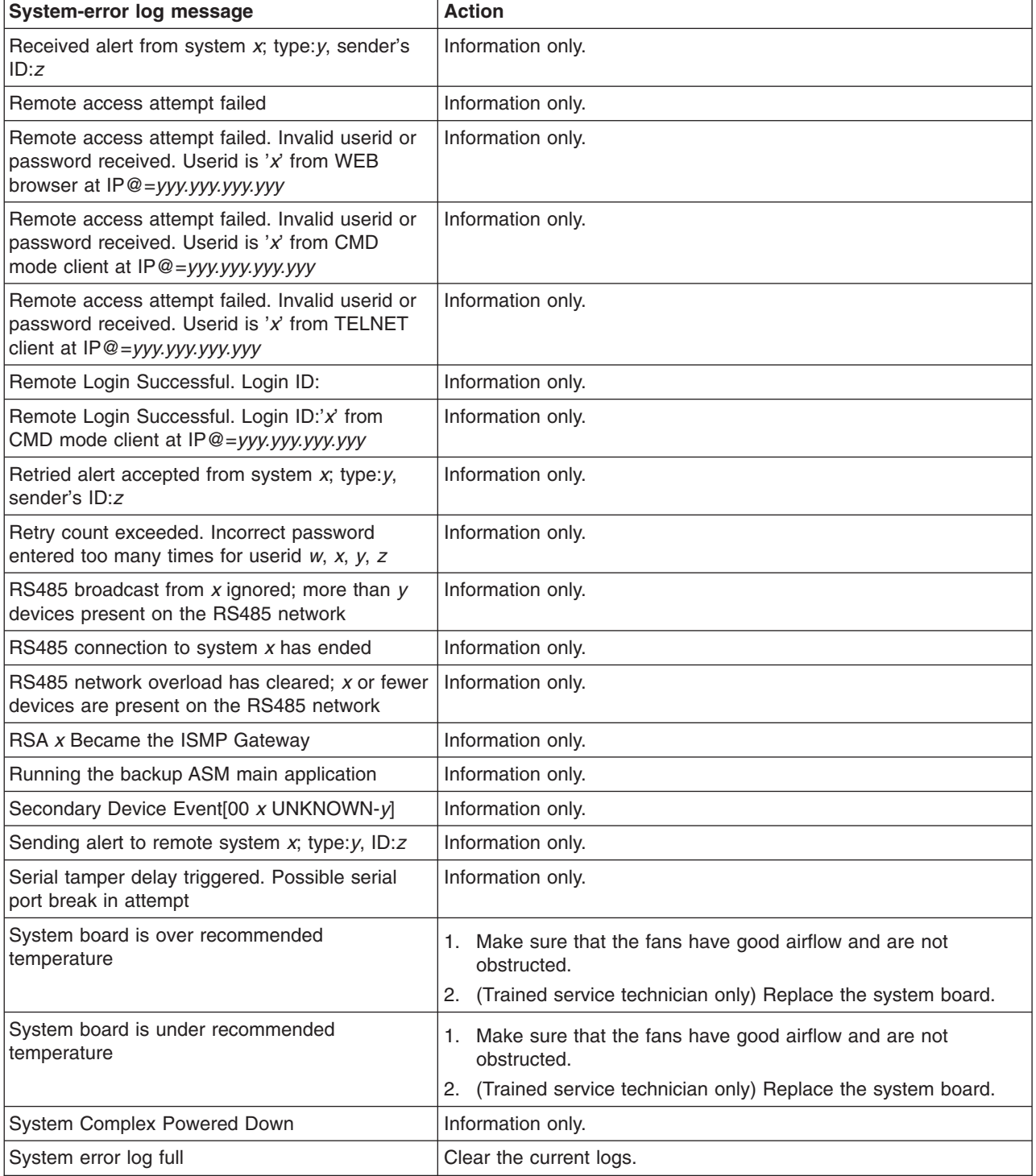

- Follow the suggested actions in the order in which they are listed in the Action column until the problem **is solved.**
- v **See [Chapter](#page-84-0) 3, "Parts listing, System x3200 Types 4362 and 4363," on page 67 to determine which components are customer replaceable units (CRU) and which components are field replaceable units (FRU).**
- · If an action step is preceded by "(Trained service technician only)," that step must be performed only by a **trained service technician.**

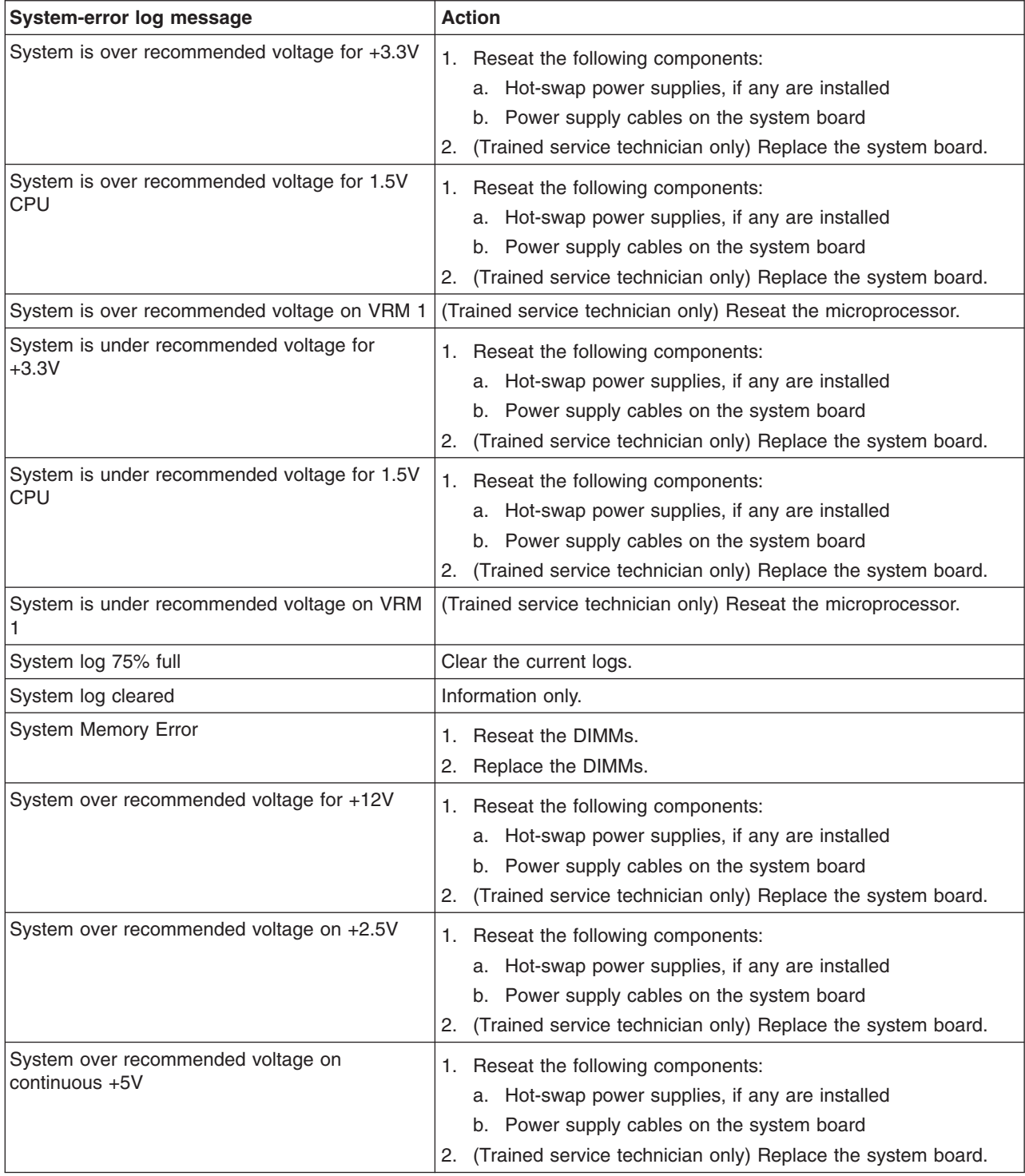

- Follow the suggested actions in the order in which they are listed in the Action column until the problem **is solved.**
- v **See [Chapter](#page-84-0) 3, "Parts listing, System x3200 Types 4362 and 4363," on page 67 to determine which components are customer replaceable units (CRU) and which components are field replaceable units (FRU).**
- If an action step is preceded by "(Trained service technician only)," that step must be performed only by a **trained service technician.**

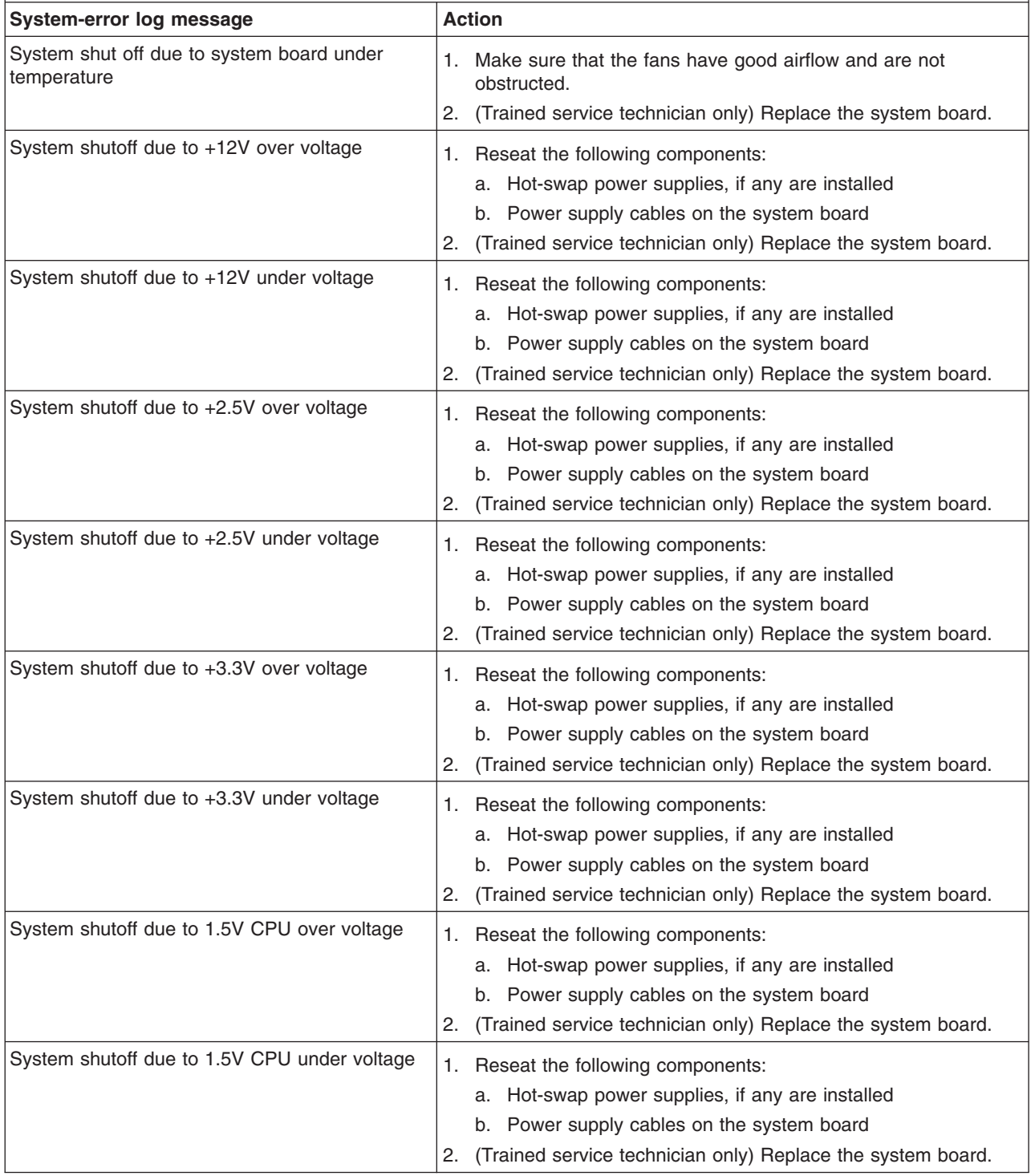

- Follow the suggested actions in the order in which they are listed in the Action column until the problem **is solved.**
- v **See [Chapter](#page-84-0) 3, "Parts listing, System x3200 Types 4362 and 4363," on page 67 to determine which components are customer replaceable units (CRU) and which components are field replaceable units (FRU).**
- · If an action step is preceded by "(Trained service technician only)," that step must be performed only by a **trained service technician.**

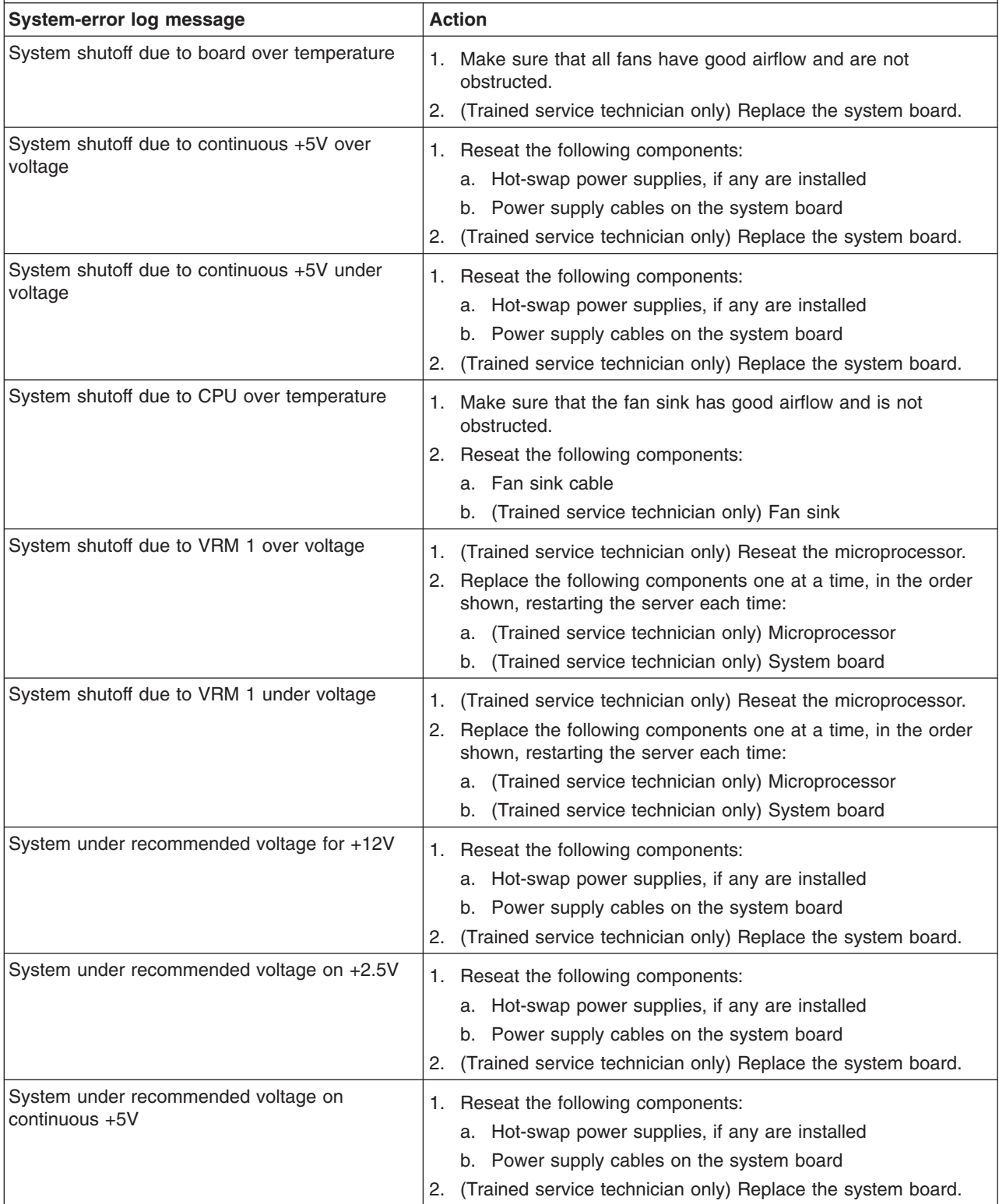

- Follow the suggested actions in the order in which they are listed in the Action column until the problem **is solved.**
- v **See [Chapter](#page-84-0) 3, "Parts listing, System x3200 Types 4362 and 4363," on page 67 to determine which components are customer replaceable units (CRU) and which components are field replaceable units (FRU).**
- If an action step is preceded by "(Trained service technician only)," that step must be performed only by a **trained service technician.**

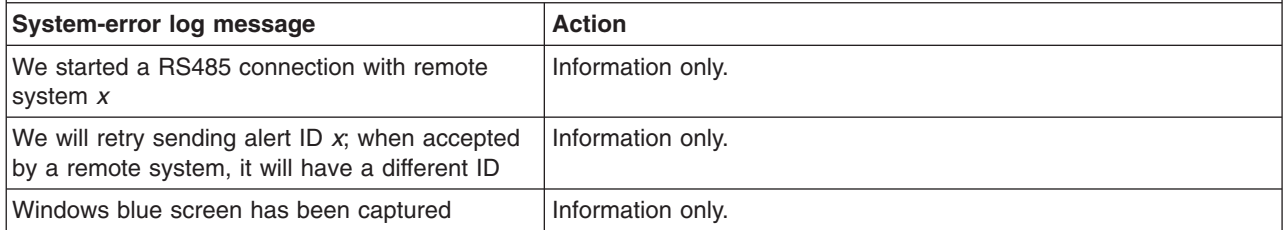

### **Solving SAS problems**

For any SAS error message, one or more of the following devices might be causing the problem:

- A failing SAS device (adapter, drive, or controller)
- An incorrect SAS termination jumper setting
- A missing or incorrectly installed SAS terminator
- A defective SAS terminator
- An incorrectly installed cable
- A defective cable

For any SAS error message, follow these suggested actions in the order in which they are listed until the problem is solved:

- 1. Make sure that external SAS devices are turned on before you turn on the server.
- 2. Make sure that the cables for all external SAS devices are connected correctly.
- 3. If an external SAS device is attached, make sure that the external SAS termination is set to automatic.
- 4. Make sure that the last device in each SAS chain is terminated correctly.
- 5. Make sure that the SAS devices are configured correctly.

#### **Solving power problems**

Power problems can be difficult to solve. For example, a short circuit can exist anywhere on any of the power distribution buses. Usually, a short circuit will cause the power subsystem to shut down because of an overcurrent condition. To diagnose a power problem, use the following general procedure:

- 1. Turn off the server and disconnect all ac power cords.
- 2. Check for loose cables in the power subsystem. Also check for short circuits, for example, if a loose screw is causing a short circuit on a circuit board.
- 3. Remove the adapters and disconnect the cables and power cords to all internal and external devices until the server is at the minimum configuration that is required for the server to start (see "Solving [undetermined](#page-81-0) problems" on page [64](#page-81-0) for the minimum configuration).
- 4. Reconnect all ac power cords and turn on the server. If the server starts successfully, replace the adapters and devices one at a time until the problem is isolated.

If the server does not start from the minimum configuration, replace the components in the minimum configuration one at a time until the problem is isolated.

### **Solving Ethernet controller problems**

The method that you use to test the Ethernet controller depends on which operating system you are using. See the operating-system documentation for information about Ethernet controllers, and see the Ethernet controller device-driver readme file.

Try the following procedures:

- Make sure that the correct device drivers, which come with the server are installed and that they are at the latest level.
- Make sure that the Ethernet cable is installed correctly.
	- The cable must be securely attached at all connections. If the cable is attached but the problem remains, try a different cable.
	- If you set the Ethernet controller to operate at 100 Mbps, you must use Category 5 cabling.
	- If you directly connect two servers (without a hub), or if you are not using a hub with X ports, use a crossover cable. To determine whether a hub has an X port, check the port label. If the label contains an X, the hub has an X port.
- Determine whether the hub supports auto-negotiation. If it does not, try configuring the integrated Ethernet controller manually to match the speed and duplex mode of the hub.
- Check the Ethernet controller LEDs on the rear panel of the server. These LEDs indicate whether there is a problem with the connector, cable, or hub.
	- The Ethernet link status LED is lit when the Ethernet controller receives a link pulse from the hub. If the LED is off, there might be a defective connector or cable or a problem with the hub.
	- The Ethernet transmit/receive activity LED is lit when the Ethernet controller sends or receives data over the Ethernet network. If the Ethernet transmit/receive activity light is off, make sure that the hub and network are operating and that the correct device drivers are installed.
- Check the LAN activity LED on the rear of the server. The LAN activity LED is lit when data is active on the Ethernet network. If the LAN activity LED is off, make sure that the hub and network are operating and that the correct device drivers are installed.
- Check for operating-system-specific causes of the problem.
- Make sure that the device drivers on the client and server are using the same protocol.

If the Ethernet controller still cannot connect to the network but the hardware appears to be working, the network administrator must investigate other possible causes of the error.

#### <span id="page-81-0"></span>**Solving undetermined problems**

If the diagnostic tests did not diagnose the failure or if the server is inoperative, use the information in this section.

If you suspect that a software problem is causing failures (continuous or intermittent), see "Software [problems"](#page-57-0) on page 40.

Damaged data in CMOS memory or damaged BIOS code can cause undetermined problems. To reset the CMOS data, use the clear CMOS jumper (JP2) to clear the CMOS memory; see ["System-board](#page-30-0) jumpers" on page 13. If you suspect that the BIOS code is damaged, see ["Recovering](#page-70-0) from a BIOS update failure" on page 53.

Check the LEDs on all the power supplies. If the LEDs indicate that the power supplies are working correctly, complete the following steps:

- 1. Turn off the server.
- 2. Make sure that the server is cabled correctly.
- 3. Remove or disconnect the following devices, one at a time, until you find the failure. Turn on the server and reconfigure it each time.
	- Any external devices.
	- Surge-suppressor device (on the server).
	- Modem, printer, mouse, and non-IBM devices.
	- Each adapter.
	- Hard disk drives.
	- Memory modules. The minimum configuration requirement is one 512 MB DIMM on the system board.
	- Service processor.

The following minimum configuration is required for the server to turn on:

- One microprocessor
- One 512 MB DIMM on the system board
- One power supply
- Power cord
- System board
- 4. Turn on the server. If the problem remains, suspect the following components in the following order:
	- a. System board
	- b. Memory module
	- c. Microprocessor
	- d. SAS/SATA controller

If the problem is solved when you remove an adapter from the server but the problem recurs when you reinstall the same adapter, suspect the adapter; if the problem recurs when you replace the adapter with a different one, suspect the system board or SAS/SATA controller.

If you suspect a networking problem and the server passes all the system tests, suspect a network cabling problem that is external to the server.

#### **Calling IBM for service**

See Appendix A, "Getting help and technical [assistance,"](#page-156-0) on page 139 for information about calling IBM for service.

When you call for service, have as much of the following information available as possible:

- Machine type and model
- Microprocessor and hard disk drive upgrades
- Failure symptoms
	- Does the server fail the diagnostic programs? If so, what are the error codes?
	- What occurs? When? Where?
	- Is the failure repeatable?
	- Has the current server configuration ever worked?
	- What changes, if any, were made before it failed?
	- Is this the original reported failure, or has this failure been reported before?
- Diagnostic program type and version level
- Hardware configuration (print screen of the system summary)
- BIOS code level
- Operating-system type and version level

You can solve some problems by comparing the configuration and software setups between working and nonworking servers. When you compare servers to each other for diagnostic purposes, consider them identical only if all the following factors are exactly the same in all the servers:

- Machine type and model
- BIOS level
- Adapters and attachments, in the same locations
- Address jumpers, terminators, and cabling
- Software versions and levels
- Memory amount, type and configuration
- Diagnostic program type and version level
- Configuration option settings
- Operating-system control-file setup

# <span id="page-84-0"></span>**Chapter 3. Parts listing, System x3200 Types 4362 and 4363**

The following replaceable components are available for the System x3200 Types and 4363 servers models 32x, 34x, 42x, 44x, 52x, 54x, 62x, 3Bx, 3Dx, 4Bx, 4Dx, 5Bx, 5Dx, and 6Bx except as specified otherwise in [Table](#page-85-0) 3 on page 68.

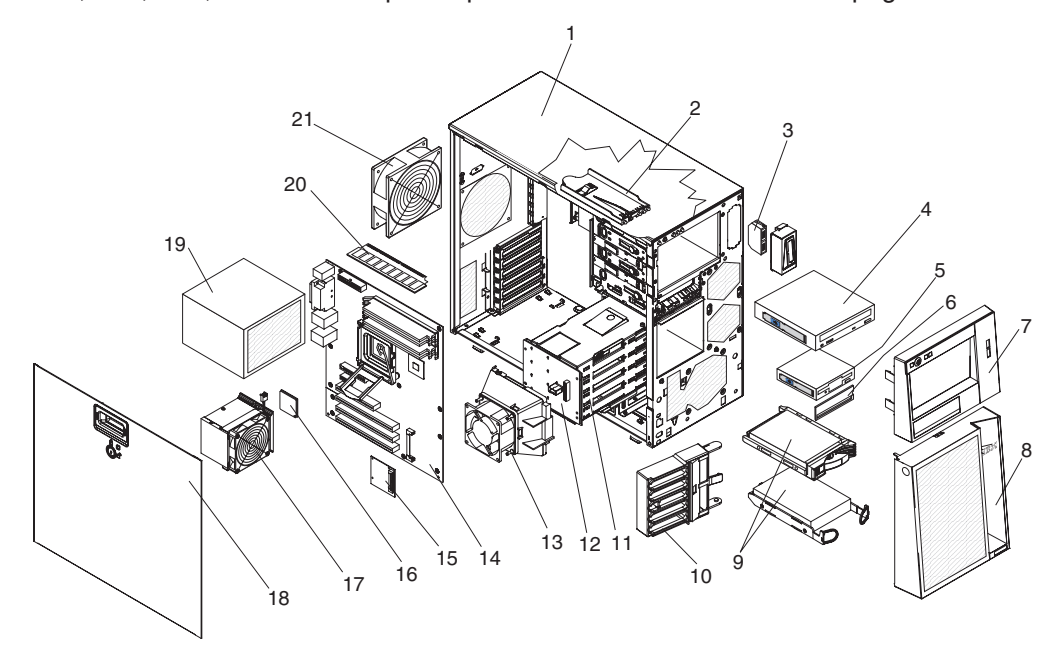

#### <span id="page-85-0"></span>**Replaceable server components**

Replaceable components are of three types:

- v **Tier 1 customer replaceable unit (CRU):** Replacement of Tier 1 CRUs is your responsibility. If IBM installs a Tier 1 CRU at your request, you will be charged for the installation.
- v **Tier 2 customer replaceable unit:** You may install a Tier 2 CRU yourself or request IBM to install it, at no additional charge, under the type of warranty service that is designated for your server.
- v **Field replaceable unit (FRU):** FRUs must be installed only by trained service technicians.

For information about the terms of the warranty and getting service and assistance, see the *Warranty and Support Information* document.

*Table 3. Parts listing, Types 4362 and 4363*

| <b>Index</b>   | <b>Description</b>                                                                      | <b>CRU</b> part<br>number<br>(Tier 1) | <b>CRU</b> part<br>number<br>(Tier 2) | FRU part<br>number |
|----------------|-----------------------------------------------------------------------------------------|---------------------------------------|---------------------------------------|--------------------|
| 1.             | Chassis assembly                                                                        |                                       |                                       | 42C8916            |
| $\overline{c}$ | Front-panel assembly                                                                    |                                       | 25R8865                               |                    |
|                |                                                                                         |                                       |                                       |                    |
| 3              | Front USB connector assembly (cable)                                                    |                                       | 26K6096                               |                    |
| 4              | CD-ROM, Half-high (primary for models: 3Bx 3Dx 4Bx<br>4Dx 5Bx 5Dx 5Fx 6Bx 6Dx)          | 39M0135                               |                                       |                    |
| $\overline{4}$ | DVD/CD-RW (alternate for models: 3Bx 3Dx 4Bx 4Dx 5Bx<br>5Dx 5Fx 6Bx 6Dx)                | 26K5429                               |                                       |                    |
| $\overline{4}$ | CD-RW drive, 48X (alternate for models: 32x, 34x, 42x,<br>44x, 52x, 54x, 56x, 62x, 64x) | 39M3509                               |                                       |                    |
| 4              | CD-RW drive, 48X (primary for models: 32x, 34x, 42x,<br>44x, 52x, 54x, 56x, 62x, 64x)   | 39M3511                               |                                       |                    |
| $\overline{4}$ | CD-ROM drive, 48x (optional)                                                            | 39M3517                               |                                       |                    |
| 4              | Multiburner                                                                             | 39M3519                               |                                       |                    |
| 4              | DVD-ROM drive, 16/48 (optional)                                                         | 39M3515                               |                                       |                    |
| 4              | DVD-RAM drive, Rambo 8 (optional)                                                       | 42C0951                               |                                       |                    |
| 5              | Diskette Drive, 1.44 MB (optional internal)                                             | 33P3343                               |                                       |                    |
| 6              | Bezel, diskette drive                                                                   | 25R8857                               |                                       |                    |
| $\overline{7}$ | Bezel, upper                                                                            | 42C8912                               |                                       |                    |
| 8              | Bezel, lower                                                                            | 42C8913                               |                                       |                    |
| 9              | Hard disk drive, SATA, 80 GB, fixed/simple-swap, with tray                              | 39M4503                               |                                       |                    |
| 9              | Hard disk drive, SATA, 160 GB, fixed/simple-swap, with<br>tray (optional)               | 39M4507                               |                                       |                    |
| 9              | Hard disk drive, SATA, 250 GB, fixed/simple-swap, with<br>tray (optional)               | 39M4511                               |                                       |                    |
| 9              | Hard disk drive, SAS, 36GB, 10K, hot-swap, with tray<br>(optional)                      | 39R7364                               |                                       |                    |
| 9              | Hard disk drive, SAS, 73 GB, 10 K, hot-swap, with tray<br>(optional)                    | 39R7348                               |                                       |                    |
| 9              | Hard disk drive, SAS, 146 GB, 10 K, hot-swap, with tray<br>(optional)                   | 26K5713                               |                                       |                    |

| <b>Index</b> | <b>Description</b>                                                                                                    | CRU part<br>number<br>(Tier 1) | CRU part<br>number<br>(Tier 2) | FRU part<br>number |
|--------------|----------------------------------------------------------------------------------------------------|--------------------------------|--------------------------------|--------------------|
| 9            | Hard disk drive, SAS, 300 GB, 10 K, hot-swap, with tray<br>(optional)                                                    | 39R7344                        |                                |                    |
| 9            | Hard disk drive, SAS, 36 GB, 15 K, hot-swap, with tray<br>(optional)                                                     | 39R7346                        |                                |                    |
| 9            | Hard disk drive, SAS, 73 GB, 15 K, hot-swap, with tray<br>(optional)                                                     | 39R7366                        |                                |                    |
| 9            | Hard disk drive, SAS, 146 GB, 15 K, hot-swap, with tray<br>(optional)                                                    | 39R73422                       |                                |                    |
| 9            | Hard disk drive, SATA, 80 GB, hot-swap, with tray<br>(optional)                                                          | 39M4521                        |                                |                    |
| 9            | Hard disk drive, SATA, 160 GB, hot-swap, with tray<br>(optional)                                                         | 39M4525                        |                                |                    |
| 9            | Hard disk drive, SATA, 250 GB, hot-swap, with tray<br>(optional)                                                         | 39M4529                        |                                |                    |
| 9            | Hard disk drive, SATA, 500 GB, hot-swap, with tray<br>(optional)                                                         | 39M4517                        |                                |                    |
| 10           | Retention bracket, PCI                                                                                                   |                                | 25R8790                        |                    |
| 11           | Hard disk drive cage, 3.5 in. drives                                                                                     | 42C8910                        |                                |                    |
| 11           | Hard disk drive cage, 2.5 in. drives                                                                                     | 42C8911                        |                                |                    |
| 12           | Hard disk drive backplane (for 2.5 in. and 3.5 in Hot-Swap<br>SAS/SATA hard disk drives)                                 |                                | 39Y9757                        |                    |
| 12           | Hard disk drive backplate (for 3.5 in. Simple-Swap SATA<br>hard disk drives)                                             |                                | 25R8842                        |                    |
| 13           | Hard disk drive duct assembly (for part number 42C8910)                                                                  |                                | 39Y9860                        |                    |
| 13           | Hard disk drive duct assembly (for part number 42C8911)                                                                  |                                | 42C7507                        |                    |
| 14           | System board assembly                                                                                                    |                                |                                | 41Y3852            |
| 15           | SAS/SATA controller                                                                                                    |                                | 42C1279                        |                    |
| 16           | Microprocessor, 800/1.87 GHz (models: 42x, 44x, 4Bx,<br>4Dx)                                                             |                                |                                | 41Y3848            |
| 16           | Microprocessor, 800/2.13 GHz (models: 52x, 54x, 56x,<br>5Dx, 5Bx, 5Fx)                                                   |                                |                                | 41Y3849            |
| 16           | Microprocessor, 800/2.4 GHz (models: 62x, 64x, 6Bx,<br>6Dx)                                                              |                                |                                | 41Y3850            |
| 16           | Microprocessor, 800/3.0 GHz                                                                                              |                                |                                | 40K5454            |
| 17           | Fan sink                                                                                                    |                                |                                | 43W0401            |
| 18           | Side cover with lock                                                                                                    | 25R8859                        |                                |                    |
| 19           | Power supply, non-redundant 400 watt (models 32x, 34x,<br>42x, 44x, 52x, 54x, 62x, 3Bx, 3Dx, 4Bx, 4Dx, 5Bx, 5Dx,<br>6Bx) |                                |                                | 39Y7297            |
| 19           | Power supply, redundant, 430 watt (optional)                                                                             | 39Y7281                        |                                |                    |
| 20           | Memory, 512 MB 533/667 MHz PC2-4200/5300 ECC                                                                             | 30R5151                        |                                |                    |
| 20           | Memory, 1 GB 533/667 MHz PC2-4200/5300 ECC<br>(optional)                                                                 | 41Y2728                        |                                |                    |

*Table 3. Parts listing, Types 4362 and 4363 (continued)*

| <b>Index</b> | <b>Description</b>                                                                          | <b>CRU</b> part<br>number<br>(Tier 1) | CRU part<br>number<br>(Tier 2) | FRU part<br>number |
|--------------|---------------------------------------------------------------------------------------------|---------------------------------------|--------------------------------|--------------------|
| 20           | Memory, 2 GB 533/667 MHz PC2-4200/5300 ECC<br>(optional)                                    | 41Y2731                               |                                |                    |
| 21           | System fan, rear                                                                            |                                       | 25R8829                        |                    |
|              | Battery, 3.0 volt                                                                           |                                       | 33F8354                        |                    |
|              | <b>Bezel</b> kit                                                                            | 13N2450                               |                                |                    |
|              | Cable, 24-inch SATA signal (models: 32x, 42x, 52x, 3Bx,<br>4Bx, 5Bx)                        |                                       | 25R5635                        |                    |
|              | Cable, 400 watt DAS (models: models: 34x, 44x, 54x,<br>62x, 3Dx, 4Dx, 5Dx, 6Bx)             |                                       | 25R8849                        |                    |
|              | Cable, diskette drive (optional)                                                            |                                       | 39R8112                        |                    |
|              | Cable, IDE signal                                                                           |                                       | 13N2466                        |                    |
|              | Cable, SAS 4X signal (models: 34x, 44x, 54x, 62x, 64x,<br>3Dx, 4Dx, 5Dx, 6Dx, 6Bx)          |                                       | 41Y3884                        |                    |
|              | Cable, serial port 2                                                                        |                                       | 42C1053                        |                    |
|              | EMC I/O shield                                                                              | 25R8843                               |                                |                    |
|              | <b>EMC</b> shield kit                                                                       | 13N2997                               |                                |                    |
|              | Feet                                                                                        | 13N2985                               |                                |                    |
|              | Keyboard, US                                                                                | 39M6989                               |                                |                    |
|              | Keylock, keyed-alike                                                                        |                                       | 26K7363                        |                    |
|              | Keylock, keyed-random                                                                       |                                       | 26K7364                        |                    |
|              | Kit, bezel                                                                                  | 13N2450                               |                                |                    |
|              | Kit, Retainer (for optical and diskette drives)                                             | 39R9369                               |                                |                    |
|              | Kit, shield                                                                                 | 13N2997                               |                                |                    |
|              | Mouse, 2-button                                                                             | 39M6976                               |                                |                    |
|              | Mouse, optical, 3-button (optional)                                                         | 39M6984                               |                                |                    |
|              | Power supply cage (for redundant or hot-swap power<br>supplies) (models 56x, 64x, 5Fx, 6Dx) |                                       | 39Y7283                        |                    |
|              | Power supply, redundant 430 watt (models 56x, 64x, 5Fx,<br>6Dx)                             | 39Y7281                               |                                |                    |
|              | Retention module (for fan sink)                                                             |                                       |                                | 25R8873            |
|              | System service label                                                                        | 25R8841                               |                                |                    |
|              | Tray                                                                                        |                                       |                                | 25R8864            |

*Table 3. Parts listing, Types 4362 and 4363 (continued)*

#### **Power cords**

For your safety, IBM provides a power cord with a grounded attachment plug to use with this IBM product. To avoid electrical shock, always use the power cord and plug with a properly grounded outlet.

IBM power cords used in the United States and Canada are listed by Underwriter's Laboratories (UL) and certified by the Canadian Standards Association (CSA).

For units intended to be operated at 115 volts: Use a UL-listed and CSA-certified cord set consisting of a minimum 18 AWG, Type SVT or SJT, three-conductor cord, a maximum of 15 feet in length and a parallel blade, grounding-type attachment plug rated 15 amperes, 125 volts.

For units intended to be operated at 230 volts (U.S. use): Use a UL-listed and CSA-certified cord set consisting of a minimum 18 AWG, Type SVT or SJT, three-conductor cord, a maximum of 15 feet in length and a tandem blade, grounding-type attachment plug rated 15 amperes, 250 volts.

For units intended to be operated at 230 volts (outside the U.S.): Use a cord set with a grounding-type attachment plug. The cord set should have the appropriate safety approvals for the country in which the equipment will be installed.

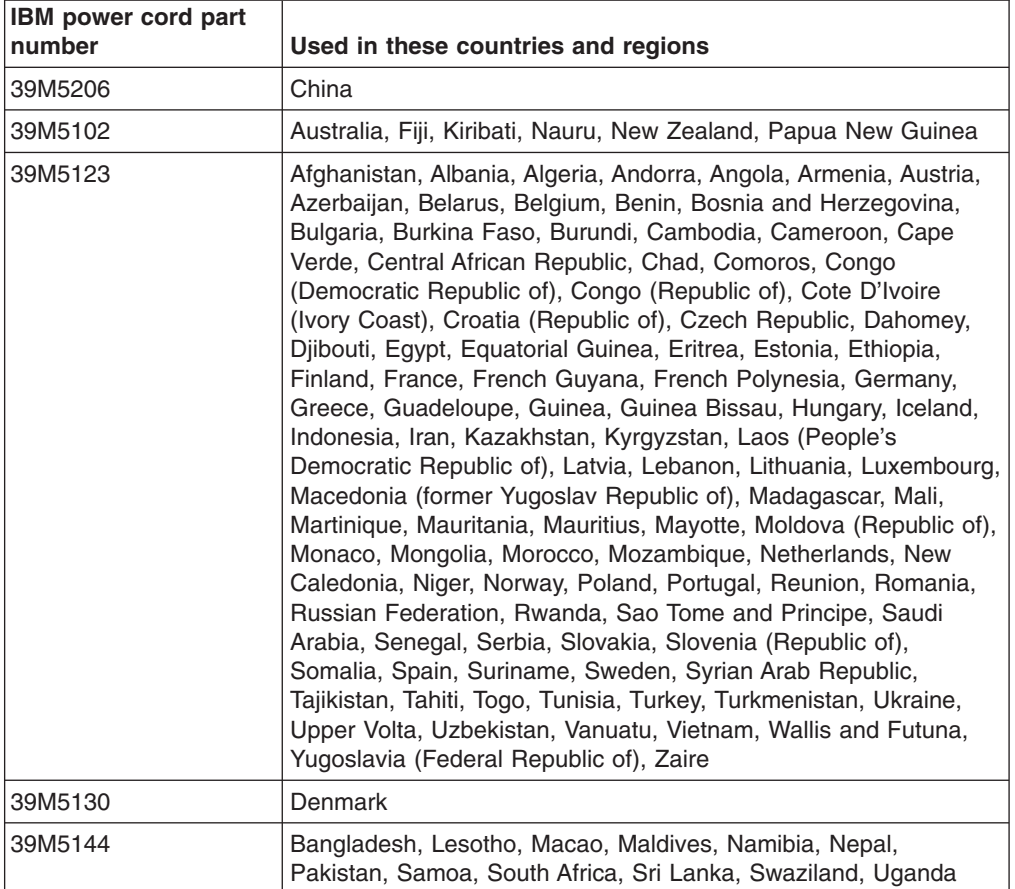

IBM power cords for a specific country or region are usually available only in that country or region.

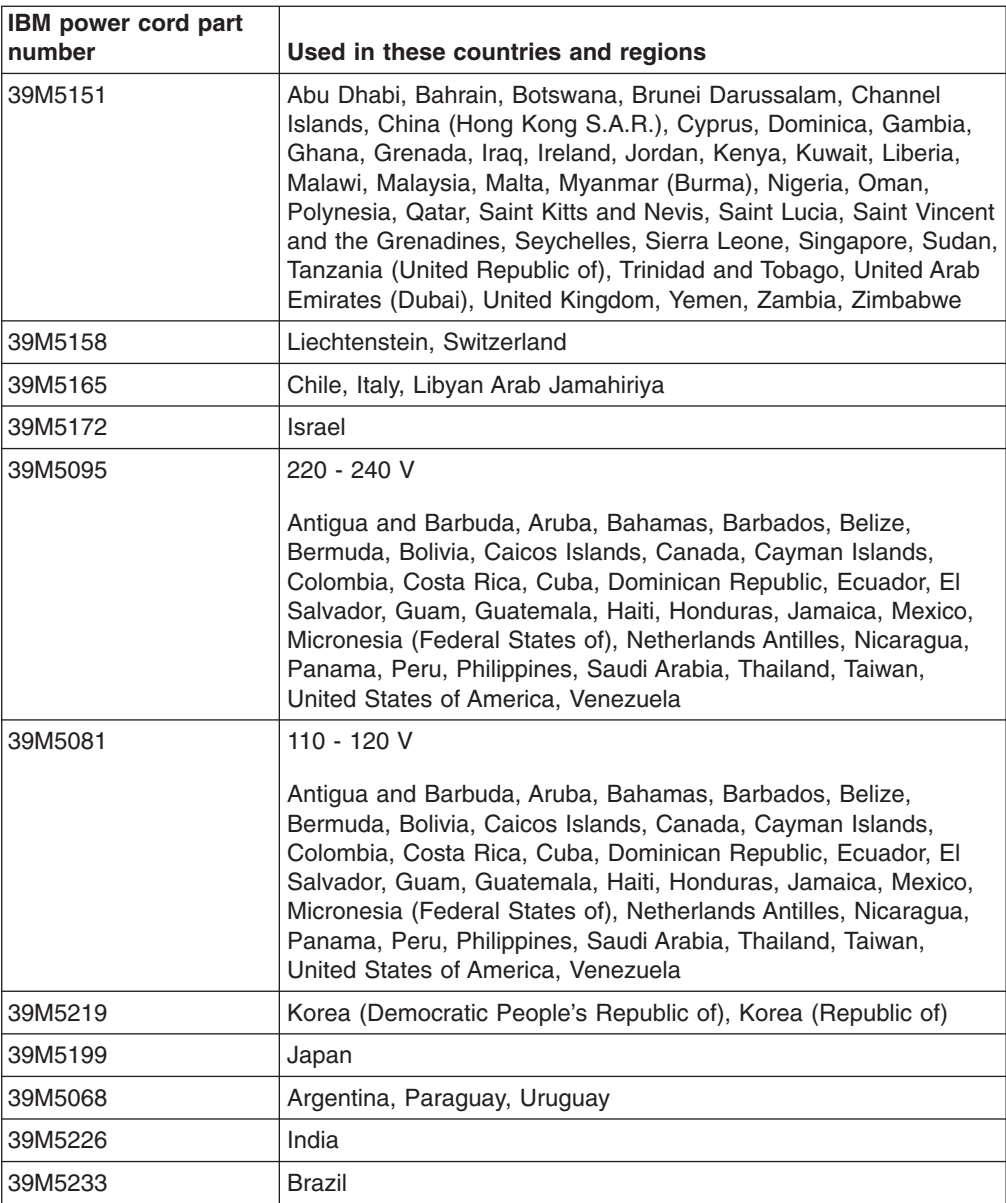

## <span id="page-90-0"></span>**Chapter 4. Removing and replacing server components**

Replaceable components are of three types:

- v **Tier 1 customer replaceable unit (CRU):** Replacement of Tier 1 CRUs is your responsibility. If IBM installs a Tier 1 CRU at your request, you will be charged for the installation.
- v **Tier 2 customer replaceable unit:** You may install a Tier 2 CRU yourself or request IBM to install it, at no additional charge, under the type of warranty service that is designated for your server.
- v **Field replaceable unit (FRU):** FRUs must be installed only by trained service technicians.

See [Chapter](#page-84-0) 3, "Parts listing, System x3200 Types 4362 and 4363," on page 67 to determine whether a component is a Tier 1 CRU, Tier 2 CRU, or FRU.

For information about the terms of the warranty and getting service and assistance, see the *Warranty and Support Information* document.

#### **Installation guidelines**

Before you remove or replace a component, read the following information:

- Read the safety information that begins on page [vii](#page-8-0) and the guidelines in "Handling [static-sensitive](#page-93-0) devices" on page 76. This information will help you work safely.
- When you install your new server, take the opportunity to download and apply the most recent firmware updates. This step will help to ensure that any known issues are addressed and that your server is ready to function at maximum levels of performance. To download firmware updates for your server, go to [http://www.ibm.com/servers/eserver/support/xseries/index.html/,](http://www.ibm.com/servers/eserver/support/xseries/index.html) select System 4362 or 4363 from the Hardware list, click Go, and then click the Download tab. For additional information about tools for updating, managing, and deploying firmware, see the xSeries and System x Tools Center at [http://](http://publib.boulder.ibm.com/infocenter/toolsctr/v1r0/index.jsp) [publib.boulder.ibm.com/infocenter/toolsctr/v1r0/index.jsp](http://publib.boulder.ibm.com/infocenter/toolsctr/v1r0/index.jsp)
- Before you install optional hardware devices, make sure that the server is working correctly. Start the server, and make sure that the operating system starts, if an operating system is installed, or that a 19990305 error code is displayed, indicating that an operating system was not found but the server is otherwise working correctly. If the server is not working correctly, see [Chapter](#page-32-0) 2, ["Diagnostics,"](#page-32-0) on page 15 for more information.
- Observe good housekeeping in the area where you are working. Place removed covers and other parts in a safe place.
- If you must start the server while the cover is removed, make sure that no one is near the server and that no other objects have been left inside the server.
- Do not attempt to lift an object that you think is too heavy for you. If you have to lift a heavy object, observe the following precautions:
	- Make sure that you stand safely without slipping.
	- Distribute the weight of the object equally between your feet.
	- Use a slow lifting force. Never move suddenly or twist when you lift a heavy object.
	- To avoid straining the muscles in your back, lift by standing or by pushing up with your leg muscles
- Make sure that you have an adequate number of properly grounded electrical outlets for the server, monitor, and other devices.
- Back up all important data before you make changes to disk drives.
- Have a small flat-blade screwdriver available.
- You do not have to turn off the server to install or replace hot-swap power supplies, hot-plug adapters, or hot-plug Universal Serial Bus (USB) devices. However, you must turn off the server before performing any steps that involve removing or installing system-board cables.
- v Blue on a component indicates touch points, where you can grip the component to remove it from or install it in the server, open or close a latch, and so on.
- Orange on a component or an orange label on or near a component indicates that the component can be hot-swapped, which means that if the server and operating system support hot-swap capability, you can remove or install the component while the server is running. (Orange can also indicate touch points on hot-swap components.) See the instructions for removing or installing a specific hot-swap component for any additional procedures that you might have to perform before you remove or install the component.
- When you are finished working on the server, reinstall all safety shields, guards, labels, and ground wires.
- For a list of supported optional devices for the server, see [http://www.ibm.com/](http://www.ibm.com/servers/eserver/serverproven/compat/us/) [servers/eserver/serverproven/compat/us/.](http://www.ibm.com/servers/eserver/serverproven/compat/us/)

#### **System reliability guidelines**

To help ensure proper cooling and system reliability, make sure that:

- Each of the drive bays has a drive or a filler panel installed in it.
- If the server has redundant power, each of the power-supply bays has a power supply installed in it.
- There is adequate space around the server to allow the server cooling system to work properly. Leave approximately 50 mm (2 in.) of open space around the front and rear of the server. Do not place objects in front of the fans. For proper cooling and airflow, replace the server cover before turning on the server. Operating the server for extended periods of time (more than 30 minutes) with the server cover removed might damage server components.
- You have followed the cabling instructions that come with optional adapters.
- You have replaced a failed fan within 48 hours.
- You have replaced a hot-swap drive within 10 minutes of removal.
- You do not run the server without the air baffle installed. Operating the server without the air baffle might cause the microprocessor to overheat.
- The microprocessor socket always contains a microprocessor and fan sink.
- For redundant and hot-swappable operation on some models, the power supplies are connected to 200-240 V ac.

#### **Working inside the server with the power on**

**Attention:** Static electricity that is released to internal server components when the server is powered-on might cause the server to halt, which could result in the loss of data. To avoid this potential problem, always use an electrostatic-discharge wrist strap or other grounding system when working inside the server with the power on.

The server supports hot-plug, hot-add, and hot-swap devices and is designed to operate safely while it is turned on and the cover is removed. Follow these guidelines when you work inside a server that is turned on:

- Avoid wearing loose-fitting clothing on your forearms. Button long-sleeved shirts before working inside the server; do not wear cuff links while you are working inside the server.
- Do not allow your necktie or scarf to hang inside the server.
- Remove jewelry, such as bracelets, necklaces, rings, and loose-fitting wrist watches.
- Remove items from your shirt pocket, such as pens and pencils, that could fall into the server as you lean over it.
- Avoid dropping any metallic objects, such as paper clips, hairpins, and screws, into the server.

#### <span id="page-93-0"></span>**Handling static-sensitive devices**

**Attention:** Static electricity can damage the server and other electronic devices. To avoid damage, keep static-sensitive devices in their static-protective packages until you are ready to install them.

To reduce the possibility of damage from electrostatic discharge, observe the following precautions:

- Limit your movement. Movement can cause static electricity to build up around you.
- The use of a grounding system is recommended. For example, wear an electrostatic-discharge wrist strap, if one is available. Always use an electrostatic-discharge wrist strap or other grounding system when working inside the server with the power on.
- Handle the device carefully, holding it by its edges or its frame.
- Do not touch solder joints, pins, or exposed circuitry.
- Do not leave the device where others can handle and damage it.
- While the device is still in its static-protective package, touch it to an unpainted metal part on the outside of the server for at least 2 seconds. This drains static electricity from the package and from your body.
- Remove the device from its package and install it directly into the server without setting down the device. If it is necessary to set down the device, put it back into its static-protective package. Do not place the device on the server cover or on a metal surface.
- Take additional care when handling devices during cold weather. Heating reduces indoor humidity and increases static electricity.

#### **Returning a device or component**

If you are instructed to return a device or component, follow all packaging instructions, and use any packaging materials for shipping that are supplied to you.

### <span id="page-94-0"></span>**Removing and replacing Tier 1 CRUs**

Replacement of Tier 1 CRUs is your responsibility. If IBM installs a Tier 1 CRU at your request, you will be charged for the installation.

The illustrations in this document might differ slightly from your hardware.

#### **Removing the side cover**

**Attention:** Operating the server for more than 30 minutes with the side cover removed might damage server components. For proper cooling and airflow, replace the side cover before turning on the server.

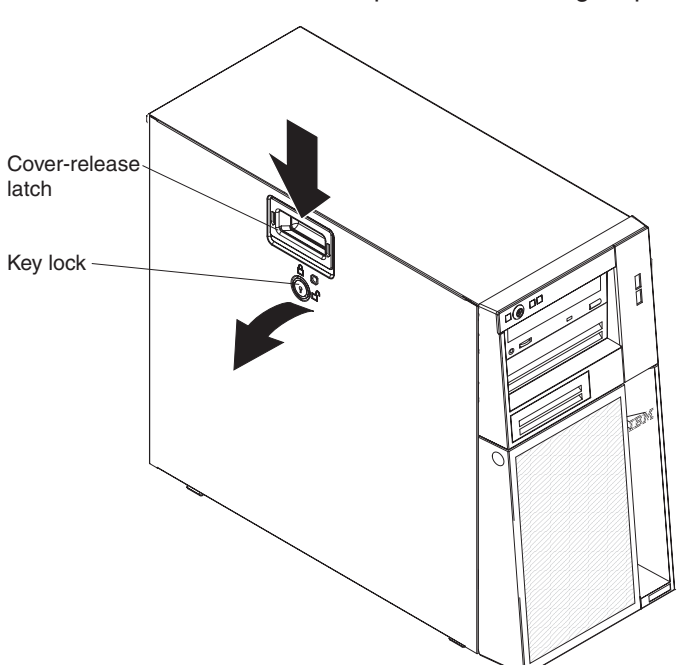

To remove the side cover, complete the following steps.

- 1. Read the safety information that begins on page [vii](#page-8-0) and ["Installation](#page-90-0) guidelines" on [page](#page-90-0) 73.
- 2. If you are replacing a non-hot-swap component, turn off the server and all attached devices; then, disconnect all power cords and external cables.
- 3. Unlock the side cover.
- 4. Press the cover-release latch down, as indicated by the two arrows on the latch, and tilt the top of the side cover away from the chassis.
- 5. Lift the side cover off the server and set it aside.
- 6. If you are instructed to return the side cover, follow all packaging instructions, and use any packaging materials for shipping that are supplied to you.

#### <span id="page-95-0"></span>**Installing the side cover**

**Attention:** For proper cooling and airflow, replace the side cover before you turn on the server. Operating the server for extended periods of time (more than 30 minutes) with the side cover removed might damage server components.

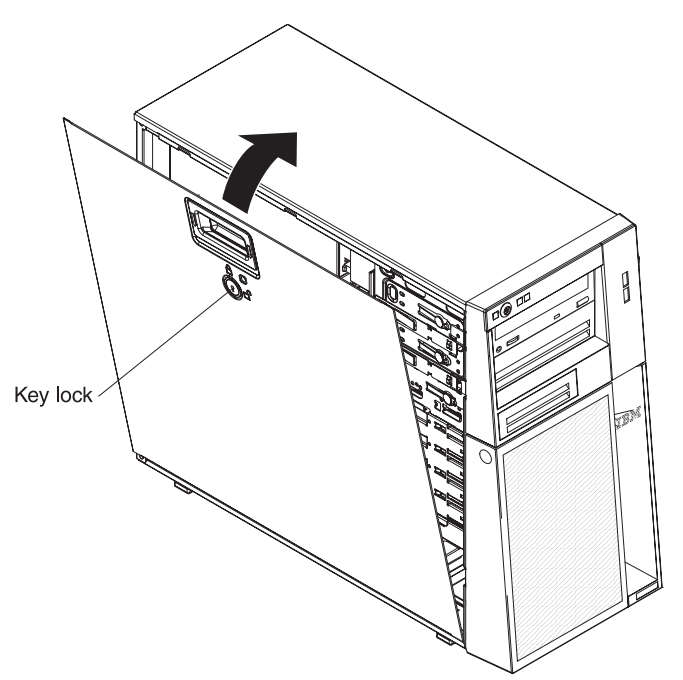

To install the side cover, complete the following steps.

- 1. Make sure that all cables, adapters, and other components are installed and seated correctly and that you have not left loose tools or parts inside the server. Also, make sure that all internal cables are correctly routed.
- 2. If you removed the upper and lower bezels, reinstall them before you replace the side cover (see ["Installing](#page-99-0) the upper bezel" on page 82 and ["Installing](#page-97-0) the lower [bezel"](#page-97-0) on page 80).

**Important:** The cover lock must be in the unlocked (opened) position before you install the side cover.

- 3. Position the lip on the bottom edge of the side cover on the ledge on the bottom of the chassis; then, tilt the top of the cover into position on the chassis until it latches securely into place.
- 4. Lock the side cover.
- 5. Reconnect the external cables and power cords; then, turn on the attached devices and turn on the server.

### <span id="page-96-0"></span>**Removing the lower bezel**

When your work with some devices, such as the drives in bays 4 through 7, you must first remove the lower bezel to access the devices.

To remove the lower bezel, complete the following steps.

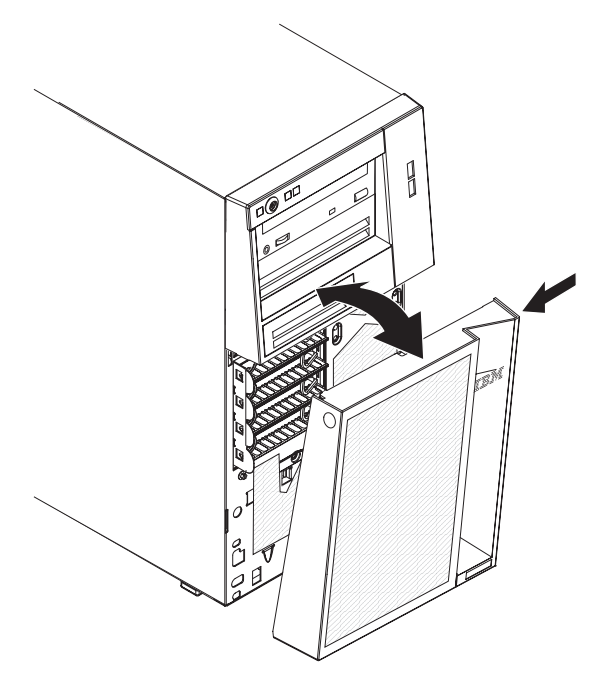

- 1. Read the safety information that begins on page [vii](#page-8-0) and ["Installation](#page-90-0) guidelines" on [page](#page-90-0) 73.
- 2. If you are replacing a non-hot-swap component, turn off the server and all attached devices; then, disconnect all power cords and external cables.
- 3. Unlock the side cover.

**Note:** You do not have to remove the side cover to remove the lower bezel.

- 4. Press the round blue release button on the right side of the lower bezel and tilt the lower bezel forward to disengage and remove it from the chassis.
- 5. If you are instructed to return the lower bezel, follow all packaging instructions, and use any packaging materials for shipping that are supplied to you.

### <span id="page-97-0"></span>**Installing the lower bezel**

To install the lower bezel, complete the following steps.

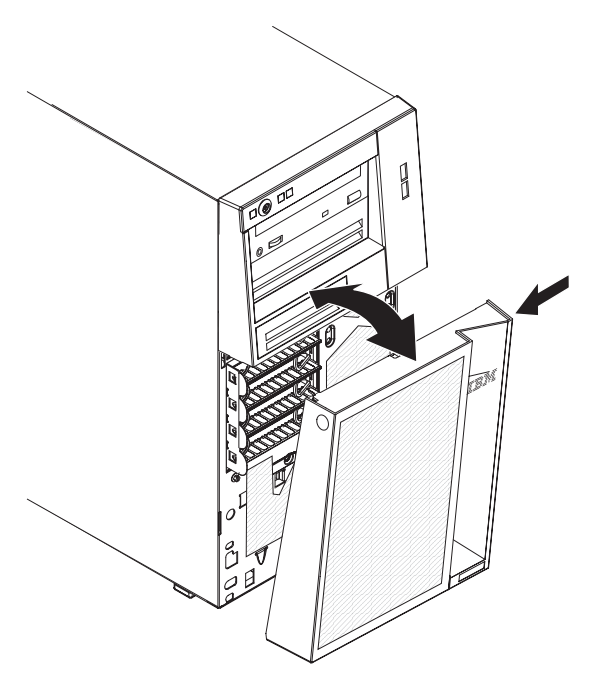

- 1. Insert the two bottom tabs on the lower bezel into the corresponding holes in the front of the chassis.
- 2. Press the top of the lower bezel into position on the chassis until it locks securely into place.
- 3. Lock the side cover.
- 4. Reconnect the external cables and power cords; then, turn on the attached devices and turn on the server.

### <span id="page-98-0"></span>**Removing the upper bezel**

When you work with some devices, such as the drives in bays 1 through 3, you must first remove the upper bezel to access the devices.

To remove the upper bezel, complete the following steps.

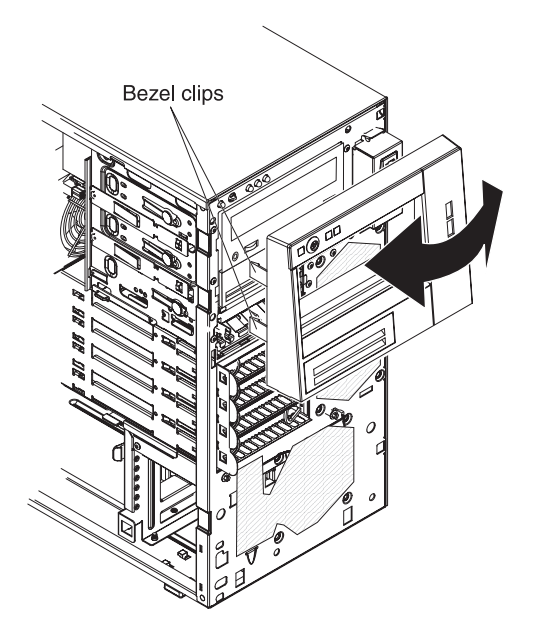

- 1. Read the safety information that begins on page [vii](#page-8-0) and ["Installation](#page-90-0) guidelines" on [page](#page-90-0) 73.
- 2. If you are replacing a non-hot-swap component, turn off the server and all attached devices; then, disconnect all power cords and external cables.
- 3. Unlock and remove the side cover (see ["Removing](#page-94-0) the side cover" on page 77).
- 4. Remove the lower bezel (see ["Removing](#page-96-0) the lower bezel" on page 79).
- 5. Carefully pull the two bezel clips on the left side of the upper bezel away from the chassis; then, rotate the upper bezel to the right side of the server to disengage the two right-side tabs from the chassis.
- 6. If you are instructed to return the upper bezel, follow all packaging instructions, and use any packaging materials for shipping that are supplied to you.

### <span id="page-99-0"></span>**Installing the upper bezel**

To install the upper bezel, complete the following steps.

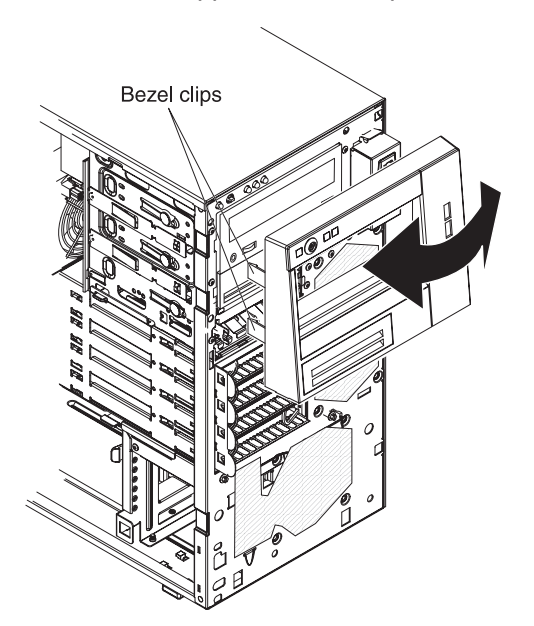

- 1. Insert the two right-side tabs on the upper bezel into the corresponding holes on the right side of the chassis.
- 2. Rotate the upper bezel to the left side of the chassis and press the bezel clips onto the corresponding indentations on the left side of the chassis.
- 3. Install the lower bezel (see ["Installing](#page-97-0) the lower bezel" on page 80).
- 4. Install the side cover (see ["Installing](#page-95-0) the side cover" on page 78).
- 5. Lock the side cover.
- 6. Reconnect the external cables and power cords; then, turn on the attached devices and turn on the server.

### **Removing an adapter**

To remove an adapter, complete the following steps.

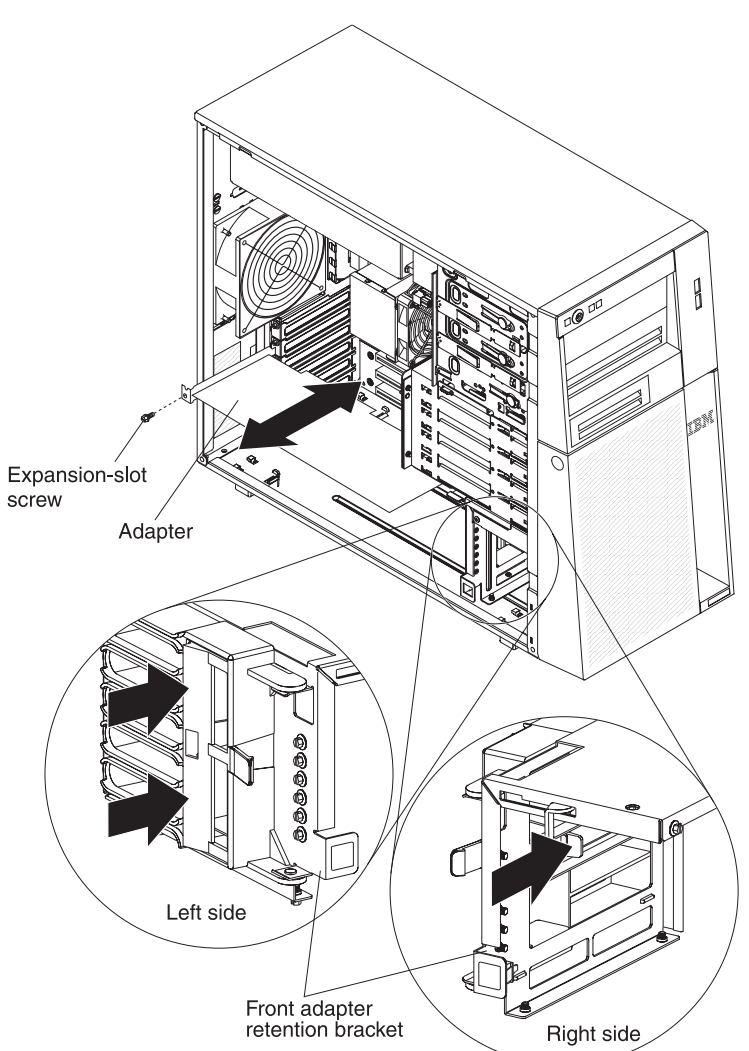

- 1. Read the safety information that begins on page [vii](#page-8-0) and ["Installation](#page-90-0) guidelines" on [page](#page-90-0) 73.
- 2. Turn off the server and all attached devices; then, disconnect all power cords and external cables.
- 3. Unlock and remove the side cover (see ["Removing](#page-94-0) the side cover" on page 77).
- 4. Disconnect any cables to the adapter or any cables that impede access to the adapter.
- 5. If you are removing a full-length adapter, press on the retaining tab on the left side of the front adapter-retention bracket until the release lever on the right side of the bracket clicks into place.
- 6. Remove the expansion-slot screw at the rear of the adapter.
- 7. Carefully grasp the adapter by its top edge or upper corners, and pull the adapter from the server.

**Attention:** Expansion-slot covers must be installed in all empty slots. This maintains the electronic emissions standards of the computer and ensures proper ventilation of computer components.

- 8. If the adapter is not being replaced, install an expansion-slot cover in the expansion-slot opening.
- 9. If you are instructed to return the adapter, follow all packaging instructions, and use any packaging materials for shipping that are supplied to you.

#### **Installing an adapter**

For information about the types of adapters that the server supports and other information that you might consider when you install an adapter, see the *User's Guide*. For the locations of the expansion slots and optional device connectors see "System-board [optional-devices](#page-28-0) connectors" on page 11.

#### **Notes:**

- 1. If you are replacing a Remote Supervisor Adapter II SlimLine, it must be installed in its dedicated connector on the system board (see ["System-board](#page-28-0) [optional-devices](#page-28-0) connectors" on page 11).
- 2. When you start the server for the first time after you install a Remote Supervisor Adapter II SlimLine, the startup process will take several minutes longer than a typical startup.

To install a replacement adapter, complete the following steps.

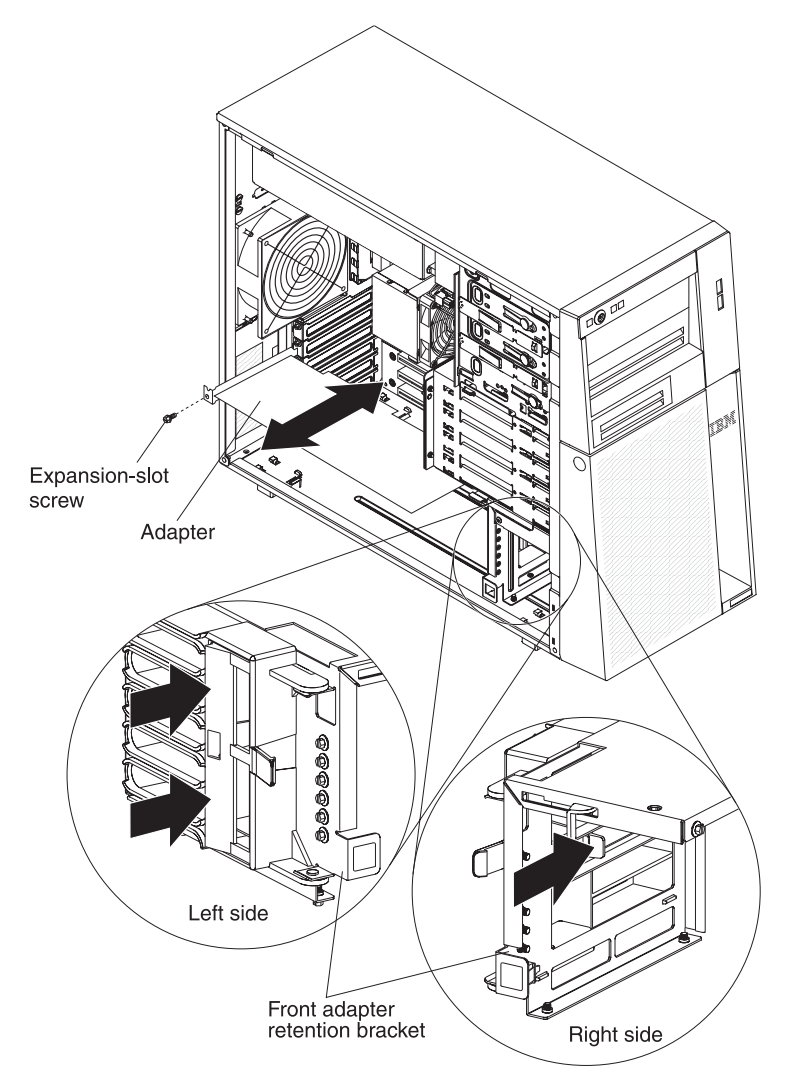

- 1. Check the instructions that come with the adapter for any requirements, restrictions, or cabling instructions. It might be easier to route cables before you install the adapter.
- 2. Follow the instructions that come with the adapter to set jumpers or switches, if any.
- 3. Touch the static-protective package that contains the adapter to any unpainted metal surface on the server. Then, remove the adapter from the static-protective package. Avoid touching the components and gold-edge connectors on the adapter.
- 4. If you are installing a full-length adapter, remove the blue adapter guide (if any) from the end of the adapter.

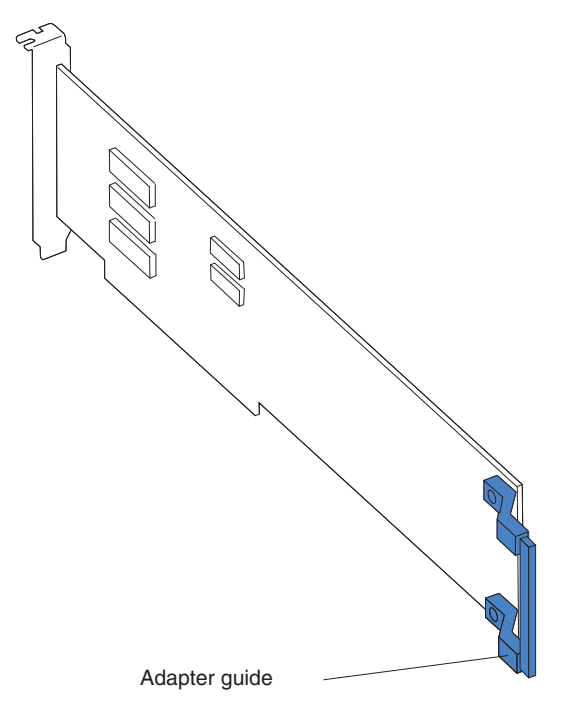

- 5. Carefully grasp the adapter by the top edge or upper corner, and move the adapter directly from the static-protective package to the expansion slot. Align the adapter with the expansion slot guides; then, press the adapter firmly into the expansion slot. For full-length adapters, make sure that the front edge of the adapter is properly seated in the correct slot in the front adapter-retention bracket.
- 6. Install an expansion-slot screw at the rear of the adapter.
- 7. If you are installing a full-length adapter, press on the release lever on the right side of the front adapter-retention bracket to release the retaining tab on the left side of the bracket.
- 8. Connect required cables to the adapter. Route cables so that they do not block the flow of air from the fans.
- 9. Install and lock the side cover (see ["Installing](#page-95-0) the side cover" on page 78).
- 10. Reconnect the external cables and power cords; then, turn on the attached devices and turn on the server.

### **Removing and installing internal drives**

See the *User's Guide* for information about the types of drives that the server supports. The following figure shows the location of the drive bays in the server.

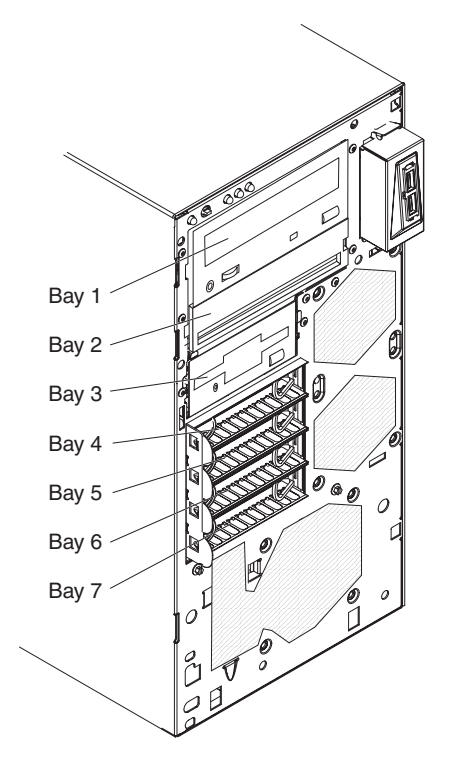

#### **Removing a CD or DVD drive**

To remove a CD or DVD drive, complete the following steps.

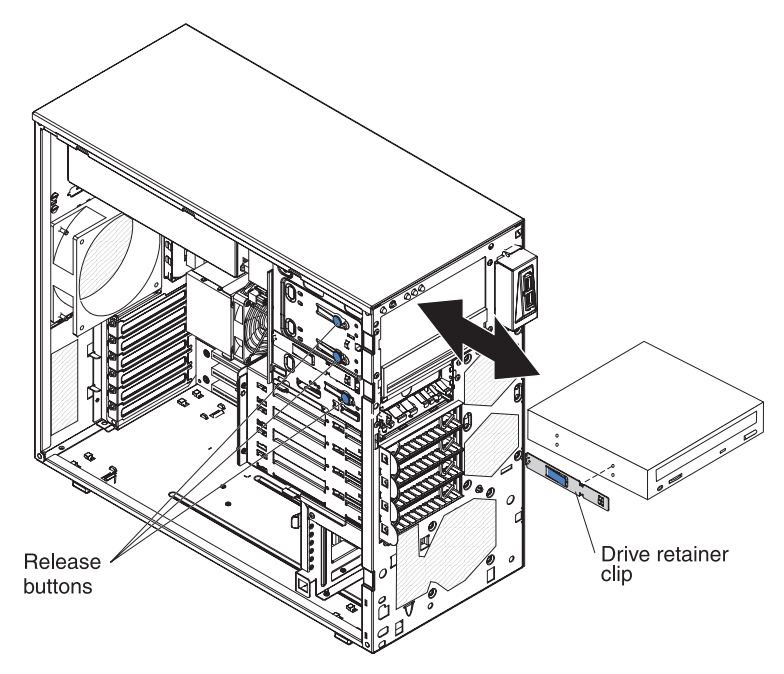

- 1. Read the safety information that begins on page [vii](#page-8-0) and ["Installation](#page-90-0) guidelines" on [page](#page-90-0) 73.
- 2. Turn off the server and all attached devices; then, disconnect all power cords and external cables.
- 3. Unlock and remove the side cover (see ["Removing](#page-94-0) the side cover" on page 77).
- 4. Remove the lower bezel (see ["Removing](#page-96-0) the lower bezel" on page 79).
- 5. Remove the upper bezel (see ["Removing](#page-98-0) the upper bezel" on page 81).
- 6. Disconnect the power and signal cables from the drive that is to be removed.
- 7. Press and hold the blue release button on the side of the bay to release the drive; then, pull the drive out of the front of the server.
- 8. Remove the drive retainer clip from the side of the drive. Save the clip to use when you install the replacement drive.
- 9. If you are instructed to return the drive, follow all packaging instructions, and use any packaging materials for shipping that are supplied to you.

#### **Installing a CD or DVD drive**

To install a CD or DVD drive, complete the following steps.

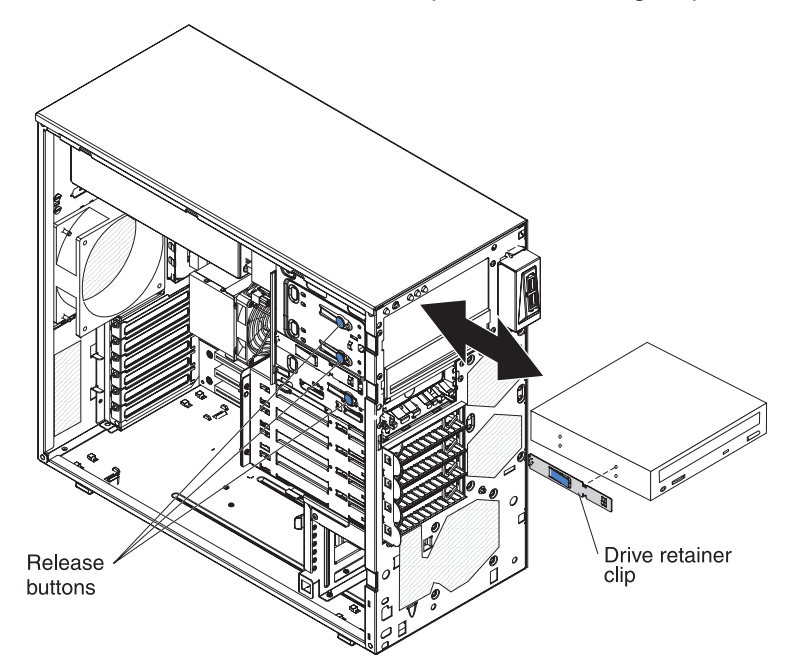

- 1. If you are replacing a removed drive with a new drive, make sure that:
	- You have all the cables and other equipment that is specified in the documentation that comes with the new drive.
	- You check the instructions that come with the new drive to determine whether you must set any switches or jumpers on the drive.
	- You have removed the drive retainer clip on the side of the old drive and have it available for installation on the new drive.

**Note:** If you are installing a drive that contains a laser, observe the following safety precaution.

**Statement 3:**

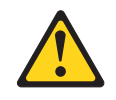

#### **CAUTION:**

**When laser products (such as CD-ROMs, DVD drives, fiber optic devices, or transmitters) are installed, note the following:**

- v **Do not remove the covers. Removing the covers of the laser product could result in exposure to hazardous laser radiation. There are no serviceable parts inside the device.**
- v **Use of controls or adjustments or performance of procedures other than those specified herein might result in hazardous radiation exposure.**

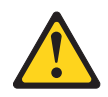

#### **DANGER**

**Some laser products contain an embedded Class 3A or Class 3B laser diode. Note the following.**

**Laser radiation when open. Do not stare into the beam, do not view directly with optical instruments, and avoid direct exposure to the beam.**

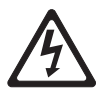

Class 1 Laser Product Laser Klasse 1 Laser Klass 1 Luokan 1 Laserlaite Appareil A Laser de Classe 1 `

- 2. Touch the static-protective package that contains the drive to any unpainted metal surface on the server; then, remove the drive from the package and place it on a static-protective surface.
- 3. Follow the instructions that come with the drive to set jumpers or switches, if there are any.

**Note:** You might find it easier to install the new drive from the front and then attach the cables.

- 4. If you are installing a 3.5 in. drive in bay 2, attach a 5.25 in. conversion kit to the 3.5 in. drive.
- 5. Remove the drive retainer clip from the side of the drive cage of bay (see the illustration at the beginning of this section). Slide the drive retainer clip to the left to remove it from the drive cage; then, snap the drive retainer clip into the screw holes on the side of the drive (the blue side of the drive retainer clip should be facing outward).
- 6. Push the drive into the bay.

7. Connect the power and signal cables to the drive.

**Note:** Route the signal cable so that it does not block the airflow to the rear of the drives or over the microprocessor and dual inline memory modules (DIMMs).

- 8. Install the upper bezel (see ["Installing](#page-99-0) the upper bezel" on page 82).
- 9. Install the lower bezel (see ["Installing](#page-97-0) the lower bezel" on page 80).
- 10. Install and lock the side cover (see ["Installing](#page-95-0) the side cover" on page 78).
- 11. Reconnect the external cables and power cords; then, turn on the attached devices and turn on the server.

#### **Removing a tape drive**

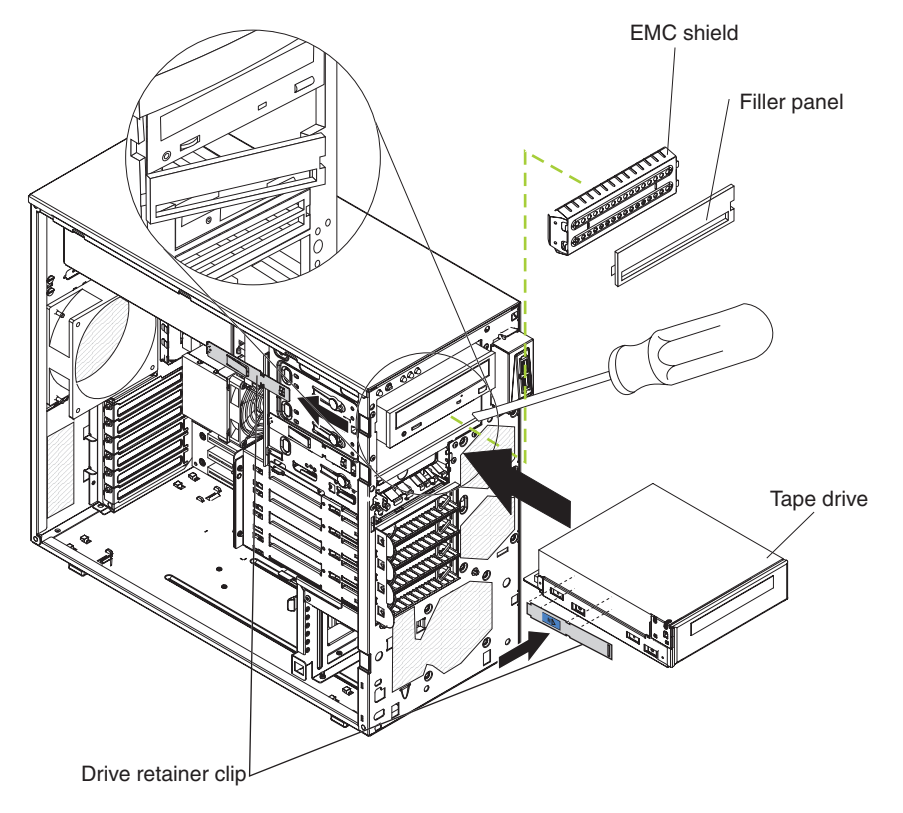

To remove a tape drive, complete the following steps:

- 1. Read the safety information that begins on page [vii](#page-8-0) and ["Installation](#page-90-0) guidelines" on [page](#page-90-0) 73.
- 2. Turn off the server and peripheral devices, and disconnect the power cords and all external cables.
- 3. Unlock and remove the side cover (see ["Installing](#page-95-0) the side cover" on page 78).
- 4. Remove the upper bezel (see ["Installing](#page-99-0) the upper bezel" on page 82).
- 5. Remove the lower bezel (see ["Installing](#page-97-0) the lower bezel" on page 80).
- 6. Disconnect the power and signal cables from the drive that is to be removed.
- 7. Press and hold the blue release button on the side of the bay to release the drive; then, pull the drive out of the front of the server.
- 8. Remove the drive retainer clip from the side of the drive. Save the clip to use when you install the replacement drive.
- 9. If you are instructed to return the drive, follow all packaging instructions, and use any packaging materials for shipping that are supplied to you.
### **Installing a tape drive**

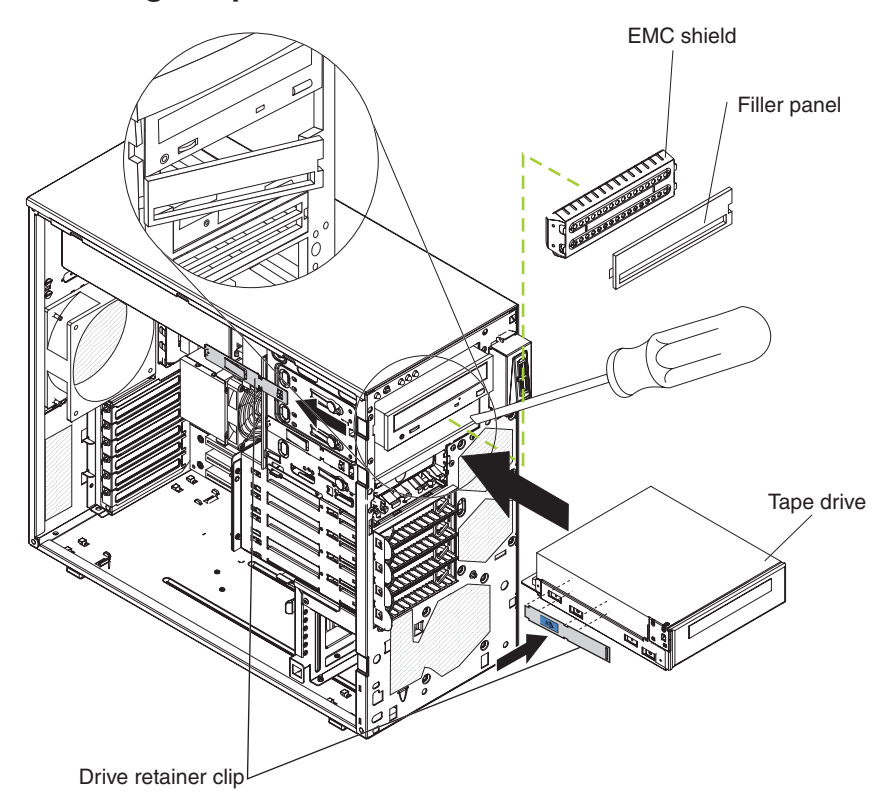

To install a tape drive, complete the following steps:

- 1. If you are replacing a removed drive with a new drive, make sure that:
	- You have all the cables and other equipment that is specified in the documentation that comes with the new drive.
	- You check the instructions that come with the new drive to determine whether you must set any switches or jumpers on the drive.
	- You have removed the drive retainer clip on the side of the old drive and have it available for installation on the new drive.
- 2. Read the safety information that begins on page [vii](#page-8-0) and ["Installation](#page-90-0) guidelines" on [page](#page-90-0) 73.
- 3. Turn off the server and peripheral devices, and disconnect the power cords and all external cables.
- 4. Unlock and remove the side cover (see ["Installing](#page-95-0) the side cover" on page 78).
- 5. Remove the upper bezel (see ["Installing](#page-99-0) the upper bezel" on page 82).
- 6. Remove the lower bezel (see ["Installing](#page-97-0) the lower bezel" on page 80).
- 7. Touch the static-protective package that contains the drive to any unpainted metal surface on the server; then, remove the drive from the package and place it on a static-protective surface.
- 8. Set any jumpers or switches on the drive according to the documentation that comes with the drive.
- 9. Remove the drive retainer clip from the side of the drive cage of bay (see the illustration at the beginning of this section). Slide the drive retainer clip to the left to remove it from the drive cage; then, snap the drive retainer clip into the screw holes on the side of the drive (the blue side of the drive retainer clip should be facing outward).
- 10. Push the drive into the bay.
- 11. Connect one end of the applicable signal cable into the rear of the drive and make sure that the other end of this cable is connected into the applicable connector on the system board.
- 12. Route the signal cable so that it does not block the airflow to the rear of the drives or over the microprocessor and dual inline memory modules (DIMMs).
- 13. If you have another drive to install or remove, do so now.
- 14. Connect the power cable to the rear of the drive. The connectors are keyed and can be inserted only one way.

### <span id="page-110-0"></span>**Removing a hot-swap hard disk drive**

This procedure applies only to server models that have hot-swap hard disk drives.

**Attention:** To maintain proper system cooling, do not operate the server for more than 10 minutes without either a drive or a filler panel installed in each drive bay.

To remove a hot-swap hard disk drive, complete the following steps.

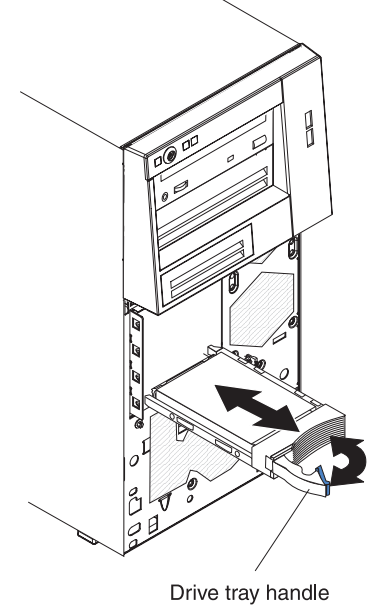

(in open position)

1. Read the safety information that begins on page [vii](#page-8-0) and ["Installation](#page-90-0) guidelines" on [page](#page-90-0) 73.

**Note:** You do not have to turn off the server to remove hot-swap drives from the hot-swap drive bays.

- 2. Unlock the side cover. The side cover does not have to be removed.
- 3. Remove the lower bezel (see ["Removing](#page-96-0) the lower bezel" on page 79).
- 4. Rotate the drive tray handle of the drive assembly to be removed to the open position.
- 5. Grasp the handle of the drive assembly to be replaced and pull the assembly out of the bay.
- 6. If you are instructed to return the drive assembly, follow all packaging instructions, and use any packaging materials for shipping that are supplied to you.

### <span id="page-111-0"></span>**Installing a hot-swap hard disk drive**

This procedure applies only to server models that have hot-swap hard disk drives. Before you install a hot-swap hard disk drive, read the following information:

- The hot-swap drives must be either all SAS hard disk drives or all SATA hard disk drives; the two types cannot be combined.
- Inspect the drive tray for signs of damage.
- To maintain proper system cooling, do not operate the server for more than 10 minutes without either a drive or a filler panel installed in each drive bay.
- You do not have to turn off the server to install hot-swap drives in the hot-swap drive bays.

**Note:** If you install the maximum number of hot-swap hard disk drives (four), remove the EMC shield that is attached inside the lower bezel.

To install a hot-swap hard disk drive, complete the following steps.

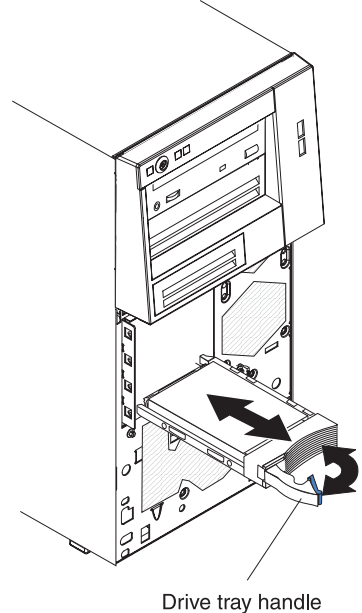

(in open position)

- 1. Touch the static-protective package that contains the drive to any unpainted metal surface on the server; then, remove the drive from the package and place it on a static-protective surface.
- 2. Make sure that the drive tray handle is in the open position.
- 3. Align the drive assembly with the guide rails in the bay; then, carefully slide the drive assembly into the drive bay until the drive stops.
- 4. Rotate the drive tray handle to the closed position.

5. Check the hard disk drive status indicator to make sure that the hard disk drive is operating correctly. (You might have to restart the server for the drive to be recognized.) If the amber hard disk drive status LED for a drive is lit continuously, it indicates that the drive is faulty and must be replaced. If the green hard disk drive activity LED is flashing, this indicates that the drive is being accessed.

**Note:** If the server is configured for RAID operation using an optional ServeRAID controller, you might have to reconfigure the disk arrays after you replace hard disk drives. See the ServeRAID documentation for additional information about RAID operation and complete instructions for using ServeRAID Manager.

- 6. Install the lower bezel (see ["Installing](#page-97-0) the lower bezel" on page 80).
- 7. Lock the side cover.

### <span id="page-113-0"></span>**Removing a simple-swap hard disk drive**

This procedure applies only to server models that have simple-swap SATA hard disk drives.

**Attention:** Simple-swap hard disk drives are not hot-swappable. Disconnect all power from the server before you remove or install a simple-swap hard disk drive.

To remove a simple-swap hard disk drive, complete the following steps.

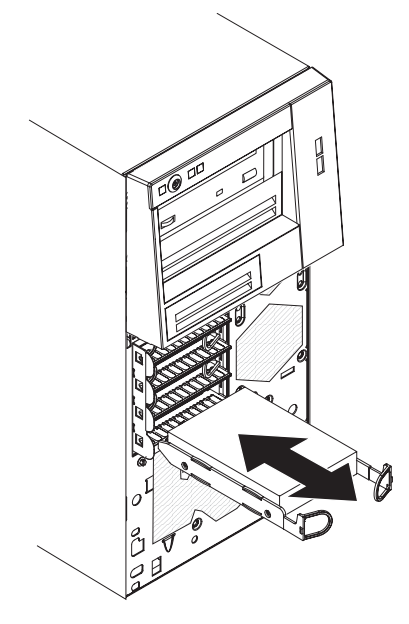

- 1. Read the safety information that begins on page [vii](#page-8-0) and ["Installation](#page-90-0) guidelines" on [page](#page-90-0) 73.
- 2. Turn off the server and all attached devices; then, disconnect all power cords and external cables.
- 3. Unlock the side cover. The side cover does not have to be removed.
- 4. Remove the lower bezel (see ["Removing](#page-96-0) the lower bezel" on page 79).
- 5. Pull the loops of the drive assembly that is to be removed toward each other; then, pull the assembly out of the bay.
- 6. If you are instructed to return the drive assembly, follow all packaging instructions, and use any packaging materials for shipping that are supplied to you.

### <span id="page-114-0"></span>**Installing a simple-swap hard disk drive**

This procedure applies only to server models that have simple-swap SATA hard disk drives.

**Attention:** Simple-swap hard disk drives are not hot-swappable. Disconnect all power from the server you remove or install a simple-swap hard disk drive.

To install a simple-swap hard disk drive, complete the following steps.

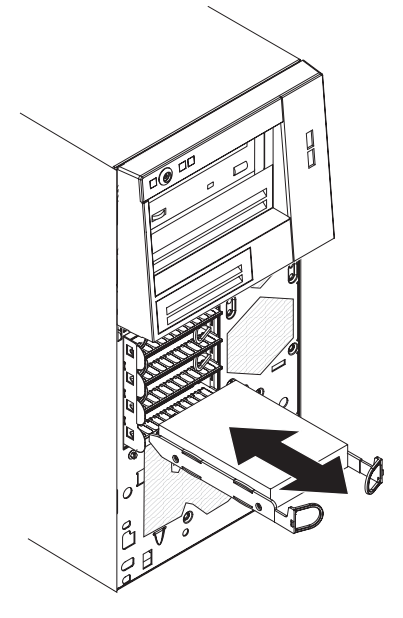

- 1. Touch the static-protective package that contains the drive to any unpainted metal surface on the server; then, remove the drive from the package and place it on a static-protective surface.
- 2. Align the drive assembly with the guide rails in the bay.
- 3. Pull the loops of the drive assembly toward each other; then, carefully slide the drive assembly into the drive bay until it stops and release the loops.

**Note:** Do not release the loops on the drive assembly until it is completely seated.

- 4. Install the lower bezel (see ["Installing](#page-97-0) the lower bezel" on page 80).
- 5. Lock the side cover.
- 6. Reconnect the external cables and power cords; then, turn on the attached devices and turn on the server.

# <span id="page-115-0"></span>**Removing a hot-swap power supply**

This procedure applies only to server models that have hot-swap power supplies. See "Removing a [non-hot-swap](#page-137-0) power supply" on page 120 for information about the removal of a non-hot-swap power supply.

When you remove or install a hot-swap power supply, observe the following precautions.

**Statement 8:**

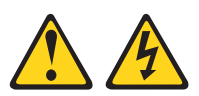

#### **CAUTION:**

**Never remove the cover on a power supply or any part that has the following label attached.**

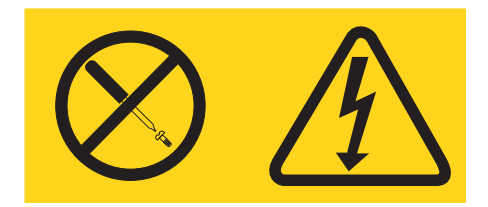

**Hazardous voltage, current, and energy levels are present inside any component that has this label attached. There are no serviceable parts inside these components. If you suspect a problem with one of these parts, contact a service technician.**

To remove a hot-swap power supply, complete the following steps.

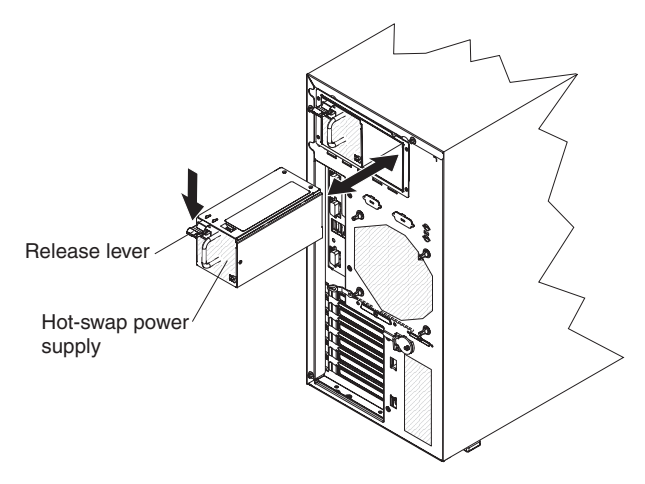

- 1. Read the safety information that begins on page [vii](#page-8-0) and ["Installation](#page-90-0) guidelines" on [page](#page-90-0) 73.
- 2. Disconnect the power cord from the power supply that is to be removed.
- 3. Press down on the orange release lever and pull the power supply out of the bay, using the handle.
- 4. If you are instructed to return the power supply, follow all packaging instructions, and use any packaging materials for shipping that are supplied to you.

# <span id="page-117-0"></span>**Installing a hot-swap power supply**

This procedure applies only to server models that have hot-swap power supplies. See "Installing a [non-hot-swap](#page-139-0) power supply" on page 122 for information about the installation of a non-hot-swap power supply.

To install a hot-swap power supply, complete the following steps.

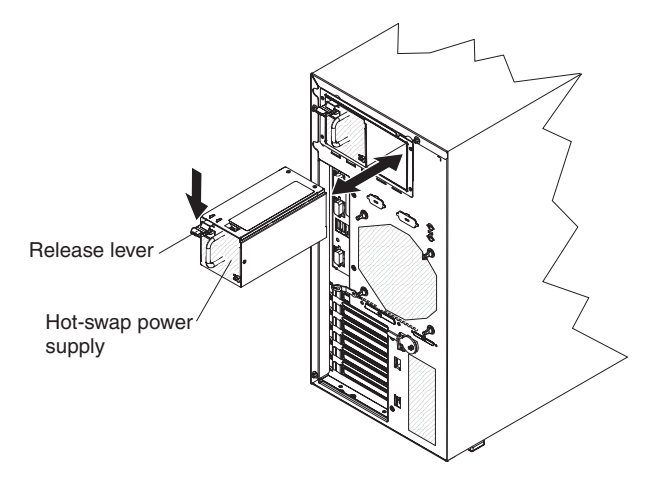

- 1. Place the power supply into the bay guides.
- 2. Using the handle, push the power supply toward the front of the chassis until it locks into place.
- 3. Connect one end of the power cord into the connector on the back of the power supply and connect the other end of the power cord into a properly grounded electrical outlet.
- 4. Make sure that both the ac and dc power LEDs on the rear of the power supply are lit, indicating that the power supply is operating correctly.

# **Removing a memory module**

To remove a dual inline memory module (DIMM), complete the following steps.

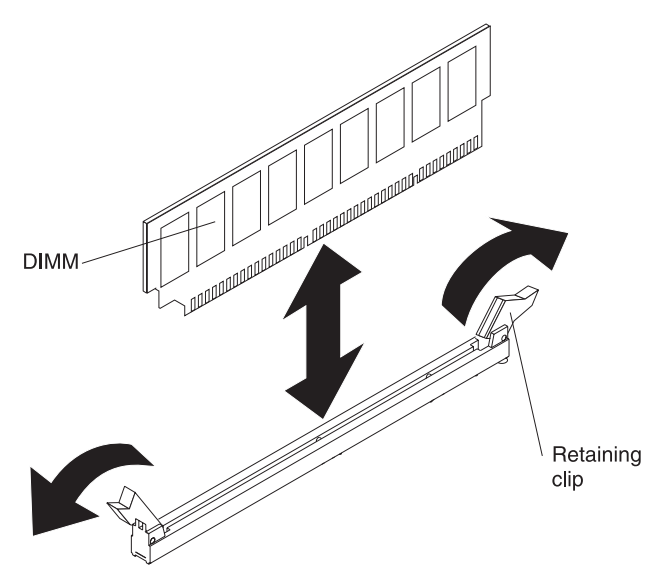

- 1. Read the safety information that begins on page [vii](#page-8-0) and ["Installation](#page-90-0) guidelines" on [page](#page-90-0) 73.
- 2. Turn off the server and all attached devices; then, disconnect all power cords and external cables.
- 3. Unlock and remove the side cover (see ["Removing](#page-94-0) the side cover" on page 77).
- 4. Disconnect any cables that impede access to the DIMMs.
- 5. Locate the DIMM connector that contains the DIMM that is to be replaced (see "System-board [optional-devices](#page-28-0) connectors" on page 11 for DIMM slot locations).

**Attention:** To avoid breaking the DIMM retaining clips or damaging the DIMM connectors, open and close the clips gently.

- 6. Carefully open the retaining clips on each end of the DIMM connector and remove the DIMM.
- 7. If you are instructed to return the DIMM, follow all packaging instructions, and use any packaging materials for shipping that are supplied to you.

## **Installing a memory module**

**Note:** If you are replacing a faulty DIMM, make sure that the replacement DIMM is the correct type of memory. If you are adding DIMMs, install the DIMMs in the sequence shown in the following table. See the *User's Guide* for additional information about the type of memory that is compatible with the server.

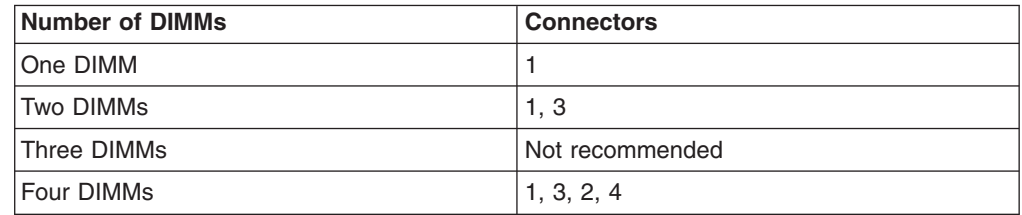

**DIMM** Retaining clip

To install a DIMM, complete the following steps.

- 1. Make sure that the retaining clips on each end of the DIMM connector are fully open.
- 2. Touch the static-protective package that contains the DIMM to any unpainted metal surface on the server; then, remove the new DIMM from the package.
- 3. Turn the DIMM so that the DIMM keys align correctly with the slot. **Attention:** To avoid breaking the retaining clips or damaging the DIMM connectors, open and close the clips gently.
- 4. Insert the DIMM into the connector by aligning the edges of the DIMM with the slots at the ends of the DIMM connector. Firmly press the DIMM straight down into the connector by applying pressure on both ends of the DIMM simultaneously. The retaining clips snap into the locked position when the DIMM is firmly seated in the connector. If there is a gap between the DIMM and the retaining clips, the DIMM has not been correctly installed. Open the retaining clips, remove the DIMM, and then reinsert it.
- 5. Reconnect any cables that were disconnected during removal.
- 6. Install the side cover (see ["Installing](#page-95-0) the side cover" on page 78).
- 7. Lock the side cover if it was unlocked during removal.
- 8. Reconnect the external cables and power cords; then, turn on the attached devices and turn on the server.

# **Removing and replacing Tier 2 CRUs**

You may install a Tier 2 CRU yourself or request IBM to install it, at no additional charge, under the type of warranty service that is designated for the server.

The illustrations in this document might differ slightly from your hardware.

# **Removing the battery**

To remove the battery, complete the following steps.

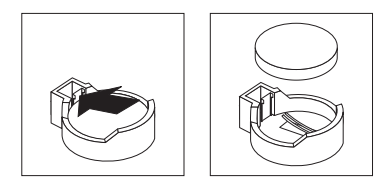

- 1. Read the safety information that begins on page [vii](#page-8-0) and ["Installation](#page-90-0) guidelines" on [page](#page-90-0) 73.
- 2. Turn off the server and all attached devices; then, disconnect all power cords and external cables.
- 3. Unlock and remove the side cover (see ["Removing](#page-94-0) the side cover" on page 77).
- 4. Remove any adapters that impede access to the battery.
- 5. Locate the battery on the system board (see ["System-board](#page-26-0) internal connectors" on [page](#page-26-0) 9).
- 6. Remove the battery:
	- a. Use a fingernail to press the top of the battery clip away from the battery. The battery pops up when released.
	- b. Use your thumb and index finger to lift the battery from the socket.

### **Installing the battery**

The following notes describe information that you must consider when replacing the battery in the server.

- You must replace the battery with a lithium battery of the same type from the same manufacturer.
- To order replacement batteries, call 1-800-426-7378 within the United States, and 1-800-465-7999 or 1-800-465-6666 within Canada. Outside the U.S. and Canada, call your IBM marketing representative or authorized reseller.
- After you replace the battery, you must reconfigure the server and reset the system date and time.
- To avoid possible danger, read and follow the following safety statement.

**Statement 2:**

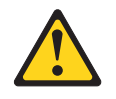

#### **CAUTION:**

**When replacing the lithium battery, use only IBM Part Number 33F8354 or an equivalent type battery recommended by the manufacturer. If your system has a module containing a lithium battery, replace it only with the same module type made by the same manufacturer. The battery contains lithium and can explode if not properly used, handled, or disposed of.**

#### *Do not:*

- v **Throw or immerse into water**
- v **Heat to more than 100°C (212°F)**
- v **Repair or disassemble**

To install the battery, complete the following steps.

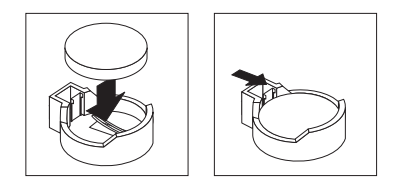

- 1. Follow any special handling and installation instructions that come with the replacement battery.
- 2. Insert the new battery:
	- a. Tilt the battery so that you can insert it into the socket on the side opposite the battery clip.
	- b. Press the battery down into the socket until it clicks into place. Make sure the battery clip holds the battery securely.
- 3. Install the side cover (see ["Installing](#page-95-0) the side cover" on page 78).
- 4. Lock the side cover if it was unlocked during removal.
- 5. Reconnect the external cables and power cords; then, turn on the attached devices and turn on the server.
- 6. Start the Configuration/Setup Utility program and reset the configuration.
	- Set the system date and time.
	- Set the power-on password.
	- Reconfigure the server.

See"Using the [Configuration/Setup](#page-147-0) Utility program" on page 130 for details.

# **Removing the rear system fan**

#### **Attention:**

- Replace a failed fan within 48 hours.
- To ensure proper cooling and airflow, do not operate the server for more than 30 minutes with the side cover removed.

To remove the rear system fan, complete the following steps.

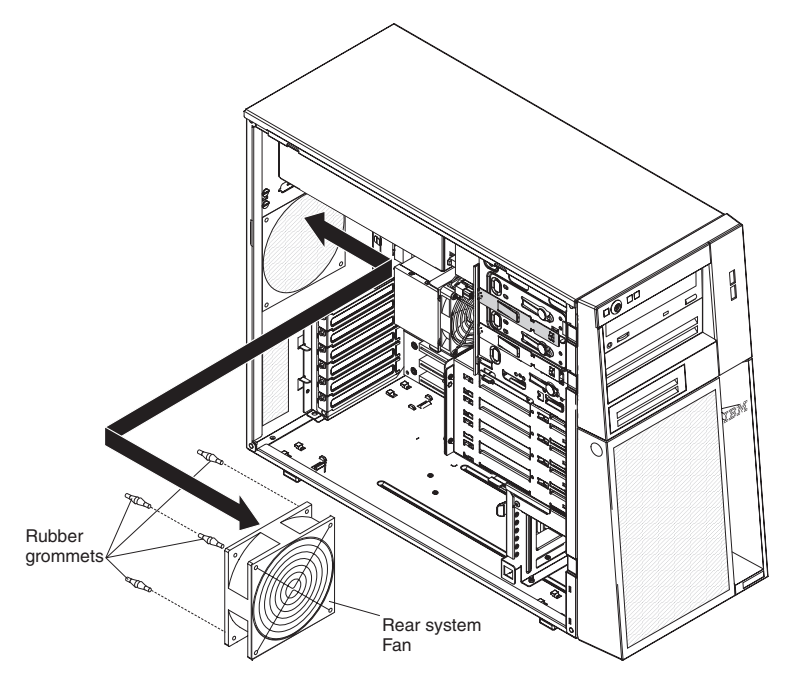

- 1. Turn off the server and all attached devices; then, disconnect all power cords and external cables.
- 2. Unlock and remove the side cover (see ["Removing](#page-94-0) the side cover" on page 77).
- 3. Remove any adapters that impede access to the fan and the fan connector on the system board (see ["Removing](#page-100-0) an adapter" on page 83).
- 4. Disconnect the fan cable from the system board, making a note of where the cable was connected, for later installation.
- 5. Grasp the fan with both hands and pull firmly, extending the rubber grommets. The grommets will be pulled through the holes in either the fan or the chassis and can then be removed.
- 6. Pull the fan up and out of the chassis.
- 7. If you are instructed to return the fan, follow all packaging instructions, and use any packaging materials for shipping that are supplied to you.

# **Installing the rear system fan**

#### **Attention:**

- Replace a failed fan within 48 hours.
- To ensure proper cooling and airflow, do not operate the server for more than 30 minutes with the side cover removed.

To install the rear system fan, complete the following steps.

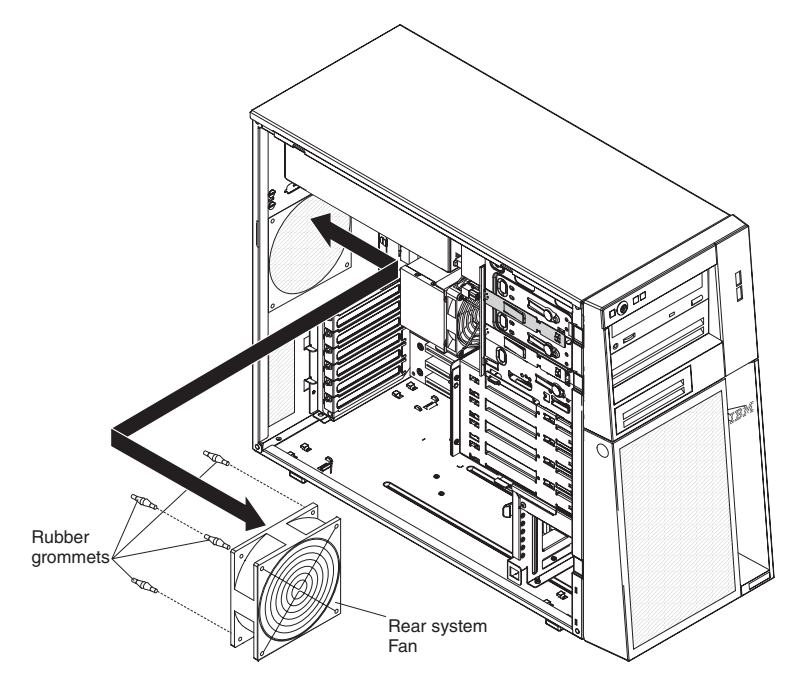

- 1. The replacement fan comes with the rubber grommets installed, however they may have come out during shipment. If any of the rubber grommets are missing from the fan install them on the fan before continuing. Use needle-nosed pliers to pull the grommets through the holes in the fan.
- 2. Position the fan so that the grommets protrude through the holes in the chassis; then, use needle-nosed pliers to pull the grommets through the holes from outside the chassis.
- 3. Connect the fan cable to the system board (see ["System-board](#page-26-0) internal [connectors"](#page-26-0) on page 9 for the location of the rear fan connector).
- 4. Install any adapters that were removed (see ["Installing](#page-101-0) an adapter" on page 84).
- 5. Install the side cover (see ["Installing](#page-95-0) the side cover" on page 78).
- 6. Lock the side cover if it was unlocked during removal.
- 7. Reconnect the external cables and power cords; then, turn on the attached devices and turn on the server.

# <span id="page-124-0"></span>**Removing the front system fan assembly**

This procedure applies only to server models that have a front system fan assembly.

#### **Attention:**

- Replace a failed fan within 48 hours.
- To ensure proper cooling and airflow, do not operate the server for more than 30 minutes with the side cover removed.

To remove the front system fan assembly, complete the following steps.

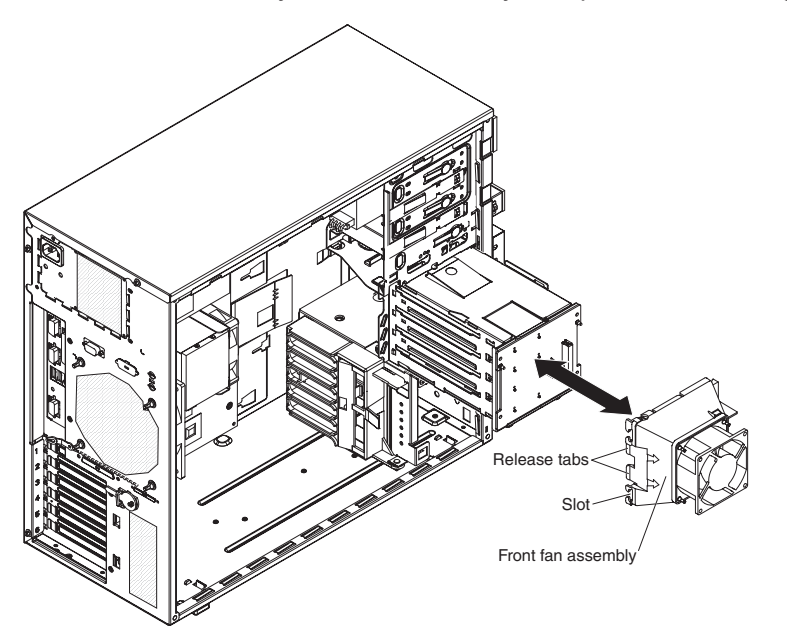

- 1. Read the safety information that begins on page [vii](#page-8-0) and ["Installation](#page-90-0) guidelines" on [page](#page-90-0) 73.
- 2. Turn off the server and all attached devices; then, disconnect all power cords and external cables.
- 3. Unlock and remove the side cover (see ["Removing](#page-94-0) the side cover" on page 77).
- 4. Disconnect the fan assembly cable from the system board, making a note of where the cable was connected for later installation.
- 5. Press and hold the drive cage release tab; then, rotate the drive cage out of the chassis until the retaining tab on top of the cage locks into place.
- 6. Pull out on the front system fan assembly release tabs; then, rotate the fan assembly away from the drive cage slightly.
- 7. Remove the power cables from the slot on the fan assembly; then, rotate the fan assembly away from the drive cage and remove the fan assembly from the drive cage.
- 8. If you are instructed to return the fan assembly, follow all packaging instructions, and use any packaging materials for shipping that are supplied to you.

# <span id="page-125-0"></span>**Installing the front system fan assembly**

This procedure applies only to server models that have a front system fan assembly.

#### **Attention:**

- Replace a failed fan within 48 hours.
- To ensure proper cooling and airflow, do not operate the server for more than 30 minutes with the side cover removed.

To install the front system fan assembly, complete the following steps.

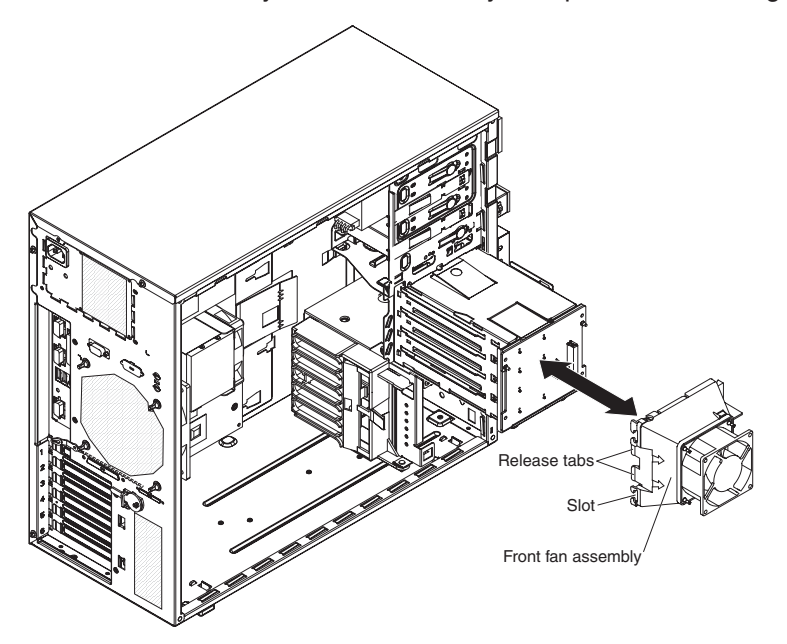

- 1. Insert the fan assembly retaining tab over the right edge of the hard disk drive backplane; then, rotate the fan assembly toward the backplane. Do not fully close the fan assembly.
- 2. Route the hard disk drive signal cable through the opening on the bottom edge of the fan assembly; then, route the hard disk drive power cable through the slot on the left edge of the fan assembly. Ensure that the hard disk drive cables will not be pinched between the fan assembly and the hard disk drive backplane when the fan assembly is installed.
- 3. Rotate the fan assembly toward the backplane until the release tabs are fully engaged.
- 4. Rotate the drive cage toward the front of the server until it stops; then, press and hold the retaining tab on top of the cage while rotating the drive cage into the chassis until it locks into place.
- 5. Connect the fan assembly cable to the system board (see ["System-board](#page-26-0) internal [connectors"](#page-26-0) on page 9 for the location of the front fan connector).

**Note:** Before you continue, check all internal power cables to be sure that they are connected to the system board and other optional devices.

- 6. Install the side cover (see ["Installing](#page-95-0) the side cover" on page 78).
- 7. Lock the side cover if it was unlocked during removal.
- 8. Reconnect the external cables and power cords; then, turn on the attached devices and turn on the server.

### **Removing the simple-swap backplate**

This procedure applies only to server models that have a simple-swap backplate installed on the back of the hard disk drive cage.

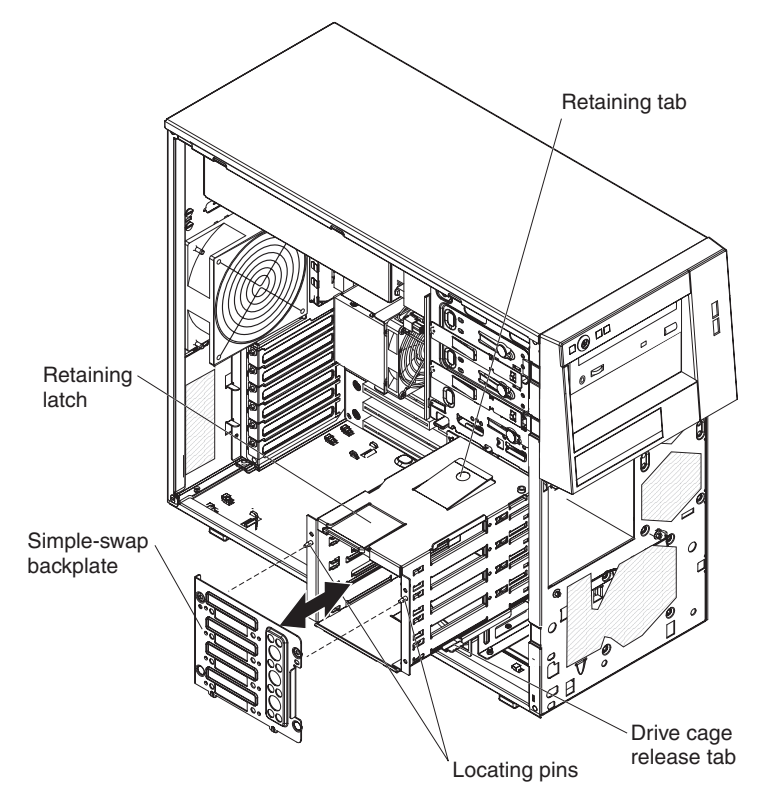

To remove the simple-swap backplate, complete the following steps.

- 1. Read the safety information that begins on page [vii](#page-8-0) and ["Installation](#page-90-0) guidelines" on [page](#page-90-0) 73.
- 2. Turn off the server and all attached devices; then, disconnect all power cords and external cables.
- 3. Unlock and remove the side cover (see ["Removing](#page-94-0) the side cover" on page [77\)](#page-94-0).
- 4. Remove the lower bezel (see ["Removing](#page-96-0) the lower bezel" on page 79).
- 5. Remove the simple-swap hard disk drives that are installed in the hard disk drive cage (see "Removing a [simple-swap](#page-113-0) hard disk drive" on page 96).
- 6. Remove the front fan assembly from the hard disk drive cage (see ["Removing](#page-124-0) the front system fan [assembly"](#page-124-0) on page 107).
- 7. Disconnect the power cables from the simple-swap backplate.
- 8. Disconnect the signal cables from the system board.
- 9. Press and hold the drive cage release tab; then, rotate the drive cage out of the chassis until the retaining tab on top of the cage locks into place.
- 10. Press up on the retaining latch at the top of the drive cage; then, tilt the top of the simple-swap backplate away from the drive cage until it is clear of the locating pins.
- 11. Lift the simple-swap backplate out of the lower lip on the drive cage.
- 12. If you are instructed to return the simple-swap backplate, follow all packaging instructions, and use any packaging materials for shipping that are supplied to you.

## **Installing the simple-swap backplate**

This procedure applies only to server models that have a simple-swap backplate installed on the back of the hard disk drive cage.

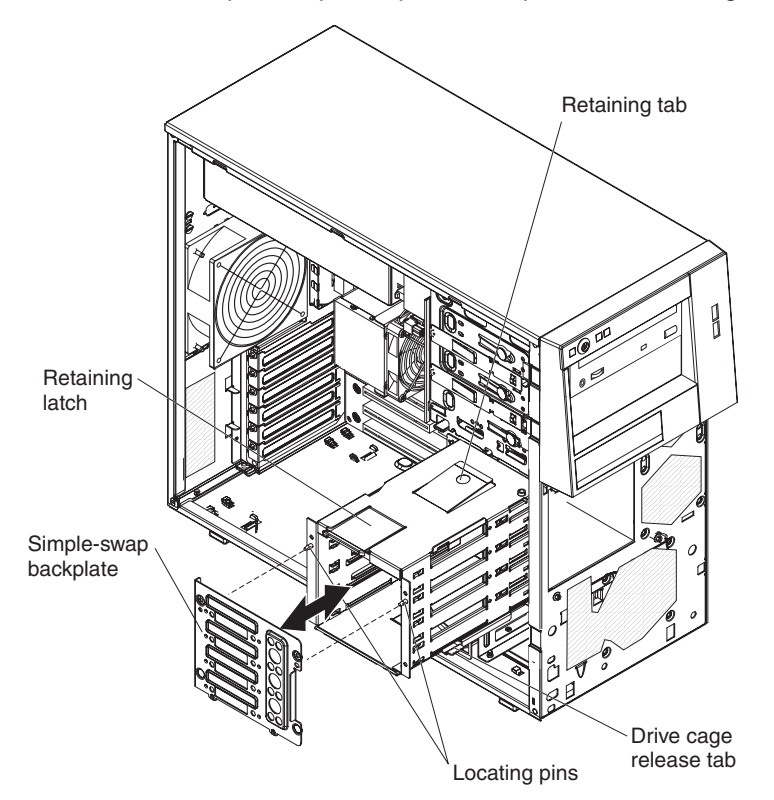

To install the simple-swap backplate, complete the following steps.

- 1. Position the bottom edge of the simple-swap backplate in the lower lip of the drive cage.
- 2. Tilt the top of the simple-swap backplate toward the drive cage and over the locating pins until the retaining latch is engaged.
- 3. Press and hold the retaining tab on top of the cage; then, rotate the drive cage into the chassis until it locks into place.
- 4. Connect the signal cables to the system board (see ["System-board](#page-26-0) internal [connectors"](#page-26-0) on page 9 for the location of the Serial ATA drive connectors).
- 5. Connect the power cables to the simple-swap backplate.
- 6. Install the front fan assembly on the hard disk drive cage (see ["Installing](#page-125-0) the front system fan [assembly"](#page-125-0) on page 108).
- 7. Install the simple-swap hard disk drives that were removed from the hard disk drive cage (see "Installing a [simple-swap](#page-114-0) hard disk drive" on page 97).
- 8. Install the lower bezel (see ["Installing](#page-97-0) the lower bezel" on page 80).
- 9. Install the side cover (see ["Installing](#page-95-0) the side cover" on page 78).
- 10. Lock the side cover if it was unlocked during removal.
- 11. Reconnect the external cables and power cords; then, turn on the attached devices and turn on the server.

### **Removing the SAS/SATA hard disk drive backplane**

This procedure applies only to server models that have a SAS/SATA hard disk drive backplane installed on the back of the hard disk drive cage.

To remove the SAS/SATA hard disk drive backplane, complete the following steps.

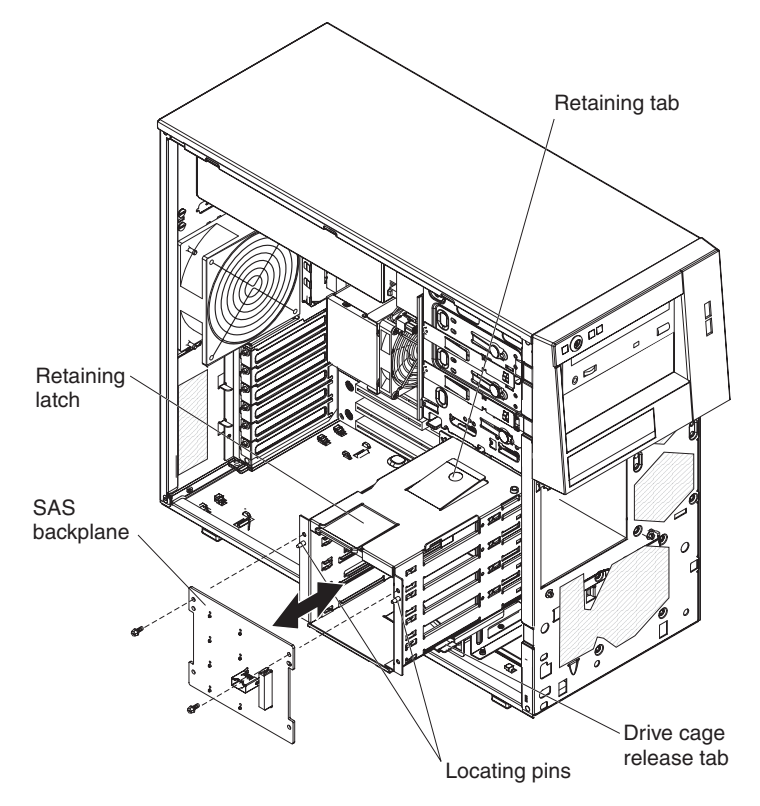

- 1. Read the safety information that begins on page [vii](#page-8-0) and ["Installation](#page-90-0) guidelines" on [page](#page-90-0) 73.
- 2. Turn off the server and all attached devices; then, disconnect all power cords and external cables.
- 3. Unlock and remove the side cover (see ["Removing](#page-94-0) the side cover" on page [77\)](#page-94-0).
- 4. Remove the lower bezel (see ["Removing](#page-96-0) the lower bezel" on page 79).
- 5. Remove the hot-swap SAS/SATA hard disk drives installed in the hard disk drive cage (see ["Removing](#page-110-0) a hot-swap hard disk drive" on page 93).
- 6. Remove the front fan assembly from the hard disk drive cage (see ["Removing](#page-124-0) the front system fan [assembly"](#page-124-0) on page 107).
- 7. Disconnect the power and signal cables from the hard disk drive backplane.
- 8. Press and hold the drive cage release tab; then, rotate the drive cage out of the chassis until the retaining tab on top of the cage locks into place.
- 9. Remove the two screws that secure the SAS/SATA hard disk drive backplane to the drive cage.
- 10. Tilt the top of the hard disk drive backplane away from the drive cage until it is clear of the locating pins.
- 11. Lift the SAS/SATA hard disk drive backplane out of the lower lip on the drive cage.
- 12. If you are instructed to return the SAS/SATA hard disk drive backplane, follow all packaging instructions, and use any packaging materials for shipping that are supplied to you.

## **Installing the SAS/SATA hard disk drive backplane**

This procedure applies only to server models that have a SAS/SATA hard disk drive backplane installed on the back of the hard disk drive cage.

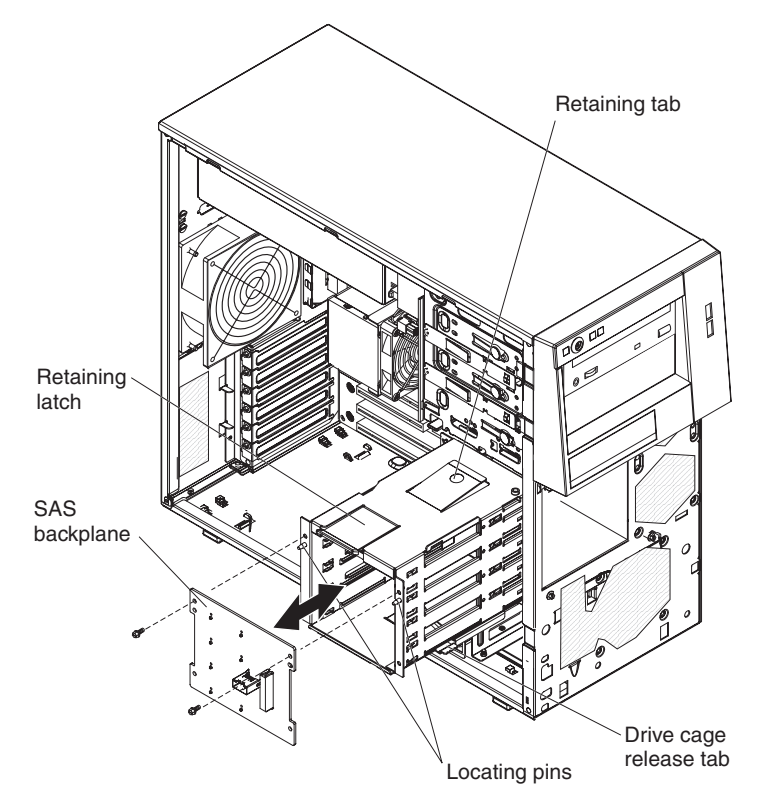

To install the hard disk drive backplane, complete the following steps.

- 1. Place the bottom edge of the SAS/SATA hard disk drive backplane in the lower lip of the drive cage.
- 2. Tilt the top of the SAS/SATA hard disk drive backplane toward the drive cage and over the locating pins.
- 3. Install the two screws that secure the SAS/SATA hard disk drive backplane to the drive cage.
- 4. Press and hold the retaining tab on top of the cage; then, rotate the drive cage into the chassis until it locks into place.
- 5. Connect the power and signal cables to the hard disk drive backplane.
- 6. Install the front fan assembly onto the hard disk drive cage (see ["Installing](#page-125-0) the front system fan [assembly"](#page-125-0) on page 108).
- 7. Install the hot-swap hard disk drives that were removed from the hard disk drive cage (see ["Installing](#page-111-0) a hot-swap hard disk drive" on page 94).
- 8. Install the lower bezel (see ["Installing](#page-97-0) the lower bezel" on page 80).
- 9. Install the side cover (see ["Installing](#page-95-0) the side cover" on page 78).
- 10. Lock the side cover if it was unlocked during removal.
- 11. Reconnect the external cables and power cords; then, turn on the attached devices and turn on the server.

# **Removing the front-panel assembly**

To remove the front-panel assembly, complete the following steps.

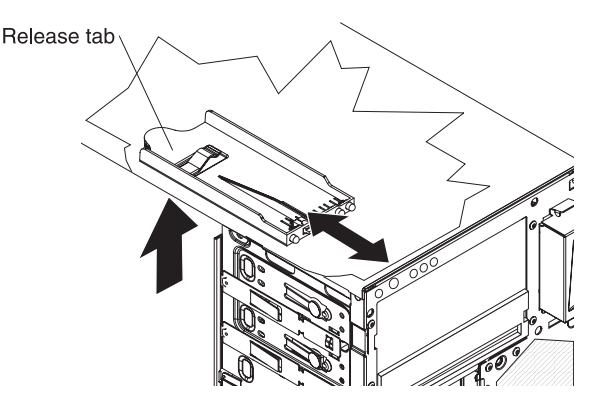

- 1. Read the safety information that begins on page [vii](#page-8-0) and ["Installation](#page-90-0) guidelines" on [page](#page-90-0) 73.
- 2. Turn off the server and all attached devices; then, disconnect all power cords and external cables.
- 3. Unlock and remove the side cover (see ["Removing](#page-94-0) the side cover" on page [77\)](#page-94-0).
- 4. Remove the lower bezel (see ["Removing](#page-96-0) the lower bezel" on page 79).
- 5. Remove the upper bezel (see ["Removing](#page-98-0) the upper bezel" on page 81).
- 6. Slide the drives in bay 1 and bay 2 forward slightly (see ["Removing](#page-104-0) a CD or DVD [drive"](#page-104-0) on page 87 for more information). It is not necessary to remove these drives.
- 7. If the server has hot-swap power supplies, remove the power supplies and the power-supply cage (see ["Removing](#page-133-0) the hot-swap power supply cage" on page [116\)](#page-133-0).
- 8. Disconnect the front-panel assembly cable from the system board, noting the routing of the cable (see ["System-board](#page-26-0) internal connectors" on page 9 for the location of the front-panel connector).
- 9. Press up on the release tab of the front-panel assembly and pull the assembly toward the rear of the server; then, remove the front-panel assembly from the chassis.
- 10. If you are instructed to return the front-panel assembly, follow all packaging instructions, and use any packaging materials for shipping that are supplied to you.

# **Installing the front-panel assembly**

To install the front-panel assembly, complete the following steps.

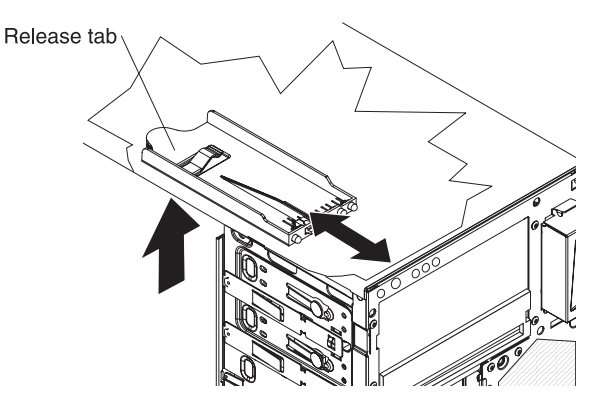

- 1. Position the front end of the front-panel assembly in the channel above drive bay 1 on the left side of the chassis.
- 2. Push the front-panel assembly toward the front of the chassis until it clicks into place.
- 3. Reroute and connect the front-panel assembly cable to the system board (see ["System-board](#page-26-0) internal connectors" on page 9 for the location of the front-panel connector).
- 4. If the server has hot-swap power supplies, install the power-supply cage and the power supplies (see ["Installing](#page-134-0) the hot-swap power supply cage" on page [117\)](#page-134-0).
- 5. Push the drives in bay 1 and bay 2 into the drive bays (see ["Installing](#page-105-0) a CD or DVD [drive"](#page-105-0) on page 88 for more information).
- 6. Install the upper bezel (see ["Installing](#page-99-0) the upper bezel" on page 82).
- 7. Install the lower bezel (see ["Installing](#page-97-0) the lower bezel" on page 80).
- 8. Install the side cover (see ["Installing](#page-95-0) the side cover" on page 78).
- 9. Lock the side cover if it was unlocked during removal.
- 10. Reconnect the external cables and power cords; then, turn on the attached devices and turn on the server.

### **Removing the front USB connector assembly**

To remove the front USB connector assembly, complete the following steps.

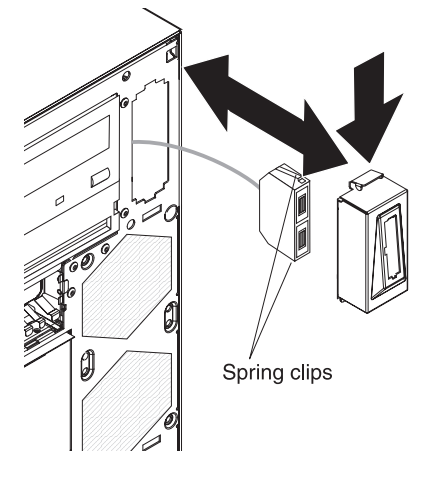

1. Read the safety information that begins on page [vii](#page-8-0) and ["Installation](#page-90-0) guidelines" on [page](#page-90-0) 73.

- 2. Turn off the server and all attached devices; then, disconnect all power cords and external cables.
- 3. Unlock and remove the side cover (see ["Removing](#page-94-0) the side cover" on page [77\)](#page-94-0).
- 4. Remove the lower bezel (see ["Removing](#page-96-0) the lower bezel" on page 79).
- 5. Remove the upper bezel (see ["Removing](#page-98-0) the upper bezel" on page 81).
- 6. Disconnect the front USB cable from the system board, noting the routing of the cable (see ["System-board](#page-26-0) internal connectors" on page 9 for the location of the front USB connector).
- 7. Press down and hold the release tab on the top of the front USB housing; then, tilt the top of the housing away from the chassis and lift the housing out of the opening in the chassis.
- 8. Squeeze the spring clips on the sides of the front USB connector assembly and pull the assembly out of the back of the housing.
- 9. Carefully pull the front USB cable out of the opening in the chassis.
- 10. If you are instructed to return the front USB connector assembly, follow all packaging instructions, and use any packaging materials for shipping that are supplied to you.

### **Installing the front USB connector assembly**

To install the front USB connector assembly, complete the following steps.

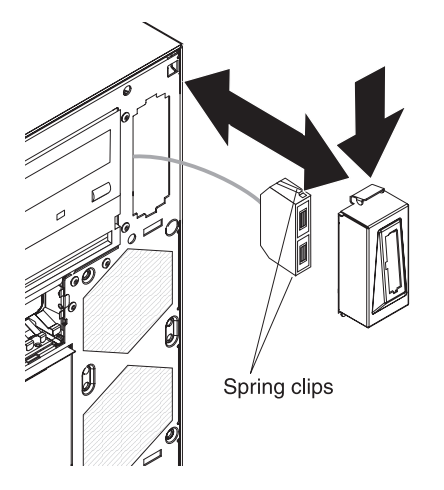

- 1. Carefully insert the front USB cable through the opening in the front of the chassis.
- 2. Squeeze the spring clips on the sides of the front USB connector assembly and insert the assembly into the housing through the back of the housing.
- 3. Place the bottom edge of the housing into the bottom of the opening in the chassis; then, tilt the top of the housing into position until it clicks into place.
- 4. Reroute and connect the front USB cable to the system board (see ["System-board](#page-26-0) internal connectors" on page 9 for the location of the front USB connector).
- 5. Install the upper bezel (see ["Installing](#page-99-0) the upper bezel" on page 82).
- 6. Install the lower bezel (see ["Installing](#page-97-0) the lower bezel" on page 80).
- 7. Install the side cover (see ["Installing](#page-95-0) the side cover" on page 78).
- 8. Lock the side cover if it was unlocked during removal.
- 9. Reconnect the external cables and power cords; then, turn on the attached devices and turn on the server.

### <span id="page-133-0"></span>**Removing the hot-swap power supply cage**

This procedure applies only to server models that have hot-swap power-supplies.

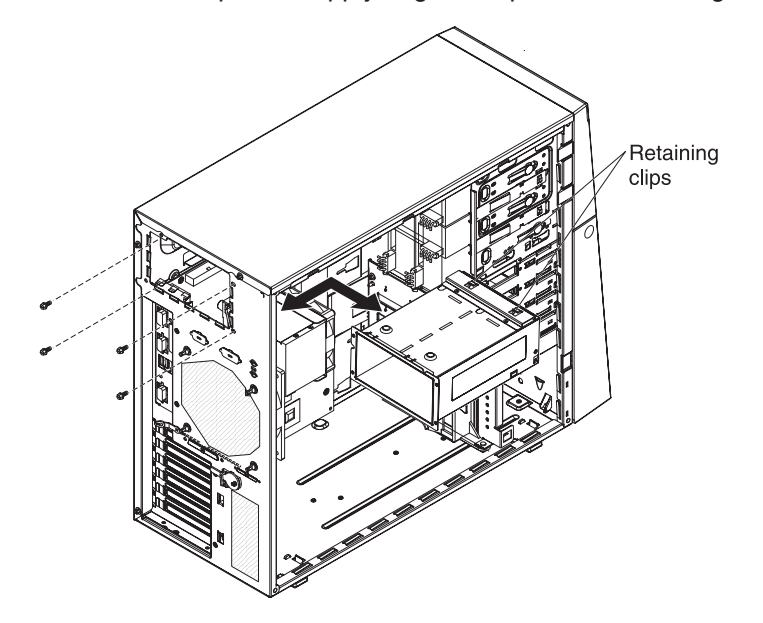

To remove the power-supply cage, complete the following steps.

- 1. Read the safety information that begins on page [vii](#page-8-0) and ["Installation](#page-90-0) guidelines" on [page](#page-90-0) 73.
- 2. Turn off the server and all attached devices; then, disconnect all power cords and external cables.
- 3. Unlock and remove the side cover (see ["Removing](#page-94-0) the side cover" on page 77).
- 4. Remove both hot-swap power supplies (see ["Removing](#page-115-0) a hot-swap power [supply"](#page-115-0) on page 98).

**Note:** It might be helpful to lay the server on its side for the remainder of this procedure.

- 5. Disconnect the cables from the power-supply cage to the system board and all internal components.
- 6. Remove the four screws that secure the power-supply cage to the chassis; then, slide the cage toward the front of the server to disengage the retaining clips from the top of the chassis and lift the cage out of the chassis.
- 7. If you are instructed to return the power-supply cage, follow all packaging instructions, and use any packaging materials for shipping that are supplied to you.

# <span id="page-134-0"></span>**Installing the hot-swap power supply cage**

This procedure applies only to server models that have hot-swap power-supplies.

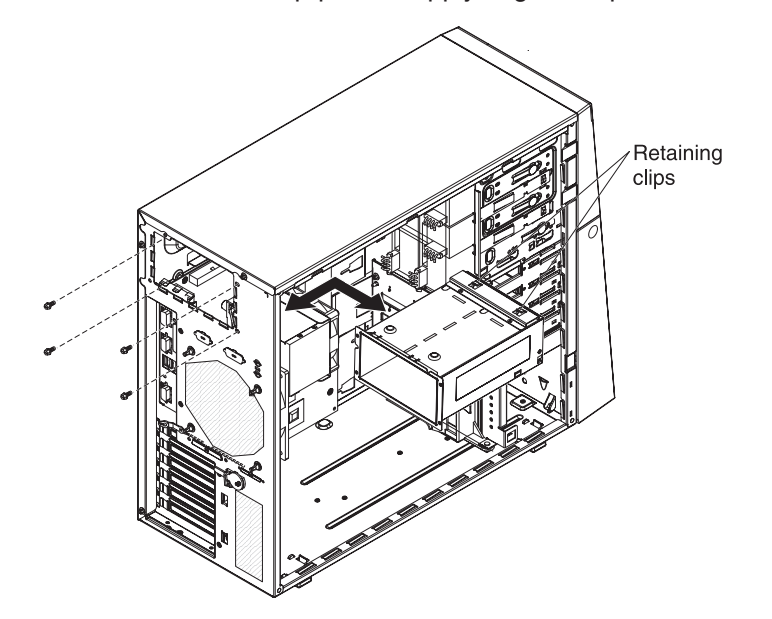

To install the hot-swap power supply cage, complete the following steps.

- 1. Place the power-supply cage into the chassis and slide it toward the rear of the server until the retaining clips engage the top of the chassis.
- 2. Install the four screws that secure the power-supply cage to the chassis.
- 3. Connect the cables from the power-supply cage to the system board and all internal components.
- 4. Reinstall both hot-swap power supplies (see ["Installing](#page-117-0) a hot-swap power [supply"](#page-117-0) on page 100).
- 5. Install the side cover (see ["Installing](#page-95-0) the side cover" on page 78).
- 6. Lock the side cover if it was unlocked during removal.
- 7. Reconnect the external cables and power cords; then, turn on the attached devices and turn on the server.

# **Removing the SAS/SATA controller**

To remove the SAS/SATA controller, complete the following steps.

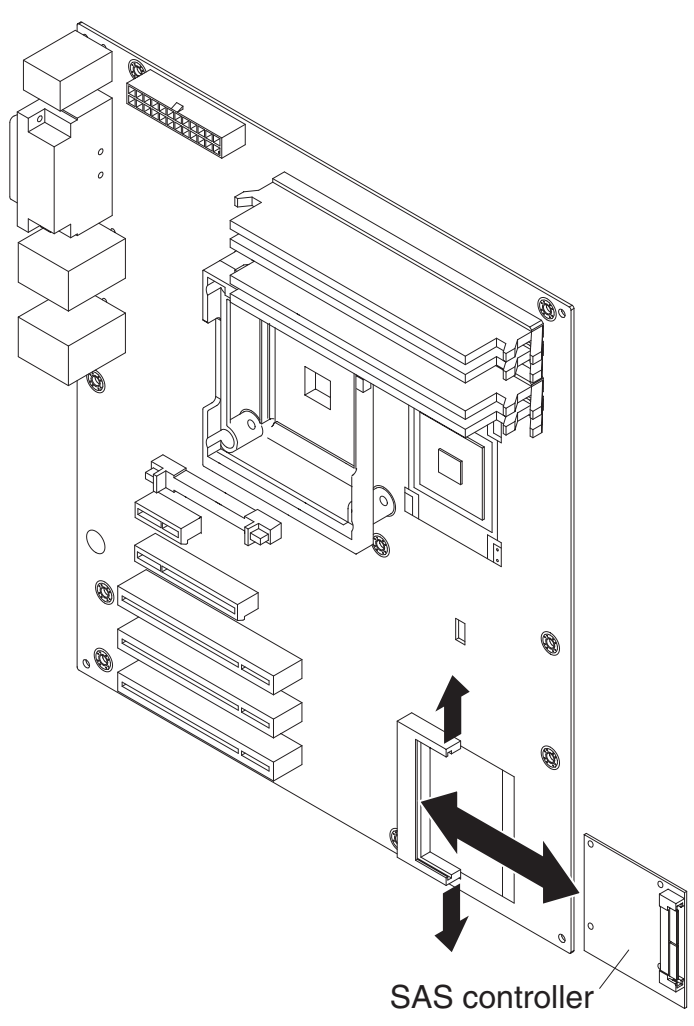

- 1. Read the safety information that begins on page [vii](#page-8-0) and ["Installation](#page-90-0) guidelines" on [page](#page-90-0) 73.
- 2. Turn off the server and all attached devices; then, disconnect all power cords and external cables.
- 3. Unlock and remove the side cover (see ["Removing](#page-94-0) the side cover" on page 77).
- 4. Squeeze the tabs on both sides of the connector on the signal cable and remove the cable from the SAS/SATA controller.
- 5. Carefully disengage the tabs on each side of the SAS/SATA controller connector and the front of the SAS/SATA controller from the plastic standoff.
- 6. Grasp the edges of the SAS/SATA controller and pull it out of the connector. If the standoff comes away from the system board with the controller, gently pull it out of the controller and push it back into the hole on the system board.
- 7. If you are instructed to return the SAS/SATA controller, follow all packaging instructions, and use any packaging materials for shipping that are supplied to you.

# **Installing the SAS/SATA controller**

To install the SAS/SATA controller, complete the following steps.

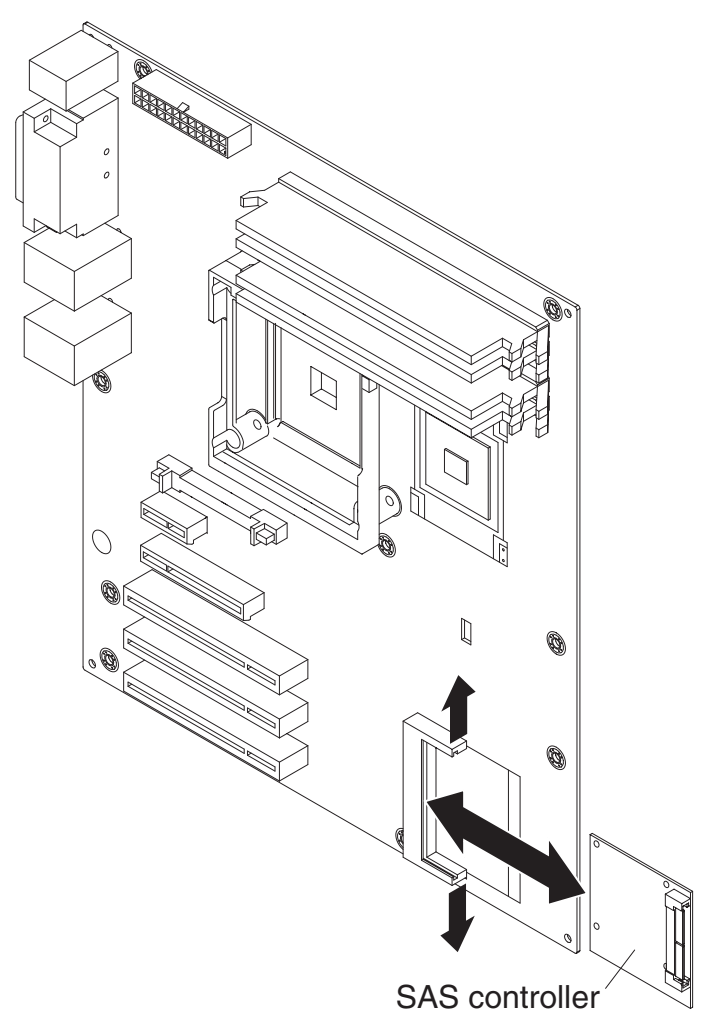

- 1. Touch the static-protective package that contains the SAS/SATA controller to any unpainted surface on the outside of the server; then, remove the SAS/SATA controller from the package.
- 2. Position the SAS/SATA controller over the connector and the plastic standoff; then, press the SAS/SATA controller firmly into the connector and onto the plastic standoff.
- 3. Connect the signal cable to the SAS/SATA controller.
- 4. Install and lock the side cover (see ["Installing](#page-95-0) the side cover" on page 78).
- 5. Reconnect the external cables and power cords; then, turn on the attached devices and turn on the server.

# <span id="page-137-0"></span>**Removing and replacing FRUs**

Field replaceable units (FRUs) must be installed only by trained service technicians.

### **Removing a non-hot-swap power supply**

This procedure applies only to server models that have a non-hot-swap power supply. See ["Removing](#page-115-0) a hot-swap power supply" on page 98 for information about the removal of a hot-swap power supply.

When you remove or install a non-hot-swap power supply, observe the following precautions.

#### **Statement 8:**

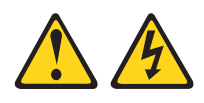

#### **CAUTION:**

**Never remove the cover on a power supply or any part that has the following label attached.**

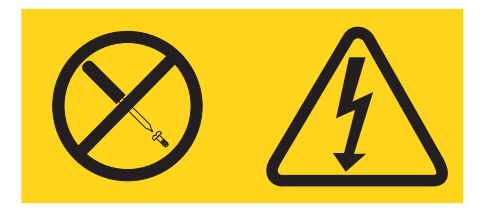

**Hazardous voltage, current, and energy levels are present inside any component that has this label attached. There are no serviceable parts inside these components. If you suspect a problem with one of these parts, contact a service technician.**

To remove a non-hot-swap power supply, complete the following steps.

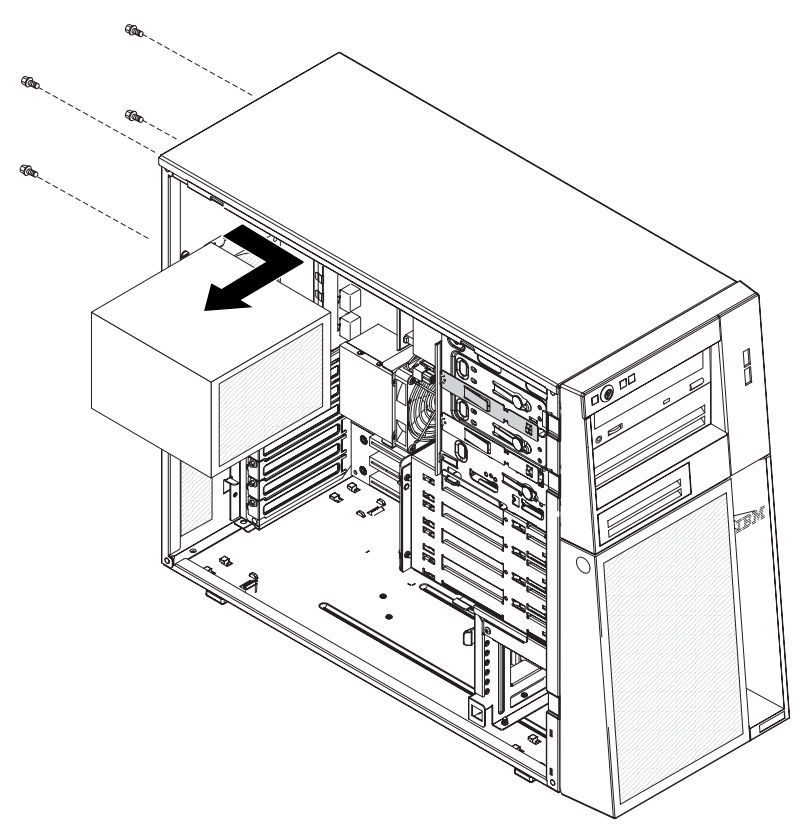

- 1. Read the safety information that begins on page [vii](#page-8-0) and ["Installation](#page-90-0) guidelines" on [page](#page-90-0) 73.
- 2. Turn off the server and all attached devices; then, disconnect all power cords and external cables.
- 3. Unlock and remove the side cover (see ["Removing](#page-94-0) the side cover" on page 77).

**Note:** It might be helpful to lay the server on its side for the remainder of this procedure.

4. Disconnect the cables from the power supply to the system board and all internal components.

**Attention:** Support the power supply While you remove the mounting screws. After the screws are removed, the power supply is loose and can damage other components in the server.

- 5. While you support the power supply, remove the four screws that secure it to the chassis; then, lift the power supply out of the chassis. Save the screws to use when you install the replacement power supply.
- 6. If you are instructed to return the power supply, follow all packaging instructions, and use any packaging materials for shipping that are supplied to you.

## <span id="page-139-0"></span>**Installing a non-hot-swap power supply**

This procedure applies only to server models that have a non-hot-swap power supply. See ["Installing](#page-117-0) a hot-swap power supply" on page 100 for information about the installation of a hot-swap power supply.

To install a non-hot-swap power supply, complete the following steps.

- 1. Position the power supply in the chassis so that the screw holes in the power supply are aligned with the corresponding holes in the rear of the chassis.
- 2. Install the four screws that secure the power supply to the chassis.
- 3. Connect the cables from the power supply to the system board and all internal components.
- 4. Install the side cover (see ["Installing](#page-95-0) the side cover" on page 78).
- 5. Lock the side cover if it was unlocked during removal.
- 6. Reconnect the external cables and power cords; then, turn on the attached devices and turn on the server.

# **Removing the microprocessor and fan sink**

To remove the microprocessor and fan sink, complete the following steps.

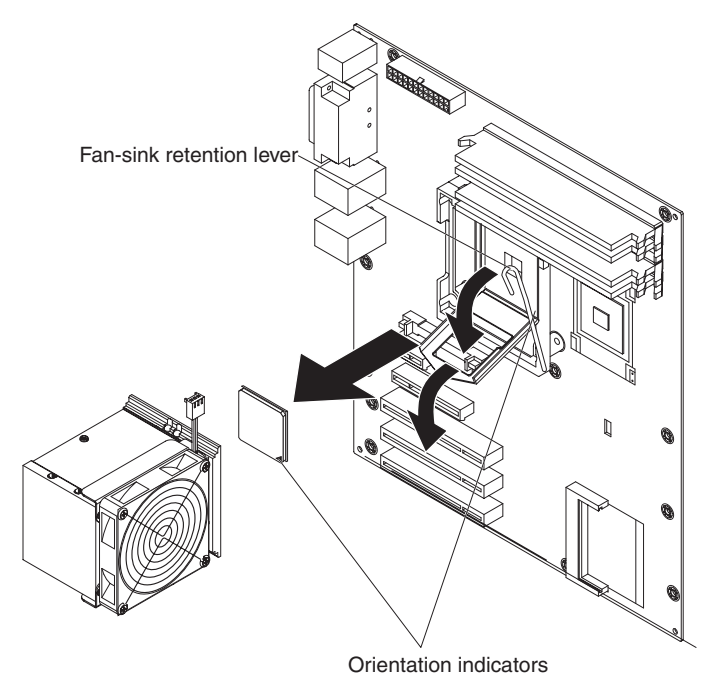

- 1. Read the safety information that begins on page [vii](#page-8-0) and ["Installation](#page-90-0) guidelines" on [page](#page-90-0) 73.
- 2. Turn off the server and all attached devices; then, disconnect all power cords and external cables.
- 3. Turn the server on its side so that it is lying flat, with the cover facing up.
- 4. Unlock and remove the side cover (see ["Removing](#page-94-0) the side cover" on page [77\)](#page-94-0).
- 5. Disconnect any cables that impede access to the fan sink and microprocessor. **Attention:** The fan-sink retention lever is spring-loaded when the fan sink is in place. Releasing the lever too quickly or allowing it to spring upward can damage the fan sink and surrounding components.
- 6. Remove the fan sink from the microprocessor:
	- a. Disconnect the fan-sink cable from the system board.
	- b. Release the fan-sink retention lever by pressing down on the end, moving it to the side and slowly releasing it to the open (up) position.

**Important:** Be careful when you handle the microprocessor and fan sink. If the microprocessor and fan sink will be reused, do not contaminate the thermal material between them.

c. Tip the top of the fan sink toward the front of the server while you slide it away from the lower flange of the retention module; then, remove it from the server. After removal, place the fan sink on its side on a clean, flat surface.

**Attention:** The microprocessor retention latch is spring-loaded when the microprocessor is in place. Releasing the latch too quickly or allowing it to spring upward can damage the microprocessor and surrounding components.

7. Release the microprocessor retention latch by pressing down on the end, moving it to the side, and slowly releasing it to the open (up) position.

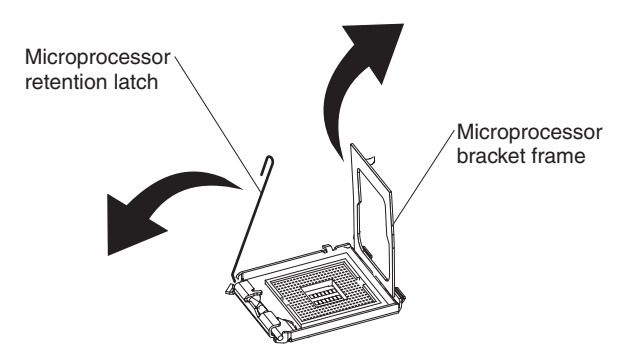

8. Open the microprocessor bracket frame by lifting up the tab on the top edge.

**Attention:** Use the vacuum tool that comes with the replacement part to remove the microprocessor. Dropping the microprocessor during removal can damage the contacts. Also, contaminants on the microprocessor contacts, such as oil from your skin, can cause connection failures between the contacts and the socket.

9. Remove the microprocessor by using the vacuum tool and completing the following steps.

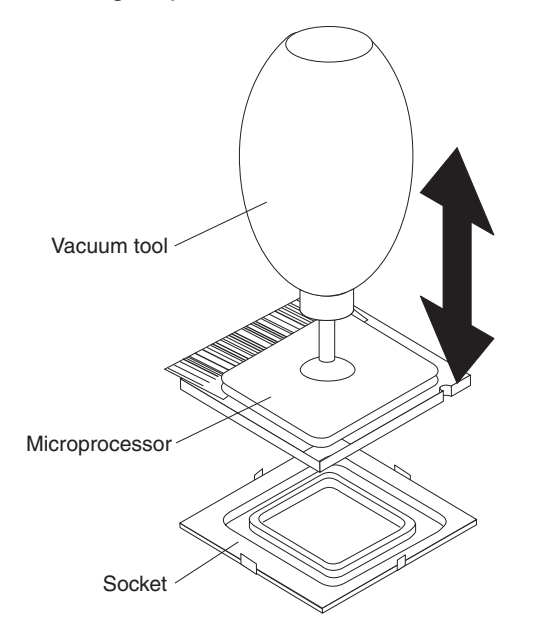

- a. Squeeze and hold the bladder of the tool; then, place the suction cup on the microprocessor and release the bladder.
- b. Using the tool, carefully lift the microprocessor straight up and out of the socket, and place it on a static-protective surface.
- c. Squeeze the bladder of the tool to release the microprocessor from the suction cup.
- 10. If you are instructed to return the microprocessor and fan sink, follow all packaging instructions, and use any packaging materials for shipping that are supplied to you.

# **Installing a microprocessor and fan sink**

To install the microprocessor and fan sink, complete the following steps.

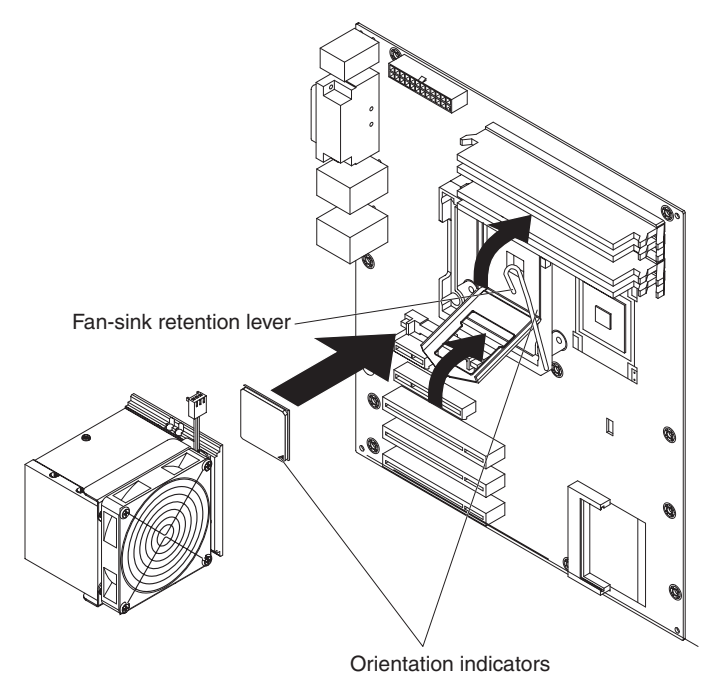

1. Make sure that the microprocessor socket lever and cover are in the fully open position.

**Attention:** Use the vacuum tool that comes with the replacement part to install the microprocessor. Dropping the microprocessor during installation can damage the contacts. Also, contaminants on the microprocessor contacts, such as oil from your skin, can cause connection failures between the contacts and the socket.

2. Install the microprocessor by using the vacuum tool and completing the following steps.

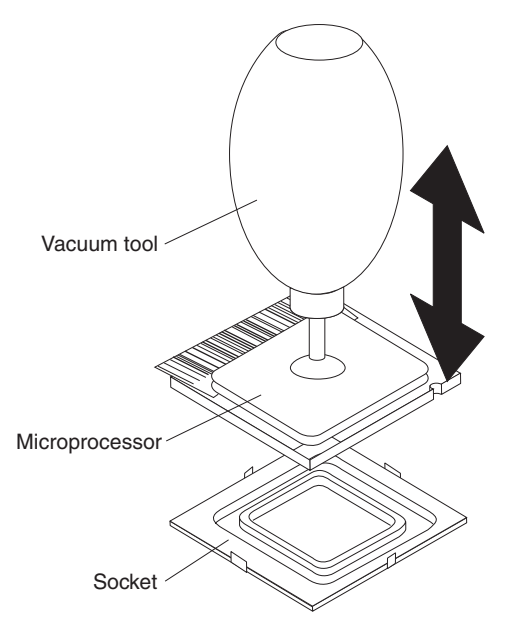

a. Squeeze and hold the bladder of the tool; then, place the suction cup on the microprocessor and release the bladder.

**Note:** To maintain correct orientation between the microprocessor and the microprocessor socket during installation, observe the following information:

- The microprocessor has two notches that are keyed to two tabs on the sides of the socket.
- A triangle-shaped indicator on one corner of the microprocessor points to a 45-degree angle on one corner of the socket.
- b. Using the tool, carefully place the microprocessor into the socket.
- c. Squeeze the bladder of the tool to release the microprocessor from the suction cup.
- 3. Close the microprocessor bracket frame; then, close the microprocessor retention latch and lock it securely in place.

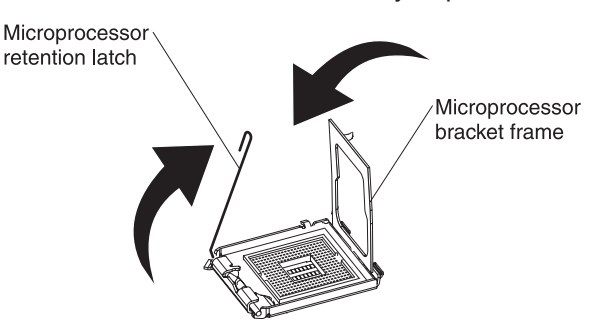

- 4. Install the fan sink:
	- a. Make sure that the fan-sink retention lever is in the fully open position.

**Important:** Be careful when you handle the microprocessor and fan sink. Do not contaminate the thermal material between them.

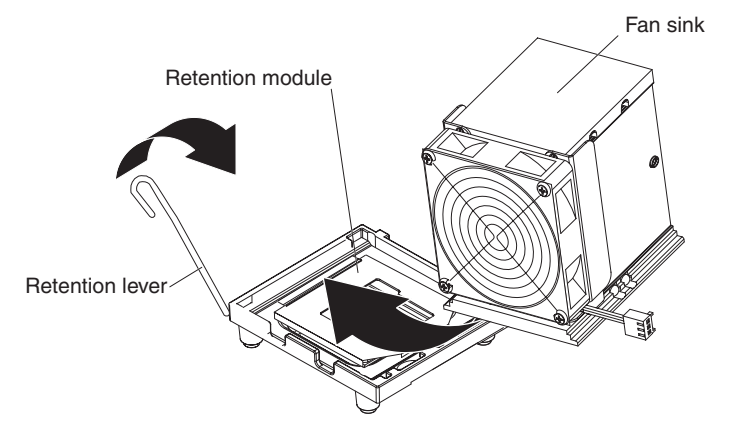

- b. Slide the bottom edge of the fan sink under the lower flange of the retention module; then, place the top of the fan sink onto the top of the retention module.
- c. Close the fan-sink retention lever and lock it securely in place.
- d. Reconnect the fan-sink cable to the system board (see ["System-board](#page-26-0) internal [connectors"](#page-26-0) on page 9 for the location of the fan-sink connector).
- 5. Reconnect any cables that you disconnected during the removal of the old microprocessor.
- 6. Install the side cover (see ["Installing](#page-95-0) the side cover" on page 78).
- 7. Lock the side cover if it was unlocked during removal.
- 8. Reconnect the external cables and power cords; then, turn on the attached devices and turn on the server.
### <span id="page-144-0"></span>**Removing the system board**

To remove the system board, complete the following steps.

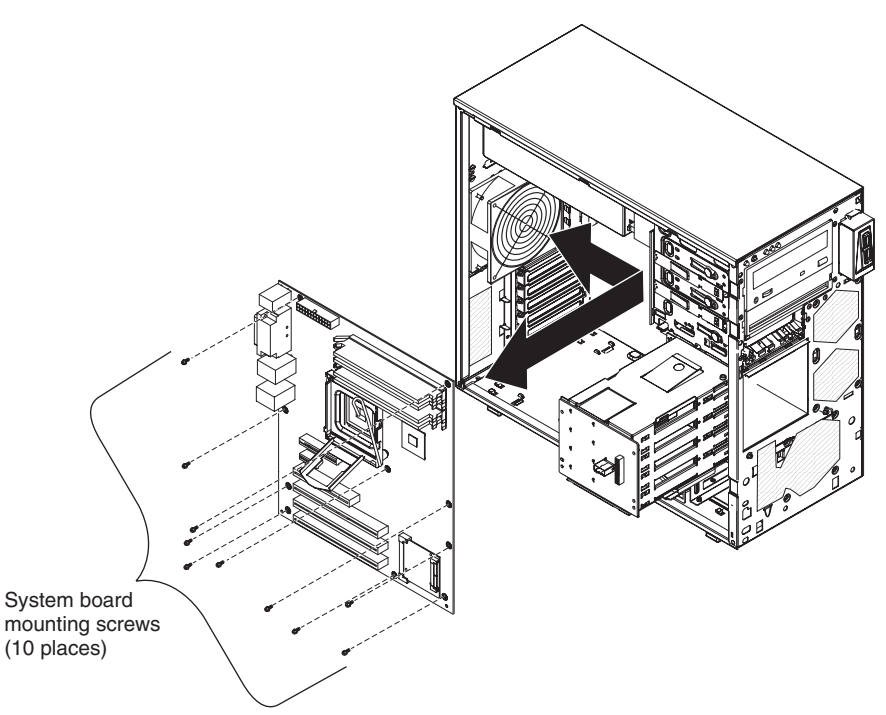

- 1. Read the safety information that begins on page [vii](#page-8-0) and ["Installation](#page-90-0) guidelines" on [page](#page-90-0) 73.
- 2. Turn off the server and all attached devices; then, disconnect all power cords and external cables.
- 3. Turn the server on its side so that it is lying flat, with the cover facing up.
- 4. Unlock and remove the side cover (see ["Removing](#page-94-0) the side cover" on page [77\)](#page-94-0).
- 5. Note where each cable is connected; then, disconnect all cables from the system board.
- 6. Press and hold the drive cage release tab; then, rotate the drive cage out of the chassis until the retaining tab on top of the cage locks into place.
- 7. Remove any of the following components that are installed on the system board and put them in a safe, static-protective place:
	- Adapters (see ["Removing](#page-100-0) an adapter" on page 83).
	- Microprocessor and fan sink (see "Removing the [microprocessor](#page-140-0) and fan sink" on [page](#page-140-0) 123).
	- DIMMs (see ["Removing](#page-118-0) a memory module" on page 101).
	- Battery (see ["Removing](#page-120-0) the battery" on page 103).
	- SAS/SATA controller (see ["Removing](#page-135-0) the SAS/SATA controller" on page [118\)](#page-135-0).
- 8. Remove the seven screws that secure the system board to the chassis.
- 9. Slide the system board toward the front of the server to disengage the tabs in the chassis; then, carefully lift the system board out of the server.
- 10. If you are instructed to return the system board, follow all packaging instructions, and use any packaging materials for shipping that are supplied to you.

### <span id="page-145-0"></span>**Installing the system board**

To install the system board, complete the following steps.

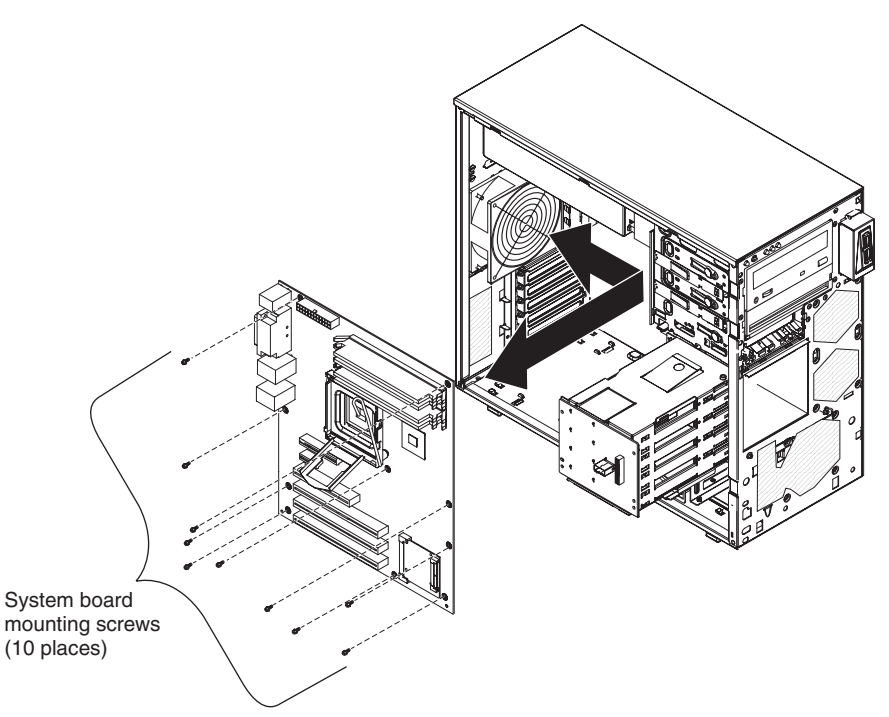

1. Insert the system board into the chassis and slide it toward the rear of the server until it fully engages the tabs in the chassis.

**Note:** The tabs are fully engaged when the screw holes in the system board are aligned with the corresponding holes in the chassis.

- 2. Install the seven screws that secure the system board to the chassis.
- 3. Install any of the following components that you removed from the system board:
	- [SAS/SATA](#page-136-0) controller (see "Installing the SAS/SATA controller" on page 119).
	- Battery (see ["Installing](#page-120-0) the battery" on page 103).
	- DIMMs (see ["Installing](#page-119-0) a memory module" on page 102).
	- Microprocessor and fan sink (see "Installing a [microprocessor](#page-142-0) and fan sink" on [page](#page-142-0) 125).
	- Adapters (see ["Installing](#page-101-0) an adapter" on page 84).
- 4. Press and hold the retaining tab on top of the cage; then, rotate the drive cage into the chassis until it locks into place.
- 5. Reconnect any cables to the system board that you disconnected during removal.
- 6. Install the side cover (see ["Installing](#page-95-0) the side cover" on page 78).
- 7. Lock the side cover if it was unlocked during removal.
- 8. Reconnect the external cables and power cords; then, turn on the attached devices and turn on the server.

# <span id="page-146-0"></span>**Chapter 5. Configuration information and instructions**

This chapter provides information about updating the firmware and using the configuration utilities.

### **Updating the firmware**

The firmware for the server is periodically updated and is available for download on the Web. Go t[ohttp://www.ibm.com/servers/eserver/support/xseries/index.html](http://www.ibm.com/servers/eserver/support/xseries/index.html) to check for the latest level of firmware, such as BIOS code, vital product data (VPD) code, device drivers, and service processor firmware.

When you replace a device in the server, you might have to either update the server with the latest version of the firmware that is stored in memory on the device or restore the pre-existing firmware from a diskette or CD image.

The following items are downloadable from the Web at [http://www.ibm.com/servers/](http://www.ibm.com/servers/eserver/support/xseries/index.html) [eserver/support/xseries/index.html:](http://www.ibm.com/servers/eserver/support/xseries/index.html)

- BIOS code
- Diagnostics programs
- Mini-BMC firmware
- Ethernet firmware
- ServeRAID firmware
- SAS firmware

Major components contain VPD code. You can select to update the VPD code when you update the BIOS code.

### **Configuring the server**

The following configuration programs are available to configure the computer:

#### v **Configuration/Setup Utility program**

The Configuration/Setup Utility program is part of the basic input/output system (BIOS) code in the server. You can use this program to configure serial port assignments, change interrupt request (IRQ) settings, change the device startup sequence, set the date and time, set passwords, and set the chassis intrusion detector. For information about using this utility program, see ["Using](#page-147-0) the [Configuration/Setup](#page-147-0) Utility program" on page 130.

#### v **IBM** *ServerGuide Setup and Installation* **CD**

The ServerGuide program provides software-setup tools and installation tools that are designed for the server. Use this CD during the installation of the server to configure basic hardware features, such as an integrated SAS/SATA controller with RAID capabilities, and to simplify the installation of the operating system. For information about using this CD, see "Using the [ServerGuide](#page-150-0) Setup and [Installation](#page-150-0) CD" on page 133.

#### v **Boot Menu program**

The Boot Menu program is part of the BIOS code in the server. Use it to temporarily assign a device to be first in the startup sequence, overriding the startup sequence that is set in the Configuration/Setup Utility program. For information about using this utility program, see "Using the Boot Menu [program"](#page-152-0) on [page](#page-152-0) 135.

#### <span id="page-147-0"></span>v **Broadcom NetXtreme Gigabit Ethernet Boot Agent**

The Broadcom NetXtreme Gigabit Ethernet Boot Agent is part of the BIOS. You can use it to configure the network as a startable device, and you can customize where the network Startup optional devices occur in the startup sequence. Enable and disable the Broadcom NetXtreme Gigabit Ethernet Boot Agent from the Configuration/Setup Utility program. For information, see ["Enabling](#page-153-0) the Broadcom [NetXtreme](#page-153-0) Gigabit Ethernet Boot Agent" on page 136.

- v **Broadcom NetXtreme Gigabit Ethernet controller configuration** To configure the integrated Gigabit Ethernet controller, see ["Configuring](#page-153-0) the Broadcom [NetXtreme](#page-153-0) Gigabit Ethernet controller" on page 136.
- v **LSI Configuration Utility program**

Use the LSI Configuration Utility program to configure the integrated SAS/SATA controller with RAID capabilities and the devices that are attached to it. For information about using this program, see "LSI [Configuration](#page-153-0) Utility program" on [page](#page-153-0) 136.

### **Using the Configuration/Setup Utility program**

This section provides instructions for starting the Configuration/Setup Utility program and descriptions of the menu choices that are available.

#### **Starting the Configuration/Setup Utility program**

To start the Configuration/Setup Utility program, complete the following steps:

- 1. Turn on the server. If the server is already on when you start this procedure, you must shut down the operating system, turn off the server, wait a few seconds until all in-use LEDs are turned off, and restart the server.
- 2. When the message Press F1 for Configuration/Setup, Press F12 for Boot Menu is displayed, press F1. (This prompt is displayed on the screen for only a few seconds. You must press F1 quickly.) If you have set both a power-on password and an administrator password, you must type the administrator password to access the full Configuration/Setup Utility menu. If you do not type the administrator password a limited Configuration/Setup Utility menu is available.
- 3. Follow the instructions on the screen.

#### **Configuration/Setup Utility menu choices**

The following choices are on the Configuration/Setup Utility main menu. Depending on the version of the BIOS code, some menu choices might differ slightly from these descriptions.

**Note:** When you use the server for the first time, you might want to use the Configuration/Setup Utility menu choice **Load Default Settings** to reset the Configuration/Setup Utility menu choices to the factory default settings, in case they were changed before you received the server. Otherwise, some choices might not be displayed in the menu.

v **System Summary**

Select this choice to view configuration information, including the amount of installed memory. When you make configuration changes through other choices in the Configuration/Setup Utility program, the changes are reflected in the system summary; you cannot change settings directly in the system summary.

This choice is on the full and limited Configuration/Setup Utility menu.

– **Processor Summary**

Select this choice to view the processor information, including the type, speed, and cache size of the microprocessor.

v **System Information**

Select this choice to view information about the server. When you make changes through other choices in the Configuration/Setup Utility program, some of those changes are reflected in the system information; you cannot change settings directly in the system information.

This choice is on the full Configuration/Setup Utility menu only.

#### v **Devices and I/O Ports**

Select this choice to view or change device assignments and input/output (I/O) ports. Select this choice to enable or disable the mini-PCI Express SAS and Ethernet controllers, and standard connectors (such as serial and parallel). **Enable** is the default setting for all controllers. If you disable a device, it cannot be configured, and the operating system will not be able to detect it (this is equivalent to disconnecting the device). If you disable the mini-PCI Express SAS/SATA controller and no SAS adapter is installed, the server will have no SAS capability. If you disable the integrated Ethernet controller and no Ethernet adapter is installed, the server will have no Ethernet capability.

This choice is on the full Configuration/Setup Utility menu only.

– **Serial Port 1**

Select this choice to set up the serial port 1.

– **Serial Port 2**

Select this choice to set up the serial port 2.

– **Parallel Port Setup**

Select this choice to setup the parallel port.

– **Remote Console Redirection**

Select this choice to enable and configure serial remote video and keyboard redirection.

– **Internal Floppy Disk**

Select this choice to disable or enable the internal diskette drive.

– **Mouse**

Select this choice to specify whether the mouse is installed or not installed.

– **Planar Ethernet**

Select this choice to disable or enable the Ethernet on the system board.

– **System MAC Address**

Select this choice to view the MAC addresses for network devices that are installed in the server.

– **Parallel ATA**

Select this choice to disable or enable the Parallel ATA.

– **Serial ATA**

Select this choice to disable or enable the Serial ATA.

– **Native Mode Operation**

Select this choice to configure the Native Mode Operation.

– **SATA Controller Mode Option**

Select this choice to configure the SATA Controller Mode Option.

– **SATA AHCI**

Select this choice to configure the SATA AHCI. This selection is hidden if the SATA Controller Mode Option is set to compatible.

<span id="page-149-0"></span>– **Video**

Select this choice to view the video information.

v **Date and Time**

Select this choice to set the date and time in the server, in 24-hour format (*hour*:*minute*:*second*).

This choice is on the Configuration/Setup Utility menu only.

#### v **System Security**

Select this choice to set password settings. See "Using [passwords"](#page-150-0) on page 133 for more information about passwords. You can also enable the chassis intrusion detector to alert you each time the server cover is removed.

#### – **Administrator Password**

This choice is on the full Configuration/Setup Utility menu only.

Select this choice to set or change an administrator password. An administrator password is intended to be used by a system administrator; it limits access to the full Configuration/Setup Utility menu. If an administrator password is set, the full Configuration/Setup Utility menu is available only if you type the administrator password at the password prompt.

#### – **Power-on Password**

Select this choice to set or change a power-on password.

#### v **Startup Option**

Select this choice to view or change the startup options. Changes in the startup options take effect when you restart the server.

You can set keyboard operating characteristics, such as the keyboard speed, and you can specify whether the server starts with the keyboard number lock on or off.

You can enable a virus-detecting test that checks for changes in the boot record when the server starts.

#### – **Startup Sequence Options**

Select this choice to view the **Startup Sequence Options** menu. The startup sequence specifies the order in which the server checks devices to find a boot record. The server starts from the first boot record that it finds.

v **Advanced Setup**

Select this choice to change values for advanced hardware features, such as CPU options and PCI configuration.

**Important:** The server might malfunction if these options are incorrectly configured. Follow the instructions on the screen carefully.

This choice is on the full Configuration/Setup Utility menu only.

– **CPU Option**

Select this choice to view the Advanced Processor Options information.

– **PCI Bus Control**

Select this choice to view the system resources that are used by the installed PCI or PCI-Express devices.

– **IPMI**

Select this choice to view the IPMI specification version, BMC hardware/firmware version, system event log, LAN settings, and to enable or disable the clear system event log and BIOS POST watchdog. **Disable** is the default setting for clearing the system event log and BIOS POST watchdog.

#### - **View System Event Log**

Select this choice to view the System Event Log.

#### <span id="page-150-0"></span>- **LAN settings**

Select this choice to view the Mini-BMC, IP, subnet, and gateway addresses.

– **NMI Option**

Select this choice to enable or disable the NMI reboot. Enabled is the default setting.

v **Error Logs**

Select this choice to view or clear error logs.

– **Post Error Log**

Select this choice to view the Post Error log entries.

– **System Event/Error Log**

Select this choice to view the system event and error messages that the system generated during POST and runtime. Press Enter to erase the system event/error log.

v **Save Settings**

Select this choice to save the changes that you have made in the settings.

v **Restore Settings**

Select this choice to cancel the changes that you have made in the settings and restore the previous settings.

v **Load Default Settings**

Select this choice to cancel the changes that you have made in the settings and restore the factory settings.

v **Exit Setup**

Select this choice to exit from the Configuration/Setup Utility program. If you have not saved the changes that you have made in the settings, you are asked whether you want to save the changes or exit without saving them.

#### **Using passwords**

You can use any combination of up to seven characters (A–Z, a–z, and 0–9) for the power-on (user) password or the administrator password.

If you set a power-on password and an administrator password, you can type either password at the password prompt that appears as you start the computer. However, if you want to change the settings in the Configuration/Setup Utility program, you must type the administrator password to access the full Configuration/Setup Utility menu. If you type the power-on password, you have access to only the limited Configuration/Setup Utility menu.

Keep a record of the password in a secure place. If you forget the power-on or administrator password, you can regain access to the computer through one of the following methods:

- If you have forgotten the power-on password and an administrator password is set, type the administrator password at the power-on prompt. Start the Configuration/Setup Utility program and change the power-on password.
- Remove the battery and then install the battery.

### **Using the ServerGuide Setup and Installation CD**

The *ServerGuide Setup and Installation* CD contains a setup and installation program that is designed for your server. The ServerGuide program detects the server model and optional hardware devices that are installed and uses that

<span id="page-151-0"></span>information during setup to configure the hardware. The ServerGuide program simplifies operating-system installations by providing updated device drivers and, in some cases, installing them automatically.

If the *ServerGuide Setup and Installation* CD did not come with the server, you can download the latest version of the ServerGuide program. You can download a free image of the *ServerGuide Setup and Installation* CD, or you can purchase the CD. To download the image, go to the IBM ServerGuide Web page a[thttp://www.ibm.com/pc/qtechinfo/MIGR-4ZKPPT.html.](http://www.ibm.com/pc/qtechinfo/MIGR-4ZKPPT.html) To purchase the latest *ServerGuide Setup and Installation* CD, go to the ServerGuide fulfillment Web site at [http://www.ibm.com/servers/eserver/xseries/systems\\_management/serverguide/](http://www.ibm.com/servers/eserver/xseries/systems_management/serverguide/sub.html) [sub.html.](http://www.ibm.com/servers/eserver/xseries/systems_management/serverguide/sub.html)

The ServerGuide program has the following features:

- An easy-to-use interface
- Diskette-free setup, and configuration programs that are based on detected hardware
- ServeRAID Manager program, which configures your ServeRAID adapter or integrated SAS/SATA controller with RAID capabilities
- Device drivers that are provided for the server model and detected hardware
- File-system type that is selectable during setup

#### **ServerGuide features**

Features and functions can vary slightly with different versions of the ServerGuide program. To learn more about the version that you have, start the *ServerGuide Setup and Installation* CD and view the online overview. Not all features are supported on all server models.

The ServerGuide program requires a supported IBM server with an enabled startable (bootable) CD drive. In addition to the *ServerGuide Setup and Installation* CD, you must have the operating-system CD to install the operating system.

The ServerGuide program performs the following tasks:

- Sets system date and time
- Detects an installed SAS RAID adapter or controller and runs the SAS RAID configuration program
- Checks the microcode (firmware) levels of a ServeRAID adapter and determines whether a later level is available from the CD
- Detects installed hardware options and provides updated device drivers for most adapters and devices
- Provides diskette-free installation for supported Windows<sup>®</sup> operating systems
- Includes an online readme file with links to tips for your hardware and operating system installation

#### **Setup and configuration overview**

When you use the *ServerGuide Setup and Installation* CD, you do not need setup diskettes. You can use the CD to configure any supported IBM server model. The setup program provides a list of tasks that are required to set up the server model. On a server with a ServeRAID adapter or integrated SAS/SATA controller with RAID capabilities, you can run the Adaptec RAID configuration programs to create logical drives.

**Note:** Features and functions can vary slightly with different versions of the ServerGuide program.

<span id="page-152-0"></span>When you start the *ServerGuide Setup and Installation* CD, the program prompts you to complete the following tasks:

- Select your language.
- Select your keyboard layout and country.
- View the overview to learn about ServerGuide features.
- View the readme file to review installation tips for your operating system and adapter.
- Start the operating-system installation. You will need your operating-system CD.

#### **Typical operating system installation**

The ServerGuide program can reduce the time it takes to install an operating system. It provides the device drivers that are required for your hardware and for the operating system that you are installing. This section describes a typical ServerGuide operating-system installation.

**Note:** Features and functions can vary slightly with different versions of the ServerGuide program.

- 1. After you have completed the setup process, the operating-system installation program starts. (You will need your operating-system CD to complete the installation.)
- 2. The ServerGuide program stores information about the server model, service processor, hard disk drive controllers, and network adapters. Then, the program checks the CD for newer device drivers. This information is stored and then passed to the operating-system installation program.
- 3. The ServerGuide program prompts you to insert your operating-system CD and restart the server. At this point, the installation program for the operating system takes control to complete the installation.

#### **Installing your operating system without using ServerGuide**

If you have already configured the server hardware and you are not using the ServerGuide program to install your operating system, complete the following steps to download the latest operating-system installation instructions from the IBM Web site:

**Note:** Changes are made periodically to the IBM Web site. The actual procedure might vary slightly from what is described in this document.

- 1. Go to [http://www.ibm.com/servers/eserver/support/xseries/index.html/](http://www.ibm.com/servers/eserver/support/xseries/index.html)
- 2. From the **Hardware** list, select **System x3200** and click **Go**.
- 3. Click the **Install and use tab**.
- 4. Click **Product documentation**.
- 5. Select the installation instructions for your operating system.

### **Using the Boot Menu program**

The Boot Menu program is a built in, menu-driven configuration utility program that you can use to temporarily redefine the first startup device without changing settings in the Configuration/Setup Utility program.

To use the Boot Menu program, complete the following steps:

- 1. Restart the server.
- 2. Press F12.
- 3. Select the startup device.

The next time the server is started, it returns to the startup sequence that is set in the Configuration/Setup Utility program.

### <span id="page-153-0"></span>**Enabling the Broadcom NetXtreme Gigabit Ethernet Boot Agent**

The Broadcom NetXtreme Gigabit Ethernet Boot Agent is part of the BIOS. You can use it to configure the network as a startable device, and you can customize where the network Startup optional devices occurs in the startup sequence. Enable and disable the Broadcom NetXtreme Gigabit Ethernet Boot Agent from the Configuration/Setup Utility program.

To enable the Broadcom NetXtreme Gigabit Ethernet boot agent, complete the following steps:

- 1. From the Configuration/Setup Utility main menu, select **Startup Option** and press Enter.
- 2. Select **Planar Ethernet PXE/DHCP** and use the Right Arrow (→) key to set it to **Planar Ethernet**.
- 3. Under the **Startup Option→ Startup Sequence Options** menu choice, set the network-planar device as the first startup device.
- 4. Select **Save Settings** and press Enter.

### **Configuring the Broadcom NetXtreme Gigabit Ethernet controller**

The Ethernet controller is integrated on the system board. It provides an interface for connecting to a 10 Mbps, 100 Mbps, or 1 Gbps network and provides full duplex (FDX) capability, which enables simultaneous transmission and reception of data on the network. If the Ethernet port in the server supports auto-negotiation, the controller detects the data-transfer rate (10BASE-T, 100BASE-TX, or 1000BASE-T) and duplex mode (full-duplex or half-duplex) of the network and automatically operates at that rate and mode.

You do not have to set any jumpers or configure the controller. However, you must install a device driver to enable the operating system to address the controller. For device drivers and information about configuring the Ethernet controller, see the *Broadcom NetXtreme Gigabit Ethernet Software* CD that comes with the server. To find updated information about configuring the controller, complete the following steps.

**Note:** Changes are made periodically to the IBM Web site. The actual procedure might vary slightly from what is described in this document.

- 1. Go to [http://www.ibm.com/servers/eserver/support/xseries/index.html/](http://www.ibm.com/servers/eserver/support/xseries/index.html)
- 2. From the **Hardware** list, select **System x3200** and click **Go**.
- 3. Click the **Install and use tab**.
- 4. Click **Product documentation**.

### **LSI Configuration Utility program**

Use the LSI Configuration Utility program to configure and manage redundant array of independent disks (RAID) arrays. Be sure to use this program as described in this document.

- Use the LSI Configuration Utility program to:
	- Perform a low-level format on a hard disk drive
	- Create an array of hard disk drives with or without a hot-spare drive
	- Set protocol parameters on hard disk drives

<span id="page-154-0"></span>The integrated SAS/SATA controller with RAID capabilities supports RAID arrays. You can use the LSI Configuration Utility program to configure RAID 1 (IM), RAID 1E (IME), and RAID 0 (IS) for a single pair of attached devices. If you install a different type of RAID adapter, follow the instructions in the documentation that comes with the adapter to view or change settings for attached devices.

In addition, you can download an LSI command-line configuration program from http://www.ibm.com/support/.

When you are using the LSI Configuration Utility program to configure and manage arrays, consider the following information:

- The integrated SAS/SATA controller with RAID capabilities supports:
	- Integrated Mirroring (IM) with hot-spare support (also known as RAID 1)
		- Use this option to create an integrated array of two disks plus an optional hot spare. All data on the primary disk can be migrated.
	- Integrated Mirroring Enhanced (IME) with hot-spare support (also known as RAID 1E)

Use this option to create an integrated mirror enhanced array of three to eight disks, including an optional hot spare.

– Integrated Striping (IS) (also known as RAID 0)

Use this option to create an integrated striping array of two to eight disks. All data on the array disk will be deleted.

- Hard disk drive capacities affect how you create arrays. The drives in an array can have different capacities, but the RAID controller treats them as if they all have the capacity of the smallest hard disk drive.
- v If you use an integrated SAS/SATA controller with RAID capabilities to configure a RAID 1 (mirrored) array after you have installed the operating system, you will lose access to any data or applications that were previously stored on the secondary drive of the mirrored pair.
- If you install a different type of RAID controller, see the documentation that comes with the controller for information about viewing and changing settings for attached devices.

#### **Starting the LSI Configuration Utility program**

To start the LSI Configuration Utility program, complete the following steps:

- 1. Turn on the server.
- 2. When the prompt <<< Press <CTRL><C> to start LSI Configuration Utility >>> is displayed, press Ctrl+C. If you have set an administrator password, you are prompted to type the password.
- 3. To select a controller (channel) from the list of adapters, use the arrow keys and press Enter.
- 4. To change the settings of the selected items, follow the instructions on the screen. If you select **Raid Properties**, **SAS Topology**, or **Advanced Adapter Properties** additional screens are displayed.

When you have finished changing settings, press Esc to exit from the program; select **Save** to save the settings that you have changed.

#### **Formatting a hard disk drive**

Low-level formatting removes all data from the hard disk. If there is data on the disk that you want to save, back up the hard disk before you perform this procedure.

<span id="page-155-0"></span>**Note:** Before you format a hard disk, make sure that the disk is not part of a mirrored pair.

To format a drive, complete the following steps:

- 1. From the list of adapters, select the controller (channel) for the drive that you want to format and press Enter.
- 2. Select **SAS Topology** and press Enter.
- 3. Select **Direct Attach Devices** and press Enter.
- 4. To highlight the drive that you want to format, use the Up Arrow and Down Arrow keys. To scroll left and right, use the Left Arrow and Right Arrow keys or the End key. Press Alt+D.
- 5. To start the low-level formatting operation, select **Format** and press Enter.

#### **Creating a RAID array of hard disk drives**

To create a RAID array of hard disk drives, complete the following steps:

- 1. From the list of adapters, select the controller (channel) for the drives that you want to mirror.
- 2. Select **RAID Properties**.
- 3. Select the type of array that you want to create.
- 4. Use the arrow keys to highlight the first drive in the pair; then, press the Minus (-) or Plus (+) key to change the mirror value to **Primary**.
- 5. Continue to select the next drive using the Minus (-) or Plus (+) key until you have all the drives for your array.
- 6. Press C to create the disk array.
- 7. Select **Apply changes and exit menu** to create the array.

# **Appendix A. Getting help and technical assistance**

If you need help, service, or technical assistance or just want more information about IBM products, you will find a wide variety of sources available from IBM to assist you. This appendix contains information about where to go for additional information about IBM and IBM products, what to do if you experience a problem with your system or optional device, and whom to call for service, if it is necessary.

### **Before you call**

Before you call, make sure that you have taken these steps to try to solve the problem yourself:

- Check all cables to make sure that they are connected.
- Check the power switches to make sure that the system and any optional devices are turned on.
- Use the troubleshooting information in your system documentation, and use the diagnostic tools that come with your system. Information about diagnostic tools is in the *Hardware Maintenance Manual and Troubleshooting Guide* or *Problem Determination and Service Guide* on the IBM *Documentation* CD that comes with your system.

**Note:** For some IntelliStation models, the *Hardware Maintenance Manual and Troubleshooting Guide* is available only from the IBM support Web site.

• Go to the IBM support Web site at [http://www.ibm.com/servers/eserver/support/](http://www.ibm.com/servers/eserver/support/xseries/index.html) [xseries/index.html/t](http://www.ibm.com/servers/eserver/support/xseries/index.html)o check for technical information, hints, tips, and new device drivers or to submit a request for information.

You can solve many problems without outside assistance by following the troubleshooting procedures that IBM provides in the online help or in the documentation that is provided with your IBM product. The documentation that comes with IBM systems also describes the diagnostic tests that you can perform. Most systems, operating systems, and programs come with documentation that contains troubleshooting procedures and explanations of error messages and error codes. If you suspect a software problem, see the documentation for the operating system or program.

### **Using the documentation**

Information about your IBM system and preinstalled software, if any, or optional device is available in the documentation that comes with the product. That documentation can include printed documents, online documents, readme files, and help files. See the troubleshooting information in your system documentation for instructions for using the diagnostic programs. The troubleshooting information or the diagnostic programs might tell you that you need additional or updated device drivers or other software. IBM maintains pages on the World Wide Web where you can get the latest technical information and download device drivers and updates. To access these pages, go to [http://www.ibm.com/servers/eserver/support/xseries/](http://www.ibm.com/servers/eserver/support/xseries/index.html) [index.html/](http://www.ibm.com/servers/eserver/support/xseries/index.html) and follow the instructions. Also, some documents are available through the IBM Publications Center at [http://www.ibm.com/shop/publications/order/.](http://www.ibm.com/shop/publications/order/)

### **Getting help and information from the World Wide Web**

On the World Wide Web, the IBM Web site has up-to-date information about IBM systems, optional devices, services, and support. The address for IBM xSeries and System x information is [http://www.ibm.com/systems/x/.](http://www.ibm.com/systems/x/) The address for IBM IntelliStation information is http://www.ibm.com/intellistation/.

You can find service information for IBM systems and optional devices at [http://www.ibm.com/servers/eserver/support/xseries/index.html/.](http://www.ibm.com/servers/eserver/support/xseries/index.html)

### **Software service and support**

Through IBM Support Line, you can get telephone assistance, for a fee, with usage, configuration, and software problems with xSeries and System x servers, BladeCenter products, IntelliStation workstations, and appliances. For information about which products are supported by Support Line in your country or region, see http://www.ibm.com/services/sl/products/.

For more information about Support Line and other IBM services, see [http://www.ibm.com/services/,](http://www.ibm.com/services/) or see [http://www.ibm.com/planetwide/f](http://www.ibm.com/planetwide/)or support telephone numbers. In the U.S. and Canada, call 1-800-IBM-SERV (1-800-426-7378).

#### **Hardware service and support**

**Important:** When you call for service, you will be asked to provide the four-digit machine type of your system, which is 4362 or 4363.

You can receive hardware service through IBM Services or through your IBM reseller, if your reseller is authorized by IBM to provide warranty service. See <http://www.ibm.com/planetwide/> for support telephone numbers, or in the U.S. and Canada, call 1-800-IBM-SERV (1-800-426-7378).

In the U.S. and Canada, hardware service and support is available 24 hours a day, 7 days a week. In the U.K., these services are available Monday through Friday, from 9 a.m. to 6 p.m.

### **IBM Taiwan product service**

台灣IBM 產品服務聯絡方式: 台灣國際商業機器股份有限公司 台北市松仁路7號3樓 電話:0800-016-888

IBM Taiwan product service contact information: IBM Taiwan Corporation 3F, No 7, Song Ren Rd. Taipei, Taiwan Telephone: 0800-016-888

# <span id="page-158-0"></span>**Appendix B. Notices**

This information was developed for products and services offered in the U.S.A.

IBM may not offer the products, services, or features discussed in this document in other countries. Consult your local IBM representative for information on the products and services currently available in your area. Any reference to an IBM product, program, or service is not intended to state or imply that only that IBM product, program, or service may be used. Any functionally equivalent product, program, or service that does not infringe any IBM intellectual property right may be used instead. However, it is the user's responsibility to evaluate and verify the operation of any non-IBM product, program, or service.

IBM may have patents or pending patent applications covering subject matter described in this document. The furnishing of this document does not give you any license to these patents. You can send license inquiries, in writing, to:

*IBM Director of Licensing IBM Corporation North Castle Drive Armonk, NY 10504-1785 U.S.A.*

INTERNATIONAL BUSINESS MACHINES CORPORATION PROVIDES THIS PUBLICATION "AS IS" WITHOUT WARRANTY OF ANY KIND, EITHER EXPRESS OR IMPLIED, INCLUDING, BUT NOT LIMITED TO, THE IMPLIED WARRANTIES OF NON-INFRINGEMENT, MERCHANTABILITY OR FITNESS FOR A PARTICULAR PURPOSE. Some states do not allow disclaimer of express or implied warranties in certain transactions, therefore, this statement may not apply to you.

This information could include technical inaccuracies or typographical errors. Changes are periodically made to the information herein; these changes will be incorporated in new editions of the publication. IBM may make improvements and/or changes in the product(s) and/or the program(s) described in this publication at any time without notice.

Any references in this information to non-IBM Web sites are provided for convenience only and do not in any manner serve as an endorsement of those Web sites. The materials at those Web sites are not part of the materials for this IBM product, and use of those Web sites is at your own risk.

IBM may use or distribute any of the information you supply in any way it believes appropriate without incurring any obligation to you.

## **Trademarks**

The following terms are trademarks of International Business Machines Corporation in the United States, other countries, or both:

Active Memory **IBM** TechConnect Active PCI **IBM** (logo) Tivoli Alert on LAN Netfinity Netfinity Wake on LAN

Active PCI-X **IntelliStation** Tivoli Enterprise AIX NetBAY Update Connector i5/OS

<span id="page-159-0"></span>BladeCenter Predictive Failure Analysis XA-32 Chipkill ServeRAID XA-64 e-business logo ServerGuide X-Architecture Eserver ServerProven XpandOnDemand FlashCopy System x System x System x

Intel, Intel Xeon, Itanium, and Pentium are trademarks or registered trademarks of Intel Corporation or its subsidiaries in the United States and other countries.

Microsoft, Windows, and Windows NT are trademarks of Microsoft Corporation in the United States, other countries, or both.

UNIX is a registered trademark of The Open Group in the United States and other countries.

Java and all Java-based trademarks and logos are trademarks of Sun Microsystems, Inc. in the United States, other countries, or both.

Adaptec and HostRAID are trademarks of Adaptec, Inc., in the United States, other countries, or both.

Linux is a trademark of Linus Torvalds in the United States, other countries, or both.

Red Hat, the Red Hat "Shadow Man" logo, and all Red Hat-based trademarks and logos are trademarks or registered trademarks of Red Hat, Inc., in the United States and other countries.

Other company, product, or service names may be trademarks or service marks of others.

#### **Important notes**

Processor speeds indicate the internal clock speed of the microprocessor; other factors also affect application performance.

CD drive speeds list the variable read rate. Actual speeds vary and are often less than the maximum possible.

When referring to processor storage, real and virtual storage, or channel volume, KB stands for approximately 1000 bytes, MB stands for approximately 1 000 000 bytes, and GB stands for approximately 1 000 000 000 bytes.

When referring to hard disk drive capacity or communications volume, MB stands for 1 000 000 bytes, and GB stands for 1 000 000 000 bytes. Total user-accessible capacity may vary depending on operating environments.

Maximum internal hard disk drive capacities assume the replacement of any standard hard disk drives and population of all hard disk drive bays with the largest currently supported drives available from IBM.

Maximum memory may require replacement of the standard memory with an optional memory module.

IBM makes no representation or warranties regarding non-IBM products and services that are ServerProven, including but not limited to the implied warranties of merchantability and fitness for a particular purpose. These products are offered and warranted solely by third parties.

IBM makes no representations or warranties with respect to non-IBM products. Support (if any) for the non-IBM products is provided by the third party, not IBM.

Some software may differ from its retail version (if available), and may not include user manuals or all program functionality.

### **Product recycling and disposal**

This unit must be recycled or discarded according to applicable local and national regulations. IBM encourages owners of information technology (IT) equipment to responsibly recycle their equipment when it is no longer needed. IBM offers a variety of product return programs and services in several countries to assist equipment owners in recycling their IT products. Information on IBM product recycling offerings can be found on IBM's Internet site at http://www.ibm.com/ibm/ environment/products/prp.shtml.

Esta unidad debe reciclarse o desecharse de acuerdo con lo establecido en la normativa nacional o local aplicable. IBM recomienda a los propietarios de equipos de tecnología de la información (TI) que reciclen responsablemente sus equipos cuando éstos ya no les sean útiles. IBM dispone de una serie de programas y servicios de devolución de productos en varios países, a fin de ayudar a los propietarios de equipos a reciclar sus productos de TI. Se puede encontrar información sobre las ofertas de reciclado de productos de IBM en el sitio web de IBM http://www.ibm.com/ibm/environment/products/prp.shtml.

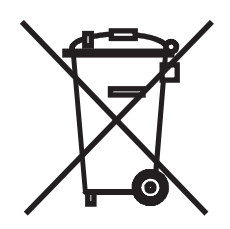

**Notice:** This mark applies only to countries within the European Union (EU) and Norway.

This appliance is labeled in accordance with European Directive 2002/96/EC concerning waste electrical and electronic equipment (WEEE). The Directive determines the framework for the return and recycling of used appliances as applicable throughout the European Union. This label is applied to various products to indicate that the product is not to be thrown away, but rather reclaimed upon end of life per this Directive.

注意: このマークは EU 諸国およびノルウェーにおいてのみ適用されます。

この機器には、EU 諸国に対する廃雷気電子機器指令 2002/96/EC(WEEE) のラベルが貼られて います。この指令は、EU 諸国に適用する使用済み機器の回収とリサイクルの骨子を定めてい<br>ます。このラベルは、使用済みになった時に指令に従って適正な処理をする必要があることを 知らせるために種々の製品に貼られています。

**Remarque :** Cette marque s'applique uniquement aux pays de l'Union Européenne et à la Norvège.

L'etiquette du système respecte la Directive européenne 2002/96/EC en matière de Déchets des Equipements Electriques et Electroniques (DEEE), qui détermine les dispositions de retour et de recyclage applicables aux systèmes utilisés à travers l'Union européenne. Conformément à la directive, ladite étiquette précise que le produit sur lequel elle est apposée ne doit pas être jeté mais être récupéré en fin de vie.

In accordance with the European WEEE Directive, electrical and electronic equipment (EEE) is to be collected separately and to be reused, recycled, or recovered at end of life. Users of EEE with the WEEE marking per Annex IV of the WEEE Directive, as shown above, must not dispose of end of life EEE as unsorted municipal waste, but use the collection framework available to customers for the return, recycling, and recovery of WEEE. Customer participation is important to minimize any potential effects of EEE on the environment and human health due to the potential presence of hazardous substances in EEE. For proper collection and treatment, contact your local IBM representative.

### **Battery return program**

This product may contain a sealed lead acid, nickel cadmium, nickel metal hydride, lithium, or lithium ion battery. Consult your user manual or service manual for specific battery information. The battery must be recycled or disposed of properly. Recycling facilities may not be available in your area. For information on disposal of batteries outside the United States, go to http://www.ibm.com/ibm/environment/ products/batteryrecycle.shtml or contact your local waste disposal facility.

In the United States, IBM has established a return process for reuse, recycling, or proper disposal of used IBM sealed lead acid, nickel cadmium, nickel metal hydride, and battery packs from IBM equipment. For information on proper disposal of these batteries, contact IBM at 1-800-426-4333. Have the IBM part number listed on the battery available prior to your call.

For Taiwan: Please recycle batteries.

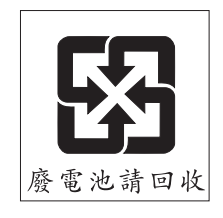

For the European Union:

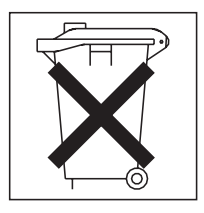

**For California:** Perchlorate material – special handling may apply. See http://www.dtsc.ca.gov/hazardouswaste/perchlorate/. The foregoing notice is provided in accordance with California Code of Regulations Title 22, Division 4.5 Chapter 33. Best Management Practices for Perchlorate Materials. This product/part may include a lithium manganese dioxide battery which contains a perchlorate substance.

### <span id="page-162-0"></span>**Electronic emission notices**

### **Federal Communications Commission (FCC) statement**

**Note:** This equipment has been tested and found to comply with the limits for a Class A digital device, pursuant to Part 15 of the FCC Rules. These limits are designed to provide reasonable protection against harmful interference when the equipment is operated in a commercial environment. This equipment generates, uses, and can radiate radio frequency energy and, if not installed and used in accordance with the instruction manual, may cause harmful interference to radio communications. Operation of this equipment in a residential area is likely to cause harmful interference, in which case the user will be required to correct the interference at his own expense.

Properly shielded and grounded cables and connectors must be used in order to meet FCC emission limits. IBM is not responsible for any radio or television interference caused by using other than recommended cables and connectors or by unauthorized changes or modifications to this equipment. Unauthorized changes or modifications could void the user's authority to operate the equipment.

This device complies with Part 15 of the FCC Rules. Operation is subject to the following two conditions: (1) this device may not cause harmful interference, and (2) this device must accept any interference received, including interference that may cause undesired operation.

### **Industry Canada Class A emission compliance statement**

This Class A digital apparatus complies with Canadian ICES-003.

#### **Avis de conformité à la réglementation d'Industrie Canada**

Cet appareil numérique de la classe A est conforme à la norme NMB-003 du Canada.

### **Australia and New Zealand Class A statement**

**Attention:** This is a Class A product. In a domestic environment this product may cause radio interference in which case the user may be required to take adequate measures.

### **United Kingdom telecommunications safety requirement**

#### **Notice to Customers**

This apparatus is approved under approval number NS/G/1234/J/100003 for indirect connection to public telecommunication systems in the United Kingdom.

### **European Union EMC Directive conformance statement**

This product is in conformity with the protection requirements of EU Council Directive 89/336/EEC on the approximation of the laws of the Member States relating to electromagnetic compatibility. IBM cannot accept responsibility for any failure to satisfy the protection requirements resulting from a nonrecommended modification of the product, including the fitting of non-IBM option cards.

This product has been tested and found to comply with the limits for Class A Information Technology Equipment according to CISPR 22/European Standard EN 55022. The limits for Class A equipment were derived for commercial and industrial environments to provide reasonable protection against interference with licensed communication equipment.

**Attention:** This is a Class A product. In a domestic environment this product may cause radio interference in which case the user may be required to take adequate measures.

### **Taiwanese Class A warning statement**

警告使用者:<br>這是甲類的資訊產品,在 居住的環境中使用時,可 能會造成射頻干擾,在這 種情況下,使用者會被要 求採取某些適當的對策。

### **Chinese Class A warning statement**

声 阴 此为 A 级产品。在生活环境中,<br>该产品可能会造成无线电干扰。 在这种情况下,可能需要用户对其 干扰采取切实可行的措施。

### **Japanese Voluntary Control Council for Interference (VCCI) statement**

この装置は、情報処理装置等電波障害自主規制協議会(VCCI)の基準に基づくクラスA情報技術装置です。この装置を家庭環境で使用すると電波妨害を引き起こすことがあります。この場合には使用者が適切な対策を講ずるよう要求<br>引き起こすことがあります。この場合には使用者が適切な対策を講ずるよう要求<br>されることがあります。

# **Index**

## **A**

AC [power](#page-24-0) LED 7 [acoustical](#page-20-0) noise emissions 3 adapter [installing](#page-101-0) 84 [removing](#page-100-0) 83 [advanced](#page-149-0) setup 132 [attention](#page-19-0) notices 2

# **B**

battery [installing](#page-120-0) 103 [removing](#page-120-0) 103 [safety](#page-120-0) 103 battery, [replacing](#page-120-0) 103 beep codes [POST](#page-33-0) 16 bezel lower [installing](#page-97-0) 80 [removing](#page-96-0) 79 upper [installing](#page-99-0) 82 [removing](#page-98-0) 81 BIOS [update](#page-70-0) failure 53 boot block [jumper](#page-30-0) 13 Boot Menu [using](#page-152-0) 135 Broadcom NetXtreme Gigabit Ethernet Boot Agent [enabling](#page-153-0) 136 [general](#page-147-0) 130

# **C**

caution [statements](#page-19-0) 2 CD drive [activity](#page-22-0) LED 5 eject [button](#page-22-0) 5 [installing](#page-105-0) 88 [problems](#page-46-0) 29 [removing](#page-104-0) 87 checkout [procedure](#page-44-0) 27, [28](#page-45-0) Class A [electronic](#page-162-0) emission notice 145 clear CMOS [jumper](#page-30-0) 13 computer [configuring](#page-146-0) 129 configuration [minimum](#page-81-0) 64 [ServerGuide](#page-146-0) Setup and Installation CD 129 with [ServerGuide](#page-151-0) 134 configuration programs Boot [Menu](#page-146-0) 129 Broadcom [NetXtreme](#page-147-0) Gigabit Ethernet Boot [Agent](#page-147-0) 130 Broadcom [NetXtreme](#page-147-0) Gigabit Ethernet [controller](#page-147-0) 130

configuration programs *(continued)* [Configuration/Setup](#page-146-0) Utility program 129 [general](#page-146-0) 129 LSI [Configuration](#page-147-0) Utility 130 configuring the [computer](#page-146-0) 129 the Ethernet [controller](#page-153-0) 136 connector [Ethernet](#page-24-0) 7 Ethernet Remote [Supervisor](#page-24-0) Adapter II SlimLine 7 [external](#page-21-0) 4, [6](#page-23-0) [keyboard](#page-23-0) 6 [mouse](#page-23-0) 6 [parallel](#page-23-0) 6 [power](#page-23-0) cord 6 [serial](#page-23-0) 1 6 [serial](#page-23-0) 2 6 [Universal](#page-21-0) Serial Bus (USB) 4, [6](#page-23-0) [video](#page-23-0) 6 controller [Ethernet](#page-153-0) 136 controls and [indicators](#page-21-0) 4 [cooling](#page-20-0) 3 cover, side [installing](#page-95-0) 78 [removing](#page-94-0) 77 creating [RAID](#page-155-0) array 138 customer [replaceable](#page-85-0) units (CRUs) 68

# **D**

danger [statements](#page-19-0) 2 data rate, Ethernet [controller](#page-153-0) 136 diagnostic error [codes](#page-62-0) 45 [LEDs,](#page-59-0) error 42 [programs,](#page-60-0) overview 43 test log, [viewing](#page-61-0) 44 text [message](#page-61-0) format 44 tools, [overview](#page-32-0) 15 DIMMs [installing](#page-119-0) 102 [removing](#page-118-0) 101 diskette drive [activity](#page-22-0) LED 5 [installing](#page-105-0) 88 [problems](#page-47-0) 30 [removing](#page-104-0) 87 [diskette-eject](#page-22-0) button 5 display [problems](#page-52-0) 35 drive [removable-media](#page-107-0) 90, [91](#page-108-0) drive bays, [internal](#page-103-0) 86 drives bay 1, 2, or 3 [installing](#page-105-0) 88 [hot-swap,](#page-110-0) removing 93, [94](#page-111-0)

drives *(continued)* [simple-swap,](#page-114-0) removing 97 [simple-swap,](#page-113-0) removing 96 DVD drive [activity](#page-22-0) LED 5 eject [button](#page-22-0) 5 [installing](#page-105-0) 88 [problems](#page-46-0) 29 [removing](#page-104-0) 87

### **E**

eject button [CD](#page-22-0) 5 [diskette](#page-22-0) 5 [DVD](#page-22-0) 5 [electrical](#page-20-0) input 3 [electronic](#page-162-0) emission Class A notice 145 enabling Broadcom [NetXtreme](#page-153-0) Gigabit Ethernet Boot [Agent](#page-153-0) 136 [environment](#page-20-0) 3 error codes and messages [diagnostic](#page-62-0) 45 [POST/BIOS](#page-36-0) 19 [SAS](#page-79-0) 62 [system](#page-71-0) error 54 error logs BMC [system-event](#page-35-0) 18 [POST](#page-35-0) 18 [system-event/error](#page-35-0) 18 error symptoms [CD-ROM](#page-46-0) drive 29 [DVD-ROM](#page-46-0) drive 29 [general](#page-48-0) 31 hard disk [drive](#page-48-0) 31 [intermittent](#page-49-0) 32 [keyboard](#page-49-0) 32 [memory](#page-51-0) 34 [microprocessor](#page-52-0) 35 [monitor](#page-52-0) 35 [mouse](#page-50-0) 33 [optional](#page-54-0) devices 37 [pointing](#page-50-0) device 33 [power](#page-55-0) 38 [serial](#page-56-0) port 39 [ServerGuide](#page-57-0) 40 [software](#page-57-0) 40 [USB](#page-58-0) port 41 [video](#page-52-0) 35 errors beep [codes](#page-33-0) 16 format, [diagnostic](#page-61-0) code 44 [messages,](#page-60-0) diagnostic 43 Ethernet [activity](#page-24-0) LED 7 [connector](#page-24-0) 7 high [performance](#page-153-0) modes 136 [integrated](#page-153-0) on system board 136 link [status](#page-24-0) LED 7 [modes](#page-153-0) 136

Ethernet *(continued)* Remote Supervisor Adapter II SlimLine [connector](#page-24-0) 7 [teaming](#page-153-0) 136 Ethernet controller [configuring](#page-153-0) 136 Ethernet controller [configuration](#page-147-0) 130 Ethernet controller, [configuring](#page-153-0) 136 Ethernet controller, [troubleshooting](#page-80-0) 63 [expansion](#page-20-0) slots 3 external [connectors](#page-23-0) 6, [10](#page-27-0)

## **F**

fan front, assembly [installing](#page-125-0) 108 [removing](#page-124-0) 107 rear [installing](#page-123-0) 106 [removing](#page-122-0) 105 fan sink [installing](#page-142-0) 125 [removing](#page-140-0) 123 FCC Class A [notice](#page-162-0) 145 [features](#page-20-0) 3 [ServerGuide](#page-151-0) 134 field [replaceable](#page-85-0) units (FRUs) 68 [firmware,](#page-146-0) updating 129 [Fixed](#page-60-0) Disk Test 43 force [power-on](#page-30-0) jumper 13 formatting hard disk [drive](#page-154-0) 137 front USB connector assembly [installing](#page-132-0) 115 [removing](#page-131-0) 114 front-panel assembly [installing](#page-131-0) 114 [removing](#page-130-0) 113

# **G**

guidelines [installation](#page-90-0) 73 system [reliability](#page-91-0) 74

# **H**

hard disk drive [activity](#page-21-0) LED 4, [5](#page-22-0) [diagnostic](#page-60-0) tests, types of 43 [formatting](#page-154-0) 137 [problems](#page-48-0) 31 [status](#page-22-0) LED 5 hard disk drives [hot-swap](#page-111-0) SAS or SATA, installing 94 hot-swap SAS or SATA, [removing](#page-110-0) 93 [simple-swap](#page-114-0) SATA, installing 97 [simple-swap](#page-113-0) SATA, removing 96 heat [output](#page-20-0) 3

hot-swap drive backplane [activity](#page-22-0) LED 5 [status](#page-22-0) LED 5 hot-swap drives, SAS or SATA [installing](#page-111-0) 94 [removing](#page-110-0) 93 hot-swap power supply cage [installing](#page-134-0) 117 [removing](#page-133-0) 116

# **I**

IBM Configuration/Setup Utility program menu [choices](#page-147-0) 130 [starting](#page-147-0) 130 [using](#page-147-0) 130 [important](#page-19-0) notices 2 [indicators](#page-21-0) 4 installing [adapter](#page-101-0) 84 [battery](#page-120-0) 103 bezel [lower](#page-97-0) 80 [upper](#page-99-0) 82 CD [drive](#page-105-0) 88 [DIMMs](#page-119-0) 102 [diskette](#page-105-0) drive 88 [drives,](#page-105-0) bay 1, 2, or 3 88 DVD [drive](#page-105-0) 88 fan front, [assembly](#page-125-0) 108 [rear](#page-123-0) 106 fan [sink](#page-142-0) 125 front USB [connector](#page-132-0) assembly 115 [front-panel](#page-131-0) assembly 114 [hot-swap](#page-111-0) drives 94 [hot-swap](#page-134-0) power supply cage 117 [hot-swap](#page-111-0) SAS or SATA drives 94 [internal](#page-103-0) drives 86 memory [modules](#page-119-0) 102 [microprocessor](#page-142-0) 125 power supply [hot-swap](#page-117-0) 100 [non-hot-swap](#page-139-0) 122 Remote [Supervisor](#page-101-0) Adapter II SlimLine 84 [SAS/SATA](#page-136-0) controller 119 [SAS/SATA](#page-129-0) hard disk drive backplane 112 side [cover](#page-95-0) 78 [simple-swap](#page-127-0) backplate 110 [simple-swap](#page-114-0) drives 97 [simple-swap](#page-114-0) SATA drives 97 [system](#page-145-0) board 128 tape [drive](#page-105-0) 88, [91](#page-108-0) [intermittent](#page-49-0) problems 32 internal [connectors](#page-26-0) 9 internal drives [installing](#page-103-0) 86 [removing](#page-103-0) 86 [IPMI](#page-149-0) 132

### **J**

iumpers boot [block](#page-30-0) 13 clear [CMOS](#page-30-0) 13 force [power-on](#page-30-0) 13 [mini-BMC](#page-30-0) force update 13

## **K**

keyboard [connector](#page-23-0) 6 [keyboard](#page-49-0) problems 32

# **L**

LED AC [power](#page-24-0) 7 LEDs CD drive [activity](#page-22-0) 5 [diskette](#page-22-0) drive activity 5 DVD drive [activity](#page-22-0) 5 [Ethernet](#page-24-0) link status 7 Ethernet [transmit/receive](#page-24-0) activity 7 hard disk drive [activity](#page-21-0) 4 [hot-swap](#page-22-0) hard disk drive activity 5 [hot-swap](#page-22-0) hard disk drive status 5 [power-on](#page-21-0) 4 [system](#page-29-0) board 12 [system-error](#page-21-0) 4 LSI [Configuration](#page-153-0) program 136

### **M**

memory module [specifications](#page-20-0) 3 memory modules [installing](#page-119-0) 102 [removing](#page-118-0) 101 memory [problems](#page-51-0) 34 messages [diagnostic](#page-60-0) 43 microprocessor [cache](#page-149-0) 132 [installing](#page-142-0) 125 [problems](#page-52-0) 35 [removing](#page-140-0) 123 [specifications](#page-20-0) 3 [mini-BMC](#page-30-0) force update jumper 13 minimum [configuration](#page-81-0) 64 modes, [Ethernet](#page-153-0) 136 monitor [problems](#page-52-0) 35 mouse [connector](#page-23-0) 6 mouse [problems](#page-50-0) 33

### **N**

network operating system (NOS) installation with [ServerGuide](#page-152-0) 135 without [ServerGuide](#page-152-0) 135 [NMI](#page-150-0) 133 [notes](#page-19-0) 2

notes, [important](#page-159-0) 142 notices [electronic](#page-162-0) emission 145 FCC, [Class](#page-162-0) A 145 notices and [statements](#page-19-0) 2

# **O**

online [publications](#page-19-0) 2 option [connectors](#page-28-0) 11 optional device [problems](#page-54-0) 37 optional devices [connectors](#page-23-0) 6

### **P**

parallel [connector](#page-23-0) 6 parts [listing](#page-84-0) 67, [68](#page-85-0) password forgotten [power-on](#page-150-0) 133 [setting](#page-149-0) 132 passwords [using](#page-150-0) 133 PCI [configuration](#page-149-0) 132 [pointing-device](#page-50-0) problems 33 ports [Ethernet](#page-24-0) 7 [parallel](#page-23-0) 6 [serial](#page-23-0) 1 6 [serial](#page-23-0) 2 6 [Universal](#page-21-0) Serial Bus (USB) 4, [6](#page-23-0) [video](#page-23-0) 6 [POST](#page-32-0) 15 beep [codes](#page-33-0) 16 error [codes](#page-36-0) 19 [error](#page-35-0) log 18 power [control-button](#page-21-0) 4 [power](#page-88-0) cords 71 power [problems](#page-55-0) 38, [62](#page-79-0) power supply hot-swap [installing](#page-117-0) 100 [removing](#page-115-0) 98 non-hot-swap [installing](#page-139-0) 122 [removing](#page-137-0) 120 [specifications](#page-20-0) 3 [power-cord](#page-23-0) connector 6 [power-on](#page-21-0) LED 4 [power-on](#page-32-0) self-test (POST) 15 problem [isolation](#page-46-0) tables 29 problems CD-ROM, [DVD-ROM](#page-46-0) drive 29 [diskette](#page-47-0) drive 30 Ethernet [controller](#page-80-0) 63 hard disk [drive](#page-48-0) 31 [intermittent](#page-49-0) 32 [keyboard](#page-49-0) 32 [memory](#page-51-0) 34

problems *(continued)* [microprocessor](#page-52-0) 35 [monitor](#page-52-0) 35 [mouse](#page-50-0) 33 [optional](#page-54-0) devices 37 [pointing](#page-50-0) device 33 [POST/BIOS](#page-36-0) 19 [power](#page-55-0) 38, [62](#page-79-0) [serial](#page-56-0) port 39 [ServerGuide](#page-57-0) 40 [software](#page-57-0) 40 [undetermined](#page-81-0) 64 [USB](#page-58-0) port 41 [video](#page-52-0) 35 [processor](#page-149-0) control 132 [publications](#page-18-0) 1

# **R**

RAID array [creating](#page-155-0) 138 [recovering,](#page-70-0) BIOS update failure 53 Remote Supervisor Adapter II SlimLine [installing](#page-101-0) 84 removing [adapter](#page-100-0) 83 [battery](#page-120-0) 103 bezel [lower](#page-96-0) 79 [upper](#page-98-0) 81 CD [drive](#page-104-0) 87 [DIMMs](#page-118-0) 101 [diskette](#page-104-0) drive 87 DVD [drive](#page-104-0) 87 fan front, [assembly](#page-124-0) 107 [rear](#page-122-0) 105 fan [sink](#page-140-0) 123 front USB [connector](#page-131-0) assembly 114 [front-panel](#page-130-0) assembly 113 [hot-swap](#page-110-0) drives 93 [hot-swap](#page-133-0) power supply cage 116 [hot-swap](#page-110-0) SAS or SATA drives 93 [internal](#page-103-0) drives 86 memory [modules](#page-118-0) 101 [microprocessor](#page-140-0) 123 power supply [hot-swap](#page-115-0) 98 [non-hot-swap](#page-137-0) 120 [SAS/SATA](#page-135-0) controller 118 [SAS/SATA](#page-127-0) hard disk drive backplane 110 side [cover](#page-94-0) 77 [simple-swap](#page-126-0) backplate 109 [simple-swap](#page-113-0) drives 96 [simple-swap](#page-113-0) SATA drives 96 [system](#page-144-0) board 127 tape [drive](#page-107-0) 90 [replacement](#page-85-0) parts 68

# **S**

safety information [Statement](#page-16-0) 12 xv [Statement](#page-16-0) 13 xv [Statement](#page-17-0) 15 xvi SAS error [messages](#page-79-0) 62 SAS or SATA hot-swap drives [installing](#page-111-0) 94 [removing](#page-110-0) 93 SAS/SATA controller [installing](#page-136-0) 119 [removing](#page-135-0) 118 SAS/SATA hard disk drive backplane [installing](#page-129-0) 112 [removing](#page-127-0) 110 SATA simple-swap drives [installing](#page-114-0) 97 [removing](#page-113-0) 96 SCSI [Attached](#page-60-0) Disk test 43 serial 1 [connector](#page-23-0) 6 serial 2 [connector](#page-23-0) 6 Serial Advanced Technology Attachment (SATA) status LEDs for [hot-swap](#page-22-0) drives 5 Serial Attached SCSI (SAS) activity LEDs for [hot-swap](#page-22-0) drives 5 backplane activity LEDs for [hot-swap](#page-22-0) drives 5 status LEDs for [hot-swap](#page-22-0) drives 5 status LEDs for [hot-swap](#page-22-0) drives 5 serial port [problems](#page-56-0) 39 server power [features](#page-24-0) 7 server [replaceable](#page-85-0) units 68 **ServerGuide** [CDs](#page-146-0) 129 [features](#page-151-0) 134 NOS [installation](#page-152-0) 135 [problems](#page-57-0) 40 Setup and [Installation](#page-146-0) CD 129 starting the Setup and [Installation](#page-152-0) CD 135 [using](#page-150-0) 133 [service,](#page-82-0) calling for 65 setup [advanced](#page-149-0) 132 with [ServerGuide](#page-151-0) 134 simple-swap backplate [installing](#page-127-0) 110 [removing](#page-126-0) 109 simple-swap drives [installing](#page-114-0) 97 [removing](#page-113-0) 96 [size](#page-20-0) 3 software [problems](#page-57-0) 40 [specifications](#page-20-0) 3 starting [ServerGuide](#page-152-0) Setup and Installation CD 135 [statements](#page-19-0) and notices 2 [static-sensitive](#page-93-0) devices, handling 76 [status](#page-21-0) LEDs 4 system board external [connectors](#page-27-0) 10

system board *(continued)* [installing](#page-145-0) 128 internal [connectors](#page-26-0) 9 [jumpers](#page-30-0) 13 [LEDs](#page-29-0) 12 option [connectors](#page-28-0) 11 [removing](#page-144-0) 127 system [reliability](#page-91-0) 74 system-error [log](#page-71-0) 54 [system-error](#page-21-0) LED 4 [system-event](#page-35-0) log, BMC 18 [system-event/error](#page-35-0) log 18

### **T**

tape drive [installing](#page-105-0) 88, [91](#page-108-0) [remove](#page-107-0) 90 test log, [viewing](#page-61-0) 44 tests, hard disk drive [diagnostic](#page-60-0) 43 tools, [diagnostic](#page-32-0) 15 [trademarks](#page-158-0) 141

## **U**

[undetermined](#page-81-0) problems 64 United States [electronic](#page-162-0) emission Class A notice 145 [United](#page-162-0) States FCC Class A notice 145 Universal Serial Bus (USB) connectors [front](#page-21-0) 4 [rear](#page-23-0) 6 [Universal](#page-58-0) Serial Bus (USB) problems 41 [updating](#page-146-0) firmware 129 USB, front connector assembly [installing](#page-132-0) 115 [removing](#page-131-0) 114 using Boot Menu [program](#page-152-0) 135 [Configuration/Setup](#page-146-0) Utility program 129 IBM [Configuration/Setup](#page-147-0) Utility program 130 [passwords](#page-149-0) 132, [133](#page-150-0) [ServerGuide](#page-150-0) 133

### **V**

video [connector](#page-23-0) 6 [controller](#page-20-0) 3 video [problems](#page-52-0) 35

# **W**

Web site [ServerGuide](#page-151-0) 134 [weight](#page-20-0) 3

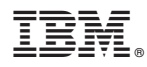

Part Number: 42D2454

Printed in USA

(1P) P/N: 42D2454

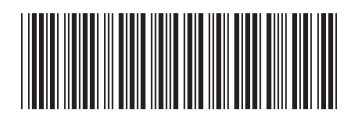